# **CA ARCserve® Backup for Windows**

# コマンド ライン リファレンス ガイド

r16.5

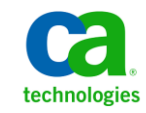

このドキュメント(組み込みヘルプ システムおよび電子的に配布される資料を含む、以下「本ドキュメント」)は、 お客様への情報提供のみを目的としたもので、日本 CA 株式会社(以下「CA」)により随時、変更または撤回される ことがあります。

CA の事前の書面による承諾を受けずに本ドキュメントの全部または一部を複写、譲渡、開示、変更、複本することは できません。 本ドキュメントは、CA が知的財産権を有する機密情報です。ユーザは本ドキュメントを開示したり、 (i)本ドキュメントが関係する CA ソフトウェアの使用について CA とユーザとの間で別途締結される契約または (ii) CA とユーザとの間で別途締結される機密保持契約により許可された目的以外に、本ドキュメントを使用することはで きません。

上記にかかわらず、本ドキュメントで言及されている CA ソフトウェア製品のライセンスを受けたユーザは、社内で ユーザおよび従業員が使用する場合に限り、当該ソフトウェアに関連する本ドキュメントのコピーを妥当な部数だけ 作成できます。ただし CA のすべての著作権表示およびその説明を当該複製に添付することを条件とします。

本ドキュメントを印刷するまたはコピーを作成する上記の権利は、当該ソフトウェアのライセンスが完全に有効と なっている期間内に限定されます。いかなる理由であれ、上記のライセンスが終了した場合には、お客様は本ドキュ メントの全部または一部と、それらを複製したコピーのすべてを破棄したことを、CA に文書で証明する責任を負いま す。

準拠法により認められる限り、CA は本ドキュメントを現状有姿のまま提供し、商品性、特定の使用目的に対する適合 性、他者の権利に対して侵害のないことについて、黙示の保証も含めいかなる保証もしません。 また、本ドキュメン トの使用に起因して、逸失利益、投資損失、業務の中断、営業権の喪失、情報の喪失等、いかなる損害(直接損害か 間接損害かを問いません)が発生しても、CA はお客様または第三者に対し責任を負いません。CA がかかる損害の発 生の可能性について事前に明示に通告されていた場合も同様とします。

本ドキュメントで参照されているすべてのソフトウェア製品の使用には、該当するライセンス契約が適用され、当該 ライセンス契約はこの通知の条件によっていかなる変更も行われません。

本ドキュメントの制作者は CA です。

「制限された権利」のもとでの提供:アメリカ合衆国政府が使用、複製、開示する場合は、FAR Sections 12.212、52.227-14 及び 52.227-19(c)(1)及び(2)、ならびに DFARS Section252.227-7014(b)(3) または、これらの後継の条項に規定される該当 する制限に従うものとします。

Copyright © 2013 CA. All rights reserved. 本書に記載された全ての製品名、サービス名、商号およびロゴは各社のそれぞ れの商標またはサービスマークです。

# CA Technologies 製品リファレンス

このマニュアルが参照している CA Technologies の製品は以下のとおりで す。

- BrightStor<sup>®</sup> Enterprise Backup
- CA Antivirus
- CA ARCserve® Assured Recovery™
- CA ARCserve® Backup Agent for Advantage<sup>™</sup> Ingres<sup>®</sup>
- CA ARCserve® Backup Agent for Novell Open Enterprise Server for Linux
- CA ARCserve<sup>®</sup> Backup Agent for Open Files on Windows
- CA ARCserve<sup>®</sup> Backup Client Agent for FreeBSD
- CA ARCserve® Backup Client Agent for Linux
- CA ARCserve® Backup Client Agent for Mainframe Linux
- CA ARCserve<sup>®</sup> Backup Client Agent for UNIX
- CA ARCserve® Backup Client Agent for Windows
- CA ARCserve<sup>®</sup> Backup Enterprise Option for AS/400
- CA ARCserve® Backup Enterprise Option for Open VMS
- CA ARCserve® Backup for Linux Enterprise Option for SAP R/3 for Oracle
- CA ARCserve® Backup for Microsoft Windows Essential Business Server
- CA ARCserve® Backup for UNIX Enterprise Option for SAP R/3 for Oracle
- CA ARCserve<sup>®</sup> Backup for Windows
- CA ARCserve® Backup for Windows Agent for IBM Informix
- CA ARCserve<sup>®</sup> Backup for Windows Agent for Lotus Domino
- CA ARCserve® Backup for Windows Agent for Microsoft Exchange Server
- CA ARCserve® Backup for Windows Agent for Microsoft SharePoint Server
- CA ARCserve® Backup for Windows Agent for Microsoft SQL Server
- CA ARCserve® Backup for Windows Agent for Oracle
- CA ARCserve® Backup for Windows Agent for Sybase
- CA ARCserve® Backup for Windows Agent for Virtual Machines
- CA ARCserve® Backup for Windows Disaster Recovery Option
- CA ARCserve® Backup for Windows Enterprise Module
- CA ARCserve® Backup for Windows Enterprise Option for IBM 3494
- CA ARCserve® Backup for Windows Enterprise Option for SAP R/3 for Oracle
- CA ARCserve® Backup for Windows Enterprise Option for StorageTek ACSLS
- CA ARCserve® Backup for Windows Image Option
- CA ARCserve® Backup for Windows Microsoft Volume Shadow Copy Service
- CA ARCserve® Backup for Windows NDMP NAS Option
- CA ARCserve® Backup for Windows Storage Area Network (SAN) Option
- CA ARCserve® Backup for Windows Tape Library Option
- CA ARCserve® Backup Patch Manager
- CA ARCserve® Backup UNIX/Linux Data Mover
- CA ARCserve® Central Host-Based VM Backup
- CA ARCserve® Central Protection Manager
- CA ARCserve® Central Reporting
- CA ARCserve® Central Virtual Standby
- CA ARCserve<sup>®</sup> D2D
- CA ARCserve<sup>®</sup> D2D On Demand
- CA ARCserve<sup>®</sup> High Availability
- CA ARCserve<sup>®</sup> Replication
- CA VM:Tape for z/VM
- CA  $1^{\circ}$  Tape Management
- Common Services™
- eTrust<sup>®</sup> Firewall
- Unicenter<sup>®</sup> Network and Systems Management
- Unicenter<sup>®</sup> Software Delivery
- Unicenter<sup>®</sup> VM:Operator<sup>®</sup>

# CA への連絡先

テクニカル サポートの詳細については、弊社テクニカル サポートの Web サイト (<http://www.ca.com/jp/support/>) をご覧ください。

### マニュアルの変更点

本マニュアルでは、前回のリリース以降に、以下の点を更新しています。

- 製品およびドキュメント自体の利便性と理解の向上に役立つことを目 的として、ユーザのフィードバック、拡張機能、修正、その他小規模 な変更を反映するために更新されました。
- [「ファイル](#page-168-0)システムデバイス コマンド (P. 169) | を更新して、 -startreclaim 引数に関する説明を追加しました。
- 「tapecopy [デスティネーション引数](#page-351-0) (P. 352)」を更新して、-wd <Wait On Destination Tape in Minutes> 引数に関する説明を更新しました。
- 「tapecopy [ソース引数](#page-357-0) (P. 358)」を更新して、-purgeSourceSessionsNow 引数に関する説明を追加し、-ws <wait on source in minutes> 引数に関す る説明を更新しました。

# 目次

## 第1章: 概要

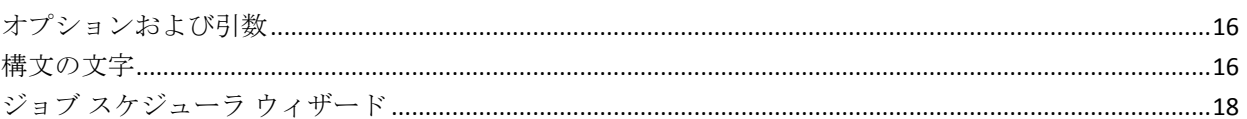

## 第2章: authsetup - 認証セットアップ コマンド

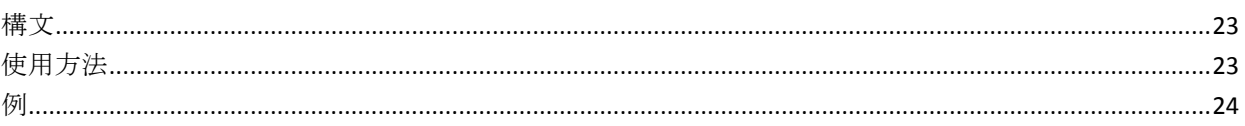

#### 第3章: bab - CA ARCserve Backup サービスコマンド 25

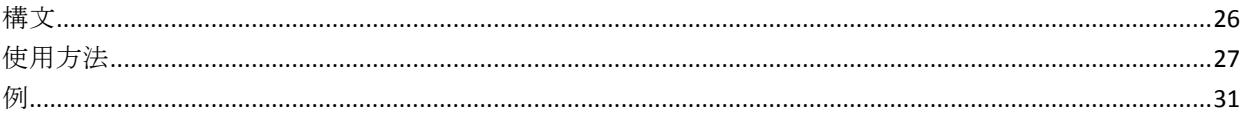

## 第4章: ca\_auth - 認証コマンド

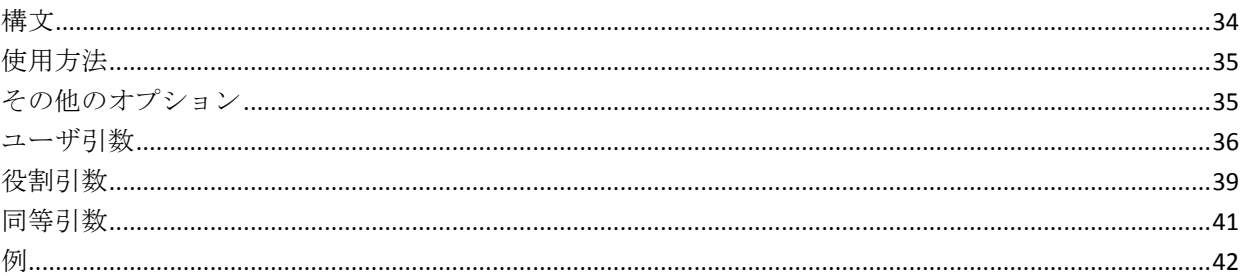

# 第5章: ca\_backup - バックアップ マネージャ コマンド

45

33

15

23

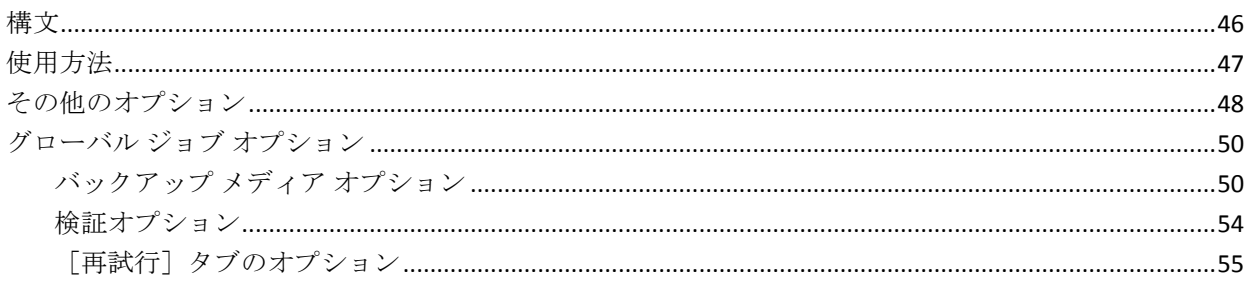

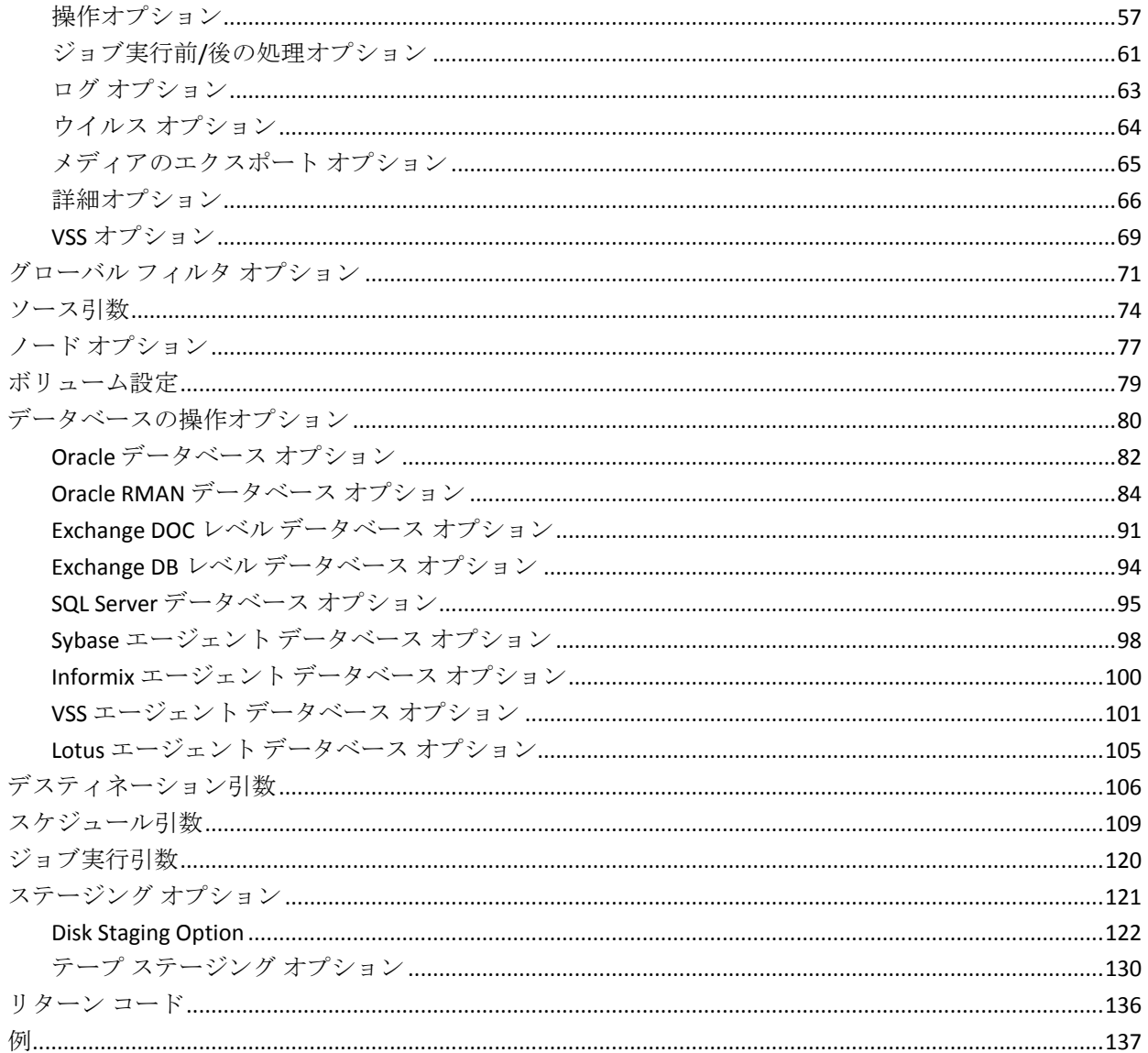

# 第6章: ca\_dbmgr - データベース マネージャコマンド

141

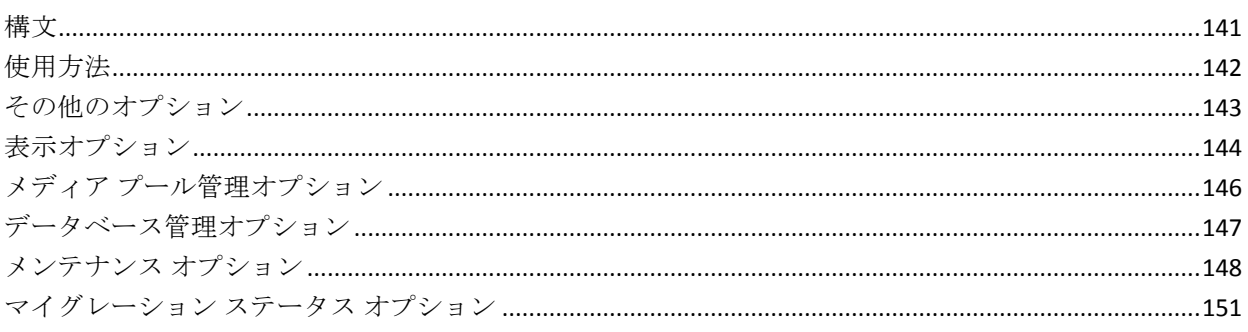

### 8 コマンド ライン リファレンス ガイド

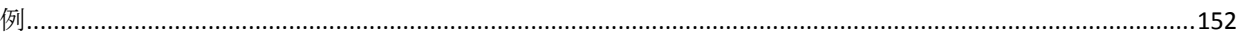

## 第7章: ca\_devmgr - デバイス マネージャコマンド

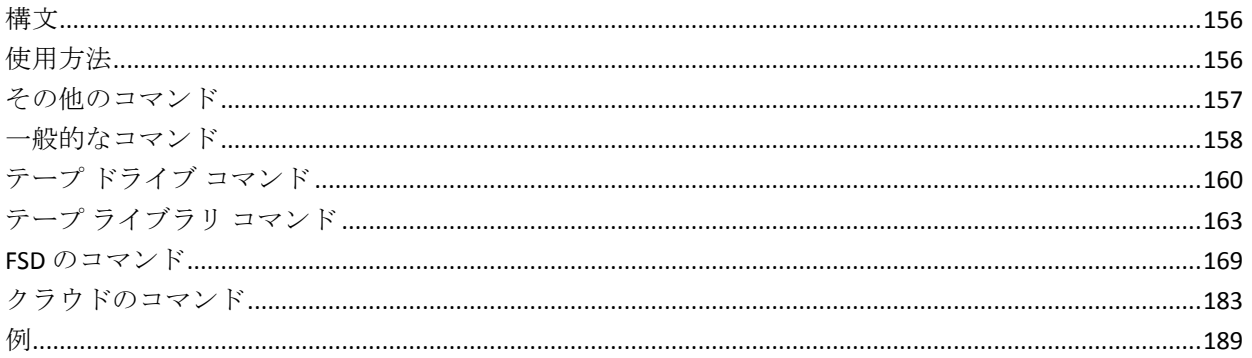

#### 第8章: ca\_jobsecmgr - ジョブ セキュリティマネージャコマンド 191

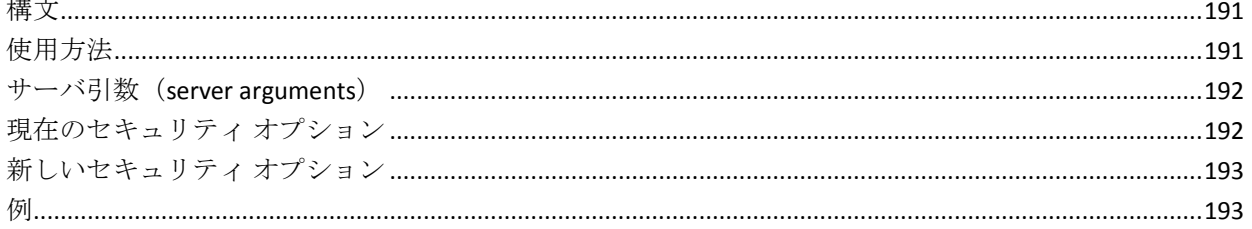

# 第9章: ca\_log - ログ コマンド

155

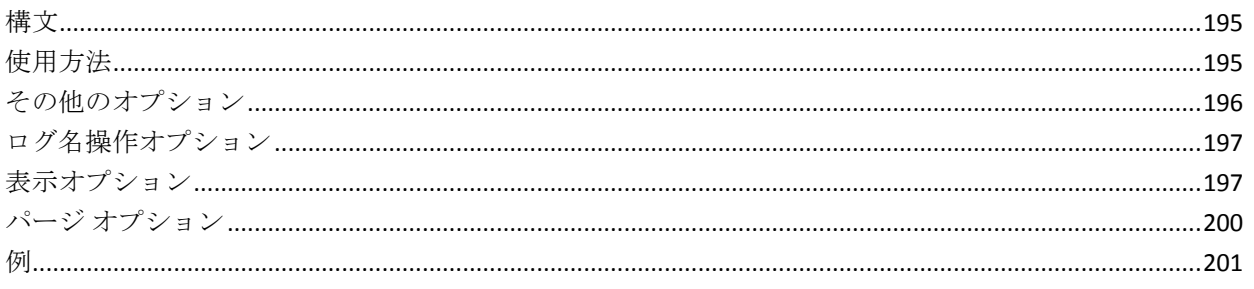

### 第 10 章: ca\_merge - マージ マネージャ コマンド 203

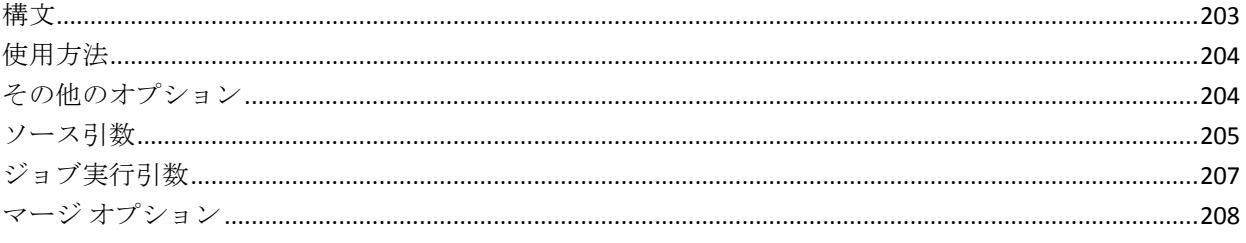

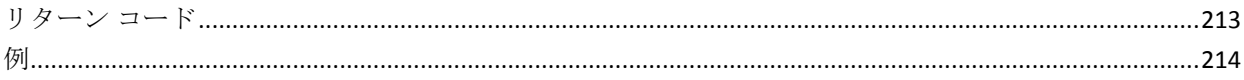

#### 第 11 章: ca\_mmo - メディア管理マネージャ コマンド 217

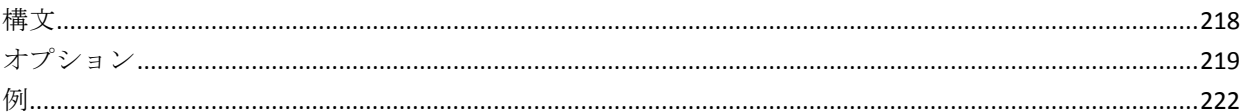

#### 第 12 章: ca\_qmgr - キュー マネージャ コマンド 223

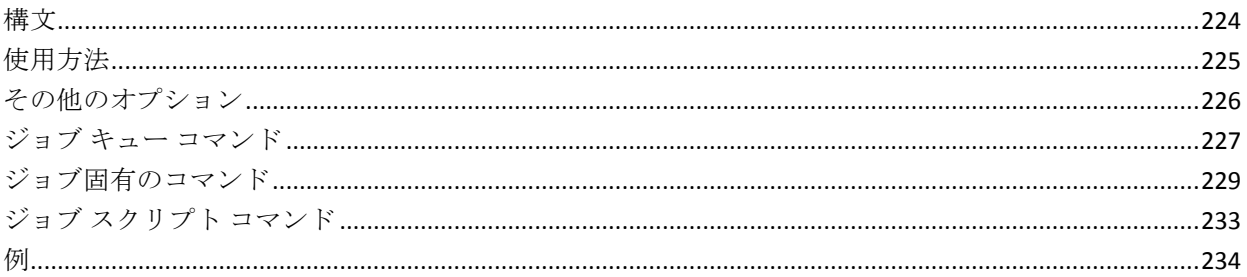

#### 第 13 章: ca\_recoverdb - データベース回復コマンド 235

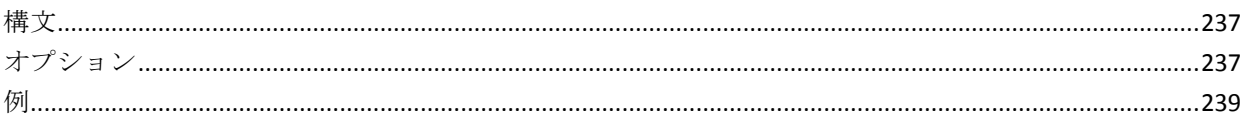

#### 第 14章: ca\_restore - リストア マネージャ コマンド 241

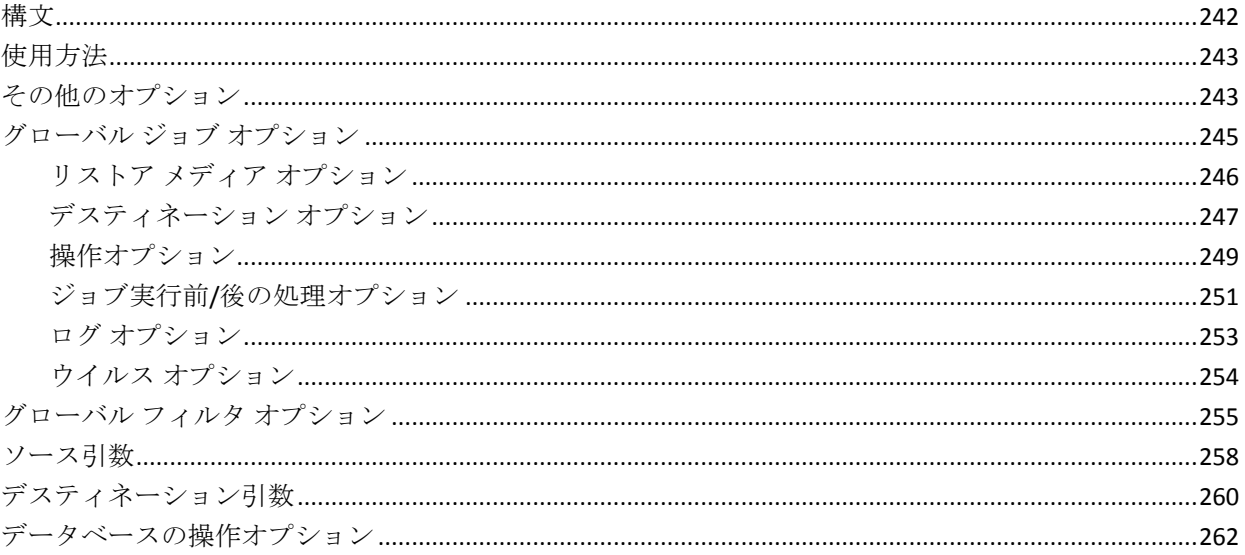

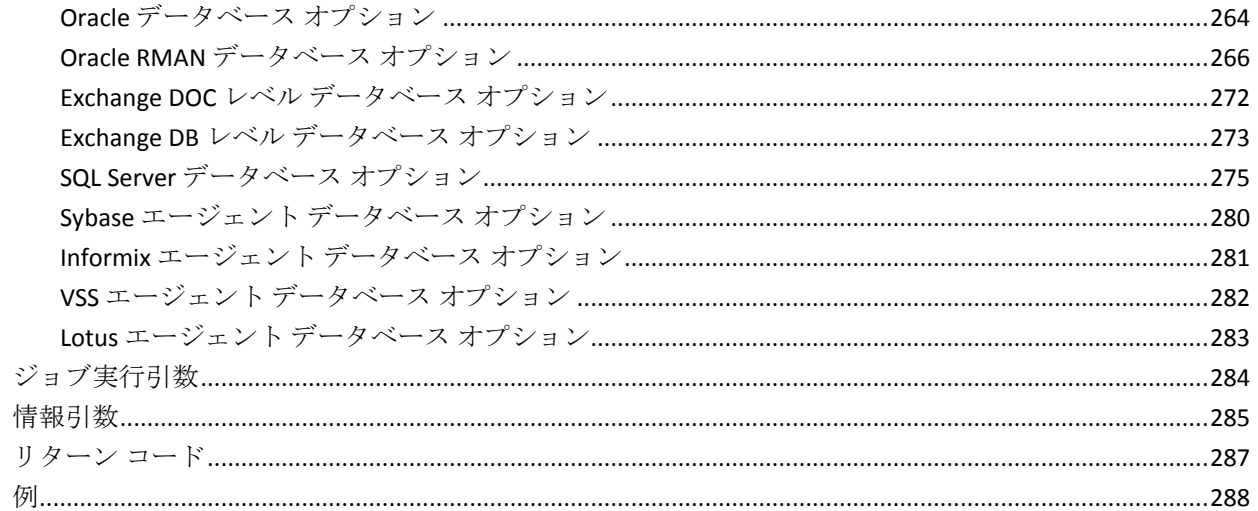

### 第 15 章: ca\_scan - スキャン マネージャ コマンド

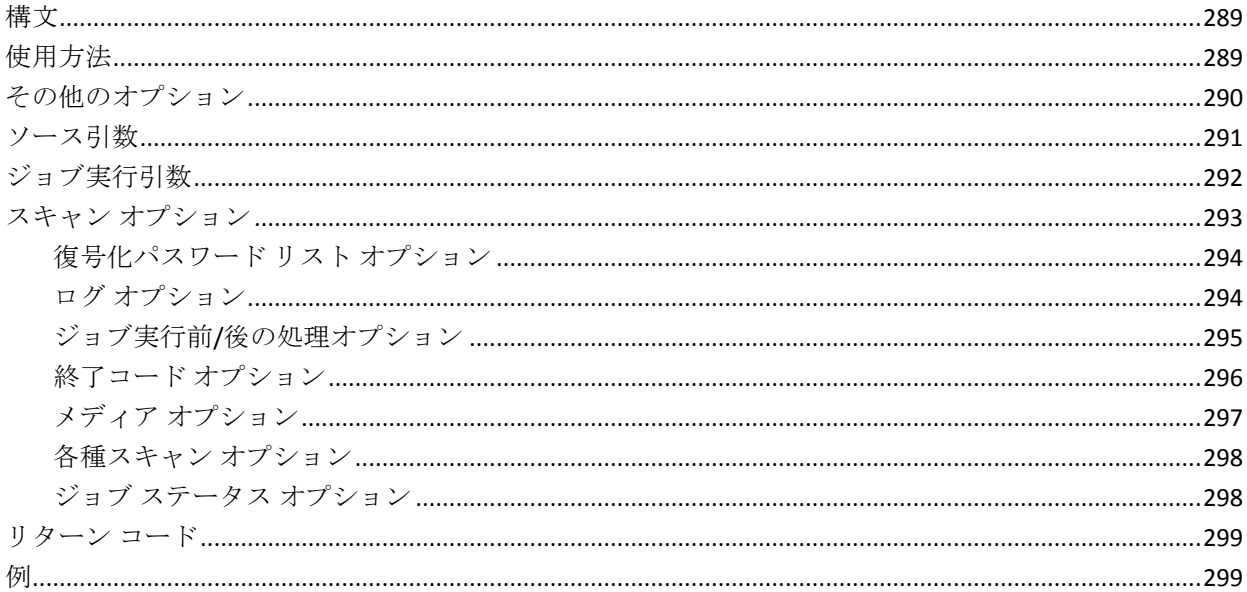

#### 第 16 章: ca\_vcbpopulatedb - VMware VCB ユーティリティコマンド 301

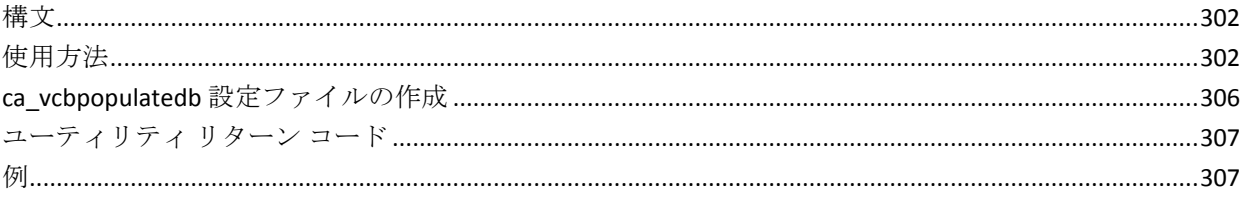

289

#### 第 17 章: ca\_msvmpopulatedb - Hyper-V VM ユーティリティコマンド 309

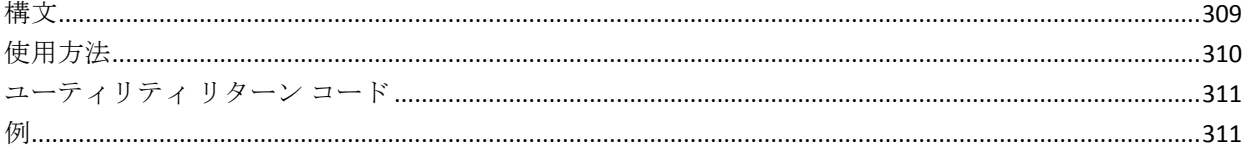

### 第 18 章: cabatch - バッチ コマンド

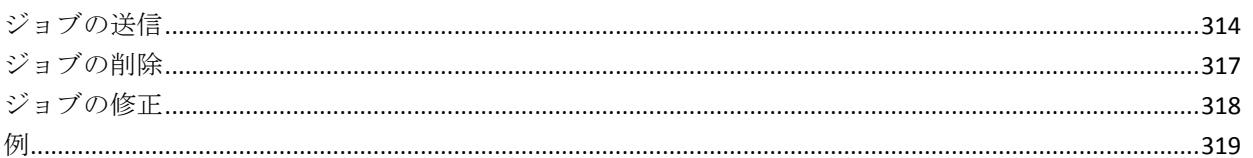

313

321

325

### 第 19章: careports - レポート ライタ コマンド

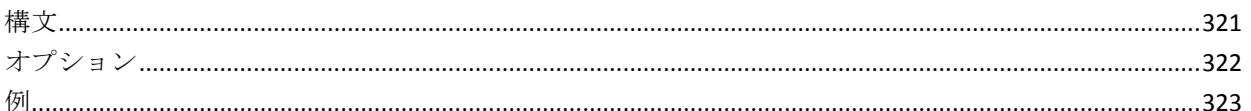

### 第 20 章: caadvreports - 詳細レポート ジェネレータ コマンド

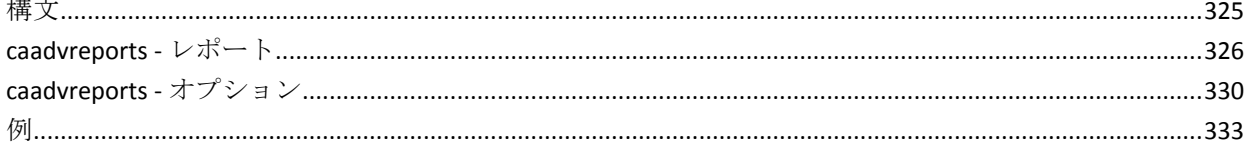

#### 第 21 章: pfc - プレフライト チェックリスト ユーティリティ コマンド 335

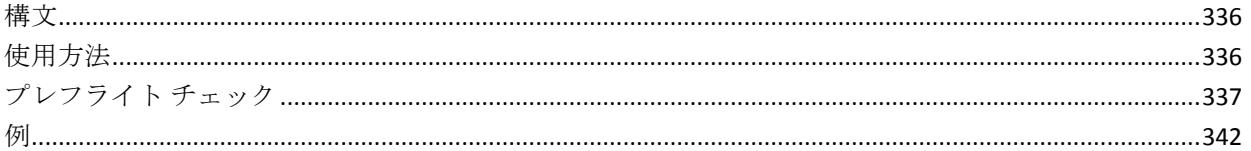

#### 第 22 章: tapecomp - テープ比較ユーティリティ 343

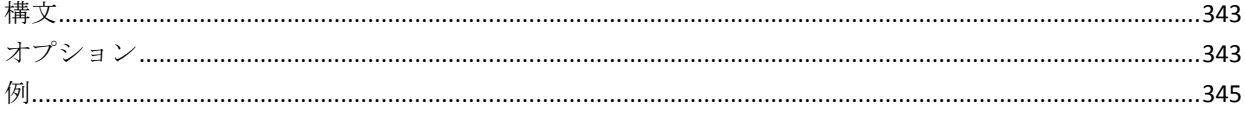

# 第 23 章: tapecopy - テープ コピー ツール コマンド

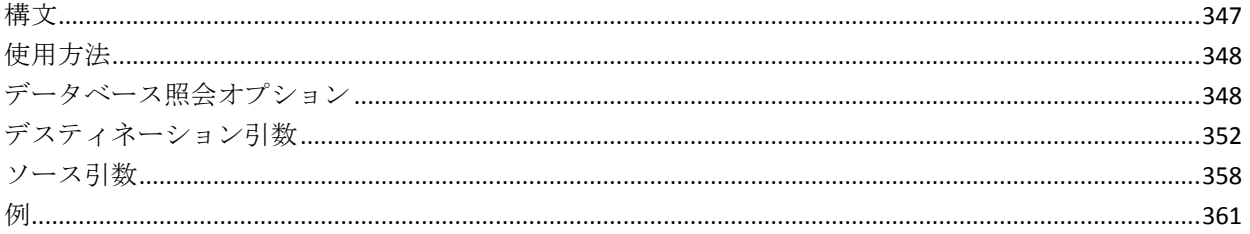

### 第24章: そのほかのユーティリティコマンド

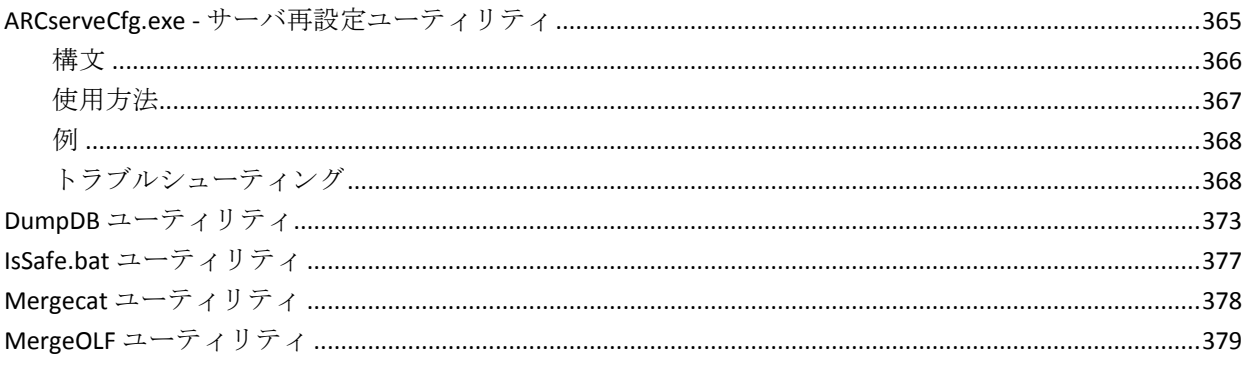

### 用語集

381

347

365

# <span id="page-14-0"></span>第1章: 概要

コマンド ライン インターフェース (CLI) とは、 キーボードからの入力ま たはスクリプトによって、テキストのコマンド行(一連の文字)をサブミッ トすることでコンピュータとやりとりする方式の 1 つです。その最も簡単 な形態は、コンピュータがプロンプトを表示し、ユーザがキーボードを使 用してコマンドを入力し、キーボードのキー (通常は Enter キー)を押し てコマンドの入力を終了すると、コンピュータがそのコマンドを実行する というものです。

CA ARCserve Backup のコマンド ライン ユーティリティでは、コマンド プ ロンプトを使用して、CA ARCserve Backup サーバで実行できるすべての処 理を直接制御できます。 CA ARCserve Backup のコマンド ライン ユーティ リティは、さまざまな CA ARCserve Backup マネージャから実行可能なほと んどすべての処理にアクセスするもう 1 つの方法です。 コマンド ライン インターフェースには、他のプログラムから自動的に実行できるバッチ ファイルを作成できるという利点もあります。

このコマンド ライン インターフェース機能を使用するには、サーバに完 全な CA ARCserve Backup システムをインストールして、CA ARCserve Home Directory 変数を設定する必要があります。

コマンド ラインを使用する代わりの方法として、ジョブ スケジューラを 使用すると、コマンド ラインで入力できる任意のコマンドをサブミット できます。 ジョブ スケジューラを使用する利点は以下のとおりです。

- ジョブがアクティビティ ログに記録されます。
- 繰り返しジョブをサブミットできます。

重要: コマンド ライン インターフェース(CLI)を使用する際には、必ず 正しい構文を使用してください。 CLI オプションと同じタイトルを持つ ファイル名やデータベース名の使用は避けてください。 CLI は、「 filesystem」または「-database」などの、CLI オプションと同じタイトルを 持つ特殊なファイルまたはデータベースのバックアップをサポートしま せん。 たとえば、「-database」というタイトルのファイルをバックアッ プする場合、-database は、CA ARCserve Backup 用の CLI グローバル オプショ ンでもあるので、ジョブが失敗します。

# <span id="page-15-0"></span>オプションおよび引数

コマンド ラインでは、オプションおよび引数を使用して特定の命令を提 供することで、たとえば、プログラムの実行などの動作をコンピュータに 指示します。

- 引数(コマンドライン引数とも呼ばれる)は、コマンドへの入力値と して使用するためにコマンドに提供される、ファイル名または他の データのことです。引数は、コマンドへの命令および結果の送信先を 指示する情報の集まりです。
- オプションとは、コマンドの動作を変更する性質を持つ引数のことで す。 オプション (フラグまたはスイッチとも呼ばれる)は、コマンド の動作を、既定の方法で変更する、1 文字または単語のことです。 オ プションの前には、ハイフンまたはマイナス記号(-)が付きます。

いくつかのコマンド ライン オプションを、引数ファイルとよばれるファ イルにまとめることができます。

## <span id="page-15-1"></span>構文の文字

コマンド ラインの構文の中では、ある種の文字および形式が特定の重要 性および意味を持つことがあります。 本書中のコマンド ラインの構文で は、以下の文字形式を使用します。

### 角括弧 [ ]

角括弧 ([1) は、それで囲まれたエレメント(パラメータ、値、また は情報)がオプションであることを示します。1つ以上のアイテムを 選択したり、非選択にできます。コマンド ラインの中に角括弧自体を 入力しないでください。

例: [global options]、[source arguments]、[destination arguments]

### 山型括弧 < >

山型括弧(<>)は、それで囲まれたエレメント(パラメータ、値、ま たは情報)がスカ必須であることを示します。山型括弧の中のテキス トを適切な情報に置き換える必要があります。コマンド ラインの中に 山型括弧自体を入力しないでください。

例: -f <*file nam*e>、-printer *<printer name*>、-repeat <months> <days> <hours> <minutes>、date access <mm/dd/yyyy>

省略記号 ...

3つのピリオド(...)の省略記号は、「~など」という意味で、先行す るエレメント(パラメータ、値、または情報)がコマンド ライン内で 数回繰り返されることを示します。

例: -jobid <job id1, job id2, job id3,...>、[-exitcode <exit code 1>,<exit code2>,<exit code3> ...]

### パイプ |

パイプ記号(垂直の線)は、「または」を意味し、エレメント内の選 択を示します。 2 つの引数がパイプ記号で区切られている場合は、区 切りの左側のエレメントか右側のエレメントを選択できます。コマン ドを使用する際に両方のエレメントを一度に使用することはできませ ん。角括弧の中では、選択はオプションです。山型括弧の中では、少 なくとも 1 つを選択する必要があります。

例: -ca\_backup [-custom|-rotation|-gfsrotation]、-excludeday <Sun|Mon|Tue|Wed|Thu|Fri|Sat>、-runjob <start|stop>

### 斜体

斜体のテキストは、適切な値を入力する必要のある情報を示します。 これは、値によって置き換えられるオプションまたはパラメータです。

例: -sessionpassword *session password*、-f <*file nam*e>、-printer *<printer name*>

注: UNIX および Linux プラットフォームで使用されるユーザ名、パスワー ド、およびファイル名を含むコマンド ラインの構文は、大文字小文字を 区別します。たとえば、commandline、CommandLine、および COMMANDLINE はすべて異なります。

# <span id="page-17-0"></span>ジョブ スケジューラ ウィザード

ジョブ スケジューラ ウィザードは、コマンド ラインで実行可能なジョブ を簡単にスケジュールおよびサブミットできる CA ARCserve Backup ユー ティリティです。CA ARCserve Backup のコマンド ラインでは、CA ARCserve Backup サーバで実行可能なほぼすべての操作を直接制御できます。 コマ ンド プロンプトにジョブ スケジュール コマンドを入力する代わりに、 ジョブ スケジューラ ウィザードを使用できます。

### ジョブ スケジューラ ウィザードのヘルプ

- [実行するコマンド]フィールドにコマンドを入力した場合、[ヘル プ]をクリックすると、指定されたコマンドに対応するパラメータを 参照できます。
- [実行するコマンド]フィールドに特定のコマンドを入力せずに [ヘ ルプ]をクリックした場合、コマンドライン ユーティリテイの以下の リストが表示されます。 このリストで各コマンドをクリックすると、 対応するパラメータが参照できます。

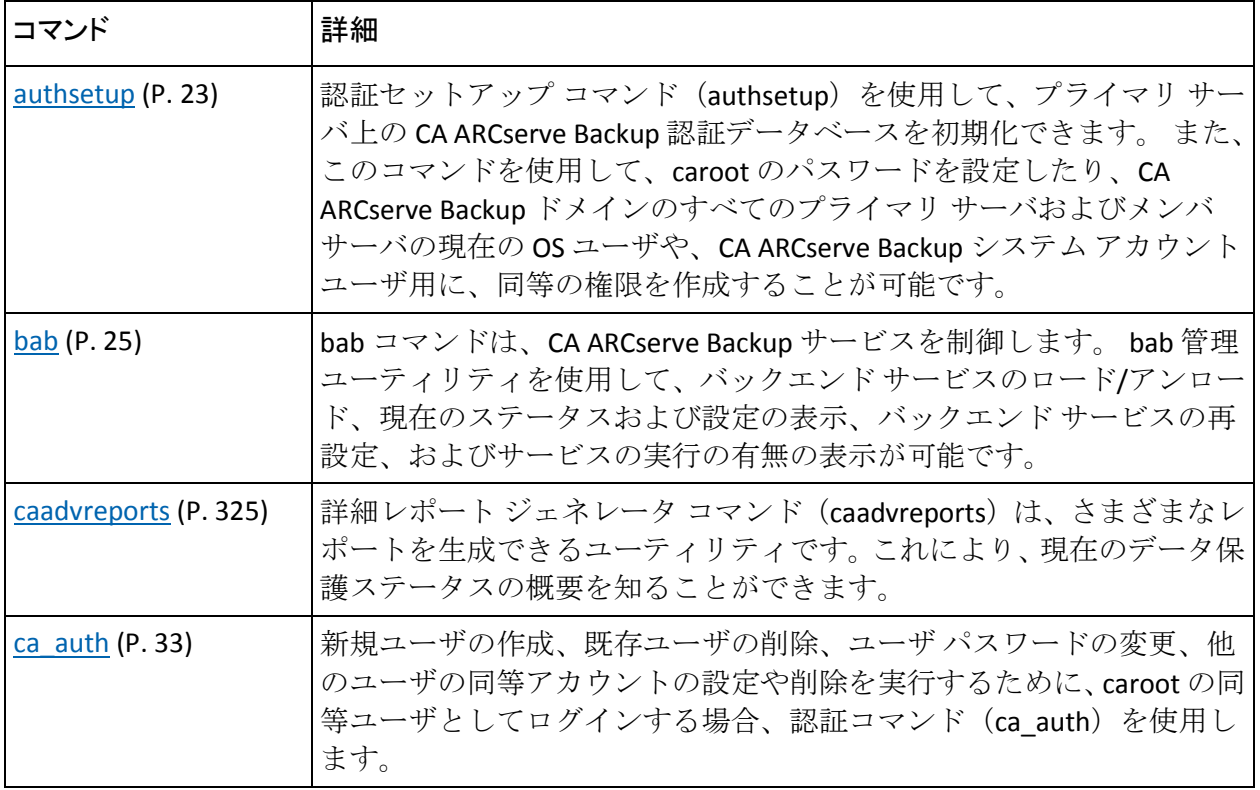

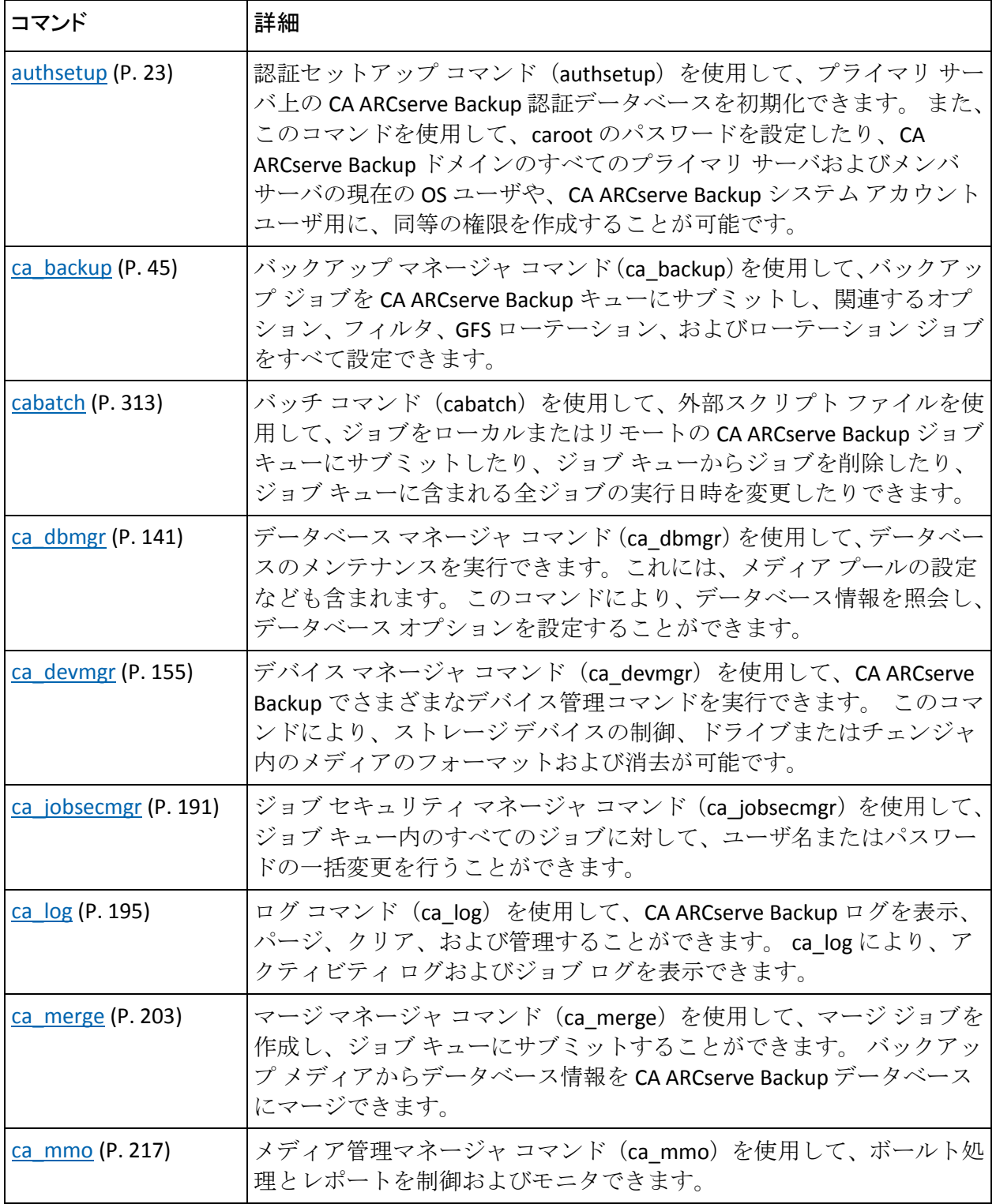

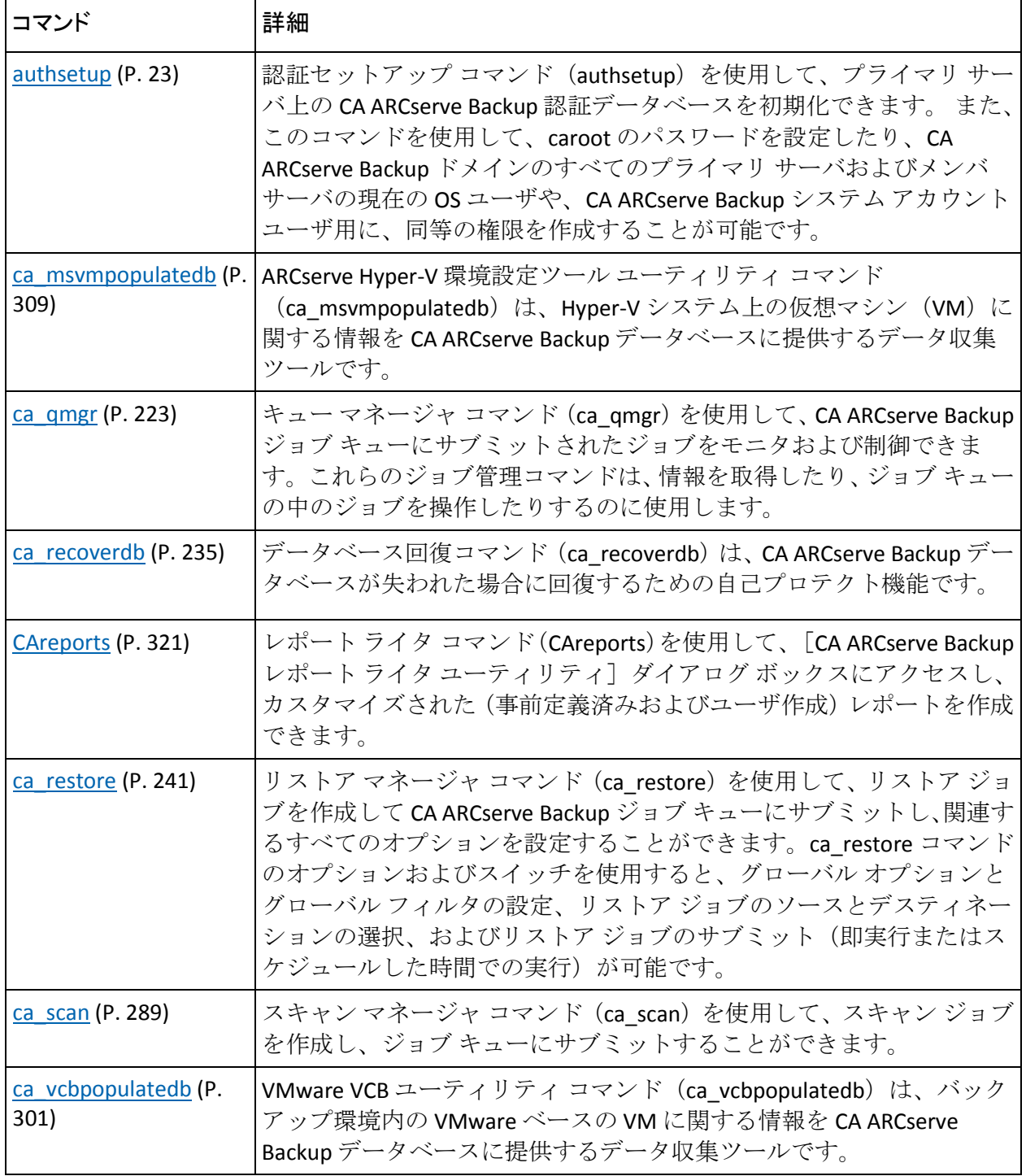

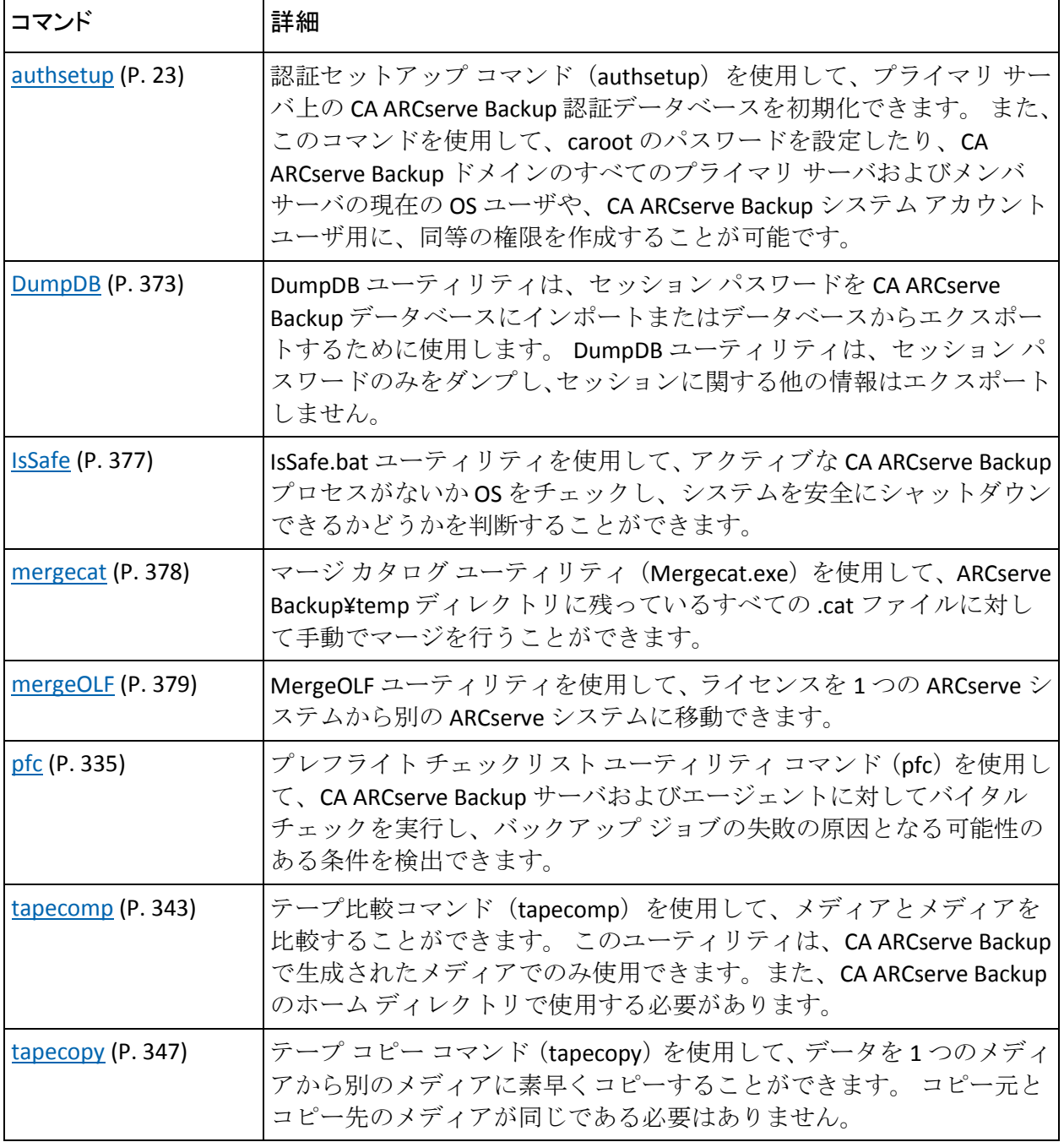

# <span id="page-22-0"></span>第2章: authsetup - 認証セットアップ コマンド

認証セットアップ コマンド(authsetup)を使用すると、プライマリ サー バの CA ARCserve Backup 認証データベースを初期化できます。また、この コマンドを使用して、caroot のパスワードを設定したり、CA ARCserve Backup ドメインのすべてのプライマリ サーバおよびメンバ サーバの現在 の OS ユーザや、CA ARCserve Backup システム アカウント ユーザ用に、同 等の権限を作成することが可能です。

# <span id="page-22-1"></span>構文

authsetup のコマンド ラインの構文は、以下のような形式です。

authsetup

```
-p <new password>
-5-d
```
# <span id="page-22-2"></span>使用方法

authsetup コマンドには、CA ARCserve Backup 認証データベースをセット アップする際に実行するアクションを定義するのに使用されるオプショ ンが含まれます。

authsetup コマンドには、以下のオプションが含まれます。

### -p *<password>*

「caroot」のパスワードを指定します。これは必須オプションです。空 のパスワードを設定するには、「authsetup -p ""」と指定します。

-s

このユーティリティのサイレント モードです。内部の処理が失敗した ときに、メッセージ ボックスによる通知を表示したくない場合は、こ のオプションを使用します。

-d

authsetup を使用するたびにデバッグ ログを作成する場合は、このオ プションを使用します。

### <span id="page-23-0"></span>例

authsetup コマンドの構文例は以下のとおりです。

■ 以下のコマンドは、carootパスワードを新しいパスワードである 「root」にリセットし、ログインしているユーザ用に同等の権限を再 作成します。

authsetup -p "root"

■ 以下のコマンドは、caroot パスワードを空のパスワードにリセットし、 ログインしているユーザ用に同等の権限を再作成します。

authsetup -p ""

■ 以下のコマンドは、carootパスワードを新しいパスワードである 「root」にリセットし、ログインしているユーザ用に同等の権限を再 作成します。また、サイレント モードおよびデバッグを有効にします。

authsetup -p "root" -s -d

# <span id="page-24-0"></span>第 3 章: bab - CA ARCserve Backup サービス コマンド

bab コマンドは、CA ARCserve Backup サービスを制御します。bab 管理ユー ティリティは、バックエンド サービスのロード/アンロード、現在のステー タスおよび設定の表示、バックエンド サービスの再設定、およびサービ スの実行の有無の表示に使用できます。

bab コマンドは、CA ARCserve Service Controller サービスへのフロントエン ドとして働き、バックエンド サービスをロードするために、CA ARCserve Service Controller サービスが実行されていることを要求します。

CA ARCserve Backup バックエンド サービスのフル セットには以下の 5 つ のサービスが含まれます。

- CA ARCserve Service Controller サービス
- CA ARCserve Domain Server サービス
- CA ARCserve Database Engine サービス
- CA ARCserve Tape Engine サービス
- CA ARCserve Job Engine サービス

注: CA ARCserve Backup サーバをクラスタ対応に設定すると、すべての重 要な ARCserve ベース関連のサービス(エージェント関連のサービスでは ない)が適切なクラスタサービス (MSCS または NEC CLUSTERPRO)によっ てモニタされます。 ARCserve ベース関連のサービスが失敗するか、また はシャットダウンする必要がある場合は、クラスタ サービスは自動的に その再起動を行い、それに失敗するとフェールオーバをトリガします。こ のサービスを実行するには、ARCserve サービスを停止する必要があります。 ただし、クラスタ対応の環境では、まずはクラスタ サービスを手動で停 止して、サービスのモニタが続行されないようにし、自動再起動または フェールオーバが実行されないようにする必要があります。 クラスタ サービスによる HA サービス モニタリングを停止する手順については、 「管理者ガイド」を参照してください。

# <span id="page-25-0"></span>構文

bab のコマンド ラインの構文は、以下のような形式です。

bab [-cahost <hostname>]

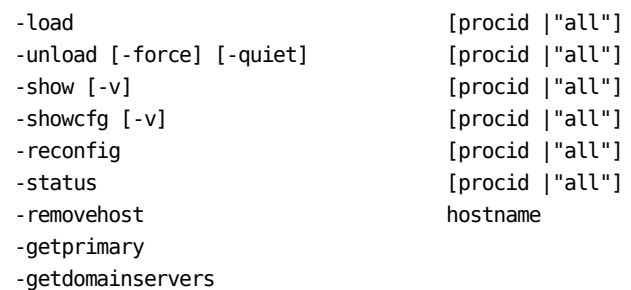

注: [-cahost <hostname>] スイッチはオプションです。このコマンドをロー カル ホスト上で使用する場合、このスイッチは必要ありません。ただし、 リモートで実行する場合は、hostname を指定する必要があります。cahost スイッチで指定された-ホストは、メンバ サーバまたはプライマリ サーバ にすることができます。 ただし、CA ARCserve Backup は常にプライマリ サーバのジョブ キューにジョブを追加し、その後、プライマリ サーバが、 ジョブが処理される際にこのスイッチに従ってジョブを適切なサーバ(プ ライマリ/メンバ)へ送信します。

注: 「ARCserve Manager(コンソール)」モードを使用して CA ARCserve Backup をインストールした場合、ローカル マシンから -cahost スイッチを 含めてこのコマンドを実行する必要があります。 このコンソール インス トールモードは、ローカルマシンに CA ARCserve Backup のすべての機能 を実際にインストールするわけではないので、このコマンドを CA ARCserve Backup を含むプライマリまたはメンバ サーバにリモートでサブ ミットする際には -cahost を含めることが必須です。そうしないと、コマ ンドが失敗します。

### <span id="page-26-0"></span>使用方法

bab コマンドには、CA ARCserve Backup サービスを制御する際に実行する アクションを定義するために使用されるオプションが含まれます。

bab コマンドには、以下のオプションが含まれます。

### -cahost <hostname>

処理をホストするシステムの名前を識別します。

処理をリモート システムで実行する場合は、コマンドにこのスイッチ を含める必要があります。

この処理をローカル システムで実行する場合は、このスイッチは必要 なく、コマンドに含める必要はありません。

注: -cahost をコマンドに含める場合、その処理をホストするシステム (ローカルまたはリモート)のホスト名も指定する必要があります。

注:「ARCserve Manager(コンソール)」モードを使用して CA ARCserve Backup をインストールした場合、ローカル マシンから -cahost スイッ チを含めてこのコマンドを実行する必要があります。このコンソール インストール モードは、ローカル マシンに CA ARCserve Backup のすべ ての機能を実際にインストールするわけではないので、このコマンド を CA ARCserve Backup を含むプライマリまたはメンバ サーバにリモー トでサブミットする際には -cahost を含めることが必須です。そうしな いと、コマンドが失敗します。

usage

bab 基本コマンドのリストを表示します。

- load

CA ARCserve Backup デーモンを開始します。

指定したサービスまたはすべてのサービスをロードします。デフォル トでは、すべてのサービスがロードされます。

-unload [-force] [-quiet]

CA ARCserve Backup デーモンを停止します。

指定したサービスをアンロードします。指定しない場合、3 つのサー ビス(cadbd サービス、camediad サービス、および caqd サービス)が アンロードされます。デフォルトでは、これらの 3 つのサービスがア ンロードされます。

-force

-force を指定すると、ジョブが待機中であっても強制的にアンロー ドされます。

-quiet

-quiet オプションを指定すると、メッセージが表示されなくなりま す。

-show [-v]

CA ARCserve Backup デーモンのステータスを表示します。

指定したサービスまたはすべてのサービスの設定および現在のステー タスを表示します。デフォルトでは、すべてのサービスが表示されま す。

-v

ステータスおよび環境設定オプションの出力の冗長性を増大させ ます。 -v オプションを使用すると、デーモンのステータスが詳細 に表示されます。

-v オプションは、-show コマンドとともに使用すると、サービス名、 バイナリのロケーション、状態、登録ステータス、および「kill」 タイプを表示します。 kill タイプは、特定のサービスが「インモー タル」(-force スイッチで停止する必要あり)、または「通常」(必 要に応じて停止可能)のいずれかであるかを示します。

-showcfg [-v]

特定の CA ARCserve Backup サービス、またはすべての CA ARCserve Backup サービスの現在のステータスと、サービスの設定方法を表示し ます。

バックエンド サービスのステータスおよびそれらの "kill" タイプ (イ ンモータルまたは通常) を表示します。

「通常」とラベルされたサービスは、必要に応じて停止できます。「イ ンモータル」とラベルされたサービスは、停止が強制され、すべての 「通常」サービスがアンロードされない限り、停止できません。

-v

ステータスおよび環境設定オプションの出力の冗長性を増大させ ます。 -v オプションを使用すると、デーモンのステータスが詳細 に表示されます。

-v オプションは、-showcfg とともに使用すると、サービス名、バイ ナリのロケーション、ホスト名、RPC プログラム番号、RPC プログ ラム バージョン番号、プロセス ID(PID)、トランスポート プロト コル、ファミリ、状態、登録ステータス、および「kill」タイプを 表示します。 kill タイプは、特定のサービスが「インモータル」 (-force スイッチで停止する必要あり)、または「通常」(必要に 応じて停止可能)のいずれかであるかを示します。

### -reconfig

1 つ以上の特定の CA ARCserve Backup サービスを停止し、環境設定ファ イルを再読み込みし、その新しいファイルの設定を使用してサービス を再起動します。

このコマンドを実行すると、バックエンド サービスが作成され、指定 されている場合、caserved が環境設定ファイルを再読み込みし、検出 した変更があればそれを有効化します。

### -status

サービスのステータスを簡潔に表示します。

### -removehost

CA ARCserve Backup 環境からホストを削除します。

注: <hostname> は有効なホスト名で、プライマリ サーバ内に存在する 必要があります。

### -getprimary

現在のドメインまたは指定したホストがあるドメインに含まれるプラ イマリ サーバの名前を返します。 (ホスト サーバとして)任意のド メイン メンバの名前を指定し、プライマリ サーバ名を取得できます。

デフォルトでは、-cahost が指定されていない場合、ローカル マシンの プライマリ サーバが検索されます。 -cahost が指定されている場合、 ホスト名を持つプライマリ サーバを検索します。

### -getdomainservers

現在のドメインまたは指定したホストがあるドメインに含まれるすべ てのサーバのリストを返します。任意のドメイン メンバの名前をホス ト サーバとして提供できます。

デフォルトでは、-cahost が指定されていない場合、ローカル マシンの ドメインに含まれるすべてのメンバ サーバが検索されます。 -cahost が指定されている場合、ホスト名のドメインに含まれるすべてのメン バ サーバが検索されます。

### <span id="page-30-0"></span>例

bab コマンドの構文例は以下のとおりです。

- 以下のコマンドは、最も簡単なサービス ステータスを表示します。 bab -status
- 以下のコマンドは、ジョブ エンジンの環境設定および現在のステータ スの詳細を表示します。

bab -show -v caqd

■ 以下のコマンドは、テープ エンジンの現在のステータスおよび設定方 法を表示します。

bab -showcfg camediad

■ 以下のコマンドは、データベース エンジンを開始します。

bab -load cadbd

■ 以下のコマンドは、ジョブが待機中の場合にドメインおよび認証サー ビスを停止します。

bab -unload cadiscovd -force

■ 以下のコマンドは、現在のドメインに含まれるプライマリサーバの名 前を表示します。

bab -getprimary

# <span id="page-32-0"></span>第 4 章: ca\_auth - 認証コマンド

新規ユーザの作成、既存ユーザの削除、ユーザ パスワードの変更、他の ユーザの同等アカウントの設定や削除を実行するために、caroot の同等 ユーザとしてログインする場合、認証コマンド(ca\_auth)を使用します。 caroot 以外のユーザと同等の権限でログインした場合、ca\_auth を使用す ると、自身のパスワードを変更したり、有効にしたりすることができます。

注: CA ARCserve Backup ユーザと同等の権限を持たないでログインした場 合、ca\_auth を使用するには、同等の権限を与えられる必要があります。

### caroot

CA ARCserve Backup には、CA ARCserve Backup 機能をすべて制御できる ルート レベルのシステム管理者 (root ユーザ) プロファイルが用意さ れています。 このユーザ プロファイルは「caroot」と呼ばれ、CA ARCserve Backup を初めてインストールするときに設定されます。

caroot プロファイルのパスワードは、インストール時に設定するか、 ca\_auth または CA ARCserve Backup のホーム ディレクトリにある AuthSetup.exe を使用して後で設定または変更できます。セキュリティ 上の理由から、このアカウントにはパスワードを設定することを推奨 します。

注: caroot ユーザ プロファイルは、CA ARCserve Backup マネージャの GUI およびバックアップ関連の機能へのアクセスを制御します。オペ レーティング システムへのログインに必要なセキュリティと混同し ないように注意してください。

### caroot と同等の権限

CA ARCserve Backup では、caroot と同等な権限を持つユーザを作成でき ます。 caroot の同等ユーザは、すべての CA ARCserve Backup 機能の完 全なアクセス権を持っており、ca\_backup や ca\_restore など、コマンド ライン ユーティリティを使用できます。 ホスト上の任意の Windows ユーザに caroot と同じアクセス権を付与できます。caroot と同等の権 限をユーザに与えるには、caroot の同等ユーザとしてログインするか、 caroot のパスワードを知っている必要があります。

ca\_backup、ca\_restore、ca\_qmgr などのコマンド ライン ユーティリティ をリモートの CA ARCserve Backup サーバと組み合わせて使用すると、 ユーザは CA ARCserve Backup にログインせずにそれらのコマンドを実 行して、バックアップ ジョブやリストア ジョブをサブミットしたり、 モニタすることができます。

## <span id="page-33-0"></span>構文

ca\_auth のコマンド ラインの構文は、以下のような形式です。

ca\_auth [-cahost <hostname>]

-user [user arguments] -equiv [equivalence arguments] -role [role arguments] -f <file name> -help -examples

注: [-cahost <hostname>] スイッチはオプションです。このコマンドをロー カル ホスト上で使用する場合、このスイッチは必要ありません。ただし、 リモートで実行する場合は、hostname を指定する必要があります。cahost スイッチで指定された-ホストは、メンバ サーバまたはプライマリ サーバ にすることができます。 ただし、CA ARCserve Backup は常にプライマリ サーバのジョブ キューにジョブを追加し、その後、プライマリ サーバが、 ジョブが処理される際にこのスイッチに従ってジョブを適切なサーバ(プ ライマリ/メンバ)へ送信します。

注: 「ARCserve Manager(コンソール)」モードを使用して CA ARCserve Backup をインストールした場合、ローカル マシンから -cahost スイッチを 含めてこのコマンドを実行する必要があります。 このコンソール インス トール モードは、ローカル マシンに CA ARCserve Backup のすべての機能 を実際にインストールするわけではないので、このコマンドを CA ARCserve Backup を含むプライマリまたはメンバ サーバにリモートでサブ ミットする際には -cahost を含めることが必須です。そうしないと、コマ ンドが失敗します。

### <span id="page-34-0"></span>使用方法

ca\_auth コマンドを使用すると、以下のオプションおよび引数を設定でき ます。

- その他のオプション
- ユーザの引数
- ロール引数
- 同等引数

## <span id="page-34-1"></span>その他のオプション

ca\_auth コマンドには、関連するすべてのオプションを表示したり、CA ARCserve Backup が認証プロセス中に使用する基本ポリシーおよびパラ メータを定義したりするのに使用されるその他のオプションが含まれま す。

ca\_auth コマンドには、以下のその他のオプションが含まれます。

### -cahost <hostname>

処理をホストするシステムの名前を識別します。

処理をリモート システムで実行する場合は、コマンドにこのスイッチ を含める必要があります。

この処理をローカル システムで実行する場合は、このスイッチは必要 なく、コマンドに含める必要はありません。

注: -cahost をコマンドに含める場合、その処理をホストするシステム (ローカルまたはリモート)のホスト名も指定する必要があります。

注:「ARCserve Manager(コンソール)」モードを使用して CA ARCserve Backup をインストールした場合、ローカル マシンから -cahost スイッ チを含めてこのコマンドを実行する必要があります。このコンソール インストール モードは、ローカル マシンに CA ARCserve Backup のすべ ての機能を実際にインストールするわけではないので、このコマンド を CA ARCserve Backup を含むプライマリまたはメンバ サーバにリモー トでサブミットする際には -cahost を含めることが必須です。そうしな いと、コマンドが失敗します。

-usage

基本的な ca\_auth コマンドのリストを表示します。

-help

ca\_auth ヘルプ トピックを開きます。

-examples

ca\_auth の使用例が記載されたヘルプトピックを開きます。

### <span id="page-35-0"></span>ユーザ引数

CA ARCserve Backup を使用する前に、CA ARCserve Backup アカウントを取得 しておく必要があります。CA ARCserve Backup には、CA ARCserve Backup 機 能をすべて制御できるルート レベルのシステム管理者(root ユーザ)プロ ファイルが用意されています。このユーザ プロファイルは「caroot」と呼 ばれ、CA ARCserve Backup を初めてインストールするときに設定されます。

*caroot* ユーザは管理者権限を持ち、インストール時にプログラムによって 作成されます。*caroot* プロファイルのパスワードは、インストール時に設 定するか、ca\_auth または CA ARCserve Backup のホーム ディレクトリにあ る AuthSetup.exe を使用して後で設定または変更できます。 セキュリティ 上の理由から、このアカウントにはパスワードを設定することを推奨しま す。

注: ca\_auth.exe コマンドでは、caroot などの CA ARCserve Backup 固有の ユーザのみをサポートし、「domain¥user」や「hostname¥Administrator」 などの Windows ユーザはサポートしません。

注: caroot ユーザ プロファイルは、CA ARCserve Backup マネージャの GUI およびバックアップ関連の機能へのアクセスを制御します。オペレーティ ング システムへのログインに必要なセキュリティと混同しないように注 意してください。

ca\_auth コマンドには、以下のユーザ引数が含まれます。

ca\_auth [-cahost host] -user

add username [passwd] [-assignrole [rolelist]] delete username chgpasswd username [passwd] chgrole username [rolelist] validate username [password] group username getall
add username *[passwd] [-assignrole [rolelist]]*

CA ARCserve Backup ユーザとして、ユーザ名と指定したパスワードを 追加します。

注: ユーザ名に「¥」を含めることはできません。

-assignrole [rolelist]

ca\_auth を使用して新規ユーザを追加する場合は、新規ユーザに役割を 割り当て、ユーザ プロファイルを作成する必要があります。ユーザ プ ロファイルは、ユーザと、ユーザに割り当てたロールおよびロールに 割り当てた権限を組み合わせたものです。

現在使用可能なロールの一覧を以下に示します。

- 1) Backup Operator
- 2) Restore Operator
- 3) Device Operator
- 4) Tape Operator
- 5) Security Administrator
- 6) Report Operator
- 7) Monitor Operator
- 8) ARCserve Administrator
- 9) Ownership Checking Exemption Privilege

-assignrole スイッチを含めると、以下のような入力を求められます。

このユーザにロールを割り当ててください:

役割にはそれぞれ対応する番号が割り当てられています。新規ユーザ にロールを割り当てるには、-assignrole スイッチの後ろにロール番号 を入力します。 複数の役割を割り当てるには、カンマを挿入して、各 ロールを区切ります。

#### 例:

■ Security Administrator を新規ユーザに割り当てるには、コマンドを 以下のように入力します。

ca\_auth [-cahost host] -user add username [passwd] -assignrole 5

■ 複数のロールを新規ユーザに割り当てるには、コマンドを以下の ように入力します。

ca\_auth [-cahost host] -user add username [passwd] -assignrole 1,2,3,4,5

注: ユーザ プロファイルおよびロールの定義の詳細については、「管 理者ガイド」を参照してください。

#### delete username

認証データベースからユーザ名を削除します。

chgpasswd username *[passwd]*

指定したユーザ名のパスワードを変更します。

chgrole username [rolelist]

既存の CA ARCserve Backup ユーザに割り当てた役割を変更します。

validate *username [passwd]*

指定したユーザ名とパスワードの組み合わせが存在するか、有効であ るか、さらに CA ARCserve Backup ドメインへのログインに使用できる かどうかを確認します。

#### group *username*

指定したユーザが所属するユーザ グループ名を指定します。

getall

CA ARCserve Backup 認証サービスで確認済みのすべてのユーザのリス トを表示します。

# 役割引数

各ユーザには、ユーザ プロファイルを作成するために少なくとも 1 つの役 割を割り当てる必要があります。 役割にはそれぞれ対応する権限のリス トがあります。 ユーザ プロファイルは、ユーザと、ユーザに割り当てた ロールおよびロールに割り当てた権限を組み合わせたものです。

- 権限は CA ARCserve Backup 内の指定された操作を実行する権利です。 たとえば、メディアのフォーマット、バックアップ ジョブやリストア ジョブのサブミット、ジョブ ステータスのモニタ、レポートの作成の ための権限があります。
- 役割は権限の組み合わせです。
- ユーザには1つ以上の役割を割り当てることができます。
- 役割については、誰にも割り当てないことも、任意の数のユーザに割 り当てることもできます
- 権限については、1つまたは複数の役割の中に含めることができます。

注: ユーザ プロファイルの詳細については、「管理者ガイド」を参照して ください。

現在利用できる役割と、それに対応する役割の説明および役割の ID のリ ストを表示するには、以下のコマンドを入力する必要があります。

ca\_auth -role getall

-role

役割引数を表示します。これによって、新規ユーザの追加または既存 ユーザの役割の変更で使用できる役割 ID を簡単に検索できます。

#### getall

CA ARCserve Backup 認証サービスで確認済みのすべての役割のリ ストを表示します。

現在使用可能なロールの一覧を以下に示します。

- 1) Backup Operator
- 2) Restore Operator
- 3) Device Operator
- 4) Tape Operator
- 5) Security Administrator
- 6) Report Operator
- 7) Monitor Operator
- 8) ARCserve Administrator
- 9) Ownership Checking Exemption Privilege

# 同等引数

*caroot* のパスワードがわかっている場合、同等の権限管理オプションを使 用すると、*caroot* と同等の権限を持つユーザを作成できます。指定された ホスト上のユーザを *caroot* と同等のユーザとして設定すると、このユーザ として認証データベース全体にアクセスでき、CA ARCserve Backup 機能の すべてに完全にアクセスできます。

CA ARCserve Backup コマンド ライン ユーティリティを使用するには、ご使 用のシステム アカウントに caroot と同等の権限を作成する必要がありま す。 caroot と同等の権限は、ユーザのログイン名と CA ARCserve Backup ユーザ データベースとのマッピングを確立します。 これにより、ユーザ は、CA ARCserve Backup コマンド ライン ユーティリティを使用できます。 ホスト上の任意の Windows ユーザに caroot と同じアクセス権を付与でき ます。caroot と同等の権限をユーザに与えるには、caroot の同等ユーザと してログインするか、caroot のパスワードを知っている必要があります。

ca\_backup、ca\_restore、ca\_qmgr などのコマンド ライン ユーティリティを リモートの CA ARCserve Backup サーバと組み合わせて使用すると、ユーザ は CA ARCserve Backup にログインせずにそれらのコマンドを実行して、 バックアップ ジョブやリストア ジョブをサブミットしたり、モニタする ことができます。

ca\_auth コマンドには、以下の同等用の引数が含まれます。

ca\_auth [-cahost host] -equiv

add ntuser hostName ARCserveUser [caroot\_username] [caroot\_password] getequiv [ntuser hostName] delete ntuser hostName [caroot\_username] [caroot\_password] whoami

add ntuser hostName ARCserveUser *[caroot\_username] [caroot\_ password]*

caroot と同等の権限をホスト上の指定されたユーザに付与します。

getequiv *[ntuser hostName]*

このコマンドを実行する*ホスト*上の指定された*ユーザ*用の同等の権限 をすべて表示します。

delete ntuser hostName *[caroot\_username password]* 

ホスト上の UNIX ユーザの同等の権限を削除します。 現在のユーザが caroot と同等でない場合、管理者のアカウント向けの認証情報(たと えば、caroot のユーザ名およびパスワード)が必要です。

whoami

ログインする際に使用した、ローカル マシン上のユーザ名を表示しま す。

注: 読み取り権限を持つユーザは、そのユーザが所有していないオブジェ クトの読み取り権限を他のユーザに付与することはできません。

# 例

ca\_auth コマンドの構文例は以下のとおりです。

■ 以下のコマンドは、caroot ユーザのパスワードを変更します。

ca\_auth -user chgpasswd caroot [passwd]

■ 以下のコマンドは、ユーザを追加します。

ca auth -user add username [passwd]

■ 以下のコマンドは、ユーザを削除します。

ca\_auth -user delete username

■ 以下のコマンドは、ユーザおよび関連するパスワードを検証します。

ca\_auth -user validate username [password]

■ 以下のコマンドは、ユーザ(管理者)およびパスワード (caroot) を 追加します。

ca\_auth -user add administrator caroot

注: 非エコー モードで管理者のパスワード入力を求められます。

■ 以下のコマンドは、すべての CA ARCserve Backup ユーザのリストを表 示できます。

ca\_auth -user getall

■ 以下のコマンドは、CA ARCserve Backup Domain Server である DOMAIN に対して caroot と同等の権限を持つ Windows ユーザ(管理者)を追加 します。 ユーザ名は caroot、パスワードは ccb です。

ca\_auth -equiv add administrator DOMAIN caroot ccb

■ 以下のコマンドは、現在の CA ARCserve Backup ユーザを表示します。 ca\_auth -equiv whoami

#### **ca\_auth** 同等の例

■ 以下のコマンドは、同等アカウントを設定します。

ca\_auth -equiv add ntuser hostName ARCserveUser [caroot username] [caroot password]

たとえば、マシン dev02-vir2 の管理者に同等アカウントを追加する場 合:

ca\_auth -equiv add Administrator dev02-vir2 'caroot' 'caroot password'

■ 以下のコマンドは、ログインする際に使用したユーザの同等アカウン トを表示します。

ca\_auth -equiv getequiv

■ 以下のコマンドは、特定のホスト マシン上のユーザの同等アカウント を表示します。

ca\_auth -equiv getequiv [ntuser hostName]

■ 以下のコマンドは、ユーザの同等の権限を削除します。

ca\_auth -equiv delete ntuser hostName [caroot username] [caroot password]

■ 以下のコマンドは、ログインする際に使用した、ローカル マシン上の ユーザ名を表示します。

ca\_auth -equiv whoami

■ あるマシン上でコマンド ライン インターフェースを使用して他のマ シンを管理する場合、同等の権限を追加する必要があります。

同等の権限を追加するには、以下の手順に従います。

- 1. <Machine A> からコマンド ライン インターフェースを開きます。
- 2. 以下のコマンドを入力します。

ca auth -cahost <hostnameB> -equiv add <domainnameA¥NT user(administrator)> <hostnameA> caroot caroot <passwordofcaroot>

# 第 5 章: ca\_backup - バックアップ マネー ジャ コマンド

バックアップ マネージャ コマンド (ca\_backup)は、バックアップ マネー ジャへのコマンド ライン インターフェースです。 バックアップ マネー ジャの GUI から実行可能な機能はすべてコマンド ラインからも実行でき ます。 このコマンドを使用して、バックアップ ジョブを CA ARCserve Backup キューにサブミットし、関連するオプション、フィルタリング、 GFS ローテーション、およびローテーション ジョブをすべて設定します。

重要: コマンド ライン インターフェース(CLI)を使用する際には、必ず 正しい構文を使用してください。 CLI オプションと同じタイトルを持つ ファイル名やデータベース名の使用は避けてください。 CLI は、「 filesystem」または「-database」などの、CLI オプションと同じタイトルを 持つ特殊なファイルまたはデータベースのバックアップをサポートしま せん。 たとえば、「-database」というタイトルのファイルをバックアッ プする場合、-database は、CA ARCserve Backup 用の CLI グローバル オプショ ンでもあるので、ジョブが失敗します。

# 構文

ca\_backup のコマンド ラインの構文は、以下のような形式です。

ca\_backup [-cahost <hostname>] [global options] [global filters] -source [source arguments] [destination arguments] [schedule arguments] [run job arguments]

注: [-cahost <hostname>] スイッチはオプションです。このコマンドをロー カル ホスト上で使用する場合、このスイッチは必要ありません。ただし、 リモートで実行する場合は、hostname を指定する必要があります。cahost スイッチで指定された-ホストは、メンバ サーバまたはプライマリ サーバ にすることができます。 ただし、CA ARCserve Backup は常にプライマリ サーバのジョブ キューにジョブを追加し、その後、プライマリ サーバが、 ジョブが処理される際にこのスイッチに従ってジョブを適切なサーバ(プ ライマリ/メンバ)へ送信します。

注: 「ARCserve Manager(コンソール)」モードを使用して CA ARCserve Backup をインストールした場合、ローカル マシンから -cahost スイッチを 含めてこのコマンドを実行する必要があります。 このコンソール インス トール モードは、ローカル マシンに CA ARCserve Backup のすべての機能 を実際にインストールするわけではないので、このコマンドを CA ARCserve Backup を含むプライマリまたはメンバ サーバにリモートでサブ ミットする際には -cahost を含めることが必須です。そうしないと、コマ ンドが失敗します。

# 使用方法

ca\_backup コマンドを使用すると、以下のオプションおよび引数を設定で きます。

- その他のオプション
- バックアップ オプション
- フィルタ引数
- ソース引数
- デスティネーション引数
- スケジュール引数
- ジョブ実行引数
- ディスク ステージング オプション
- リターン コード

バックアップ処理を構築するには、ca\_backup 構文で指定した順序に従っ て、オプションを 1 カテゴリごとに設定する必要があります。

# その他のオプション

ca\_backup コマンドには、関連するすべてのオプションを表示したり、CA ARCserve Backup がバックアップ プロセス中に使用する基本ポリシーおよ びパラメータを定義したりするのに使用されるその他のオプションが含 まれます。

ca\_backup コマンドには、以下のその他のオプションが含まれます。

ca\_backup

[-cahost <hostname>] -list [-f <file name>] [-clearconn] [-waitForJobStatus [<polling interval(secs)>]] [-help] [-examples] [-usage] [allusage]

-cahost *<hostname>*

処理をホストするシステムの名前を識別します。

処理をリモート システムで実行する場合は、コマンドにこのスイッチ を含める必要があります。

この処理をローカル システムで実行する場合は、このスイッチは必要 なく、コマンドに含める必要はありません。

注: [-cahost <hostname>] スイッチはオプションです。 このコマンドを ローカル ホスト上で使用する場合、このスイッチは必要ありません。 ただし、リモートで実行する場合は、hostname を指定する必要があり ます。 cahost スイッチで指定された-ホストは、メンバ サーバまたは プライマリ サーバにすることができます。ただし、CA ARCserve Backup は常にプライマリ サーバのジョブ キューにジョブを追加し、その後、 プライマリ サーバが、ジョブが処理される際にこのスイッチに従って ジョブを適切なサーバ(プライマリ/メンバ)へ送信します。

注:「ARCserve Manager(コンソール)」モードを使用して CA ARCserve Backup をインストールした場合、ローカル マシンから -cahost スイッ チを含めてこのコマンドを実行する必要があります。このコンソール インストール モードは、ローカル マシンに CA ARCserve Backup のすべ ての機能を実際にインストールするわけではないので、このコマンド を CA ARCserve Backup を含むプライマリまたはメンバ サーバにリモー トでサブミットする際には -cahost を含めることが必須です。そうしな いと、コマンドが失敗します。

-list

バックアップ ジョブで使用できるすべてのグループ名と対応するメ ディアのリストを表示します。

-f *<file name>*

コマンドのスイッチおよびパラメータを含むファイル名を指定するの に使用します。

このスイッチにより、シェルによるコマンド ラインからの入力文字数 制限(1024 文字)を克服できます。 また、このスイッチを使用して、 ファイルにパスワードを保存することにより、これらのパスワードを 隠すこともできます。

-waitForJobStatus [*<polling interval (secs)>*]

このオプションが指定された場合、ca\_backup コマンドはジョブが終了 するまで待機し、ジョブの結果である成功または失敗を示[すリターン](#page-135-0) [コード](#page-135-0) (P. 136)を受けて終了します。

<polling interval> 値は、ca\_backup ユーティリティがキュー サービスを 使用してジョブのステータスをチェックする頻度(秒)を定義します。 デフォルトのポーリング間隔は 60 秒です。

注:これは、Unicenter NSM Scheduling(旧名 TNG)で役立ちます。

-help

ca\_backup のヘルプ トピックを開きます。

-examples

ヘルプ トピックと ca\_backup の使用例を開きます。

-usage

ca\_backup の基本コマンドのリストを表示します。

allusage

すべての ca\_backup コマンドとそのスイッチの一覧を表示します。

# グローバル ジョブ オプション

ca\_backup グローバル オプションでは、ジョブ全体に適用されるさまざま なオプションを指定できます。

ca\_backup コマンドは、以下のグローバル オプションを提供します。

- バックアップ メディア オプション
- 検証オプション
- 「再試行] タブのオプション
- 操作オプション
- 実行前/後の処理オプション
- ログ オプション
- ウイルス オプション
- メディアのエクスポート オプション
- 詳細オプション
- VSS のオプション

## バックアップ メディア オプション

ca\_backup コマンドには、以下のグローバル バックアップ メディア オプ ションが含まれます。

ca\_backup

- [-firsttapeopt <owritesameblank|owritesameblankany>]
- [-firsttapetimeout <minutes<1-9999>>]
- [-spantapeopt <owritesameblank|owritesameblankany>]
- [-spantapetimeout <minutes<1-9999>>]
- [-sessionpassword <session password>[-savepassword [-remindafter n]]]
- [-encryption <encryption key>
- [-atagent|-atserverduringbackup|-atserverduringmigration][-savepassword
- [-remindafter n]]]
- [-compression [-atagent|-atserver]]
- [-mediabyname]

#### -firsttapeopt <owritesameblank| owritesameblankany>

バックアップ ジョブで最初に使用されるメディアに対するメディア オプションを指定します。デフォルトでは、同名のメディアに上書き (メディアへ追加)を設定します。「ブランク」メディアと「任意の」 メディアは異なります。「任意の」メディアは、ジョブで指定された メディア名とは別の名前のフォーマット済みメディアを示します。

メディア選択の検索順序は、左から右です。 owritesameblankany オプ ションが指定されている場合、CA ARCserve Backup によってジョブと 同じ名前のメディアが最初に検索されます。該当するメディアが見つ かり、使用可能である場合、そのメディアは同じ名前でフォーマット され、バックアップに使用されます。見つからない場合、CA ARCserve Backup よって使用するブランク メディアが検索されます。 使用でき る「ブランク」メディアがない場合、CA ARCserve Backup は「任意の」 使用可能なメディアを検索し、バックアップ用にフォーマットして使 用します。

注: -rotation スケジュール引数が含まれる場合、指定されたローテー ション ルールがこれらのオプションよりも優先されます。

#### -firsttapetimeout *<minutes<1-9999>>*

使用可能なメディアが実際にバックアップ ジョブで利用可能になる まで待機する時間を分単位で指定します。デフォルトでは、この値は 5 分です。 ここで設定された時間内にメディアが使用可能にならない 場合、ジョブはタイムアウトになり失敗します。

#### -spantapeopt <owritesameblank| owritesameblankany>

バックアップ ジョブで使用されるスパン メディアに対するメディア オプションを指定します。複数のメディアが必要なジョブに対して指 定するオプションで、最初以降のメディアに対する上書きルールを指 定します。 ジョブが複数のメディアにわたる場合は、CA ARCserve Backup が使用するメディアを指定する必要があります。

メディア選択の検索順序は、左から右です。 デフォルトでは、[上書 き - 同名メディア、ブランク メディアのみ]に設定されます。 テープ スパンの実行中にデフォルトが指定されている場合、CA ARCserve Backup によって同じ名前で元のテープよりも高いシーケンス番号の メディアが検索されます。該当する使用可能なテープが発見された場 合、そのメディアがフォーマットされ、次のテープとして使用されま す。見つからない場合、CA ARCserve Backup は使用するブランク メディ アを検索します。

注: -rotation スケジュール引数が含まれる場合、指定されたローテー ション ルールがこれらのオプションよりも優先されます。

#### -spantapetimeout *<minutes<1-9999>>*

使用可能なスパン メディアが実際にバックアップ ジョブで利用可能 になるまで待機する時間を分単位で指定します。デフォルトでは、こ の値は無制限になっています。そのため、使用可能なメディアがロー ドされるか、ユーザによってキャンセルされるまで、ジョブは待機し てプロンプトを表示し続けます。

-sessionpassword *<session password>*[-savepassword [-remindafter n]]

メディアにバックアップされた各セッションにパスワードを適用しま す。 これらのセッションのいずれかからデータをリストアするには、 このパスワードの入力が必要となります。

#### -savepassword

バックアップ ジョブの実行時にセッション パスワードを CA ARCserve Backup データベースに保存するように指定します。 この スイッチを含めなかった場合、セッション パスワードは CA ARCserve Backup データベースに保存されません。

-remindafter n

セッション パスワードを保存する日数を指定します。 指定した日 数が経過すると、パスワードの変更を促すリマインダ メッセージ がアクティビティログに記録されます。指定できる範囲は0~ 9999 日です。

注: セッション パスワードの CA ARCserve Backup データベースへのイ ンポートおよびエクスポートの詳細については、「DumpDB [ユーティ](#page-372-0) [リティ」](#page-372-0) (P. 373)を参照してください。

-encryption *<encryption key>*

[-atagent]-atserverduringbackup]-atserverduringmigration] [-savepassword [-remindafter n]]

バックアップ前にファイルを暗号化します。暗号化されたファイルを リストアするには、暗号化パスワードを入力する必要があります。

この引数を使用してバックアップされたセッションをリストアするに は、ca\_restore -tapesessionpw 引数を使用してリストア ジョブを実行す る必要があります。

注: デデュプリケーション デバイスの場合は、

[-atagent|-atserverduringbackup|-atserverduringmigration] スイッチを含 めることはできません。

- -atagent を選択すると、エージェント側で暗号化が行われます。デ フォルトでは、このオプションが選択されています。
- -atserverduringbackup を選択すると、バックアップ プロセス中に サーバ側で暗号化が行われます。
- -atserverduringmigration を選択すると、マイグレーション中にサー バ側で暗号化が行われます。

-savepassword

バックアップ ジョブの実行時に暗号化パスワードを CA ARCserve Backup データベースに保存するように指定します。 デフォルトで は、この機能はオンになっています。

-remindafter n

暗号化パスワードを保存する日数を指定します。 指定した日数が 経過すると、パスワードの変更を促すリマインダ メッセージがア クティビティ ログに記録されます。指定できる範囲は 0 ~ 9999 日 です。

注: セッション パスワードの CA ARCserve Backup データベースへのイ ンポートおよびエクスポートの詳細については、「DumpDB [ユーティ](#page-372-0) [リティ」](#page-372-0) (P. 373)を参照してください。

-compression [-atagent|-atserver]

バックアップの前にファイルを圧縮します。

注: デデュプリケーション デバイスの場合は、[-atagent|-atserver] ス イッチを含めることはできません。

- -atagent を選択すると、エージェント側で圧縮が行われます。 デ フォルトでは、このオプションが選択されています。
- -atserver を選択すると、サーバ側で圧縮が行われます。

#### -mediabyname

CA ARCserve Backup では、メディアの ID またはシーケンス番号に関係 なく、指定した名前を持つメディアに書き込みます。このオプション は、特定のメディアで上書きジョブを繰り返し実行し、そのジョブに ついて毎回同じメディアが使用されるようにする場合に役立ちます。

- このオプションを含めると、指定した名前を持つメディアが、メ ディアのその他の識別情報に関係なく、CA ARCserve Backup によっ て検索されて使用されます。
- このオプションを含めないと、2回目のバックアップ ジョブを実 行したときに、一部の識別情報が変更されているために、CA ARCserve Backup が以前のテープを使用できない場合があります。

注: テープ ライブラリで2つ以上のメディアの名前が同じ場合、CA ARCserve Backup では、指定した名前と一致するデバイス グループの最 初のメディアを使用します。したがって、1 回のみの上書きの場合は、 このオプションを使用しないでください。

### 検証オプション

ca\_backup コマンドには、以下のその他のグローバル オプションが含まれ ます。

ca\_backup [-scan | -compare]

#### -scan

バックアップ メディアをスキャンして各ファイルのヘッダをチェッ クし、バックアップの整合性を検証します。ヘッダが読み取り可能な 場合、データは信頼できるものとみなされます。

-compare

バックアップ メディアからデータ ブロックを読み出し、その内容を ソース マシン上のソース ファイルと 1 バイトずつ比較して、バック アップの整合性を検証します。

注: 「メディアとディスクの比較]オプションは、データベース エー ジェントやアプリケーション エージェントではサポートされていま せん。

# [再試行]タブのオプション

ca\_backup コマンドには、以下のファイルの再試行/共有のグローバル オプ ションが含まれます。

#### ca\_backup

[-retry <off|now[later]|later[now]>]

[-retrycount <count<1-9999>>]

[-retryinterval <seconds<1-9999>>]

[-accessmethod <denynoneifdenywritefails | lockifdenywritefails | denywrite | denynone>]

-retry <off|now[later]|later[now]>

最初のバックアップに失敗したオープン ファイルのバックアップを 再試行する場合に指定します。

-retrycount *<count<1-9999>>*

再試行回数を指定します。

#### -retryinterval *<seconds<1-9999>>*

再試行の間隔を秒単位で指定します。

-accessmethod <denynoneifdenywritefails | lockifdenywritefails | denywrite | denynone>

これらは、ファイル共有オプションです。

#### denynoneifdenywritefails

CA ARCserve Backup は、ファイルを「書き込み禁止」モードにしよ うとします。 ファイルがすでに開かれているため、これが不可能 な場合は、ファイルは非禁止モードになります。 これはデフォル トの設定です。

#### lockifdenywritefails

CA ARCserve Backup は、ファイルを「書き込み禁止」モードにしよ うとします。 ファイルがすでに開かれていてこれが不可能な場合 は、ファイルは完全にロックされ、ユーザが開くまたは書き込む ことができなくなります。 このオプションを使用すると、ファイ ルの最新バージョンが確実にバックアップされます。

#### denywrite

CA ARCserve Backup がファイルをオープンしている間に、他のプロ セスがそのファイルに書き込めないようにします。 CA ARCserve Backup より前にほかのプロセスによってファイルがオープンされ ている場合、CA ARCserve Backup はファイルをバックアップしませ ん(ただし、いずれかのオープン ファイルの再試行オプションを 選択している場合を除く)。

#### denynone

最初にファイルを開いたのが CA ARCserve Backup であっても別の プロセスであっても、別のプロセスからファイルの読み取りや書 き込みをすることができます。 バックアップされているファイル が最新版ではなくても、このオプションにより、確実にファイル が更新されます。

### 操作オプション

ca\_backup コマンドには、以下のグローバル操作オプションが含まれます。

ca\_backup

```
[-backupasdb]
[-backupcatalog]
[-backupjobqueue]
[-noestimation]
[-createcrc]
[-deletefiles]
[-preserveaccesstime]
[-eject|-noeject]
[-partialdbupdate|-nodbupdate]
[-disableResetArchiveBitForDedupe]
```
-backupasdb

CA ARCserve Backup データベースをバックアップ データの最後に追加 します。

-backupcatalog

カタログ ファイルをバックアップ データの最後に追加します。

-backupjobqueue

ジョブ スクリプトをバックアップ データの最後に追加します。

-noestimation

ファイル サイズの推定を無効にします。デフォルトでは、ファイルを メディアにバックアップする前に、CA ARCserve Backup によりジョブ 完了に要する時間の予測が行われます。 この機能を省略して、CA ARCserve Backup がバックアップをすぐに開始できるようにする場合 は、このオプションを選択します。

-createcrc

CRC 値を計算してバックアップ メディアに保存します。 CA ARCserve Backup で CRC 値を自動的に計算し、バックアップ ジョブの実行中にそ の値をバックアップ メディアに保存する場合は、このオプションを選 択します。CRC 値は、バックアップ ジョブの終了直後のスキャン処理 で使用することができます(-scan のグローバル 検証オプションを含ん でいる場合)。または、別のスキャン ジョブの一部としても使用でき ます。

#### -deletefiles

ファイルのバックアップが完了した後に、そのファイルをハードディ スクから削除します。メディアへのバックアップ後、ソース マシンか らソース ファイルを削除する場合に、このオプションを選択します。 このオプションでは、保護されていない指定フォルダのファイルのみ が削除されます。 空のフォルダ自体は削除されません。

このオプションはディスクのグルーミングを実行するために使用しま す。たとえば、バックアップ ジョブにフィルタを設定して、ある一定 の期間アクセスのなかったファイルをバックアップした場合、その後 このオプションを使用してこれらのファイルをソース ディスクから 削除できます。

#### 注:

- Windows マシンの場合、保護されているシステム ファイルおよび 他のフィルタによってバックアップから除外されているファイル は削除されません。 リモート バックアップ ジョブ、64 ビット オ ペレーティング システム ローカル バックアップ ジョブ、または Windows Server 2008 ローカル バックアップでは、Windows Client Agent がファイルをバックアップします。バックアップ後に、この オプションは指定の保護されていないフォルダのファイルのみを 削除します。 空のフォルダ自体は削除されません。 ただし、ブー ト ファイルは保護されていないので削除できます。
- UNIX/Linux および Mac マシンの場合、バックアップされるすべて のファイルが削除されますが、例外は /bin、/etc、および /lib など の保護されているディレクトリ内のファイルです。 保護される ディレクトリを追加指定するには、クライアント エージェント マ シンの groom.cntl ファイルに追加します。

#### -preserveaccesstime

ファイル アクセス時刻を保存します(Windows ファイル システムの み)。 このオプションは、CA ARCserve Backup に前回バックアップが 行なわれた時のアクセス時刻を保存させます。

ファイルのアクセス時刻は、ファイルがアクセス(読み取りまたは書 き込み)されると常にオペレーティング システムにより自動的に更新 されます。ただし、フル バックアップの実行後は、すべてのバックアッ プされたファイルのアクセス時刻も更新されます。そのため、ファイ ルが実際にアクセス(バックアップ以外)されたのかどうかを追跡し たい場合は、元のアクセス時刻を保存する必要があります。

- このオプションを含めないと、バックアップされるすべてのファ イルの前回のファイル アクセス時刻がバックアップ完了時の新し い値に更新されます。 これはデフォルトの設定です。
- このオプションを含めると、CA ARCserve Backup によって、バック アップされるすべてのファイルの前回のファイル アクセス時刻が、 バックアップが実行される前の現在の時刻で保存されます。

#### -eject

ジョブの終了後、ドライブからメディアをイジェクトします。このオ プションを使用すると、他のジョブによってメディアの情報に上書き されるのを防ぐことができます。このオプションは、ライブラリの環 境設定で選択した設定より優先されます。

#### -noeject

ジョブの終了後、ドライブからメディアをイジェクトしません。この オプションは、ライブラリの環境設定で選択した設定より優先されま す。

-partialdbupdate

CA ARCserve Backup データベースにジョブ情報とセッション情報だけ を記録します。このオプションを選択すると、ジョブとセッションの 情報のみがデータベースに記録されます。この方法を選択することを お勧めします。

注: Windows でこのオプションを選択すると、詳細情報はデータベー スにマージされません。カタログ データベースを有効にしてこのオプ ションを選択すると、カタログ ファイルは CATALOG.DB フォルダに格 納されます。カタログ データベースを有効にしていない場合は、カタ ログ ファイルはマージ後に削除されます。

#### -nodbupdate

データベースに記録しません。 このジョブに関する情報をいっさい データベースに記録しません。 CA ARCserve Backup データベースを バックアップしている場合や、ディスク容量が残り少ない場合に、こ のオプションを選択します。

データベース表示を使用してデータベースをリストアする前に、あら かじめ [メディアのマージ] 操作をサブミットする必要があります。

#### -disableResetArchiveBitForDedupe

コマンドで指定したすべてのファイルに対して、アーカイブ ビットの リセットを無効にします。このスイッチを省略すると、デフォルトで アーカイブ ビットがリセットされます。

重要: このスイッチは慎重に使用してください。アーカイブ ビットは、 特定のファイルに「変更済み」マークを付けるものです。 最適化を設 定してデデュプリケーション ジョブを実行する場合、デデュプリケー ションが実際に実行されるのは、前回のバックアップ以降に「変更済 み」マークが付いたファイルのみです。バックアップ ジョブの完了後 は、ファイルのアーカイブ ビットをリセットする必要があります。 アーカイブ ビットがリセットされないと、ファイルが「変更済み」と 自動的に見なされるため、実際は変更されていない場合でも、その後 のバックアップ ジョブで最適化に含まれてしまいます。

アーカイブ ビットのリセットを無効にする必要があるのは、最適化 ジョブでカスタム デデュプリケーションによってバックアップする ファイルが、GFS ジョブなどのほかのバックアップ ジョブによっても バックアップされるような状況です。 このような状況では、最初の ジョブの後にアーカイブ ビットをクリアすると、GFS ジョブに影響を 与えます。

# ジョブ実行前/後の処理オプション

ca\_backup コマンドには、以下の実行前/後のグローバル処理オプションが 含まれます。

ca\_backup

```
[-preexec <command>]
[-exitcode <exit code(>=0)> [-skip_delay|-skip_job] [-skip_post]
[-preexectimeout <minutes(0-32767)>]
[-postexec <command>]
[-skippostfail]
[-skippostincmp]
[-skippostcmp]
[-prepostuser <user name>]
[-prepostpassword <user password>]
```
-preexec *<command>*

指定したコマンドをジョブの開始前に実行します。

コマンドはフル パスで指定してください。

注: このオプションを使用するには、-prepostpassword オプションも指 定する必要があります。-prepostpassword オプションを指定しないと、 ジョブが失敗します。

-exitcode *<exit code(>=0)>*[-skip\_delay|-skip\_job] [-skip\_post]

処理の前に実行されるコマンドの終了コードを指定しま す。-skip\_delay スイッチ、-skip\_job スイッチ、および -skip\_post スイッ チと共に使用します。

#### -skip\_delay

指定された終了コードを受け取ると同時に、バックアップ ジョブ を実行します。

#### -skip\_job

指定された終了コードを受け取った場合に、バックアップ ジョブ を完全にスキップします。

-skip\_post

指定した終了コードを受け取った場合、ジョブの終了後に実行される コマンドをスキップします。

#### -skippostfail

ジョブが失敗した場合に実行後コマンドを実行しないように指定 します。

#### -skippostincmp

ジョブが未完了の場合に実行後コマンドを実行しないように指定 します。

#### -skippostcmp

ジョブが完了した場合に実行後コマンドを実行しないように指定 します。

#### -preexectimeout *<minutes(0-32767)>*

バックアップ ジョブが開始されるまでに待機する時間を分単位で指 定し、ジョブの開始前に実行されるコマンドが完了する時間を確保し ます。 指定する時間範囲は、0 ~ 32767 分です。

#### デフォルト: 0 分

#### -postexec *<command>*

指定したコマンドをジョブの完了後に実行します。

コマンドはフル パスで指定してください。

注: このオプションを使用するには、-prepostpassword オプションも指 定する必要があります。-prepostpassword オプションを指定しないと、 ジョブが失敗します。

#### -prepostuser *<username>*

このバックアップ ジョブをサブミットしているユーザの名前を指定 します。

#### -prepostpassword *<user password>*

バックアップ ジョブをサブミットするユーザのパスワードを指定し ます。

### ログ オプション

ca\_backup コマンドには、以下のグローバル ログ オプションが含まれます。

#### ca\_backup

[-logfile <allactivity | summary [consolidate] | disabled | errorsonly>]

#### -logfile <allactivity | summary [consolidate] | disabled | errorsonly>

バックアップ ジョブ実行時のアクティビティを、ジョブ ログに記録し ます。 従属オプションから 1 つを指定し、記録される情報を制御する 必要があります。

#### allactivity

ジョブ実行中に発生したすべてのアクティビティを記録します。

#### summary

ソース、デスティネーション、セッション番号、合計、およびエ ラーなどのサマリ情報のみを記録します。

#### consolidate

子ジョブ ログをマスタ ジョブに統合します。 このオプションは、 サマリオプションを使用する場合にのみ使用できます。

#### disabled

ログが無効になり、ジョブに関する情報を記録しません。

#### errorsonly

ジョブの実行中に発生したエラーのみ記録します。

デフォルト: 統合なしのサマリです。

### ウイルス オプション

ca\_backup コマンドには、以下のグローバル ウイルス オプションが含まれ ます。

#### ca\_backup

[-virus <skip|delete|rename|cure> [-virus\_scanarchive]]

#### -virus

バックアップ処理中に自動的にウイルスをスキャンできます。ウイル ス スキャンの従属オプションから 1 つを含める必要があります。

#### Skip (スキップ)

ウイルスに感染したファイルをバックアップしません。

#### Rename (名前の変更)

感染したファイルの拡張子を AVB に変更します。 同じファイル名 で拡張子が AVB のファイルがほかに存在する場合は、拡張子とし て AV0 が使用され、順次 AV1、AV2... となります。

#### Delete (削除)

ウイルスに感染したファイルを削除します。

#### Cure (修復)

ウイルスに感染したファイルの修復を試みます。

#### -virus\_scanarchive

圧縮されたアーカイブ内の各ファイルを個別にチェックします。この オプションを選択すると、バックアップ処理のパフォーマンスが低下 しますが、より確実にウイルスからファイルを保護できます。

# メディアのエクスポート オプション

ca\_backup コマンドには、以下のグローバル メディア エクスポート オプ ションが含まれます。

ca\_backup

[-export <all|duplicate>]

#### -export

バックアップ ジョブの最後にメディアをエクスポートできます。これ により、メディアをライブラリから移動したり、安全なオフサイトの 保管場所へ移動したりできるようになります。ジョブで検証が行われ る場合、エクスポートは検証後に行われます。このオプションを含め ないと、バックアップ ジョブの最後にメディア エクスポートは行われ ません。

#### all

CA ARCserve Backup は、関連のバックアップのテープをすべてエク スポートします。 ジョブが複数のテープにまたがっている場合、 このジョブで使用されているすべてのテープがエクスポートされ ます。 RAID テープ セットが対象の場合、このジョブのすべての テープがエクスポートされます。CA ARCserve Backup は、次のテー プをメール スロットに移動できるよう、メール スロットが空であ るかどうか数回確認を行います。 全テープをエクスポートする メール スロットがない場合、エクスポートできないテープは元の ホーム スロットへ戻されます。オペレータがメール スロットから テープを取り出さないと、CA ARCserve Backup はその情報をアク ティビティ ログに書き込みます。

#### duplicate

RAID1 をサポートするオプションです。 CA ARCserve Backup は、関 連バックアップの複製メディアをエクスポートします。 ジョブが 複数のメディアにまたがっている場合、このジョブで使用されて いるすべてのメディアがエクスポートされます。

### 詳細オプション

ca\_backup コマンドには、以下の詳細グローバル オプションが含まれます。

ca\_backup

[-skipdirandvol | -traversedirandvol] [-bkmountpt] [-preserve\_hardlink]

[-dr\_partialnodeinfo] [-dr\_includefiltered]

[-sql\_norotation] [-sql\_nopartialupdate]

#### -skipdirandvol

ディレクトリ ジャンクションとボリューム マウント ポイントをス キップするように指定します。このオプションを含めた場合、バック アップ ジョブでは、ディレクトリ ジャンクションが参照するディレク トリ、およびボリューム マウント ポイントが参照しているボリューム がバックアップされません。そのため、リストア時には、参照先のディ レクトリやボリュームに格納されているファイルやディレクトリはリ ストアできません。

#### -traversedirandvol

ディレクトリ ジャンクションとボリューム マウント ポイントをトラ バースするように指定します。 このオプションを含めると、バック アップ ジョブは指定されたディレクトリまたはボリュームをトラ バースしてバックアップすることができます。このセッションのリス トア時には、参照先のボリュームやディレクトリに格納されている ファイルやディレクトリをリストアできます。このオプションを含め ない場合、バックアップ ジョブでは、ボリューム マウント ポイント が参照するボリュームまたはディレクトリ ジャンクションが参照す るディレクトリがバックアップされません。そのため、リストア時に は、参照先のボリュームやディレクトリに格納されているファイルや ディレクトリはリストアできません。

#### -bkmountpt

マウント ポイントがマウントされたボリュームの一部としてマウン ト ポイントをバックアップします。 このオプションを含めると、ボ リューム マウント ポイントによって参照されているボリュームは、ボ リューム マウント ポイントと同じセッションの一部としてバック アップされます。このオプションを含めない場合、ボリューム マウン ト ポイントが参照するボリュームを、別のセッションとしてバック アップできます。

注: このオプションは、Windows XP および Windows 2003 のオペレー ティング システム上でのみサポートされています。

#### -preserve\_hardlink

このオプションでは、ハードリンクはバックアップされますが、参照 されているファイルはバックアップされません。このオプションを含 めない場合、ハード リンクで参照されたファイルはバックアップされ ます。

注: このオプションは、Windows XP および Windows 2003 のオペレー ティング システム上でのみサポートされています。

#### -dr\_partialnodeinfo

一部が選択されたノードの惨事復旧情報を生成します。惨事復旧情報 は、通常はマシンのフル バックアップを実行する際に生成されます。 ただし、マシンのフル バックアップを頻繁に実行できない環境(SAN 共有ディスク環境など)でも、惨事復旧情報を最新の情報に更新する 必要がある特殊なケースもあります。このオプションを含めることで、 マシンにあるすべての情報をバックアップすることなく、マシンの惨 事復旧情報を作成または更新できます。

#### -dr\_includefiltered

リストア セッション情報の生成時にフィルタされたセッションを含 めます。 惨事復旧情報を生成する場合は、CA ARCserve Backup サーバ では、惨事復旧情報の生成時に、フィルタされていないマシン関連の 最新バックアップ セッションのみが追跡されます。デフォルトの場合、 フィルタを使用してマシンをバックアップすると、フィルタされた バックアップ セッションは、システムの復旧時に、惨事復旧処理に使 用されません。このオプションを含めると、デフォルトの動作が変更 され、システムの復旧時に、フィルタされたバックアップ セッション を惨事復旧処理に使用することができます。

このオプションはデフォルトでは含まれません。このオプションを含 めると、ジョブ単位でオプションが適用されます。ジョブに複数のマ シンのバックアップが含まれている場合、これらのオプションはすべ てのマシンに適用されます。

重要: 特に、システム ボリュームの場合、このオプションを含めるこ とは非常に危険です。システム ファイルが失われ、完全には復旧でき なくなる可能性があります。

#### -sql\_norotation

差分または増分バックアップ方式を Microsoft SQL Server データベース に適用しません。 CA ARCserve Backup で Microsoft SQL Server データ ベースのバックアップに対して差分バックアップまたは増分バック アップの方式を適用しないようにするには、このオプションを含めま す。

#### -sql\_nopartialupdate

データベースのフル バックアップが見つからない場合、Microsoft SQL Server 部分バックアップをデータベースのフル バックアップに自動的 にアップグレードしません。

### VSS オプション

ca\_backup コマンドには、以下のボリューム シャドウ コピー サービス (VSS)オプションが含まれており、ファイル システムのバックアップ中 にファイルが処理される頻度を指定できます。

ca\_backup

[-vss\_usevss [revertoff]] [-vss\_exclinclsoff] [-vss\_exclexclsoff] [-vss\_onfail]

-vss\_usevss

CA ARCserve Backup に、オープン ファイルのバックアップの処理に VSS を使用するように指定します。

このスイッチが含まれない場合、VSS サポートは使用されず、CA ARCserve Backup Agent for Open Files (利用可能な場合)が、オープン ファイルを処理するのに使用されます。 Agent for Open Files が使用不 可能で、-vss スイッチが含まれない場合は、従来のバックアップが実 行されます。ただし、バックアップできないオープン ファイルがある 場合は、バックアップは完了しません。

revertoff

このオプションを選択すると、VSS バックアップの作成に失敗した場 合に、CA ARCserve Backup が従来のバックアップを実行するように設 定できます。CA ARCserve Backup Agent for Open Files が使用可能な場合、 このスイッチが含まれ、VSS バックアップが失敗すると、オープン ファ イルは CA ARCserve Backup Agent for Open Files によって処理されます。

このスイッチが含まれずに VSS バックアップが失敗した場合、バック アップ ジョブも失敗します。

接尾辞「off」は、このオプションがデフォルトではオンですが、ユー ザがこの接尾辞を含めると、オプションがオフに設定されることを示 します。

#### -vss\_exclinclsoff

ライタに組み込まれたファイルを、ファイル システム バックアップか ら除外するように指定します。これにより、ライタのコンポーネント に属するファイルが従来のファイル システム バックアップによって バックアップされるのを回避できます。

このスイッチを含めることにより、以下の利点があります。

- VSS によってすでにバックアップされているファイルのバック アップを回避できます。
- 従来のバックアップから一部のファイルが除外されるため、従来 のバックアップで処理されるファイル数が減り、処理時間を短縮 できます。
- グループとして処理する必要のあるファイルに関する問題が発生 しないので、バックアップの成功率が向上します。

接尾辞「off」は、このオプションがデフォルトではオンですが、ユー ザがこの接尾辞を含めると、オプションがオフに設定されることを示 します。

#### -vss\_exclexclsoff

ライタで除外されたファイルを、ファイル システム バックアップから 除外するように指定します。これにより、コンポーネントによるバッ クアップから除去されたファイルが、従来のファイル システム バック アップによってバックアップされないようにできます。

接尾辞「off」は、このオプションがデフォルトではオンですが、ユー ザがこの接尾辞を含めると、オプションがオフに設定されることを示 します。

#### -vss\_onfail

コンポーネント ファイルがライタのバックアップに失敗すると、バッ クアップを中止するように指定します。これにより、コンポーネント のバックアップのいずれかが失敗した場合は、ライタのバックアップ をキャンセルします。 コンポーネントのバックアップは、そのコン ポーネントに含まれるファイルが 1 つでも正常にバックアップされな かった場合に失敗します。

このスイッチを含めると、バックアップの整合性が保たれ、ライタに 関連付けられているコンポーネントの数に関係なく、ライタに関連付 けられているすべてのファイルがバックアップされてはじめてバック アップが成功したとみなされます。

# グローバル フィルタ オプション

フィルタを使用すると、特定のファイルやディレクトリをバックアップ ジョブから除外したり組み込んだりできます。 フィルタを使用すること で、目的のファイルを絞り込むことができます。 フィルタには、ジョブ 全体に適用されるグローバル フィルタ、特定のノードに適用されるノー ド レベル フィルタ、または特定のファイル システムに適用されるボ リューム レベル フィルタがあります。 適用されるフィルタのレベルは、 ca\_backup コマンド内での -filter スイッチの位置によって決定されます。

重要: フィルタを誤って使用すると、データがバックアップされない可能 性があります。 フィルタを指定または適用する場合は注意してください。

ca\_backup コマンドには、以下のフィルタ オプションが含まれます。

ca\_backup [-filter

[<include|exclude> <file|dir> <pattern>]]

[<include|exclude> [<attribute> [hidden] [readonly] [system] [archive]]]

[<include|exclude> [<date> <modify|create|access> <onorbefore|onorafter <mm/dd/yy[yy]>>]]

[<include|exclude> [<date> <modify|create|access> <between <mm/dd/yy[yy]> <mm/dd/yy[yy]>>]]

[<include|exclude> [<date> <modify|create|access> <within <count> days|months|years>>]]

[<include|exclude> [<size> <equalto|greaterthan|lessthan> <size val> <Bytes|KBytes|MBytes|GBytes>]]

[<include|exclude> [<size between <<low size val> <Bytes|KBytes|MBytes|GBytes>> <<high size val> <Bytes|KBytes|MBytes|GBytes>>]

include

結果には、フィルタの条件を満たすファイルのみが含まれます。たと えば、ローカル ハード ディスク ドライブ全体のバックアップを選択 して、¥SYSTEM ディレクトリ内のファイルを組み込むようフィルタを 設定した場合を考えてみます。この場合、¥SYSTEM ディレクトリ内の ファイルのみが CA ARCserve Backup によってバックアップされます。 それ以外のディレクトリにあるファイルはバックアップされません。

#### exclude

除外は常に組み込みに優先します。 たとえば、フィルタを追加して、 拡張子が .exe のファイルを組み込み、さらにもう 1 つフィルタを追加 して、¥SYSTEM ディレクトリを対象から除外するよう設定すると、 ¥SYSTEM ディレクトリに保存されている拡張子 .exe のファイルは、す べて除外されます。

#### file|dir *<pattern>*

指定したパターンに基づいて、ファイルまたはディレクトリを組み込 むか除外するかを指定します。

注: ディレクトリを組み込むパターン フィルタを選択して、絶対パス を指定しない場合、ユーザが指定した条件に一致しないすべての空の ディレクトリがバックアップされます。リストア時に空のディレクト リが作成されることを防ぐには、リストア ジョブを作成するときにグ ローバル リストア オプションの[空のディレクトリを作成する]を無 効にします。

#### attribute [hidden] [readonly] [system] [archive]

指定したファイル属性を持つファイルを組み込むか、または除外する かを指定します。

date <modify|create|access> <onorbefore|-onorafter *<mm/dd/yy[yy]>*>

指定した日付以前/以後に更新、変更、またはアクセスされたファイル を組み込むか、除外するかを指定します。

#### date <modify|create|access> <between *<mm/dd/yy[yy]> <mm/dd/yy[yy]>*>

指定した 2 つの日付の間に更新、状態変更、またはアクセスされたファ イルを組み込むか、除外するかを指定します。

#### date <modify|create|access> <within *<count>* days|months|years>

指定された日数、月数、または年数以内で最後に更新、状態変更、ま たはアクセスされたファイルを組み込むか、除外するかを指定します。
size <equalto | greaterthan | lessthan> <size val> <Bytes | KBytes | MBytes | GBytes>

指定されたサイズ「に等しい」、「より大きい」、「より小さい」ファ イルを組み込むか、除外するかを指定します。

size between << low size val> < Bytes|KBytes|MBytes|GBytes>> << high size val> <Bytes|KBytes|MBytes|GBytes>>

指定されたサイズの範囲内にあるファイルを組み込むか、除外するか を指定します。

注: グローバル フィルタ オプションでは、以下のような条件があります。

- UNIX サーバの場合、CA ARCserve Backup は「-create」コマンドをファ イルの変更日を指定しているものと自動的に解釈します。
- 更新時刻は、状態変更時刻とは異なります。更新時刻とは、ファイル の内容が変更された時刻のことです。状態変更時刻とは、ファイルの プロパティまたは属性が変更(権限や所有者情報の変更など)された 時刻のことであり、内容が変更された時刻ではありません。
- ファイル システムによっては状熊変更日やアクセス日が記録されな いため、これらのグローバル フィルタがジョブに使用できない場合が あります。
- CA ARCserve Backup では、組み込みおよび除外フィルタにワイルド カード文字であるアスタリスク「\*」と疑問符「?」をサポートします。 アスタリスクのワイルドカードは、任意の数の文字と一致するように 指示します。疑問符のワイルドカードは、任意の一文字と一致するよ うに指示します。

## 例:

– 拡張子「tmp」を持つすべてのファイルを組み込む/除外するには、 以下を実行します。

-filter include/exclude file \*.tmp

– パターン「a01???」に一致するすべてのディレクトリを組み込む/ 除外するには、以下を実行します。

-filter include/exclude dir a01???

## ソース引数

ca\_backup ソース引数によって、バックアップを行うパスまたはロケー ションを指定できます。

ca\_backup コマンドは、以下のソース引数を提供します。

ca\_backup -source [<hostname>[<hostIP>]] [node options] -filesystem <filesystem> [<relative directory>] [-inputfile <file name>] [volume options]

ca\_backup -source [<hostname>[<hostIP>]] [node options] [-fsfile <file name>]

host type: unix|nt|nwagent|ntagent|w95agent|mac

*Windows* での使用法は以下のとおりです。

ca\_backup -source [<hostname>[<hostIP>]<hosttype>] [node options] -filesystem <filesystem> | <folder path> [-filelist <file list>] [volume options]

*UNIX* での使用法は以下のとおりです。

ca\_backup -source [<hostname>[<hostIP>]<hosttype>] [node options] -filesystem <filesystem> [<realtive directory>] [-filelist <file list>] [volume options]

*Raw* デバイス特有のバックアップ(*UNIX* のみ)は以下のとおりです。

ca\_backup -source [<hostname>[hostIP]] [node options] -raw <raw device> [volume options]

*VSS* 特有のバックアップは以下のとおりです。

ca\_backup -source [-vss <vsswriter path> [-vsswriter [-transport [retainshadowcopy]][-excludefincludedinthis] [-erroronceffail]] [-method <full|incr|diff|copy|log>]

データベース バックアップ(*UNIX* のみ)は以下のとおりです。

ca\_backup -source [<hostname>[<hostIP>]] [node options] -database <dbase type> <dbase name|SQL server> [<tablespaces>] [dbase options]

## -source [*<hostname>*[*<hostIP>*]]

バックアップするソース マシンを指定します。 *hostname* の指定がな い場合、デフォルトのマシンがローカル マシンになります。 このス イッチは、ca\_backup コマンド内で複数回指定できます。バックアップ するソース マシンごとに必ず指定してください。他のスイッチを指定 せずに -source スイッチを使用すると、デフォルトではソース マシン 全体がバックアップされます。

注: -source にはマシンのホスト名のみを指定できます。このホスト名 には、使用しているネットワークで解決できるものを指定する必要が あります。

## -filesystem *<filesystem name> <relative directory> <folder path>*

バックアップするファイル システムまたはフォルダを指定します。オ プションで、そのファイル システムに含まれるディレクトリも指定で きます。 このスイッチは、ca\_backup コマンド内で複数回指定できま す。バックアップするファイル システムごとに必ず指定してください。

注: Windows NT では、名前に空白文字が含まれるフォルダやファイル をバックアップする場合に、名前を引用符で囲む必要があります。

### -filelist *<file list>*

バックアップするファイルを個別に指定します。 -filesystem スイッチ と共に使用します。

#### -inputfile *<file name>*

バックアップするファイルのリストを含むファイル名を渡すために使 用します。このスイッチを -filelist <file list> の代わりとして使用できま す。また、-source および -filesystem オプションと共に使用することも できます。

#### -fsfile *<file name>*

バックアップするファイル システムのリストを含む外部テキスト ファイルからの入力を指定します。 以下の情報を定義することで、 バックアップの詳細レベルを指定できます。

- バックアップするファイル システム
- バックアップするファイル システムの関連ディレクトリ
- ターゲットのファイル システム内で使用するファイルを指定する -filelist オプションとファイル名
- 別の外部ファイルからファイルを追加する -inputfile オプションと ファイル名

以下の構文を使用して実行します。

[filesystem name] [relative\_dir][-filelist <file1><file2>][-inputfile <file name>]

#### -raw *<raw device>*

バックアップする raw デバイスを指定します。

注: この引数は、UNIX および Linux プラットフォームのみに適用され ます。

#### -username *<user name>*

バックアップするソース マシンのユーザ名を指定します。ここで指定 したユーザ名は、ソース マシンにログインするために使用されます。

#### -password *<password>*

ソース マシンへのログインに使用されるユーザのパスワードを指定 します。

注: リリース r16 以降、バックアップ ジョブは自動的に ASDB から直接 ユーザ認証情報を取得します。その結果、この password パラメータを 指定する必要はなくなります。

ca\_backup コマンド ライン ユーティリティは、バックアップ ソースをさ らに識別し検索するために、以下のオプションもサポートします。

- ノードオプション
- ボリューム設定オプション
- データベース オプション

# ノード オプション

バックアップするホスト(ノード)を選択する際に、ノード レベルのオ プションおよび適用されるフィルタを設定し、ノード レベルの情報を表 示できます。

ca\_backup コマンドには、以下のノード オプションが含まれます。

ca\_backup

[-username <username>] [-password <password>] [-noestimation] [-filter <node filters>]

(UNIX および Linux のみ) [-traversesymlink] [-traversenfs] [-resetaccesstime <on|off>] [-acrossfs]

-username *<user name>*

バックアップするソース マシンのユーザ名を指定します。ここで指定 したユーザ名は、ソース マシンにログインするために使用されます。

注: ca\_backup を使用する場合、バックアップ ソースに関係なく、 -username を指定する必要があります。 バックアップ ジョブが起動し たら、コマンド ラインで提供されたユーザ名とパスワードは、CA ARCserve Backup データベースから取得した認証情報で上書きするこ とができます。 データベース内の認証情報が期限切れである場合、 ジョブは失敗します。 ジョブが失敗するのを防ぐには、caroot として GUI にログインし、ソース ノード用の新しいユーザ名およびパスワー ドを提供します。

-password *<password>*

ソース マシンへのログインに使用されるユーザのパスワードを指定 します。

注: ca\_backup を使用する場合、バックアップ ソースに関係なく、 -password を指定する必要があります。 バックアップ ジョブが起動し たら、コマンド ラインで提供されたユーザ名とパスワードは、CA ARCserve Backup データベースから取得した認証情報で上書きするこ とができます。 データベース内の認証情報が期限切れである場合、 ジョブは失敗します。 ジョブが失敗するのを防ぐには、caroot として GUI にログインし、ソース ノード用の新しいユーザ名およびパスワー ドを提供します。

#### -noestimation

バックアップの前に行われるファイル サイズの推定を無効にします。

## -filter *<node filters>*

ノード レベルで(特定のノードへ)フィルタを適用します。適用され るフィルタのレベルは、ca\_backup コマンド内での -filter スイッチの位 置によって決定されます。

#### -traversesymlink

バックアップ中にシンボリック リンクをトラバースし、リンクそのも のだけでなく、リンクがポイントする実際のファイルをバックアップ します。

注: このオプションは、UNIX および Linux にのみ適用されます。

#### -traversenfs

マウントされている NFS ファイル システムをバックアップ中にトラ バースします。デフォルトでは、マウントされているファイル システ ムは、バックアップ中にスキップされます

注: このオプションは、UNIX および Linux にのみ適用されます。

#### -resetaccesstime <on|off>

CA ARCserve Backup がバックアップ実行のためにファイルにアクセス した際に変更されるファイル アクセス時刻をリセットするかどうか を指定します。

注: このオプションは、UNIX および Linux にのみ適用されます。

-acrossfs

バックアップ中にファイル システムをトラバースします。

注: このオプションは、UNIX および Linux にのみ適用されます。

## ボリューム設定

バックアップするボリューム オブジェクトを選択する際に、ボリューム レベルのオプションおよび適用されるフィルタを設定し、ボリューム関連 の情報を表示できます。

ca\_backup コマンドには、以下のボリューム設定オプションが含まれます。

ca\_backup

```
[-volscan | -volcompare]
[-volgroomdisable]
[-volsessionpw <session password>]
[-volencryption <encryption key>]
[-volcompression]
[-filter <volume filters>]
```
(UNIX のみ) [-priority <priority level>]

#### -volscan

ファイルシステム(ボリューム)のバックアップの整合性を検証しま す。 バックアップ メディアをスキャンして各ファイルのヘッダを チェックします。ヘッダが読み取り可能な場合、データは信頼できる ものとみなされます。

## -volcompare

ファイルシステム(ボリューム)のバックアップの整合性を検証しま す。 バックアップ メディアからデータ ブロックを読み出し、その内 容をソース マシン上のソース ファイルと 1 バイトずつ比較します。

#### -volsessionpw *<session password>*

ファイルシステム(ボリューム)のバックアップを含むテープのセッ ションにセッション パスワードを適用します。

このオプションを使用してバックアップされたセッションをリストア するには、ca\_restore -tapesessionpw オプションを使用してリストア ジョブを実行する必要があります。

-volencryption *<encryption key>*

バックアップ前にファイルを暗号化します。このセッションに含まれ る暗号化されたファイルをリストアするには、パスワードを入力する 必要があります。

-volcompression

このファイル システム(ボリューム)のみ、ファイルを圧縮してから バックアップを実行します。

-filter *<volume filters>*

ボリューム レベルで(特定のファイルシステムに)フィルタを適用し ます。 適用されるフィルタのレベルは、ca\_backup コマンド内での -filter スイッチの位置によって決定されます。

-priority *<priority level>*

ジョブに含まれるノード/ボリュームにバックアップの優先順位を割 り当てます。 優先順位の範囲は1(最高)~255(最低)です。

注: このオプションは、UNIX および Linux にのみ適用されます。

# データベースの操作オプション

バックアップするデータベース オブジェクトを選択する際に、一部の データベース固有のオプションが適用されるように設定し、データベース 関連の情報を表示できます。

注: CA ARCserve Backup は、すべてのデータベース エージェントに対して は、単一のコマンドによる複数のデータベース/アプリケーション インス タンスのバックアップをサポートしていません。 複数のコマンドを使用 してインスタンスごとにバックアップする必要があります。

ca\_backup コマンドには、以下のデータベース オプションが含まれます。

ca\_backup

[-dbusername <database username>] [-dbpassword <database password>] -database <database type> [database name]

-dbusername *<database username>*

バックアップするデータベースにログインするためのデータベース ユーザ名を指定します。

-dbpassword *<database password>*

バックアップするデータベースにログインするためのデータベース ユーザのパスワードを指定します。

## -database *<database type> [database name]*

バックアップされる データベースのタイプと名前を指定します。 サポートされている有効なデータベース タイプは、

- SQL Server (SQL)
- Exchange DOC Level (EXCHANGEDOC)
- Exchange DB Level (EXCHANGEDB)
- Sybase (SYBASE)
- Informix (INFORMIX)
- Oracle (ORACLE)
- Oracle RMAN (ORACLERMAN)
- Lotus (LOTUS)

例:

```
-database SQL 
-database EXCHANGEDOC 
-database EXCHANGEDB 
-database SYBASE 
-database INFORMIX 
-database ORACLE 
-database ORACLERMAN 
-database LOTUS
```
## Oracle データベース オプション

ca\_backup コマンドには、以下の Oracle データベース オプションが含まれ ます。

[-oracle\_sid <Oracle SID>] [-oracle\_offline] (UNIX Oracle エージェントのみ) [-oracle\_purgelog] (UNIX Oracle エージェントのみ) [-oracle\_timefinder] (UNIX Oracle エージェントのみ)

注: ca\_backup データベース オプションは「データベース オプション」と いうタイトルの別のトピックに説明されていて、コマンド ca\_backup allusage を入力することにより、実際の CLI から表示できます。

注: CA ARCserve Backup CLI (コマンドライン インターフェース)を使用す る場合、名前に DBCS (2 バイト文字セット)または MBCS (マルチバイト 文字セット)が使用されている Oracle オブジェクトをバックアップまたは リストアするには、CA ARCserve Backup サーバとエージェント ボックスの 言語設定が同じであることを確認する必要があります。

#### -oracle\_sid *<Oracle SID>*

バックアップする Oracle データベースの Oracle SID(システム識別子) を指定します。

#### -oracle\_offline

Oracle データベースをオフライン モードでバックアップするように 指定します(データベースのフル バックアップのみサポート)。

#### -oracle\_purgelog

ログのバックアップ後にログをパージします。

#### -oracle\_timefinder

データベースのバックアップに Symmetrix の Timefinder オプションを 使用するかどうかを指定します。このオプションでは、データベース のミラー イメージが一時的に作成され、そのミラー イメージをエー ジェントがバックアップします。

## 例:

ca\_backup の ORACLE データベース コマンドの構文例は以下のとおりです。

■ 以下のコマンドは、単一の表領域 tbs1 をバックアップします。

ca\_backup -source [<hostname>[<hostIP>][<hosttype>]] -database ORACLE <instance name> "tbs1" [dbase options]

■ 以下のコマンドは、複数の表領域 tbs1、tbs2、および tbs3 をバックアッ プします。

ca\_backup -source [<hostname>[<hostIP>][<hosttype>]] -database ORACLE <instance name> "tbs1" "tbs2" "tbs3" [dbase options]

■ 以下のコマンドは、表領域の単一のファイルをバックアップします。

ca\_backup -source [<hostname> [<hostIP>][<hosttype>]]unix -database ORACLE <instance name> -table SYSAUX "|u01|app|oracle|product|10.1.0|db\_1|oradata|dborcl|sysaux01.dbf" -dbusername system -dbpassword manager -username root -password caworld

■ 以下のコマンドは、制御ファイルをバックアップします。

ca\_backup -source [<hostname>[<hostIP>][<hosttype>]] -database ORACLE <instance name> "CONTROL FILE" [dbase options]

■ 以下のコマンドは、アーカイブ ログをバックアップします。

ca\_backup -source [<hostname>[<hostIP>][<hosttype>]] -database ORACLE <instance name> "ARCHIVE LOG" [dbase options]

■ 以下のコマンドは、制御ファイルおよびアーカイブ ログをバックアッ プします。

ca\_backup -source [<hostname>[<hostIP>][<hosttype>]] -database ORACLE <instance name> "CONTROL FILE" "ARCHIVE LOG" -dbusername system -dbpassword system -username root -password caworld

■ 以下のコマンドは、データベースのフル バックアップを行います。 データベースに5つの表領域 (tbs1、tbs2、tbs3、tbs4、tbs5) があり、 フル データベース バックアップを行うと仮定します。これらすべての 表領域、アーカイブ ログ、および制御ファイルをバックアップする場 合を考えます。

ca\_backup -source [<hostname>[<hostIP>][<hosttype>]] -database ORACLE <instance name> "tbs1" "tbs2" "tbs3" "tbs4" "tbs5" "CONTROL FILE" "ARCHIVE LOG" [dbase options]

## Oracle RMAN データベース オプション

ca\_backup コマンドには、以下の Oracle RMAN データベース オプションが 含まれます。

-use\_rmancat

[-rman\_catdbname <rman\_catdbname>] [-rman\_catuser <rman\_catuser>] [-rman\_catpassword <rman\_catpassword>] -bkincremental [-rman incrementallevel <br/> <br/>kincremental> [-cumulative] [-bkrecoveryarea] [-oracle\_offline] [-oracle\_purgelog] [-rman\_numberofchannels <rman\_numberofchannels>] [-rman\_archlogsel al all | al pattern -rman alpattern <rman alpattern> | al\_time [-rman\_alfromtime <rman\_alfromtime>] [rman\_aluntiltime <rman\_aluntiltime>] | al\_scn [-rman\_alfromscn <rman\_alfromscn>] [-rman\_aluntilscn <rman\_aluntilscn>]  $\overline{ }$ al\_logseq [-rman\_alfromlogseq <rman\_alfromlogseq>] [rman\_aluntillogseq <rman\_aluntillogseq>] [-rman\_althread <rm\_althread>]] [-rman\_bakpieceprefix <rman\_bakpieceprefix>] [-rman\_bakpiecesuffix <rman\_bakpiecesuffix>] [-rman\_bakpiecesize <rman\_bakpiecesize>] [-rman\_baksetsize <rman\_baksetsize>] [-rman\_blocksize <rman\_blocksize>] [-rman\_readrate <rman\_readrate>] [-rman\_maxopenfile <rman\_maxopenfile>] [-rman\_numcopies <rman\_numcopies>] [-rman\_numfilesperbakset <rman\_numfilesperbakset>] [-rman\_baktag <rman\_baktag>] [-rman\_script <rman\_script>]

注: ca\_backup データベース オプションは「データベース オプション」と いうタイトルの別のトピックに説明されていて、コマンド ca\_backup allusage を入力することにより、実際の CLI から表示できます。

注: CA ARCserve Backup CLI (コマンドライン インターフェース)を使用す る場合、名前に DBCS (2 バイト文字セット)または MBCS (マルチバイト 文字セット)が使用されている Oracle オブジェクトをバックアップまたは リストアするには、CA ARCserve Backup サーバとエージェント ボックスの 言語設定が同じであることを確認する必要があります。

#### -use\_rmancat

カタログを使用します(推奨)。操作に RMAN カタログを使用するか どうかを指定します。常に RMAN カタログを使用することをお勧めし ます。カタログを使用しない場合、RMAN はデータベース制御ファイ ルを使用するためです。この制御ファイルが失われると、RMAN がデー タベースをリストアできなくなります。

## デフォルト: オン

#### -rman\_catdbname <rman\_catdbname>

このスイッチはリカバリ カタログ データベースで Oracle RMAN ca\_backup ジョブを実行しようとした場合にのみ、カタログ データ ベース名を含めるために使用されます。

## デフォルト: 空白

-rman\_catuser *<rman\_catuser>*

RMAN カタログを所有する Oracle ユーザの名前。

-rman\_catpassword *<rman\_catpassword>*

RMAN カタログを所有するユーザのパスワード。

#### -bkincremental

これは、フル バックアップ オプションの代わりに選択できる値です。 以下に説明されている増分レベル オプションと累積オプションに応 じて、最後に行われたバックアップ以降にバックアップされていない データ ブロックのみを送るように、RMAN に指示します。 このオプ ションはバックアップ マネージャ内でラジオ ボタンによって表され、 デフォルトで選択されていません。当然ながら、増分バックアップを フル バックアップと一緒に選択することはできません。バックアップ される Oracle オブジェクトが制御ファイルやアーカイブ ログである 場合は、このオプションを使用できません。

-rman\_incrementallevel *<bkincremental>*

このオプションを使用すると、実行される増分バックアップのレ ベルを指定できます。 RMAN は、指定されたレベル以下の最後の 増分バックアップ以降に変更されたデータ ブロックのみをバック アップします。 このフィールドに入力できる値は、Oracle 8、8i、 および 9i の場合で 0~4 です。Oracle 10g では、レベルは 0 と 1 の みに限定されます。 ユーザがこのフィールドにデータを入力でき るのは、増分バックアップ オプションが選択されている場合だけ です。

デフォルト: 0(フル バックアップ)

-cumulative

このオプションは、レベル n-1 以下で行われた最後の増分バックアッ プ以降に使用されたデータ ブロックを送るように指定します。このオ プションは、バックアップ マネージャ内でチェック ボックスによって 表されます。

デフォルト: オフ

-bkrecoveryarea

このスイッチを使用すると、バックアップされるオブジェクトのリス トに Oracle リカバリ領域を含めることができます。 Oracle 10g 以降に のみ適用されます。

デフォルト: オフ

-oracle\_offline

Oracle データベースをバックアップする場合にのみ使用します。 オフ ライン モードで Oracle データベースをバックアップします。表領域は バックアップしません。

-oracle\_purgelog

Oracle データベースをバックアップする場合にのみ使用します。 ログ のバックアップ後にログをパージします。

-rman\_numberofchannels *<rman\_numberofchannels>*

このオプションを使用すると、バックアップ操作を実行するために RMAN によって割り当てられるチャネルの数を指定できます。 RMAN は同時に複数のジョブ(各チャネルにつき 1 つ)をサブミットします。

デフォルト: 1 チャネル

## -rman\_archlogsel

バックアップ マネージャ GUI の[ソース]パネルに「アーカイブ ログ」 オブジェクトが含まれている場合は、このパネルの[アーカイブ ログ の選択]セクションでバックアップするアーカイブ ログを選択できま す。 選択内容はラジオ ボタン オプションによって示されます。 [す べて]は、すべてのアーカイブ ログをバックアップします。

## デフォルト: すべて

#### -rman\_alpattern *<rman\_alpattern>*

アーカイブ ログをその名前に基づいて選択するための文字列パ ターン。

## -rman\_alfromtime *<rman\_alfromtime>*

このオプションを使用すると、バックアップされるアーカイブ ロ グをその作成時刻に基づいて選択できます。 このフィールドは、 アーカイブ ログを選択する際の時刻下限を指定します。 この時刻 以降に作成されたアーカイブ ログのみがバックアップされます。

## -rman\_aluntiltime *<rman\_aluntiltime>*

このオプションを使用すると、バックアップされるアーカイブ ロ グをその作成時刻に基づいて選択できます。 このフィールドは、 アーカイブ ログを選択する際の時刻上限を指定します。 この時刻 以前に作成されたアーカイブ ログのみがバックアップされます。

## -rman\_alfromscn *<rman\_alfromscn>*

このオプションを使用すると、バックアップされるアーカイブ ロ グの範囲を時刻ではなく SCN (システム変更番号)によって指定で きます。 このフィールドは、アーカイブ ログを選択する際の SCN 下限を示します。 このフィールドは、「SCN 上限」フィールドが 空白でない場合に空白にできます。

## -rman\_aluntilscn *<rman\_aluntilscn>*

このオプションを使用すると、バックアップされるアーカイブ ロ グの範囲を時刻ではなく SCN (システム変更番号)によって指定で きます。 このフィールドは、アーカイブ ログを選択する際の SCN 上限を指定します。このフィールドは、ユーザが「SCN 下限」フィー ルドに値を入力した場合はオプションとなります。

## -rman\_alfromlogseq *<rman\_alfromlogseq>*

このオプションを使用すると、アーカイブ ログのシーケンス番号 に基づいてアーカイブ ログを選択できます。 このフィールドは、 バックアップするアーカイブ ログを決定するための最小のログ シーケンス番号に対応します。 このフィールドは、[ログ シーケ ンスの終了] オプション (-rman\_aluntillogseq) に値が入力されて いる場合のみ空白にできます。

## -rman\_aluntillogseq *<rman\_aluntillogseq>*

このオプションを使用すると、アーカイブ ログのシーケンス番号 に基づいてアーカイブ ログを選択できます。 このフィールドには、 選択するアーカイブ ログのシーケンス番号の上限を指定します。 このフィールドへの値の入力は、ユーザが「ログ シーケンス下限」 フィールドに値を入力した場合はオプションとなります。

## -rman\_althread *<rman\_althread>*

このオプションを使用すると、アーカイブ ログを生成した Oracle サーバを識別するスレッド番号を指定できます。 このパラメータ は、以下で説明されている「時刻ベース」オプション、「SCN ベー ス」オプション、または「ログ シーケンス ベース」オプションと 組み合わせて使用されます。 このオプションは、「すべて」オプ ションまたは「パターン ベース」オプションが使用されている場 合は無視されます。

## デフォルト: 1

注: この値は OPS (Oracle Parallel Server、Oracle 8 と 8i の場合)ま たは RAC (Real Application Cluster、Oracle 9i と 10g の場合)でのみ 使用され、それ以外の場合、スレッド番号は常に 1 です。

-rman\_bakpieceprefix *<rman\_bakpieceprefix>*

バックアップ ピース フォーマットのエントリの左部分(または接頭 辞)。

-rman\_bakpiecesuffix *<rman\_bakpiecesuffix>*

バックアップ ピース フォーマットのエントリの右部分(または接尾 辞)。

-rman\_bakpiecesize *<rman\_bakpiecesize>*

このオプションを使用すると、RMAN によって生成されるバックアッ プ ピースのサイズを制限できます。 このオプションを設定すると、 バックアップされるデータ ブロックが単一のバックアップ ピースに 収まらない場合に、RMAN はすべてのデータを格納するために必要な だけの数のバックアップ ピースを生成します。デフォルトで、フィー ルドは空白になります。つまり RMAN は、通常は 1 つのバックアップ コマンド(1つのチャネルにつき)からのデータを単一のバックアッ プ ピースに入れます。

デフォルト: 空白

-rman\_baksetsize *<rman\_baksetsize>*

このオプションを使用すると、バックアップ セットに格納するデータ 量を制限できます。このコマンドは、バックアップ セットが保有でき る最大サイズ(単位は KB)を指定します。

デフォルト: 空白

-rman\_blocksize *<rman\_blocksize>*

このオプションを使用すると、バックアップの実行時に RMAN が Oracle エージェントに送るデータ ブロックのサイズを指定できます。 このフィールドは、デフォルトで空白になります。値を入力した場合、 ユーザはこのバックアップからリストアするときに同じブロック サ イズを入力する必要があります。さもないと RMAN は、バックアップ でのブロック サイズとリストアでのブロック サイズが一致していな いことを示すエラー メッセージを生成します。その場合、バックアッ プ時に使用された値がエラー メッセージに表示されます。値が入力さ れない場合、RMAN は Oracle 8 または 8i では 64 KB を使用し、Oracle 9i では 256 KB を使用します。

このパラメータは Oracle 10g では廃止されました。

デフォルト: 空白

-rman\_readrate *<rman\_readrate>*

これはパフォーマンス調整オプションです。このオプションを使用す ると、競合を回避するために、RMAN がハード ディスクからデータを 読み取る速度を遅くできます。デフォルトでは空白になりますが、こ のオプションを設定する場合、その値は RMAN がディスクからデータ を読み取るために 1 秒あたりに使用できるバッファの最大数を表しま す。バッファのサイズは DB\_BLOCKSIZE \* DB\_FILE\_DIRECT\_IO\_COUNT 値 に対応します。これは、Oracle データベース構成に定義されているパ ラメータです。

デフォルト: 空白

-rman\_maxopenfile *<rman\_maxopenfile>*

このオプションを使用すると、RMAN が同時に開くファイルの総数を 制限できます。このコマンドにより、「開いているファイルが多すぎ る」エラーの可能性を減らすことができます。フィールドを空白にす ると、RMAN はデフォルト値を使用します。

デフォルト: 8 ファイル(Oracle 10g 用)

デフォルト: 32 ファイル(Oracle 8、8i、および 9i 用)

-rman\_numcopies *<rman\_numcopies>*

このオプションを使用すると、RMAN によってバックアップ ピースの コピーがいくつ生成されるかを指定できます。このパラメータに使用 できる値は 1~4 です。

Oracle 8.0 はこのパラメータをサポートしていません。

デフォルト: 1 コピー

-rman\_numfilesperbakset *<rman\_numfilesperbakset>*

このオプションを使用すると、RMAN がバックアップ セットあたりに 格納するファイル(バックアップ ピース)の数を制限できます。指定 されていない場合、RMAN は、入力ファイル数をチャネル数で割った 値と 64 のうちの小さい方を使用します。

デフォルト: 空白

-rman\_baktag *<rman\_baktag>*

このオプションを使用すると、「タグ」と呼ばれるバックアップ識別 子を入力できます。 その後、このタグを使用して、リストア操作中に Oracle オブジェクトのどのバージョンを RMAN で使用するかを指定で きます。

-rman\_script *<rman\_script>*

このオプションを使用すると、RMAN スクリプトのパスを入力できま す。 このフィールドに値を入力すると、Oracle エージェントはユーザ が GUI に入力したその他すべてのオプションを無視します。スクリプ トはそのまま RMAN に渡され、Oracle エージェントは通常どおりバッ クアップ操作を実行します。

## Exchange DOC レベル データベース オプション

ca\_backup コマンドには、以下の Exchange DOC レベル データベース オプ ションが含まれます。

注: このデータベース オプションは Exchange 2003 以前のみで使用できま す。Exchange 2007 または Exchange 2010 ではサポートされていません。

ca\_backup

[-exsis\_glosch | [-exsis\_full | -exsis\_diff | -exsis\_incr | -exsis\_timebased [onorafter|onorbefore date <mm/dd/yy> | days <daysprior>] [expurge]]]

[-exsisfilter mailbox <Pattern List>]

[-exsisfilter folder <Pattern List> [-defaultfolder <[Calendar][Contacts][DeletedItems][Drafts][Inbox][Journal][Notes][OutBox][Se ntItems][Tasks]>]]

[-exsisfilter attachment <Pattern List> [-attsizeexclude <size>]]

注: ca\_backup データベース オプションは「データベース オプション」と いうタイトルの別のトピックに説明されていて、コマンド ca\_backup allusage を入力することにより、実際の CLI から表示できます。

#### -exsis\_glosch

グローバル スケジュールされたバックアップ方式を使用するように 指定します。

-exsis full

フル バックアップを実行するように指定します(メール ボックス全体 をバックアップ)。

#### -exsis\_diff

差分バックアップを実行するように指定します(最後のフル バック アップから変更された部分のみをバックアップ)。

-exsis\_incr

増分バックアップを実行するように指定します(最後のバックアップ から変更された部分のみをバックアップ)。

#### -exsis\_timebased

時間単位のバックアップを実行するように指定します。

従属オプションを選択して、時間単位のバックアップをスケジュール できます。

### [onorafter|onorbefore date <mm/dd/yyyy>]

指定した日付に基づいて時間単位のバックアップを実行するよう に指定します。 このオプションは、特定の日時よりも前または後 のすべてのドキュメントをバックアップします。

#### [days <daysprior>]

ジョブ実行までの日数に基づいて時間単位のバックアップを実行 するように指定します。 このオプションは、ジョブ実行までの日 数に基づいてすべてのドキュメントをバックアップし、この日数 にはジョブの実行日までの残存日数が表示され、この値が毎日変 化します。

#### expurge

バックアップ後にドキュメントをパージするように指定します。 ド キュメントは、バックアップ後に自動的に削除されます。 これは、 Exchange Server の廃棄処理に便利です。 たとえば、このオプションを 使用すると、3 年を過ぎたドキュメントをバックアップおよび削除す ることができます。したがって、Exchange Server のサイズが抑えられ ます。

重要: このオプションは、バックアップされたすべてのドキュメント が削除されるので、慎重に使用する必要があります。

-exsisfilter mailbox <Pattern List>

適用されるフィルタが、除外するメールボックスの名前、またはエー ジェントがそのメールボックスを除外するのに使用する基準(パター ン リスト)に基づくように指定します。

## -exsisfilter folder <Pattern List>

適用されるフィルタが、除外するフォルダの名前、またはエージェン トがそのフォルダを除外するのに使用する基準(パターンリスト)に 基づくように指定します。

## -defaultfolder

適用されたフィルタからデフォルト フォルダを除外するように指 定します。 デフォルト フォルダを除外する場合は、除外するフォ ルダ タイプを少なくとも 1 つ指定する必要がありますが、複数指 定してもかまいません。

デフォルト フォルダ オプションには以下のものが含まれます。

- Calendar
- Contacts
- DeletedItems
- Drafts
- Inbox
- Journal
- Notes
- OutBox
- SentItems
- Tasks

## -exsisfilter attachment <Pattern List>

適用されるフィルタが、除外する添付ファイルの名前、またはエージェ ントがその添付ファイルを除外するのに使用する基準(パターン リス ト)に基づくように指定します。

## -attsizeexclude <size>

指定したサイズよりも大きな添付ファイルを除外するように指定 します。

## Exchange DB レベル データベース オプション

ca\_backup コマンドには、以下の Exchange DB レベル データベース オプ ションが含まれます。

注: このデータベース オプションは Exchange 2003 以前のみで使用できま す。Exchange 2007 または Exchange 2010 ではサポートされていません。

ca\_backup [-exdb\_glosch |[-exdb\_full | -exdb\_copy | -exdb\_incr | -exdb\_diff]

注: ca\_backup データベース オプションは「データベース オプション」と いうタイトルの別のトピックに説明されていて、コマンド ca\_backup allusage を入力することにより、実際の CLI から表示できます。

## -exdb\_glosch

グローバル スケジュールされたバックアップ方式を使用するように 指定します。

-exdb\_full

フル バックアップを実行するように指定します(メール ボックス全体 をバックアップ)。

-exdb\_copy

フルバックアップを実行し、ログ ファイルをパージしないように指定 します。

-exdb\_incr

増分バックアップを実行するように指定します(最後のバックアップ 以降に変更された部分のみをバックアップ)。

-exdb\_diff

差分バックアップを実行するように指定します(最後のフル バック アップから変更された部分のみをバックアップ)。

## SQL Server データベース オプション

ca\_backup コマンドには、以下の SQL Server 特有のオプションが含まれま す。

ca\_backup -source [<hostname>] [node options] <-database SQL <instance name>> [[<dbase name>] [dbase options]] [-sql\_np] [dbaccess options]

注: ca\_backup データベース オプションは「データベース オプション」と いうタイトルの別のトピックに説明されていて、コマンド ca\_backup allusage を入力することにより、実際の CLI から表示できます。

### -sql\_np

リモート プロトコルとして「名前付きパイプ」を指定します。名前付 きパイプによって、関連のないプロセスが互いに通信できるようにな ります。この名前付きパイプは、オペレーティング システムおよび他 のプログラムが、プロセス間通信および単一のマシン内部またはネッ トワークにわたって情報を交換するための手段として使用する名前付 きパイプと同様の仕組みを持っています。

## dbase オプション

検出された SQL Server エージェントのタイプ向けに利用可能な特定の データベース オプションを提供します。

## dbaccess オプション

検出された SQL Server エージェントのタイプで利用可能な特定のデー タベース アクセス オプションを提供します。

## SQLServer エージェント オプション

ca\_backup コマンドには、以下の SQLServer エージェント オプションが含 まれます。

ca\_backup

[-sql\_full | -sql\_diff | -sql\_log <trunc|no\_trunc|no\_recovery>] [-sql\_log\_afterdata <trunc|no\_trunc|no\_recovery>][-sql\_partial] [-sql\_filegroup <filegroupname> [-sql\_file <filename1>]...[-sql\_file<filenamen>]]... [-sql\_dbcc [sql\_before [continue]] [sql\_after] [physical\_only] [no\_indexes]] [-sql\_checksum]

注: ca\_backup データベース オプションは「データベース オプション」と いうタイトルの別のトピックに説明されていて、コマンド ca\_backup allusage を入力することにより、実際の CLI から表示できます。

-sql\_full

SQLServer のフル バックアップを実行するように指定します。

-sql\_diff

SQLServer の差分バックアップを実行するように指定します。

## -sql\_log

トランザクション ログのバックアップを実行するように指定します。

trunc

トランザクション ログのバックアップ後、それらを切り捨てるよ うに指定します。 このオプションは、トランザクション ログから 非アクティブなエントリのすべてを削除します。 トランザクショ ン ログを切り捨てないと、サイズが大きくなる可能性があります。

### no\_trunc

トランザクション ログのバックアップ後、それらを切り捨てない ように指定します。 このオプションは、トランザクション ログか ら非アクティブなエントリを削除しません。

#### no\_recovery

ログの末尾をバックアップし、データベースはロード状態にする ように指定します。

ログの末尾とは、ログの最も古い内容のことです。

-sql\_log\_afterdata

データベースの後にトランザクション ログをバックアップするよう に指定します。

## -sql\_partial

部分バックアップを実行するように指定します。

## -sql\_filegroup <filegroupname>

バックアップされる、セッション内のファイルグループを指定します。

#### -sql\_file <file name>

バックアップされる、セッション内のファイルを指定します。

### -sql\_dbcc

データベースの整合性チェック(DBCC)を実行するように指定します。

#### sql\_before [continue]

データベースのバックアップ前に、DBCC を実行するように指定し ます。

DBCC が失敗してもバックアップを続行するように指定すること もできます。

## sql\_after

データベースのバックアップ後に、DBCC を実行するように指定し ます。

### physical\_only

データベース内のすべてのオブジェクトの構造上の整合性を チェックするために、データベースの物理的な整合性のみを チェックするように指定します。

## no\_indexes

ユーザ定義のテーブル用インデックスをチェックせずに、データ ベースの整合性をチェックするように指定します。

## -sql\_checksum

バックアップ時に SQL Server が生成するチェックサムを含めるように 指定します。

## 例:

ca\_backup の SQL Server データベース コマンドの構文例は以下のとおりで す。

■ 以下のコマンドは、データベース全体をバックアップします。

-database SQL <instance name> <dbase name> -sql full

■ 以下のコマンドは、データベースの差分をバックアップします。

-database SQL <instance name> <dbase name> -sql diff

■ 以下のコマンドは、ファイルまたはファイルグループのデータベース をバックアップします。

-database SQL <instance name> <dbase name> -sql\_filegroup [-sql\_file <file name>...]

■ 以下のコマンドは、データベースのログをバックアップします。

-database SQL <instance name> <dbase name> -sql\_log[trunc|no\_trunc|no\_recovery]

## Sybase エージェント データベース オプション

ca\_backup コマンドには、以下の Sybase データベース オプションが含まれ ます。

ca\_backup [-sybase\_database|-sybase\_transactionlog trunc|-sybase\_transactionlog no\_trunc ]

注: ca\_backup データベース オプションは「データベース オプション」と いうタイトルの別のトピックに説明されていて、コマンド ca\_backup allusage を入力することにより、実際の CLI から表示できます。

-sybase\_database

Sybase データベースのデータをバックアップするように指定します。

## -sybase\_transactionlog trunc

バックアップ時にトランザクション ログを切り捨てるように指定し ます。

トランザクション ログのサイズを減らすために、バックアップ時にト ランザクション ログを切り捨てることもできます。切り捨てずにトラ ンザクション ログをバックアップすると、トランザクション ログの バックアップが実行される時に、前回バックアップしたログから現時 点のログまでがバックアップされます。バックアップされるログ ファ イルには、アクティブな部分とアクティブではない部分があります。 バックアップ時にログの切り捨てを選択すると、エージェントはログ の非アクティブな部分を削除し、最も古いオープン トランザクション を含んだログのアクティブな部分の始めまでログを切り捨てます。

デフォルトでは、このオプションが選択されています。

## -sybase transactionlog no trunc

バックアップ時にトランザクション ログを切り捨てないように指定 します。

## 例:

ca\_backup の SYBASE データベース コマンドの構文例は以下のとおりです。

■ 以下のコマンドは、データベースデータをバックアップします。

-database SYBASE <instance> <database> -sybase\_database

■ 以下のコマンドは、バックアップ中のトランザクション ログを切り捨 てます。

-database SYBASE <instance> <database> -sybase\_transactionlog trunc

■ バックアップ中のトランザクション ログを切り捨てないようにする には、以下のコマンドを使用します。

-database SYBASE <instance> <database> -sybase transactionlog no trunc

## Informix エージェント データベース オプション

ca\_backup コマンドには、以下の Informix データベース オプションが含ま れます。

ca\_backup

[-ifmx\_level <level (0-2)>] [-ifmx\_currentLog | -ifmx\_salvageLogs]

注: ca\_backup データベース オプションは「データベース オプション」と いうタイトルの別のトピックに説明されていて、コマンド ca\_backup allusage を入力することにより、実際の CLI から表示できます。

-ifmx\_level <level (0-2)>

実行されるバックアップのレベルを指定します。

- レベル 0 フル バックアップ
- レベル1-最後にレベル0のバックアップ以降の変更をバック アップ
- レベル2-最後にレベル1のバックアップ以降の変更をバック アップ

デフォルトでは、エージェントはレベル 0 のバックアップを実行しま す。

-ifmx\_currentLog

現在のアクティブな論理ログ、およびバックアップされなかった他の 論理ログ全体をバックアップするように指定します。

## -ifmx\_salvageLogs

ディスク上にある論理ログをすべてバックアップするように指定しま す。

## 例:

ca\_backup の Informix データベース コマンドの構文例は以下のとおりです。

■ 以下のコマンドは、dbspace をバックアップします。

-database INFORMIX <instance name> <dbspace name> -ifmx\_level <0-2>

■ 以下のコマンドは、論理ログ(現在のログを含む)をバックアップし ます。

-database INFORMIX <instance name> #LOGFILE# -ifmx\_currentLog

■ 以下のコマンドは、サルベージ ログをバックアップします。

-database INFORMIX <instance name> #LOGFILE# -ifmx salvageLogs

## VSS エージェント データベース オプション

ca\_backup コマンドには、以下の VSS (Volume Shadow Copy Service) エー ジェント データベース オプションが含まれます。

ca\_backup -vss <vss\_path>

[-vss\_writer [-transport [retainshadowcopy]] [-excludefincludedinthis] [-excludefexcludedbythis] [-erroronceffail] [-method <FULL|INCR|DIFF|COPY|LOG>]]

-vss <vss\_path>

ライタ レベルで設定したバックアップ オプションは、現在選択してい るライタのみに反映され、これらは VSS バックアップのどのグローバ ル オプションよりも優先されるように指定します。バックアップする ファイル システムのパスの場所を入力する必要があります。

#### -vss\_writer

ライタ オプションを使用するように指定します。選択したライタが提 供するオプションを、VSS バックアップ プロセスが使用するようにな り、その他のバックアップ オプションが有効になります。

## -transport [retainshadowcopy]

トランスポータブル スナップショットを使用するように指定します。 ボリューム全体のトランスポータブル VSS バックアップ コピーを作 成します。 このシャドウ コピーは LUN 全体のミラーリングですが、 データは LUN の特定のボリュームでリストア可能です。 転送可能な シャドウ コピーを作成すると、同じシステム内の他のサーバにシャド ウ コピーをインポートできるため、より柔軟にクリティカルなアプリ ケーションやファイルをバックアップおよびリストアできるようにな ります。 その後、転送したシャドウ コピー ボリュームを追加テープ バックアップやデータ マイニング、ソフトウェア開発のテストなどの 他の用途に使用できます。

デフォルトでは、シャドウ コピーはバックアップが完了すると削除さ れます。 バックアップ後もシャドウ コピーを保持するには、 「retainshadowcopy」従属オプションも含める必要があります。

注: このオプションを含めた場合、使用可能なバックアップ方式はフ ル バックアップのみです。

## retainshadowcopy

バックアップ後もシャドウ コピーを保持するように指定します。 このオプションを含めると、バックアップ後に CA ARCserve Backup によってシャドウ コピー ボリュームが削除されないように指定 します。 シャドウ コピー ボリュームは転送可能なので、バック アップ後も保持することによって、ボリュームを別の用途で他の システムにインポートすることができます。

### -excludefincludedinthis

このライタに組み込まれたファイルをすべてのファイル システム バックアップから除外するように指定します。このオプションを選択 すると、ライタのコンポネントに属するファイルが従来のファイル シ ステム バックアップによってバックアップされるのを回避できます。 このオプションには以下の利点があります。

- VSS によってすでにバックアップされているファイルのバック アップを回避できます。
- 従来のバックアップからファイルを除外すると、処理するファイ ル数が減り、従来のバックアップの処理時間を短縮できます。
- グループとして処理するファイル(データベース アプリケーショ ンに関連付けられたファイルなど)に関する問題が発生しないの で、バックアップの成功率が向上します。 従来のバックアップに は、ファイルをまとめて処理するメカニズムはありません。

注: このオプションは、[トランスポータブル スナップショットを使 用する]オプションが含まれる場合は使用できません。

### -excludefexcludedbythis

このライタで特に除外されたファイルをファイル システム バック アップから除外するように指定します。 このオプションを含めると、 バックアップすべきではないアプリケーション関連ファイル (Windows のページ ファイルなど)を、ファイル システム バックアッ プから除外できます。 各ライタは、関連付けられているアプリケー ションにこのようなファイルが存在するかどうかを認識しています。 このオプションを選択すると、CA ARCserve Backup が従来のバック アップを実行する際に、この情報を利用できます。

注: このオプションは、[トランスポータブル スナップショットを使 用する]オプションが含まれる場合は使用できません。

#### -erroronceffail

このライタで 1 つ以上のコンポーネント ファイルのバックアップに 失敗した場合、全体のライタ バックアップを中止するように指定しま す。このオプションを含めると、コンポーネントのいずれかのバック アップが失敗した場合、選択したライタのバックアップをキャンセル します。コンポーネントに含まれる 1 つ以上のファイルを正常にバッ クアップできない場合、そのコンポーネントのバックアップは失敗し ます。

このオプションを含めると、ライタに関連付けられているコンポーネ ントの数に関係なく、ライタに関連付けられているすべてのファイル がバックアップされて初めてバックアップが成功したとみなされるよ うになります。

注: このオプションは、[トランスポータブル スナップショットを使 用する] オプションが含まれる場合は使用できません。

## -method <FULL|INCR|DIFF|COPY|LOG>

選択したライタのバックアップで使用するバックアップ方式を指定し ます。

FULL

データの最終変更日時に関係なく、選択したライタに関連付けら れているすべてのファイルのフル バックアップを実行するように 指定します。-transport スナップショット オプションが選択されて いる場合は、これが唯一利用可能なバックアップ方式です。

### INCR

前回のフル バックアップまたは増分バックアップ以後に変更が あったファイルのみの増分バックアップを実行するように指定し ます。各バックアップ後に、バックアップ ファイルはマークされ、 変更されない限りは次の増分バックアップ ジョブでバックアップ されないようになります。 この方法を使用したバックアップ ジョ ブの処理には通常より時間がかかりません。

## DIFF

前回のフル バックアップ以後に変更があったファイルのみ差分 バックアップを実行するように指定します。 差分バックアップ ジョブは、バックアップされたとしてファイルをマークしないた め、最後の差分ジョブでバックアップされたファイルが再度バッ クアップされます。 この方法を使用したバックアップ ジョブの処 理には通常より時間がかかります。

**COPY** 

ライタに含まれるすべてのファイルをバックアップしますが、 ファイルはバックアップ済みとはマークされないように指定しま す。 このオプションを選択すると、既存の増分バックアップまた は差分バックアップを壊さずにデータのフル バックアップを作成 できます。

LOG

選択したライタに関連付けられているログ ファイルのみをバック アップするように指定します。

## Lotus エージェント データベース オプション

ca\_backup コマンドには、以下の Lotus エージェント データベース オプ ションが含まれます。

ca\_backup -source [<hostname> [<hostIP>]] [node options]

-database LOTUS <LotusInstance HostName> [<Lotus DBFileName>] [-lotusfilter <include|exclude> <file|dir <pattern>>] [dbase options]

注: ca\_backup データベース オプションは「データベース オプション」と いうタイトルの別のトピックに説明されていて、コマンド ca\_backup allusage を入力することにより、実際の CLI から表示できます。

LotusInstance\_HostName

Lotus Domino がインストールされているホスト名を指定します。

Lotus\_DBFileName

バックアップされる Lotus データベースのファイル名を指定します。

-lotusfilter <include|exclude> <file|dir <pattern>>

バックアップ ジョブに適用されるフィルタを指定します。 これらの フィルタを使用すると、特定のファイルやディレクトリをバックアッ プ ジョブから除外したり組み込んだりできます。

# デスティネーション引数

バックアップ デスティネーションとは、選択されたバックアップ ファイ ルのバックアップ先となる場所です。 バックアップするオブジェクトを 選択したら、バックアップ ジョブに使用するデスティネーションおよび デスティネーション引数を選択する必要があります。

ca\_backup コマンドには、以下のデスティネーション引数が含まれます。

ca\_backup

[-group <groupname>]

[-tape <tape name>]

[-mediapool <pool name>]

[-multiplextape [<num of steams (1-32)>]-muxChunkSize <size in MB (1-16)>]

[-multistream [<max streams (1-32)>]

[-dddpurgedata [<full|diff|incr> <weeks> <days> <hours> <minutes>]]

-group *<groupname>*

バックアップ ジョブで使用するメディア グループを指定します。

-tape *<tape name>*

バックアップ ジョブで使用するメディアの名前を指定します。

-mediapool *<pool name>*

バックアップ ジョブで使用するメディア プールを指定します。 注: ターゲット グループがデデュプリケーション グループであるか、 またはステージング グループがデデュプリケーション グループであ

る場合は、-mediapool スイッチを含めることはできません。

#### -multiplextape [<num of steams (1-32)>]

マルチプレキシング オプションを適用してバックアップ ジョブをサ ブミットするように指定します。

マルチプレキシングとは、複数のソースから取得されたデータが、同 じメディアに同時に書き込まれるプロセスのことです。複数のソース が指定されたジョブを、マルチプレキシング オプションを有効にした 状態でサブミットした場合、このジョブは複数の子ジョブに分割され ます(各ソースにつき 1 つの子ジョブ)。 これらの子ジョブにより、 データが同じメディアに同時に書き込まれます。

マルチプレキシング機能を使用する場合は、同一のテープに同時に書 き込み可能な最大ストリーム数を選択することができます。デフォル トのストリーム数は 4 であり、サポートされている範囲は 1 ~ 32 です。

### -muxChunkSize <size in mB (1-16)>

マルチプレキシングのチャンク サイズを設定するように指定しま す。 このチャンク サイズ値により、別のセッションがマルチプレ キシングされるまで 1 回のセッションで連続して書き込まれる データの量が決定されます。 この値が大きいほど、一部のドライ ブではリストアが高速になりますが、バックアップ時に使用され るメモリ サイズが増大します。

デフォルトの値は 1 MB で、サポートされている範囲は 1 ~ 16 MB です。

## -multistream [<max streams(1-32)>]

マルチ ストリーミング オプションを適用してバックアップ ジョブを サブミットするように指定します。

マルチ ストリーミングでは、システムで利用可能なすべてのテープ デ バイスを使用して、単一のバックアップ ジョブを複数のジョブに分割 できます。 その結果、順番に処理したときと比較して、バックアップ 全体のスループットが向上します。

マルチストリーミングを使用すると、テープに同時に書き込み可能な 最大ストリーム数を選択できます。デフォルトのストリーム数は 4 で あり、サポートされている範囲は 1 ~ 32 です。

## -dddpurgedata [<full|diff|incr> <weeks> <days> <hours> <minutes>]

指定したバックアップ方式(フル、差分、または増分)に対するデデュ プリケーション デバイスのパージ ポリシーを、ステージングしない ジョブで使用するデデュプリケーション デバイスに追加するように 指定します。

## <weeks> <days> <hours> <minutes>

デバイスのパージを開始するまでの時間(週、日、時間、分)を 指定します。
# スケジュール引数

ca\_backup コマンドは、バックアップ ジョブ用のスケジュール方式を指定 する手段を提供します。 選択した方式によって、バックアップを実行す る日時、特定の日付に実行されるバックアップのタイプ、およびバック アップ メディアのローテーションが決まります。 選択可能な 3 つのスケ ジュール方法には、カスタム スケジュール、ローテーション スケジュー ル、および GFS ローテーション スケジュールがあります。

以下の ca\_backup スケジュール引数では、「incr」は増分バックアップを 示し、「diff」は差分バックアップを示します。

注: ca\_backup コマンドがサブミットしたジョブが、スケジュールされた 時刻よりも1時間遅れで実行される場合、夏時間 (DST) の開始日におけ る変更が原因の可能性があります。 これを避けるには、Microsoft の夏時 間用のパッチをインストールしてオペレーティング システムを更新する 必要があります。詳細については、「Microsoft Daylight Saving Time Help and Support Center」を参照してください。

ca\_backup コマンドには、以下のスケジュール引数が含まれます。

## カスタム スケジュール

ca\_backup コマンドには、以下のフィルタ オプションが含まれます。

#### ca\_backup [-custom

-repeat <months> <days> <hours> <minutes>]

-excludeday <Sun|Mon|Tue|Wed|Thu|Fri|Sat>\*]

-method <incr|diff|full-clear|full-keep>]

-retrymissed\_at <hh:mm:ss>|-retrymissed\_after <minutes> [-retrymissed\_maxtimes <count>]]

-worm]

### -custom

バックアップ ジョブのスケジュール タイプをカスタム スケジュール として指定します。デフォルトでは、バックアップ ジョブに使用され るスケジュール タイプは、このカスタム スケジュールです。

#### -repeat *<months> <days> <hours> <minutes>*

-custom と共に使用します。 バックアップ ジョブの繰り返し間隔を指 定します。 デフォルトでは、繰り返しの間隔はなく、ジョブは 1 度だ け実行されます。繰り返し間隔を指定すると、ジョブはここで指定さ れた分/時間/日/月ごとに実行されます。このコマンドの構文では、月、 日、時間、および分の各フィールドに値を指定する必要があります。

例:繰り返しジョブを 26 時間ごと(1 日に 2 時間を足す)に実行する ようにスケジュールするには、「ca\_backup -custom -repeat 0 1 2 0」と 入力します。

-excludeday *<Sun|Mon|Tue|Wed| Thu|Fri|Sat>*

-custom と共に使用し、指定された日に繰り返しバックアップ ジョブ を実行しないようにします。

-method <incr|diff|full-clear|full-keep>

カスタム スケジュールのバックアップ ジョブ方式を指定します。

incr

増分バックアップを実行するように指定します。

最後のフル バックアップまたは増分バックアップの実行後にアー カイブ ビットが設定されたファイルのみをバックアップします。 各バックアップ後に、アーカイブ ビットは次の増分バックアップ ジョブ中にバックアップされないよう再設定されます。

diff

差分バックアップを実行するように指定します。

最後のフル バックアップの実行後にアーカイブ ビットが設定さ れたファイルのみをバックアップします。 差分バックアップ ジョ ブはファイルのアーカイブ ビットをクリアしないので、前回の差 分ジョブにおいてバックアップされたファイルも再びバックアッ プされます。 このバックアップ方式を使用した場合、増分バック アップよりもバックアップの処理に多くの時間がかかります。 し かし、マシンをリストアするために必要なメディアの数が少なく てすむため、サーバやワークステーションをリストアするにはこ ちらの方が適しています。

full-clear

ジョブが繰り返されるたびにフル バックアップが実行され、アー カイブ ビットがクリアされるように指定します。

#### full-keep

ジョブが繰り返されるたびにフル バックアップが実行され、アー カイブ ビットが維持されるように指定します。

#### -retention *<days>*

作成されたメディア プールに対するメディアの保存期間を日単位で 指定します。

#### -retrymissed\_at *<hh:mm:ss>*

指定された時間に失敗したターゲットのバックアップまたはコピーを 行います。ファイルがそれでも使用できない場合、CA ARCserve Backup はその情報をアクティビティ ログに記録し、ジョブの結果は[未完了] となります。

#### -retrymissed\_after *<minutes>*

他のソース ファイルのバックアップがすべて終了した後で、指定した 間隔(分)で失敗したターゲットのバックアップまたはコピーを行い ます。 ファイルがそれでも使用できない場合、CA ARCserve Backup は その情報をアクティビティ ログに記録し、ジョブの結果は[未完了] となります。

-retrymissed\_maxtimes *<count>*

ファイルのバックアップまたはコピーを再試行する回数を指定します。

-worm

WORM (Write Once Read Many) オプションを使用して、すべてのカス タム スケジュール ルールに対してメディア データ保護を適用します。 このオプションを有効化すると、CA ARCserve Backup はバックアップ セッションをメディア上の既存のデータの最後に追加します。これは、 WORM メディアを上書きまたは消去できないためです。

重要: CA ARCserve Backup は、マルチプレキシング バックアップ ジョ ブでの WORM メディアの使用をサポートしていません。 このため、 デスティネーション オプションとして -multiplextape スイッチを含め る場合は、-worm スケジュール オプションが無効化されます。

注:

- バックアップ ジョブがテープにスパンされ、メディアが WORM メ ディアである場合は、ジョブを完了するためには、CA ARCserve Backup は WORM メディアを必要とします。
	- 空の WORM メディアが利用できない場合で、空の DLT WORM 対応メディアが利用できる場合、CA ARCserve Backup は、自動 的に空の DLT メディアを DLT WORM メディアに変換し、バック アップ ジョブを完了させます。
	- WORM メディアが WORM ジョブの続行に利用できない場合で も、CA ARCserve Backup は、空でないメディアを WORM メディ アに変換することはありません。
- [WORM メディアを使用]を指定したバックアップ ジョブを実行 しているときに、利用できる WORM メディアがない場合は、CA ARCserve Backup はジョブの実行のために空の WORM 対応メディ アを WORM メディアに変換する場合があります。

## ローテーション スケジュール

ca\_backup コマンドには、以下の ローテーション スケジュール オプショ ンが含まれます。

ca\_backup [-rotation

-mediapool <mediapool name>]

- -jobunit <full|diff|incr|off> <append|overwrite> <media name>[ds]]
- -saveset <no. of tapes>]

-retention <days>]

- -retrymissed\_at <hh:mm:ss>|-retrymissed\_after <minutes> [-retrymissed\_maxtimes <count>]]
- -exception <full|diff|incr|off> <append|overwrite> <mm/dd/yy[yy]>]
- -method <incr|diff|full>]

-worm]

#### -rotation

バックアップ ジョブのスケジュール タイプをローテーション スケ ジュールとして指定します。

-mediapool *<mediapool name>*

バックアップ ジョブに使用するメディア プールを指定します。 この スイッチは -rotation または -custom と共に使用する必要があります。

- このスイッチを -rotation と共に使用すると、入力するメディア プール名が新たに作成され、このローテーション ジョブに関連付 けられます。
- このスイッチを -custom と共に使用する場合は、すでに存在するメ ディア プール名を入力する必要があります。

注: ターゲット グループがデデュプリケーション グループであるか、 またはステージング グループがデデュプリケーション グループであ る場合は、-mediapool スイッチを含めることはできません。

#### -jobunit *<full|diff|incr|off> <append|overwrite> <media name>* [ds]

各ジョブ単位は、日曜日から土曜日までのローテーション スキーマの 曜日を表します。 同じローテーション スケジュール内で差分バック アップと増分バックアップを併用できないなど、一定の制約はありま すが、各曜日をカスタマイズすることができます。 -jobunit スイッチ は、最初が日曜日、次は月曜日、以下、順次各曜日に関連付けられま す。1 週間の各曜日分のスイッチはユーザが指定します。つまり、7 つ の -jobunit スイッチが必要になります。 デフォルトでは、-jobunit ス イッチで表されていない曜日は、すべてオフ日に設定され、その日の バックアップは行われません。 -jobunit スイッチを指定せず、週 5 日 の増分バックアップと金曜日のフル バックアップを組み合わせるデ フォルトのローテーション スケジュールを設定することもできます。 このスケジュールは、フロントエンドのバックアップ マネージャに表 示されるものと同じです。

#### ds

ローテーション ジョブまたは GFS ローテーション ジョブの日次 バックアップのステージングを有効化します。

ca\_backup -diskstage コマンドによって開始されたローテーション ジョブでは、ディスク ステージング機能を有効にするには、各ジョ ブ単位にパラメータ「ds」を含む必要があります。「ds」パラメー タを含めないと、バックアップ セッションのデータはステージン グ デバイスに送信されません。

例えば、「my\_jobs」を毎週月曜日に実行するフル ディスク ステー ジング バックアップ ジョブをスケジュールするには、以下のコマ ンドを使用します。

-jobunit off -jobunit full overwrite my\_job **ds** -jobunit off -jobunit off -jobunit off -jobunit off -jobunit off

注: 各ジョブ単位は、日曜日から土曜日までのローテーション ス キーマの曜日を表します。

#### -saveset *<number of tapes>*

-rotation と共に使用します。作成されたメディア プールの保存セット に保存するメディア数の最小値を指定します。

#### -retention *<days>*

作成されたメディア プールに対するメディアの保存期間を日単位で 指定します。

#### -retrymissed\_at *<hh:mm:ss>*

指定された時間に失敗したターゲットのバックアップまたはコピーを 行います。ファイルがそれでも使用できない場合、CA ARCserve Backup はその情報をアクティビティ ログに記録し、ジョブの結果は[未完了] となります。

#### -retrymissed\_after *<minutes>*

他のソース ファイルのバックアップがすべて終了した後で、指定した 間隔(分)で失敗したターゲットのバックアップまたはコピーを行い ます。 ファイルがそれでも使用できない場合、CA ARCserve Backup は その情報をアクティビティ ログに記録し、ジョブの結果は[未完了] となります。

#### -retrymissed\_maxtimes *<count>*

ファイルのバックアップまたはコピーを再試行する回数を指定します。

回数オプションに利用可能な範囲は、1 から 12 回です。

#### -exception *<full|diff|incr|off> <append|overwrite> <mm/dd/yy[yy]>*

通常のローテーション スケジュールにおいて例外となる条件を指定 します。祝日やその他の事情で、特定の日にバックアップ ジョブに通 常と異なる動作をさせる必要がある場合に便利な機能です。

#### -method <incr|diff|full>

スケジュール バックアップ ジョブの方式を指定します。

incr

```
スケジュール増分バックアップを実行するように指定します。
```
diff

スケジュール差分バックアップを実行するように指定します。

full

スケジュール フル バックアップを実行するように指定します。

-worm

WORM (Write Once Read Many) オプションを使用して、すべてのロー テーション スケジュール ルールに対してメディア データ保護を適用 します。 このオプションを有効化すると、CA ARCserve Backup はバッ クアップ セッションをメディア上の既存のデータの最後に追加しま す。これは、WORM メディアを上書きまたは消去できないためです。

重要: CA ARCserve Backup は、マルチプレキシング バックアップ ジョ ブでの WORM メディアの使用をサポートしていません。 このため、 デスティネーション オプションとして -multiplextape スイッチを含め る場合は、-worm スケジュール オプションが無効化されます。

注:

- バックアップ ジョブがテープにスパンされ、メディアが WORM メ ディアである場合は、ジョブを完了するためには、CA ARCserve Backup は WORM メディアを必要とします。
	- 空の WORM メディアが利用できない場合で、空の DLT WORM 対応メディアが利用できる場合、CA ARCserve Backup は、自動 的に空の DLT メディアを DLT WORM メディアに変換し、バック アップ ジョブを完了させます。
	- WORM メディアが WORM ジョブの続行に利用できない場合で も、CA ARCserve Backup は、空でないメディアを WORM メディ アに変換することはありません。
- [WORM メディアを使用]を指定したバックアップ ジョブを実行 しているときに、利用できる WORM メディアがない場合は、CA ARCserve Backup はジョブの実行のために空の WORM 対応メディ アを WORM メディアに変換する場合があります。

## GFS ローテーション スケジュール

ca\_backup コマンドには、以下の GFS ローテーション スケジュール オプ ションが含まれます。

ca\_backup [-gfsrotation

```
-mpoolprefix <mediapool prefix>] 
-jobunit <full|diff|incr|off>[ds]] 
-preservedaily <no. of tapes>] 
-preserveweekly <no. of tapes>] 
-preservemonthly <no. of tapes>] 
-retrymissed_at <hh:mm:ss>|-retrymissed_after <minutes> [-retrymissed_maxtimes 
<count>]]
-exception <full|diff|incr|off> <mm/dd/yy[yy]>] 
-method <incr|diff|full>]
-worm [daily] [weekly] [monthly]]
```
-gfsrotation

バックアップ ジョブのスケジュール タイプとして、GFS(Grandfather、 Father、Son) ローテーション スケジュールを指定します。

-mpoolprefix *<mediapool prefix>*

-gfsrotation と共に使用します。GFS ローテーション ジョブで作成され て、そのスケジュールに関連付けられる 3 種類のメディア プール(日 単位、週単位、月単位)を指定するためのプレフィックスとして使用 されます。

例: プレフィックスが「GFSJOB1」の場合は、次の 3 つのプールが作 成されます。GFSJOB1 DLY、GFSJOB1 WLY、GFSJOB1 MLY。

注: ターゲット グループがデデュプリケーション グループであるか、 またはステージング グループがデデュプリケーション グループであ る場合は、-mpoolprefix スイッチを含めることはできません。

-jobunit *<full|diff|incr|off>* 

ローテーション スケジュールの指定の場合と同じです。ただし、GFS ローテーションの場合、引数は選択された日に行われるバックアップ のタイプを指定するものに限定されます。

-preservedaily *<no. of tapes>*

-gfsrotation と共に使用して、日単位のメディア プールの保存セットに 保存するメディア数の最小値を指定します。

#### -preserveweekly *<no. of tapes>*

-gfsrotation と共に使用して、週単位のメディア プールの保存セットに 保存するメディア数の最小値を指定します。

#### -preservemonthly *<no. of tapes>*

-gfsrotation と共に使用して、月単位のメディア プールの保存セットに 保存するメディア数の最小値を指定します。

#### -retrymissed\_at *<hh:mm:ss>*

指定された時間に失敗したターゲットのバックアップまたはコピーを 行います。ファイルがそれでも使用できない場合、CA ARCserve Backup はその情報をアクティビティ ログに記録し、ジョブの結果は[未完了] となります。

#### -retrymissed\_after *<minutes>*

他のソース ファイルのバックアップがすべて終了した後で、指定した 間隔(分)で失敗したターゲットのバックアップまたはコピーを行い ます。 ファイルがそれでも使用できない場合、CA ARCserve Backup は その情報をアクティビティ ログに記録し、ジョブの結果は[未完了] となります。

#### -retrymissed\_maxtimes *<count>*

ファイルのバックアップまたはコピーを再試行する回数を指定します。

回数オプションに利用可能な範囲は、1 から 12 回です。

#### -exception *<full|diff|incr|off> <mm/dd/yy[yy]>*

ローテーション スケジュールの指定の場合と同じです。ただし、GFS ローテーションの場合、引数は除外日に行われるバックアップのタイ プを指定するものに限定されます。

#### -method <incr|diff|full>

スケジュール GFS ローテーション バックアップ ジョブの方式を指定 します。

incr

スケジュール増分バックアップを実行するように指定します。

#### diff

スケジュール差分バックアップを実行するように指定します。

full

スケジュール フル バックアップを実行するように指定します。

-worm [daily] [weekly] [monthly]

WORM(Write Once Read Many)オプションを使用して、すべての GFS ローテーション スケジュール ルールに対してメディア データ保護を 適用します。 このオプションを有効化すると、CA ARCserve Backup は バックアップ セッションをメディア上の既存のデータの最後に追加 します。これは、WORM メディアを上書きまたは消去できないためで す。 このオプションを有効にすると、WORM メディア オプションを 日次、週次、月次の GFS ローテーション ジョブに適用することも指定 できます。

重要: CA ARCserve Backup は、マルチプレキシング バックアップ ジョ ブでの WORM メディアの使用をサポートしていません。 このため、 デスティネーション オプションとして -multiplextape スイッチを含め る場合は、-worm スケジュール オプションが無効化されます。

注:

- バックアップ ジョブがテープにスパンされ、メディアが WORM メ ディアである場合は、ジョブを完了するためには、CA ARCserve Backup は WORM メディアを必要とします。
	- 空の WORM メディアが利用できない場合で、空の DLT WORM 対応メディアが利用できる場合、CA ARCserve Backup は、自動 的に空の DLT メディアを DLT WORM メディアに変換し、バック アップ ジョブを完了させます。
	- WORM メディアが WORM ジョブの続行に利用できない場合で も、CA ARCserve Backup は、空でないメディアを WORM メディ アに変換することはありません。
- [WORM メディアを使用]を指定したバックアップ ジョブを実行 しているときに、利用できる WORM メディアがない場合は、CA ARCserve Backup はジョブの実行のために空の WORM 対応メディ アを WORM メディアに変換する場合があります。

# ジョブ実行引数

ca\_backup コマンドは、ジョブ実行引数を提供しており、これを使用して バックアップ ジョブにジョブ実行の方法を指定できます。 ca\_backup の ジョブ実行オプションを使用すると、バックアップ ジョブをサブミット して即座に実行したり、ホールド状態のジョブをサブミットしたり、また は後の日時で実行するようにジョブをスケジュールすることができます。 選択した方式によって、バックアップを実行する日時が決まります。

重要: すべてのジョブがスケジュール時間どおりに開始するようにする には、メンバ サーバのシステム時間と対応するプライマリ サーバのシス テム時間とを同期させる必要があります。 Windows Time Service を使用し て、ドメイン内のすべての ARCserve サーバ上の時刻を同期します。

ca\_backup コマンドには、以下のジョブ実行引数が含まれます。

ca\_backup

 $[-at  inh:mm>]<sub>1</sub> |$  $[-on ]$ [-hold | -runjobnow] [-description <description string>]

-at *<hh:mm>*

バックアップ ジョブの実行時刻を指定します。

注: CA ARCserve Backup のジョブのすべての時刻は、CA ARCserve Backup サーバの所在地のタイム ゾーンに基づいてスケジュール設定 されます。エージェント マシンが CA ARCserve Backup サーバとは異な るタイム ゾーンにある場合、ジョブを実行する現地時間を計算する必 要があります。

-on *<mm/dd/yy[yy]>*

バックアップ ジョブの実行日を指定します。

-hold

バックアップ ジョブをホールド状態でサブミットします。

#### -runjobnow

バックアップ ジョブを即座にサブミットし、実行します。

-description *<description string>*

ジョブにコメントを追加します。

注: 文字列に空白文字が含まれる場合は、文字列を二重引用符("")で 囲む必要があります。

# ステージング オプション

ca\_backup ステージング コマンドは、ステージング領域へデータをバック アップし、そのデータを最終的なデスティネーション (通常はテープ)へ マイグレート(またはコピー)する方法を 2 つ提供します。

- -diskstage コマンドは、ディスクをステージング領域として使用し、一 般的に Backup to Disk to Tape または B2D2T オプションと呼ばれます。
- -tapestage コマンドは、テープ ライブラリまたは仮想テープ ライブラ リをステージング領域として使用し、一般的に Backup to Tape to Tape または B2T2T オプションと呼ばれます。

それぞれのステージング コマンドには、バックアップ プロセス時に CA ARCserve Backup の動作を制御する特定のオプションが含まれています。

## Disk Staging Option

ca\_backup -diskstage コマンドは、ディスク (ステージング領域)にデータ をバックアップし、その後、選択したポリシー オプションに基づいて、 最終的なデスティネーション(テープ、ディスクなど)にマイグレート(コ ピー)したり、指定時間を経過したデータをステージング領域からパージ したりできます。 必要に応じて、ステージング領域から直接データをリ ストアすることもできます。

注: CA ARCserve Backup は、以下のエラー状態がある場合に、ステージン グ バックアップ ジョブを実行しません。

- GROUP NAME が「\*」、NULL、または有効なグループ名でもステージ ング グループではない場合は、CA ARCserve Backup が有効なディスク ステージング GROUP NAME を提供するよう要求します。
- 有効なライセンスがなく、最大2つのストリームを超える入力を試み た場合。
- コピーポリシーと -DONOTCOPY が指定された場合。
- マルチ ストリーミングまたはマルチプレキシングがディスク ステー ジング ジョブで指定されている場合。 CA ARCserve Backup がディスク ステージング バックアップ ジョブでサポートするのは、マルチ スト リーミングのみです。
- 最終のデスティネーション デバイス グループが、ディスク ステージ ング デバイス グループである場合。

ca\_backup -diskstage コマンドは、以下のような形式です。

ca\_backup -diskstage [Miscellaneous Options] [Full Backup Policy] [Incremental/Differential Backup Policy]

## ディスク ステージングのその他のオプション

ca\_backup -diskstage コマンドには、CA ARCserve Backup がディスク ステー ジング バックアップ ジョブ中に使用する基本ポリシーおよびパラメータ を定義するのに使用されるその他のオプションが含まれます。

ca\_backup -diskstage コマンドには、以下のその他のオプションが含まれま す。

ca\_backup -diskstage <groupname>

[-maxstreams <Max # Streams(1-32)>]

- [-chunksize <size in MB(1-16)>]
- [-purgefailedsessions]
- [-purgecancelledsessions]
- [-makeupjobtotape]
- [-createDMJMakeupJobOnHold]
- [-leaveCatalogsOnDisk]
- [-consolidate
	- [-consolidate\_mediaprefix <media prefix>]
	- [-consolidate\_mediapoolprefix <mediapool prefix>]
	- [-consolidate\_copymethod <append|overwrite>]]

-diskstage *<groupname>*

ステージング機能を使用するバックアップ ジョブとディスク ステー ジング デバイス グループの名前を指定します。

-maxStreams *<Max # Streams(1-32)>*

ステージング デバイスに対してバックアップ ジョブを実行する際に CA ARCserve Backup が使用するストリームの数を指定します。

デフォルトのストリーム数は 4 であり、サポートされている範囲は 1  $\sim$  32 です。

-chunksize *<size in MB(1-16)>*

ステージング バックアップ中、CA ARCserve Backup がデータを小さい チャンク(サブ ジョブ)に分割して、ディスクに書き込むように指示 します。各データの最大サイズまたはデータ量(MB単位)を指定す る必要があります。

デフォルトのチャンク サイズは 1 MB で、1 ~ 16 MB の範囲がサポー トされています。

#### -purgefailedsessions

ディスクへのバックアップ(ステージング)中にセッションが失敗し た場合、CA ARCserve Backup は、すぐにこのセッションを削除対象 (ディスクからパージされる)としてマークするように指示されます。 これにより、ディスク領域が速やかに開放されます。

#### -purgecancelledsessions

ディスクへのバックアップ(ステージング)中にセッションがキャン セルされた場合、CA ARCserve Backup は、すぐにこのセッションを削 除対象(ディスクからパージされる)としてマークするように指示さ れます。 これにより、ディスク領域が速やかに開放されます。

#### -makeupjobtotape

ディスクへのバックアップ(ステージング)処理中に、ディスクに空 領域がないためエラーが発生すると、メークアップ ジョブが作成され、 メークアップ ジョブの実行時に、バックアップが最終的なデスティ ネーション メディア(テープ)に直接書き込まれます。 これにより、 ディスクに空がない場合でも、バックアップが成功する確率が高くな ります。

#### -createdmjmakeupjobonhold

データ マイグレーション ジョブ(DMJ)の実行時に、メディアまたは テープ ドライブでエラーが発生した場合、ホールド状態で、メーク アップ ジョブが自動的に作成されます。 結果として、テープコピー ジョブを作成する必要がなくなります。ドライブまたはメディアのエ ラーの修正後、マイグレーション プロセス(ディスクからテープへ) を実行するには、メークアップ ジョブのステータスをホールドからレ ディに変更する必要があります。

#### -leaveCatalogsOnDisk

CA ARCserve Backup に、カタログ ファイルをディスク上に残すように 指示します。このオプションは、CATALOG.DB ディレクトリ内のステー ジング デバイス上にカタログ ファイルを保存するために使用します。

#### -migrationpassword <password>

マイグレーション パスワードを設定し、CA ARCserve Backup がマイグ レーション(コピー)プロセス中にデータを暗号化するように指示し ます。マイグレーションを安全に行うには、パスワードを指定する必 要があります。

注: ジョブのバックアップ プロセス中にデータが暗号化された場合は、 CA ARCserve Backup はジョブのマイグレーション プロセスでデータを 再度暗号化しようとはしません。

#### -consolidate

マイグレーション(コピー)プロセス中に、異なるバックアップ ジョ ブからのデータを、1 つのテープに統合します。 これにより、データ がコピーされる際にテープの使用領域を最適化できます。

従属パラメータ スイッチを指定して、データ統合を制御できます。統 合されるデータについては、これらのパラメータのうち少なくとも 1 つを選択する必要がありますが、データ統合をさらに制御するために 複数のパラメータを選択することができます。ただし、パラメータを 複数含める場合は、指定されたこれらのパラメータすべてが、統合さ れるジョブに対して満たされる必要があります。 従属パラメータを 1 つも含めない場合は、データが統合されることはありません。

さらに、複数のジョブ間でデータを同じテープに統合するには、バッ クアップ ジョブが同じマシン上で実行される必要があります。

注: -DO NOT COPY が含まれる場合、このオプションを使用できません。

#### [-consolidate\_mediaprefix <media prefix>]

マイグレーションに使用する、指定したメディア プレフィックス に基づいてデータを統合します。これにより、CA ARCserve Backup がマイグレーション プロセス中に、統合を行うのに選択できるメ ディア グループ(プレフィックスに基づく)を指定できます。 メ ディア プレフィックスのすべてが、指定したメディア接頭辞と異 なる場合は、これらのジョブのデータは統合されません。

[-consolidate\_mediapoolprefix <mediapool prefix>]

マイグレーションに使用する、指定したメディア プールに基づい てデータを統合します。これにより、CA ARCserve Backup がマイグ レーション プロセス中に、統合を行うのに選択できるメディア グ ループ(メディア プール プレフィックスに基づく)を指定できま す。メディア プール プレフィックスのすべてが、指定したメディ ア プール プレフィックスと異なる場合は、これらのジョブのデー タは統合されません。

[-consolidate\_copymethod <append|overwrite>]

CA ARCserve Backup が統合されたデータをデスティネーション テープへ追加するか、デスティネーション テープを上書きするか を指定します。

追加を指定すると、統合されたデータは、バックアップ サイクル の初日にフォーマットされた既存のテープに追加されます。

上書きを指定すると、毎日新しいテープがフォーマットされ、統 合されたデータは、そのテープに追加されます。 毎日大量のデー タをバックアップする場合は、この方式が推奨されます。

上書き方式を指定することの利点は、毎日新しいテープが使用さ れ、以前のテープをオフサイトに搬送できるという点です。

統合方式を指定しない場合、追加方式がデフォルトで選択されま す。

## ディスク ステージング フル バックアップ オプション

ca\_backup -diskstage コマンドには、CA ARCserve Backup がディスク ステー ジング フル バックアップ ジョブ中に使用するオプションおよびパラメー タを定義するのに使用されるポリシーが含まれます。

ca\_backup コマンドには、以下のフル バックアップ ポリシーが含まれます。

ca\_backup -diskstage [-fullbackup [-DONOTCOPY] [-enablesnaplock] [-copyDataToDestination [afterjobstarts <weeks> <days> <hours> <minutes>] | [afterjobends <weeks> <days> <hours> <minutes>] | [aftersessionends <weeks> <days> <hours> <minutes>] | [at <hh:mm:ss> [afterjobends]]]] [-purgeData [afterjobstarts <weeks> <days> <hours> <minutes>] | [afterjobends <weeks> <days> <hours> <minutes>] |  $[at th:mm:ss>]]$ ]

#### -fullbackup

ステージング バックアップ ジョブがフル バックアップで構成される ように指定します。

#### -DONOTCOPY

ディスク ステージングによってデータをステージング デバイスに バックアップしますが、保持期間経過後も、最終的なデスティネーショ ンにメディアをコピーしません。

#### -enablesnaplock

バックアップ ジョブで CA ARCserve Backup が SnapLock 保護を使用す るように指定します。

-copyDataToDestination

[afterjobstarts *<weeks> <days> <hours> <minutes>*] |

[afterjobends *<weeks> <days> <hours> <minutes>*] |

[aftersessionends *<weeks> <days> <hours> <minutes>*] |

[at *<hh:mm:ss>* afterjobends]]

最終的なデスティネーションへのコピー操作の開始時期を指定し ます。

-afterjobstarts、-afterjobends、-aftersessionends では、使用する保持 期間を入力する必要があります。

#### -purgeData

[afterjobstarts *<weeks> <days> <hours> <minutes>*] |

[afterjobends *<weeks> <days> <hours> <minutes>*] |

[at *<hh:mm:ss>*]]

ディスクからのデータのパージ操作の開始時期を指定します。

-afterjobstarts、-afterjobends では、パージ操作を開始する前に、経 過する必要のある期間を入力する必要があります。

# ディスク ステージング増分/差分バックアップ オプション

ca\_backup -diskstage コマンドには、CA ARCserve Backup が増分または差分 バックアップ ディスク ステージング ジョブ中に使用するオプションおよ びパラメータを定義するのに使用されるポリシーが含まれます。

ca\_backup -diskstage コマンドには、以下の増分/差分バックアップ ポリ シーが含まれます。

ca\_backup -diskstage [-incdiffbackup

- [-DONOTCOPY]
- [-enablesnaplock]
- [-copyDataToDestination
	- [afterjobstarts <weeks> <days> <hours> <minutes>] |
	- [afterjobends <weeks> <days> <hours> <minutes>] |
	- [aftersessionends <weeks> <days> <hours> <minutes>] |
	- [at <hh:mm:ss> [afterjobends]]]]
- [-purgeData
	- [afterjobstarts <weeks> <days> <hours> <minutes>] | [afterjobends <weeks> <days> <hours> <minutes>] |  $[at th:mm:ss>]]$ ]

#### -incdiffbackup

ステージング バックアップ ジョブが増分バックアップまたは差分 バックアップのいずれjかで構成されるように指定します。

#### -DONOTCOPY

ディスク ステージングによってデータをステージング デバイスに バックアップしますが、保持期間経過後も、最終的なデスティネーショ ンにメディアをコピーしません。

#### -enablesnaplock

バックアップ ジョブで CA ARCserve Backup が SnapLock 保護を使用す るように指定します。

-copyDataToDestination

[afterjobstarts *<weeks> <days> <hours> <minutes>*] |

[afterjobends *<weeks> <days> <hours> <minutes>*] |

[aftersessionends *<weeks> <days> <hours> <minutes>*] |

[at *<hh:mm:ss>* afterjobends]]

最終的なデスティネーションへのコピー操作の開始時期を指定し ます。

-afterjobstarts、-afterjobends、-aftersessionends では、使用する保持 期間を入力する必要があります。

-purgeData

[afterjobstarts *<weeks> <days> <hours> <minutes>*] |

[afterjobends *<weeks> <days> <hours> <minutes>*] |

[at *<hh:mm:ss>*]]

ディスクからのデータのパージ操作の開始時期を指定します。

-afterjobstarts、-afterjobends では、パージ操作を開始する前に、経 過する必要のある期間を入力する必要があります。

# テープ ステージング オプション

ca\_backup -tapestage コマンドを使用すると、データをステージング領域 (テープ ライブラリまたは仮想テープ ライブラリ)にバックアップし、 その後、データを選択したポリシー オプションに基づいて最終的なデス ティネーション(異なるテープ ライブラリ)にマイグレート(コピー) できます。 Backup to Tape to Tape(B2T2T)を使用すると、バックアップ 処理の完了後、指定された期間が経過した後にデータを異なるテープにコ ピーできるポリシーベースのジョブをサブミットできます。

ca\_backup -tapestage コマンドは、以下のような形式です。

ca backup -tapestage <-tapestage group <groupname>>

[-tapestage\_media <medianame>] [-tapestage mediapool <poolname>] [-tapestage enablemus -tapestage maxstreams  $\leq$  maximum # of streams(1-32)> ] [-tapestage enablemux -tapestage chunksize <size in MB(1-16)>] [-fullbackup [Full Backup Policy]|-incdiffbackup [IncDiff Backup Policy]] [Miscellaneous Options]

-tapestage <-tapestage\_group <groupname>>

バックアップ ジョブがテープ ステージング機能を使用すること、およ びテープ ステージング グループの名前を指定します。

-tapestage\_media <medianame>

ジョブ用のバックアップ ステージとして使用されるメディア名を指 定します。

-tapestage\_mediapool <poolname>

ジョブ用のバックアップ ステージに使用されるメディア プールを指 定します。

-tapestage\_enablemus

マルチ ストリーミングを有効化し、ステージング グループ内のファイ ル システム デバイスへの同時バックアップ処理を可能にするように 指定します。マルチ ストリーミングが有効化されると、単一のバック アップ ジョブがすべてのテープ デバイスを使用して複数のジョブに 分割されます。

#### -tapestage\_maxstreams <maximum # of streams(1-32)>

ステージング グループ内の FSD への書き込み時に、ジョブで使用が許 可されるデータ ストリームの最大数を指定します。使用可能な最大数 は 1 ~ 32 ストリームです。

たとえば、ストリームの最大数が 4 に指定されている場合、このステー ジング ジョブはどの時点においても、同時に FSD に書き込みを行う子 ジョブを5以上持つことはできない、ということになります。

#### -tapestage\_enablemux

マルチプレキシングを有効化し、データを複数のソースから同じメ ディアに同時に書き込めるように指定します。複数のソースが指定さ れたジョブを、マルチプレキシング オプションを有効にした状態でサ ブミットした場合、このジョブは複数の子ジョブに分割されます(各 ソースにつき 1 つの子ジョブ)。 これらの子ジョブにより、データが 同じメディアに同時に書き込まれます。

#### -tapestage chunksize <size in MB(1-16)>

一度の書き込み処理で、ステージング デバイスに書き込まれるデータ の最大量 (MB) を指定します。 このチャンク サイズ値により、別の セッションがマルチプレキシングされるまで 1 回のセッションで連続 して書き込まれるデータの量が決定されます。

この値が大きいほど、一部のドライブではリストアが高速になります が、バックアップ時に使用されるメモリ サイズが増大します。使用可 能なチャンク サイズは 1 ~ 16 MB です。大部分のドライブについては、 デフォルト値を 1 MB に設定することをお勧めします。

#### -fullbackup [Full Backup Policy] | -incdiffbackup [IncDiff Backup Policy]

フル バックアップまたは増分/差分バックアップのいずれかに、バッ クアップ ジョブのポリシーを設定するよう指定します。続いて、対応 するバックアップ ポリシーを指定できます。

## テープ ステージング フル バックアップ ポリシー

ca\_backup -tapestage コマンドには、CA ARCserve Backup がフル バックアッ プ ジョブでデータを処理する方法を制御する際に使用されるバックアッ プ ポリシーが含まれます。

ca\_backup -tapestage コマンドには、以下のフル バックアップ ポリシーが 含まれます。

ca\_backup -tapestage <-tapestage\_group <groupname>>

[-donotmigrate]| [-afterjobends <-weeks|-days|-hours|-minutes <count> ...>[-migmonthdataonly]]

#### -donotmigrate

バックアップ データをステージングの場所から最終的なデスティ ネーション メディアへコピーしないことを指定します。

-afterjobends <-weeks|-days|-hours|-minutes <count> ...>

バックアップ プロセスが終了し、マイグレーション プロセスが開始す るまでに経過する必要のある時間を、週数、日数、時数、分数で指定 します。

#### -migmonthdataonly

月単位 GFS バックアップ データのみをマイグレートするよう指定し ます。このスイッチを含める場合、CA ARCserve Backup は月単位のフ ル バックアップを最終デスティネーション メディアにマイグレート します。 CA ARCserve Backup は週単位のフル バックアップおよび最初 のフル バックアップを GFS ローテーションにマイグレートしません。

注: GFS ローテーションを指定すると、CA ARCserve Backup は GFS ロー テーション ジョブ内の最終の週単位のフル バックアップを月単位の バックアップとみなします。

## テープ ステージング増分/差分バックアップ ポリシー

ca\_backup -tapestage コマンドには、CA ARCserve Backup が増分/差分バック アップ ジョブでデータを処理する方法を制御する際に使用されるバック アップ ポリシーが含まれます。

ca\_backup -tapestage コマンドには、以下の増分/差分バックアップ ポリ シーが含まれます。

ca\_backup -tapestage <-tapestage\_group <groupname>>

[-donotmigrate]| [-afterjobends <-weeks|-days|-hours|-minutes <count> ...>]

-donotmigrate

バックアップ データをステージングの場所から最終的なデスティ ネーション メディアへコピーしないことを指定します。

-afterjobends <-weeks|-days|-hours|-minutes <count> ...>

バックアップ プロセスが終了し、マイグレーション プロセスが開始す るまでに経過する必要のある時間を、週数、日数、時数、分数で指定 します。

# テープ ステージングのその他のオプション

ca\_backup -tapestage コマンドには、基本ポリシーおよびパラメータを定義 するためのその他のオプションが含まれます。基本ポリシーとパラメータ は、CA ARCserve Backup によりステージング バックアップ ジョブの実行中 に使用されます。

ca\_backup -tapestage コマンドには、以下のその他のオプションが含まれて います。

ca\_backup -tapestage <-tapestage\_group <groupname>>

[-createdmjmakeupjobonhold]

[-rescheduleiffail <on <minutes>|off>]

[-consolidate

[-consolidate\_mediaprefix <prefix>]

[-consolidate mediapool <poolname>]

[-consolidate\_mediagroup <groupname>]

[-consolidate\_copymethod <append|overwrite>]

-createdmjmakeupjobonhold

データ マイグレーション ジョブに失敗した場合、ホールド状態のメー クアップ ジョブを作成するように指定します。 データ マイグレー ション(テープへのコピー)ジョブに失敗した場合に、CA ARCserve Backup がホールド状態のメークアップ ジョブを作成するよう指定す るには、このオプションを含めます。

テープへのコピー中にメディアまたはテープ ドライブのエラーが発 生した場合、データ マイグレーション ジョブは失敗する場合がありま す。このオプションを含めると [ホールド] 状態のメークアップ ジョ ブを作成できます。そのジョブは、テープ デバイスまたはメディアの エラーの修正後に[レディ]状態に変更できます。 エラー条件がある 場合、このオプションによって、テープ コピー ジョブを作成する必要 性を最小限にします。

#### -rescheduleiffail <on <minutes>| off>

ソース グループまたはテープが利用できないために、データ マイグ レーション ジョブが続行できない場合は、そのジョブ用にメークアッ プ ジョブをスケジュールするように指定します。 ソース グループま たはテープが利用できない場合に CA ARCserve Backup にメークアップ ジョブをスケジュールさせるには、このオプションを含めます。

さまざまな理由から、ソースを利用できない場合があります。たとえ ば、ジョブのバックアップ フェーズが終了していない、テープ ライブ ラリまたは仮想テープ ライブラリにハードウェアの問題が発生して いる場合などです。

メークアップが再スケジュールされるまでに経過する必要のある時間 (分単位)を指定できます。

デフォルトでは、このオプションはオンです。

#### -consolidate

マイグレーション プロセス中にバックアップ データを統合するよう に指定します。

複数のジョブ間でデータを同じテープに統合するには、バックアップ ジョブが同じマシン上で実行される必要があります。

-consolidate\_mediaprefix <prefix>

統合するすべてのジョブに対してメディア プレフィックスを指定 します。

-consolidate\_mediapool <poolname>

統合するメディア プールの名前を指定します。

-consolidate\_mediagroup <groupname>

統合するメディア グループの名前を指定します。

#### -consolidate\_copymethod <append|overwrite>

統合処理に使用するコピー方法(追加または上書き)を指定しま す。 指定する方法は、統合するすべてのジョブで同一である必要 があります。

注: 曜日のスケジュールに追加オプションを指定すると、CA ARCserve Backup は、GFS バックアップ サイクルの初日にフォー マットされたテープへ日次バックアップを追加します。 平日のス ケジュールに上書きオプションを指定すると、CA ARCserve Backup は新しいテープを日単位でフォーマットし、別のジョブからの データをそのテープに統合します。

# リターン コード

ca\_backup コマンドからのリターン コードは以下のとおりです。

-waitForJobStatus オプションが指定されていない場合は以下のとおりです。

#### リターン コード:

■ 0-コマンドは正常に実行されました。

(allusage、-usage、または -list などのように、ジョブをサブミッ トしないコマンド向け)

- N (正の整数) コマンドが正常にジョブをサブミットしました。 (ジョブをサブミットするコマンド向け。実際の戻り値はジョ ブ番号)
- **-1** コマンドの実行中にエラーが発生しました。

-waitForJobStatus オプションが指定されている場合は以下のとおりです。

#### リターン コード:

- 0-ジョブは正常に終了しました。
- 1-ジョブは失敗しました。
- 2-ジョブは完了していません。
- **3** ジョブはキャンセルされました。
- 4-ジョブのステータスが不明です。

注: -waitforjobstatus を allusage、-usage、または -list などのスイッチと合わ せると、-waitforjobstatus スイッチは無視され、-waitforjobstatus なしのリ ターン コードのルールが有効になります。

#### 例: **ca\_backup**

ca\_backup コマンドの構文例は以下のとおりです。

ca\_backup -source machine1 -filesystem C:¥DIR1 -filesystem D:¥DIR2 -username Administrator -password abc

ca\_backup -source machine1 -filesystem C:¥DIR1 -filelist File1.TXT -filelist File2.TXT -filelist FILE3.TXT -Group GROUP1 -tape TAPE1 -username Administrator -password abc

■ 以下の構文は、リモートの CA ARCserve Backup Server にバックアップ ジョブをサブミットします。

ca\_backup -cahost machine1 -source machine1 -filesystem D:¥DIR1 -username Administrator -password abc

■ 以下の構文は、CA ARCserve Backup Client Agent for Windows でバック アップ ジョブをサブミットし、リモート クライアント マシンのデー タをバックアップします。

ca\_backup -source machine1 -filesystem C:¥Folder1 -Filesystem D:¥Folder2 -filelist file.TXT -username Administrator -password abc

ca backup -source machine1 -filesystem "C:\Program Files\Back me up dir" (パス にスペースが含まれる場合は "" で囲む) -tape TAPE1 -runjobnow -username Administrator -password abc

#### 例: **ca\_backup -filter**

ca\_backup -filter を使った構文例は以下のとおりです。

ca\_backup [-filter include|exclude file|dir <pattern>] -username Administrator -password abc

ca\_backup -source machine1 -filesystem c:¥DIR -filter include file "\*.doc" -username Administrator -password abc

ca\_backup [-filter include|exclude date modify|create|access onorbefore|onorafter <mm/dd/yyyy>] -username Administrator -password abc

ca\_backup -source machine1 -filesystem C:¥DELL -filter exclude dir khan -username Administrator -password abc

ca\_backup -source machine1 -filesystem c:¥DELL -filter exclude file ltrhd.doc -username Administrator -password abc

#### 例: **ca\_backup -on -at**

ca\_backup -on -at を使用した構文例は以下のとおりです。

ca\_backup -source machine1 -filesystem C:¥DIR -filter include file "\*.doc" -at 12:50 -on 08/08/2002 -username Administrator -password abc

#### 例: **ca\_backup** セッション パスワード キー

ca\_backup -sessionpassword を使用した構文例は以下のとおりです。

ca\_backup -source machine1 -filesystem c:¥DIR -username Administrator -password abc ca\_restore -tape TAPE1 -session 2 -dest C:¥DIR -sessionpassword xyz -username Administrator -password abC:¥

## 例: **ca\_backup** ローテーション ジョブ

ca\_backup のローテーション ジョブ オプションを使用した構文例は以下 のとおりです。

■ 以下の例は、"testingpool" メディアプールにローテーション ジョブを サブミットする ca\_backup コマンド構文を示しています。2010 年 12 月 12 日に例外となる条件が指定されています。この日、固有のローテー ション スキーマはフルで、バックアップを追加します。

ca\_backup -source machine1 -filesystem c:¥DIR1 -mediapool testingpool -exception full append 12/12/2010 -username Administrator -password abc

■ 以下の例は、"GFSpoolJob" というジョブ詳細で gfs ローテーション ジョブをサブミットする ca\_backup コマンド構文を示しています。こ の gfs ローテーション ジョブでは、GFSpool\_DLY、GFSpool\_WLY、 GFSpool MLY3 という 3 つのプールが作成されます。 ローテーション スキーマは、日曜日はフル、月曜日から金曜日は増分です。

ca\_backup -source machine1 -filesystem D:¥DIR2 -username Administrator -password abc -gfsrotation -mpoolprefix GFSpool -jobunit full -jobunit incr -jobunit incr -jobunit incr -jobunit incr -jobunit incr -jobunit incr -description GFSpoolJob

■ 以下の例は、"pool" というジョブ詳細で gfs ローテーション ジョブを サブミットする ca\_backup コマンド構文を示しています。この gfs ロー テーション ジョブでは、machine1\_DLY、machine1\_WLY、machine1\_MLY という 3 つのプールが作成されます。ローテーション スキーマは、日 曜日から水曜日と土曜日はフル、木曜日と金曜日は増分です。

ca\_backup -source machine1 -filesystem c:¥dell -gfsrotation -mpoolprefix machine1 -jobunit full -jobunit full -jobunit full -jobunit full -jobunit incr -jobunit incr -jobunit full -description pool -username Administrator -password abc

■ 以下の例は、"khan" メディアプールにローテーション ジョブをサブ ミットする ca\_backup コマンド構文を示しています。ローテーション スキーマは以下のとおりです。

注: 以下の例では、アスタリスク記号 \* は、いずれのテープも使用で きることを示します。

- 日曜日:この日はバックアップを行いません
- 月曜日: 増分バックアップを実行し、メディアを追加します
- 火曜日: 増分バックアップを実行し、メディアを追加します
- 水曜日: 増分バックアップを実行し、メディアを追加します
- 木曜日: 増分バックアップを実行し、メディアを追加します
- 金曜日: フルバックアップを実行し、メディアを上書きします
- 土曜日: この日はバックアップを行いません

ca backup -source machine1 -filesystem C:¥ca lic -rotation -mediapool khan -jobunit off -jobunit incr append \* -jobunit incr append \* -jobunit incr append \* -jobunit incr append \* -jobunit full overwrite \* -jobunit off -username Administrator -password abc

- 以下の例は、"hello" メディアプールにローテーション ジョブをサブ ミットする ca\_backup コマンド構文を示しています。ローテーション スキーマを下に示します。
	- 日曜日: この日はバックアップを行いません
	- 月曜日:フルバックアップを実行し、メディアを上書きします
	- 火曜日: 増分バックアップを実行し、メディアを追加します
	- 水曜日: 増分バックアップを実行し、メディアを追加します
	- 木曜日: 増分バックアップを実行し、メディアを追加します
	- 金曜日: フルバックアップを実行し、メディアを上書きします
	- 土曜日: この日はバックアップを行いません

ca\_backup -source machine1 -filesystem c:¥temp -rotation -mediapool hello -jobunit off overwrite -jobunit full overwrite -jobunit incr append -jobunit incr append -jobunit incr append -jobunit full overwrite -jobunit off -username Administrator -password abc

■ 以下の例は、"khan" メディアプールにローテーション ジョブをサブ ミットする ca\_backup コマンド構文を示しています。ローテーション スキーマは、標準のローテーション スケジュールを使用します。

ca\_backup -source machine1 -filesystem C:¥ca\_lic -rotation -mediapool khan -username Administrator -password abc

# 例: デデュプリケーション デバイスへの **ca\_backup**

ジョブ完了の 4 週間、3 日、2 時間、1 分後のフル バックアップに対する パージ ポリシーをデデュプリケーション デバイスに設定する ca\_backup コマンド構文の例は以下のとおりです。

ca\_backup -cahost hostname -source -filesystem c:¥temp -group Dedupegroup -dddpurgedata full 4 3 2 1 -username administrator -password caworld

# 第 6 章: ca\_dbmgr - データベース マネー ジャ コマンド

データベース マネジャ コマンド(ca\_dbmgr)は、データベース マネージャ およびメディア プール マネージャで使用するコマンド ライン インター フェースです。 このコマンドを使用すると、メディア プールの設定を含 む、データベースの管理が可能になります。 このコマンドを使用して、 データベース情報を照会し、データベース オプションを設定することが できます。 この強力なユーティリティを使用すると、バックアップ イベ ントに応じて他のプログラムと簡単に連携することができます。 データ ベース マネージャおよびメディア プール マネージャから実行可能な機能 は、すべてコマンド ラインでも実行できます。

# 構文

ca\_dbmgr のコマンド ラインの構文は、以下のような形式です。

ca dbmgr [-cahost <hostname>] -show [display options] -tape delete <tapeID[:seqNo]> -mediapool [media pool management options] [database management options] -prune on|off|set <count> day(s) <hh:mm> -maintenance -migrationstatus <job description> [migration status options] -help -examples

注: [-cahost <hostname>] スイッチはオプションです。このコマンドをロー カル ホスト上で使用する場合、このスイッチは必要ありません。ただし、 リモートで実行する場合は、hostname を指定する必要があります。cahost スイッチで指定された-ホストは、メンバ サーバまたはプライマリ サーバ にすることができます。 ただし、CA ARCserve Backup は常にプライマリ サーバのジョブ キューにジョブを追加し、その後、プライマリ サーバが、 ジョブが処理される際にこのスイッチに従ってジョブを適切なサーバ(プ ライマリ/メンバ)へ送信します。

注: 「ARCserve Manager(コンソール)」モードを使用して CA ARCserve Backup をインストールした場合、ローカル マシンから -cahost スイッチを 含めてこのコマンドを実行する必要があります。 このコンソール インス トール モードは、ローカル マシンに CA ARCserve Backup のすべての機能 を実際にインストールするわけではないので、このコマンドを CA ARCserve Backup を含むプライマリまたはメンバ サーバにリモートでサブ ミットする際には -cahost を含めることが必須です。そうしないと、コマ ンドが失敗します。

注: コマンド出力で Unicode 文字が正しく表示されるようにするには、最 初に、以下のように環境変数「ARCSERVE UNICODE DISPLAY CMDL」に 1の 値を設定してから、コマンドを実行する必要があります。

C:¥Documents and Settings¥cb>set ARCSERVE\_UNICODE\_DISPLAY\_CMDL=1

また、これらの Unicode 文字を正しく表示するには、以下のように環境変 数を設定した後で、ca\_log の出力をリダイレクトする必要があります。

C:¥>ca\_log -view activity.log >UNICODE\_log.txt

# 使用方法

ca\_dbmgr コマンドを使用すると、以下のオプションおよび引数を設定で きます。

- その他のオプション
- 表示オプション
- メディア プール管理オプション
- データベース管理オプション
- メンテナンス オプション
- マイグレーション ステータス オプション

# その他のオプション

ca\_dbmgr コマンドには、関連するすべてのオプションを表示したり、CA ARCserve Backup がデータベース 管理プロセス中に使用する基本ポリシー およびパラメータを定義するのに使用されるその他のオプションが含ま れます。

ca\_dbmgr コマンドには、以下のその他のオプションが含まれます。

#### -cahost *<hostname>*

処理をホストするシステムの名前を識別します。

処理をリモート システムで実行する場合は、コマンドにこのスイッチ を含める必要があります。

この処理をローカル システムで実行する場合は、このスイッチは必要 なく、コマンドに含める必要はありません。

注: -cahost をコマンドに含める場合、その処理をホストするシステム (ローカルまたはリモート)のホスト名も指定する必要があります。

注:「ARCserve Manager(コンソール)」モードを使用して CA ARCserve Backup をインストールした場合、ローカル マシンから -cahost スイッ チを含めてこのコマンドを実行する必要があります。このコンソール インストール モードは、ローカル マシンに CA ARCserve Backup のすべ ての機能を実際にインストールするわけではないので、このコマンド を CA ARCserve Backup を含むプライマリまたはメンバ サーバにリモー トでサブミットする際には -cahost を含めることが必須です。そうしな いと、コマンドが失敗します。

-usage

基本的な ca\_dbmgr コマンドの一覧を表示します。

-help

ca\_dbmgr ヘルプ トピックを開きます。

-examples

ca\_dbmgr の使用例が記載されたヘルプトピックを開きます。

# 表示オプション

ca\_dbmgr 表示オプションを使用すると、CA ARCserve Backup で処理される ジョブ、使用するメディア、バックアップしたデータ、セッション情報、 ディスク使用率、およびクライアント情報などを表示できます。

ca\_dbmgr コマンドには、以下の表示オプションが含まれます。

```
ca dbmgr [-cahost <host>] -show
    prune
    summary
    jobs | jobsessions <jobID>
        [-completed]
        [-cancelled]
        [-failed]
        [-incomplete]
        [-last <no_of> days | weeks | months]
    tapes | tapesessions <tapeID [:seqNo]>
    pools | poolmedia <poolName>
    scratchmedia | savemedia
```
注: コマンド出力で Unicode 文字が正しく表示されるようにするには、最 初に、以下のように環境変数「ARCSERVE\_UNICODE\_DISPLAY\_CMDL」に 1 の 値を設定してから、コマンドを実行する必要があります。

C:¥Documents and Settings¥cb>set ARCSERVE\_UNICODE\_DISPLAY\_CMDL=1

また、これらの Unicode 文字を正しく表示するには、以下のように環境変 数を設定した後で、calog の出力をリダイレクトする必要があります。

C:¥>ca\_log -view activity.log >UNICODE\_log.txt

prune

廃棄処理の状態および設定を表示します。

summary

データベース サイズと制限、廃棄およびパージの状態、スペース情報、 およびデータベース情報を表示します。

jobs -completed | -cancelled | -failed | -incomplete

指定したジョブの状態およびその他の情報を表示します。
jobs | jobsessions *<jobID>*

[-completed]

[-cancelled]

[-failed]

[-incomplete]

[-last <no of> days| weeks| months]

特定のタイプのすべてのジョブまたは指定したジョブ ID に含まれる すべてのセッションに関する情報を表示します。

たとえば、「-completed」と入力すると、完了したジョブがすべて表 示されます。また、たとえば [-last *2* weeks] のように、時間制限を入力 することもできます。

パラメータなしでコマンドを入力すると、データベース内のジョブす べてに関する情報が表示されます。

tapes | tapesessions *<tapeID[:seqNo>*

指定したテープまたはテープ セッションに関する情報を表示します。

pools | poolmedia *<poolName>*

指定したプールまたはプール メディアに関する情報を表示します。

#### scratchmedia

メディア プールの再利用セット内に現在あるすべてのメディアに関 する情報を表示します。この情報には、テープ名、シリアル番号、テー プ ID、シーケンス番号、フォーマット日、有効期限、およびメディア が属しているメディア プールが含まれます。

#### savemedia

メディア プールの保存セット内に現在あるすべてのメディアに関す る情報を表示します。 この情報には、テープ名、シリアル番号、テー プ ID、シーケンス番号、フォーマット日、有効期限、およびメディア が属しているメディア プールが含まれます。

# メディア プール管理オプション

ca\_dbmgr メディア プール管理オプションを使用すると、メディアの論理 グループ(メディア プール)を管理、作成、および保守できるので、バッ クアップの識別が簡単になります。

ca\_dbmgr コマンドには、以下のメディア プール管理オプションが含まれ ます。

ca\_dbmgr [-cahost <host>] -mediapool add <poolName> <saveTapes> [-b <br />baseSerial>] [-i <serialIncr>] [- m <maxSerial>] [-retention <retentionDays>] modify <poolName> [-save <saveTapes>] [-retention <retentionDays>] delete [-f] <poolName> [tapeID[:seqNo]] move <tapeID[:seqNo]> <fromPoolName> <toPoolName> SCRATCH | SAVE

add *<poolName> <saveTapes>*

[-b *<baseSerial>*]

[-i *<serialIncr>*]

[-m *<maxSerial>*]

[-retention *<retentionDays>*]

新しいメディア プールを作成します。 メディア プールの名前と、保 存セットに保存するメディア数の最小値を指定します。

必要に応じて、シリアル番号情報と保存期間も指定できます。

modify *<poolName>*

[-save *<saveTapes>*]

[-retention *<retentionDays>*]

指定したメディア プールの保存セットに保管するメディアの最小数 と保存期間を変更できます。

delete [-f] *<poolName>* [tapeID [:seqNo]]

指定したテープを、指定したメディア プールから削除します。

テープを指定せずにメディア プールの名前を入力すると、メディア プール全体が削除されます。

非対話モードで削除を実行するには、-f スイッチを使用します。

move *<tapeID [:seqNo]> <fromPoolName> <toPoolName>* SCRATCH|SAVE

テープをメディア プール間で移動します。再利用セットから保存セッ トへの移動、またはその逆の移動も可能です。 *fromPoolName* 値また は *toPoolName* 値のいずれかにデフォルト値を使用して、プール以外の 設定を使用することができます。

たとえば、プール値が割り当てられていないテープを移動するには、 *fromPoolName* 値のデフォルト値を使用します。 このコマンドには、 メディア プール マネージャのユーザ インターフェースの[メディア の移動]と同じ機能もあります。

## データベース管理オプション

ca\_dbmgr データベース管理オプションを使用すると、データベース情報 の照会およびデータベース オプションの設定ができます。

ca\_dbmgr コマンドには、以下のデータベース管理オプションが含まれま す。

ca\_dbmgr [-cahost <host>] -tape delete <tapeID[:seqNo] -prune on | off | set <count> days | months | year(s) <hh:mm>

-tape delete *<tapeID[:seqNo]*

データベースから指定したテープを削除します。

-prune on | off | set *<count>* day(s) *<hh:mm>*

データベースの廃棄のオン/オフを設定します。

経過した日数および廃棄期間の開始時間を指定します。廃棄処理中は、 指定した日数よりも古いすべての詳細レコードは、毎日指定時刻に データベースから削除されます。

たとえば、7 日より古いデータの廃棄を毎日午後 5 時に行われるよう にするには、以下のコマンドを入力します。

ca\_dbmgr -prune set 7 days 17:00

注: 廃棄処理では、指定した日数を経過した詳細レコードが削除され ますが、ジョブ レコードおよびセッション レコードは保持されます。

### メンテナンス オプション

ca\_dbmgr メンテナンス オプションを使用すると、データベースを効率的 な状態で管理できるサイズになるように調整および保守できます。 これ らのメンテナンス タスクを定期的に実施することで、CA ARCserve Backup データベースの全体的なパフォーマンスを向上させることができます。

メンテナンス タスクの結果は、SQLMaint.log と呼ばれる特別なメンテナン ス ログに保存されます。このログは、CA ARCserve Backup の LOG ディレク トリにあります。

ca\_dbmgr コマンドには、以下のメンテナンス オプションが含まれます。

ca\_dbmgr [-cahost <host>] -maintenance [UpdateStatistics] [ReBuildIndex] [CheckIntegrity] [ReduceDBSize]

#### UpdateStatistics

データベース内のすべてのテーブルおよびインデックスに関する統計 を更新します。

SQL Server では、テーブルおよびインデックス内のデータの分布に関 する統計を収集し、これらの統計を使用して、照会プロセスにおいて どのインデックスを使用するかを決定します。 統計が古い場合、SQL Server は照会を実行する際にどのインデックスを使用するかを適切に 評価できない可能性があり、その結果、インデックスをスキャンする 代わりに、時間のかかるテーブル全体のスキャンを選択してしまう場 合があります。インデックスを効果的に使用するには、最新の統計を 持つことが重要です。

推奨: 毎日

ReBuildIndex

データベース内のすべてのインデックスを再構築し、データが断片化 しないようにします。

データを変更する操作(挿入、更新、削除)を実行すると、テーブル の断片化が発生する可能性があります。このデータ変更がインデック スに影響を与えると、インデックスの断片化も発生する可能性があり、 インデックス内の情報が、データベース内部に散らばってしまう場合 があります。断片化したデータによって、照会プロセス時に SQL Server による不必要なデータの読み込みが発生し、パフォーマンスが低速、 非効率になってしまう場合があります。断片化が進むにつれて、イン デックスの効率が务化します。インデックスを定期的に再構築するこ とで、断片化がなくなり、ディスク領域を再利用し、データベース照 会時の全体的なパフォーマンスが向上します。

推奨: 毎週

CheckIntegrity

CA ARCserve Backup データベース内のすべてのオブジェクトの整合性 をチェックします。

データベースは、ハードウェア障害、突然の電源遮断、オペレーティ ング システム障害、またはオペレータの不適切な動作などのような異 常事態によって、壊れてしまう可能性があります。CA ARCserve Backup データベース内のすべてのオブジェクトの割り当て、構造、および論 理的な整合性を定期的にチェックすることが重要です。定期的にデー タベースの整合性チェックを実施すると、最後に実施された整合性 チェック以来、データベース内部で変更された部分が検出され、レポー トされます。ご使用のデータベースのサイズに応じて、このタスクに は時間がかかる場合があります。

推奨: 毎週

ReduceDBSize

CA ARCserve Backup データベース内のデータおよびログ ファイルのサ イズを小さくし、オペレーティング システムへ領域を解放します。

時間が経つにつれて、ログ ファイルおよびデータ ファイルが急速に非 常に大きくなり、データベースの効率を低減してしまう可能性があり ます。データベースのサイズを制御すると、パフォーマンスが向上し、 より多くのユーザがデータベースにアクセスできるようになります。

ReduceDBSize を実行する場合、データベースの各ファイルに残す空き 領域の割合と共に、圧縮するデータベースの名前を入力する必要があ ります。 たとえば、100 MB のデータベース ファイルのうち 60 MB を 使用している場合、圧縮の割合を 25 % に指定できます。 これにより SQL Server は、ファイルを 80 MB のサイズに圧縮し、20 MB の空き領域 ができます。

推奨: 必要に応じて

### マイグレーション ステータス オプション

ca\_dbmgr マイグレーション ステータス オプションを使用すると、指定し たジョブをチェックしてマイグレーション プロセスが正常に完了したか どうかを判断できます。

ca\_dbmgr コマンドには、以下のマイグレーション ステータス オプション が含まれます。

ca\_dbmgr [-cahost <host>]

- -migrationstatus <job description>
	- [-lastjobbeforestarttime <mm/dd/yyyy hh:mm:ss>] |
	- [-lastjobbeforeendtime <mm/dd/yyyy hh:mm:ss>]

-migrationstatus *<job description>*

指定したジョブのマイグレーション ステータスをチェックできます。 このコマンドは、ジョブをサブミットする際に、固有のジョブ詳細を 割り当てた場合にのみ、ステータスを適切に返します。

このチェックで使用できるリターン コードは、以下のとおりです。

- 1-マイグレーションは失敗しました。
- 2-マイグレーションは完了しました。
- 3-マイグレーションは実行中です。
- 4-マイグレーションは必要ありません。
- **5** マイグレーション ステータスの取得に失敗しました。

-lastjobbeforestarttime *<mm/dd/yyyy hh:mm:ss>*

指定した日時に開始した最後のジョブのマイグレーション ステー タスをチェックできます。これは、同じ日に複数回開始されたジョ ブに対して有用です。

#### -lastjobbeforeendtime *<mm/dd/yyyy hh:mm:ss>*

指定した日時に終了した最後のジョブのマイグレーション ステー タスをチェックできます。これは、同じ日に複数回開始されたジョ ブに対して有用です。

### 例

ca\_dbmgr コマンドの構文例は以下のとおりです。

以下のコマンドは、CA ARCserve Backup データベースの廃棄設定を表 示します(DB 廃棄時間、セッションが削除されてからの日数)。

ca\_dbmgr -cahost machine1 -show prune

■ 以下のコマンドは、CA ARCserve Backup データベース サマリを表示し ます。(合計占有領域、DB サイズ、DB ジョブ/テープ/メディア レコー ド カウント、など )

ca\_dbmgr -cahost machine1 -show summary

■ 以下のコマンドは、指定したジョブ ID の詳細を表示します。

ca\_dbmgr -cahost machine1 -show jobs 8

■ 以下のコマンドは、「完了」のステータスを持つ、最近8日間のジョ ブすべてを表示します。

ca\_dbmgr -cahost machine1 -show jobs -completed -last 8 days

■ 以下のコマンドは、指定したジョブ ID のすべてのセッションの詳細を 表示します。

ca\_dbmgr -cahost machine1 -show jobsessions 8

■ 以下のコマンドは、データベースに記録されているすべてのテープの 詳細を表示します。

ca\_dbmgr -cahost machine1 -show tapes

■ 以下のコマンドは、指定したテープ上のすべてのセッションの詳細を 表示します。

ca\_dbmgr -cahost machine1 -show tapesessions AB3C

■ 以下のコマンドは、すべてのメディアプールの詳細を表示します。

ca\_dbmgr -cahost machine1 -show pools

■ 以下のコマンドは、指定したメディアプールの詳細を表示します。

ca\_dbmgr -cahost machine1 -show poolmedia POOL1

#### 例: **ca\_dbmgr** メディア プール 管理オプション

■ 以下のコマンドは、指定したパラメータで新しいメディアプールを追 加します。

ca\_dbmgr -cahost machine1 -mediapool add POOL1 0 -b 1200000 -i 1000 -m 1299999 -retention 100

■ 以下のコマンドは、保存セット内のメディアの数および保存日数 (99 日間)を指定した設定でメディア プールを変更します。

ca\_dbmgr -cahost machine1 -mediapool modify POOL1 -save 0 -retention 99

■ 以下のコマンドは、指定したメディア (AB3C) をメディア プール TMPPOOL から削除します。

ca\_dbmgr -cahost machine1 -mediapool delete -f TMPOOL AB3C

■ 以下のコマンドは、指定したメディア (AB3C) をメディア プール 「POOL1」からメディア プール「POOL2」の保存セットへ移動します。

ca\_dbmgr -cahost machine1 -mediapool move AB3C POOL1 POOL2 SAVE

#### 例: **ca\_dbmgr** データベース管理オプション

■ 以下のコマンドは、ID AB3C:1 のメディア レコードを削除します。

ca\_dbmgr -cahost machine1 -tape delete AB3C:1

■ 以下のコマンドは、データベース廃棄設定のジョブ実行時刻を 23:59 に変更し、20 日を過ぎたすべてのレコードを廃棄します。

ca\_dbmgr -cahost machine1 -prune set 20 days 23:59

#### 例: **ca\_dbmgr** データベース メンテナンス オプション

■ 以下のコマンドを使用して、インデックスを再構築します。

ca\_dbmgr -cahost machine1 -maintenance RebuildIndex

# 第 7 章: ca\_devmgr - デバイス マネージャ コマンド

デバイス マネージャ コマンド(ca\_devmgr)を使用すると、デバイス マネー ジャと連携することなく、CA ARCserve Backup でさまざまなデバイス管理 コマンドを実行できます。 このツールを使用して、情報を収集したり、 テープ デバイスやライブラリ デバイスを操作したりできます。 このコマ ンドを使用することで、ストレージ デバイスを制御でき、デバイスまた はチェンジャ内のメディアをフォーマットまたは消去することができま す。 デバイス マネージャで実行可能なすべての機能を、コマンド ライン から実行することができます。

ca\_devmgr を使用するには、CA ARCserve Backup が実行中で、認証サービ スに認証を受ける必要があります。権限が与えられてない場合は、ca\_auth ユーティリティを実行して、権限を取得します。

# 構文

ca\_devmgr のコマンド ラインの構文は、以下のような形式です。

ca\_devmgr [-cahost <hostname>] [miscellaneous options] [general command options] [tape drive command options] [tape library command options] [FSD command options]

注: [-cahost <hostname>] スイッチはオプションです。このコマンドをロー カル ホスト上で使用する場合、このスイッチは必要ありません。ただし、 リモートで実行する場合は、hostname を指定する必要があります。cahost スイッチで指定された-ホストは、メンバ サーバまたはプライマリ サーバ にすることができます。 ただし、CA ARCserve Backup は常にプライマリ サーバのジョブ キューにジョブを追加し、その後、プライマリ サーバが、 ジョブが処理される際にこのスイッチに従ってジョブを適切なサーバ(プ ライマリ/メンバ)へ送信します。

注: 「ARCserve Manager(コンソール)」モードを使用して CA ARCserve Backup をインストールした場合、ローカル マシンから -cahost スイッチを 含めてこのコマンドを実行する必要があります。 このコンソール インス トール モードは、ローカル マシンに CA ARCserve Backup のすべての機能 を実際にインストールするわけではないので、このコマンドを CA ARCserve Backup を含むプライマリまたはメンバ サーバにリモートでサブ ミットする際には -cahost を含めることが必須です。そうしないと、コマ ンドが失敗します。

# 使用方法

ca\_devmgr コマンドには、以下のオプションが含まれます。

- その他のオプション
- 一般的なオプション
- テープ ドライブ オプション
- テープ ライブラリ オプション
- FSD オプション

### その他のコマンド

ca\_devmgr コマンドには、関連するすべてのコマンドを表示したり、CA ARCserve Backup がデバイス管理プロセス中に使用する基本ポリシーおよ びパラメータを定義したりするのに使用されるその他のコマンドが含ま れます。 その他のコマンドは、テープ ドライブまたはテープ ライブラリ とは連携しませんが、CA ARCserve Backup とは連携します。

ca\_devmgr コマンドには、以下のその他のコマンドが含まれます。

#### -cahost *<hostname>*

処理をホストするシステムの名前を識別します。

処理をリモート システムで実行する場合は、コマンドにこのスイッチ を含める必要があります。

この処理をローカル システムで実行する場合は、このスイッチは必要 なく、コマンドに含める必要はありません。

注: -cahost をコマンドに含める場合、その処理をホストするシステム (ローカルまたはリモート)のホスト名も指定する必要があります。

注:「ARCserve Manager(コンソール)」モードを使用して CA ARCserve Backup をインストールした場合、ローカル マシンから -cahost スイッ チを含めてこのコマンドを実行する必要があります。このコンソール インストール モードは、ローカル マシンに CA ARCserve Backup のすべ ての機能を実際にインストールするわけではないので、このコマンド を CA ARCserve Backup を含むプライマリまたはメンバ サーバにリモー トでサブミットする際には -cahost を含めることが必須です。そうしな いと、コマンドが失敗します。

-usage

基本的な ca\_devmgr コマンドのリストを表示します。

#### allusage

すべての ca\_devmgr コマンドおよびそれらのスイッチのリストを表示 します。

-help

ca\_devmgr ヘルプ トピックを開きます。

-examples

ca\_devmgr の使用例が記載されたヘルプ トピックを開きます。

### 一般的なコマンド

共通コマンドは、システムにテープ ドライブまたはテープ ライブラリの いずれが接続されている場合に使用できます。

ca\_devmgr [-cahost <host>]

```
-v <-adapterinfo...>|<-deviceinfo...>|<-groupinfo...>|<-mediainfo...>
```

```
-adapterinfo
```

```
-groupinfo [-alldomain]
```
-deviceinfo <adapter #> <scsi ID> <lun>|<groupname>|<-all>|<-alldomain>

-mediainfo <adapter #> <scsi ID> <lun>

-setdebug <none|summary|detail|detail+>

-v

adapterinfo、deviceinfo、groupinfo、mediainfo の各コマンドでのみ使用 されます。 -v スイッチを使用した場合の主な違いは、これらの 4 つの コマンドについて追加の情報が出力されることです。 -v スイッチは、 単なる verbose コマンドではありません。

- adapterinfo

システムに接続されているすべての SCSI アダプタを順に調査し、アダ プタ名、アダプタ番号、SCSI ID、ベンダ ID、プロダクト ID、および接 続されているテープ デバイスやライブラリのファームウェアを出力 します。

#### -groupinfo

CA ARCserve Backup で設定されているすべてのデバイス グループにつ いて、アダプタ番号、SCSI ID、ベンダ ID、プロダクト ID、ファームウェ ア、ステータス情報(テープ ライブラリのみ)を出力します。

-deviceinfo <adapter #> <scsi ID> <lun>

任意のテープ ドライブまたはテープ ライブラリについて、デバイスの 種類、SCSI ID、ベンダ ID、プロダクト ID、ファームウェア、ステータ ス、およびデバイス共有情報(テープ ライブラリのみ)を出力します。

アダプタ番号、SCSI ID、および LUN は省略できません。

-mediainfo <adapter #> <scsi ID> <lun>

任意のテープ デバイスについて、テープ名、テープ ID、シーケンス番 号、シリアル番号、および有効期限を出力します。テープ ライブラリ の場合は、上記と同じ情報以外に、スロット番号、テープがロードさ れているかどうか、およびテープが書き込み保護されているかどうか が表示されます。また、テープ ライブラリについては、各スロットが 表示されます。

アダプタ番号、SCSI ID、および LUN は省略できません。

-setdebug *<none|summary|detail|detail+>*

CA ARCserve Backup¥Log フォルダの中に生成され、保存される TAPE.LOG ファイルに表示されるデバッグ情報のレベルを制御します。

none

情報は記録されません。

#### summary

不要な情報を除外し、重要なメッセージだけをログに記録するこ とにより、テープ ログのサイズを小さくします。

これはデフォルトの設定です。

detail

接続したバックアップ デバイスに CA ARCserve Backup が送信した すべてのコマンドを記録しますが、読み取り/書き込みコマンドお よびテスト装置レディ コマンドは除外されます。カスタマ サポー トがバックアップやリストアの問題を解決する際に使用するテー プ エンジン特有の情報も記録されます。

#### detail+

接続したバックアップ デバイスに CA ARCserve Backup が送信した すべてのコマンドを記録します。読み取り/書き込みコマンドおよ びテスト装置レディ コマンドも含まれます。カスタマ サポートが バックアップやリストアの問題を解決する際に使用するテープ エ ンジン特有の情報も記録されます。

# テープ ドライブ コマンド

以下のテープ ドライブ コマンドは、テープ ドライブだけに使用できます。

ca\_devmgr [-cahost <host>]

-format [<adapter #> <scsi ID> <lun> <tape name>] [<mm/dd/yyyy> <serial no.>] [MEDIAPOOL <mediapool name>] -erase [<adapter #> <scsi ID> <lun>] [q|qz|qw|l] -online [<adapter #> <scsi ID> <lun>] -offline [<adapter #> <scsi ID> <lun>] -compression [<adapter #> <scsi ID> <lun>] <on|off> -eject [<adapter #> <scsi ID> <lun>] -retension [<adapter #> <scsi ID> <lun>]

-format [*<adapter #> <scsi ID> <lun> <tape name>*] [*<mm/dd/yyyy> <serial no.>*] [MEDIAPOOL <mediapool name>]

テープ ドライブ内のテープをフォーマットします。

**-force** オプションと共に使用すると、指定したメディアが保存セット または再利用セットのいずれに含まれるかにかかわらず、指定したメ ディアをフォーマットします。

アダプタ番号、SCSI ID、LUN、テープの新しい名前を指定する必要があ ります。 日付とシリアル番号は省略可能です。

-erase *[<adapter #> <scsi ID> <lun>*] [q|qz|qw|l]

テープ ドライブ内のテープを消去します。

**-force** オプションと共に使用すると、指定したメディアが保存セット または再利用セットのいずれに含まれるかにかかわらず、指定したメ ディア内のすべてのデータを消去します。

アダプタ番号、SCSI ID、および LUN オプションを指定する必要があり ます。

表示されるオプションは以下のとおりです。

- **q** クイック消去 (メディア ラベルを消去) デフォルトでは、この オプションが選択されています。
- **qz** クイック消去プラス (メディア ラベルとシリアル番号を消去)
- **qw** クイック消去と WORM への変換(メディアおよびテープ ドラ イブが WORM テクノロジをサポートしている場合)ハードウェア が WORM テクノロジをサポートしていない場合、消去の操作は失 敗します。
- **1-ロング消去(メディア上のすべてのデータを消去)**

重要: ロング消去では、テープの最初から最後までメディア全体が消 去されるため、完了までに長時間かかる可能性があります。

-online [<adapter #> <scsi ID> <lun>]

指定されたデバイス (FSD またはテープ デバイス)をオンライン ス テータスに設定します。デバイスをオンラインに設定すると、複数の サーバ間で共有できます。

同じデバイスに同時にバックアップ データを書き込むのは、1 つの サーバのみであることを確認してください。複数のサーバが同時にデ バイスにアクセスすると、バックアップが失敗し、データが失われる 可能性があります。

例: アダプタ番号、SCSI ID、および LUN が 0、0、1 の FSD/テープ デバ イスを使用しており、それをオンライン ステータスにするには、以下 のコマンドを入力します。

ca devmgr -online 0 0 1

-offline [<adapter #> <scsi ID> <lun>]

指定されたデバイス (FSD またはテープ デバイス) をオフライン ス テータスに設定します。 オフラインに設定すると、デバイスに他の バックアップ ジョブをサブミットできません。

デバイスへのバックアップ処理がすでに実行中の場合は、ジョブが完 了するまでデバイス ステータスをオフラインに変更できません。これ により、FSD では、複数のサーバが不注意からデバイスへ同時にアク セスしないようになります。デバイスがオフラインに設定される際に、 バックアップ ジョブがデバイスにアクセスしようとすると、ジョブが 失敗します。

例: アダプタ番号、SCSI ID、および LUN が 0、0、1 の FSD/テープ デバ イスを使用しており、それをオンライン ステータスにするには、以下 のコマンドを入力します。

ca devmgr -offline 0 0 1

-compression [*<adapter #> <scsi ID> <lun>*] <on | off>

テープ ドライブでの圧縮を有効にしたり無効にしたりします。

このコマンドを使用するには、テープ デバイスで圧縮がサポートされ、 ドライブに何も記録されていないテープが装備されている必要があり ます。

アダプタ番号、SCSI ID、LUN、およびオン/オフのフラグを指定する必 要があります。

-eject [*<adapter #> <scsi ID> <lun>*]

テープ ドライブ内にあるテープをイジェクトします。

このコマンドを使用するには、テープ ドライブでイジェクト コマンド がサポートされている必要があります。 アダプタ番号、SCSI ID、およ び LUN オプションを指定する必要があります。

-retension [<adapter #> <scsi ID> <lun>]

テープ ドライブ内のテープのリテンションを行います。 アダプタ番号、SCSI ID、および LUN は省略できません。

# テープ ライブラリ コマンド

以下のテープ ライブラリ コマンドは、テープ ライブラリだけに使用でき ます。

ca\_devmgr [-cahost <host>]

-cherase <adapter  $\#$  <changer scsi ID> <changer lun> [<slot  $\#$ > [q|qz|qw|l] ...] or

-cherase <adapter #> <changer scsi ID> <changer lun> SLOT\_RANGE <slot range> [q|qz|qw|l]

-chformat <changer adapter#> <changer scsi ID> <changer lun>

SLOT <slot#> <tape name> [<mm/dd/yy[yy]>|def [<serial no.> ]] MEDIAPOOL

[<mediapool name>] SLOT <slot#> <tape name> [<mm/dd/yy[yy]>|def [<serial no.>]] MEDIAPOOL [<mediapool name>] ...]

-load <changer adapter #> <changer scsi ID> <changer lun> <drive adapter #> <drive scsi ID> <drive lun> <slot #>

-unload <changer adapter #> <changer scsi ID> <changer lun> <drive adapter #> <drive scsi ID> <drive lun>

-mount <changer adapter #> <changer scsi ID> <changer lun> <br/> <br/>beg. slot><end slot>  $[q|l]$ 

-dismount <changer adapter #> <changer scsi ID> <changer lun> <br/> <br/>ed. slot> <end slot>

-ieinfo <changer adapter #> <changer scsi ID> <changer lun>

-import <changer adapter #> <changer scsi ID> <changer lun> <slot #> [<slot #> ...]

-export <changer adapter #> <changer scsi ID> <changer lun> <slot #> [<slot #> ...]

-clean <changer adapter #> <changer scsi ID> <changer lun> <drive adapter #> <drive scsi ID> <drive lun>

-importall <changer adapter #> <changer scsi ID> <changer lun>

-cherase *<adapter #> <changer scsi ID> <changer lun>* [*<slot #>* [q|qz|qw|l] ...]

-cherase *<adapter #> <changer scsi ID> <changer lun>* SLOT\_RANGE *<slot range>* [q|qz|qw|l]

テープ ライブラリ内の 1 つ、あるいは複数のテープを消去します。

**-force** オプションと共に使用すると、指定したメディアが保存セット または再利用セットのいずれに含まれるかにかかわらず、指定したメ ディア内のすべてのデータを消去します。

アダプタ番号、チェンジャの SCSI ID、チェンジャの LUN、およびスロッ ト番号は省略できません。

表示されるオプションは以下のとおりです。

- q-クイック消去(メディア ラベルを消去)デフォルトでは、この オプションが選択されています。
- qz クイック消去プラス (メディア ラベルとシリアル番号を消去)
- qw クイック消去と WORM への変換 (メディアおよびテープ ドラ イブが WORM テクノロジをサポートしている場合)ハードウェア が WORM テクノロジをサポートしていない場合、消去の操作は失 敗します。
- **I** ロング消去(メディア上のすべてのデータを消去)

また、「ca\_devmgr -cherase [*groupname*] *slot #* [q|qz|qw|l] [,*slot #* [q|qz|qw|l] ,...]」と入力して、グループ名とスロット番号だけを使用し てテープを消去することも可能です。

注: 例に示されている「,」はスイッチではありません。 ここでは単に 複数のスロットを消去する方法を示す目的で表記されています。

-chformat *<changer adapter#> <changer scsi ID> <changer lun>* SLOT *<slot#> <tape name> [<mm/dd/yy[yy]>*|def [*<serial no.>* ]] MEDIAPOOL [*<mediapool name>*] SLOT *<slot#> <tape name> [<mm/dd/yy[yy]>*|def [*<serial no.>*]] MEDIAPOOL [*<mediapool name>*] ...]

テープ ライブラリ内の 1 つ、または複数のテープをフォーマットしま す。

**-force** オプションと共に使用すると、指定したメディアが保存セット または再利用セットのいずれに含まれるかにかかわらず、指定したメ ディアをフォーマットします。

このコマンドでは、チェンジャのアダプタ番号、SCSI ID、SCSI LUN、お よびグループ名を指定する必要があります。スロット番号を指定する 箇所では、各スロット番号の前に「SLOT」を付けます。また、フォー マットするテープの場所を示すスロット番号と、テープ名を指定する 必要があります。 有効期限 (mm/dd/yyyy) は省略可能です。

デフォルトの有効期限を表す def スイッチは有効期限と同時に指定す ることはできません。(有効期限とデフォルトの有効期限の間の「|」 は、いずれか一方を選択する必要があることを示します。)シリアル 番号はオプションです。一番最後の 3 つの「.」は、スロット番号をさ らに指定することができるという意味です。

または、ca\_devmgr -chformat [SLOT <*slot#>* <*tape name>* [<*mm*/*dd*/*yy[yy]>*|def [<*serial no.>*]] と入力することもできます。

このチェンジャ フォーマットでは、スロット番号およびテープ名を使 用できます。有効期限とシリアル番号は省略可能ですが、残りは必ず 指定する必要があります。 スロット番号を指定する個所では、各ス ロット番号の前に「SLOT」を付けます。

-load *<changer adapter #> <changer scsi ID> <changer lun> <drive adapter #> <drive scsi ID> <drive lun> <slot #>*

指定されたスロットからテープ ドライブへテープをロードします。

チェンジャのアダプタ番号、SCSI ID、および LUN、さらにドライブの アダプタ番号、SCSI ID、LUN、およびスロット番号を指定する必要があ ります。

-unload *<changer adapter #> <changer scsi ID> <changer lun> <drive adapter #> <drive scsi ID> <drive lun>*

テープ ドライブからテープをアンロードして、指定したスロットに戻 します。

チェンジャのアダプタ番号、SCSI ID、LUN およびスロット数は省略で きません。

-mount *<changer adapter #> <changer scsi ID> <changer lun> <beg. slot> <end slot>* [q|l]

テープ ライブラリ全体のインベントリを実行します。

テープ ライブラリにバーコード リーダが装備されていない場合、CA ARCserve Backup によってすべてのテープがテープ ドライブに挿入さ れ読み取られます。 テープ ライブラリにバーコード リーダがある場 合は、データベースから情報を取得するか、それとも CA ARCserve Backup ですべてのテープの読み込みを行うかを指定できます。チェン ジャのアダプタ番号と SCSI ID、LUN、開始スロット、および終了スロッ トは省略できません。

開始スロットと終了スロットには、現在マウント中のグループと合致 していさえすれば、任意のスロット番号を指定できます。 ただし、終 了スロット番号は開始スロット番号より大きい番号であることが必要 です。 q (クィック マウント) または l (ロング マウント) は省略可 能です。バーコード リーダ付きのテープ ライブラリには、クィック マ ウントがデフォルトになります。

テープ ライブラリにバーコード リーダがあれば、CA ARCserve Backup データベースから情報を取得します。 ロング マウントでは、CA ARCserve Backup によって各テープがテープ ドライブに強制的に挿入 されて、情報が読み取られます。テープ ライブラリにバーコード リー ダがなければ q スイッチは機能せず、各テープはテープ ドライブに挿 入されて読み込まれます。

-dismount *<changer adapter #> <changer scsi ID> <changer lun> <beg. slot> <end slot>*

オプションで指定された範囲内にある指定されたグループ内のスロッ トをマウント解除し、すべてのスロットの名前を「マウント解除され たスロット」に変更します。

CA ARCserve Backup が再起動されるか、マウント解除されたグループ にマウント コマンドが発行されるまで、マウントが解除されたスロッ トに対して他のコマンドを発行することはできません。チェンジャの アダプタ番号と SCSI ID、LUN、開始スロット、および終了スロットは 省略できません。

#### -ieinfo *<changer adapter #> <changer scsi ID> <changer lun>*

ライブラリのインポート/エクスポート スロットの情報を表示します。 スロットがフルかどうかも示され、スロットがフルの場合は、スロッ トに入っているテープのバーコード番号が表示されます。

チェンジャのアダプタ番号、SCSI ID、および LUN は省略できません。

-import *<changer adapter #> <changer scsi ID> <changer lun> <slot #>* [*<slot #> ...*]

テープをテープ ライブラリのインポート/エクスポート スロットから 取り出し、デスティネーション スロットに挿入します。

テープ ライブラリにバーコード リーダがあれば、テープの情報がデー タベースから取得されます。ドライブデバイスではテープを読み取ら れません。

しかし、テープ ライブラリにバーコード リーダがない場合は、テープ がドライブに挿入されて読み取られます。

チェンジャのアダプタ番号、SCSI ID、LUN、およびスロット番号は省略 できません。省略できるスイッチは、2 番目以降の *slot # ...* のみです。 これは、複数のインポート/エクスポート スロットを持つテープ ライ ブラリ用のスイッチです。このスイッチを使用すると、同時に複数の テープをインポートできます。 テープ ライブラリにインポート/エク スポート スロットが 1 つしかない場合、1 度にインポートできるテー プは 1 つだけです。

-export *<changer adapter #> <changer scsi ID> <changer lun> <slot #>* [*<slot #> ...*]

テープをテープ ライブラリのスロットからインポート/エクスポート スロットへと移します。

チェンジャのアダプタ番号、SCSI ID、LUN およびスロット数は省略で きません。*slot #...* は、複数のテープをエクスポートする場合に使用し ます。 このオプションはテープ ライブラリにインポート/エクスポー ト スロットが複数ある場合にのみ指定できます。

-clean *<changer adapter #> <changer scsi ID> <changer lun> <drive adapter #> <drive scsi ID> <drive lun>*

テープ ライブラリにクリーニング テープが入っている場合は、そのク リーニング テープを指定のドライブに挿入し、そのテープ ドライブを クリーニングします。

チェンジャのアダプタ番号、SCSI ID、LUN、テープ ドライブのアダプ タ番号、SCSI ID およびテープ ドライブの LUN が必要となります。

#### -importall *<changer adapter #> <changer scsi ID> <changer lun>*

ライブラリのメール スロットで見つかった各テープを、ライブラリで 最初に使用可能なストレージ スロットに手動でインポートします。こ の引数を使用すると、ca\_devmgr はバー コードに基いてメディアのイ ンベントリを実行しません。

この引数は、テープを特定のストレージ スロットに移動させずに、 メール スロットからインポートする場合に使用します。

メール スロットのすべてのテープに対応するライブラリ スロットが 存在しない場合は、空のライブラリ スロットがなくなると、「テープ をすべてインポートするのに十分な空スロットがありません」という メッセージが表示されます。

チェンジャのアダプタ番号、SCSI ID、および LUN は省略できません。

### FSD のコマンド

以下のファイルシステムデバイス (FSD) コマンドは、FSD だけに使用で きます。

ca\_devmgr [-cahost <host>]

-format [<adapter #> <scsi ID> <lun> <tape name>] [<mm/dd/yyyy> <serial no.>] -erase [<adapter #> <scsi ID> <lun>] [q|qz|qw|l] -online [<adapter #> <scsi ID> <lun>] -offline [<adapter #> <scsi ID> <lun>] -purge <adapter #> <scsi ID> <lun> -sessions <session no.> [<session no.>] or -purge <adapter #> <scsi ID> <lun> -sessions <session range> <session range> can be either <start session no.>-<end session no.> or "all" which means all sessions -query <adapter #> <scsi ID> <lun> <-all|-copied|-uncopied|-purgable|-snaplocked|-failed> -sessions <session no.>[<-session no.>] or -query <adapter #> <scsi ID> <lun> <-all|-copied|-uncopied|-purgable|-snaplocked|-failed> -sessions all -regenerate [<adapter #> <scsi ID> <lun> <tape name>] [<tape ID> <mm/dd/yy[yy]>] -createfsd <FSD Description> <FSD Name> <FSD Path>[<Domain Name> <User> <Password>] -removefsd <FSD Path>

-setstaging <Group Name> [[-mstreams <Max Stream>] [-mthreshold <Max Threshold/Purge to Threshold <"xx/xx%"|"xx/xx">>] [-snaplock <Enable Snaplock <0|1>>] [-pausemig <Pause Migration <0|1>>] [-chunksize <Chunk Size>]]

-cleanstaging <Group Name>

-getstaging <Group Name>

-queryfsd <FSD Path> [-group]

-creatededupefsd <FSD Description><FSD Name><Data Path><Index Path>[<Domain Name> <User><Password>][-GrpName <Group Name>]

-removededupefsd <Group Name>

-configdedupefsd <Group Name> [-FSDDsp<FSD Description>][-FSDName <FSD Name>] [-DataPath <Data Path>] [-IndexPath <IndexPath>]

-setdedupegrpproperties <Group Name> [[-mstreams <Max Stream>][-mthreshold <Max Threshold <"xx%"|"xx">>[-pausemig <Pause Migration <0|1>>][-optimization <Allow Optimization <0|1>]]

-getdedupegrpproperties <Group Name>

-startreclaim

-format [*<adapter #> <scsi ID> <lun> <tape name>*] [*<mm/dd/yyyy> <serial no.>*]

テープ ドライブ内のテープをフォーマットします。

**-force** オプションと共に使用すると、指定したメディアが保存セット または再利用セットのいずれに含まれるかにかかわらず、指定したメ ディアをフォーマットします。

アダプタ番号、SCSI ID、LUN、テープの新しい名前を指定する必要があ ります。 日付とシリアル番号は省略可能です。

-erase *[<adapter #> <scsi ID> <lun>*] [q|qz|qw|l]

テープ ドライブ内のテープを消去します。

**-force** オプションと共に使用すると、指定したメディアが保存セット または再利用セットのいずれに含まれるかにかかわらず、指定したメ ディア内のすべてのデータを消去します。

アダプタ番号、SCSI ID、および LUN オプションを指定する必要があり ます。

表示されるオプションは以下のとおりです。

- **q** クイック消去 (メディア ラベルを消去) デフォルトでは、この オプションが選択されています。
- **qz** クイック消去プラス (メディア ラベルとシリアル番号を消去)
- **aw** クイック消去と WORM への変換 (メディアおよびテープ ドラ イブが WORM テクノロジをサポートしている場合) ハードウェア が WORM テクノロジをサポートしていない場合、消去の操作は失 敗します。
- **I** ロング消去 (メディア上のすべてのデータを消去)

重要: ロング消去では、テープの最初から最後までメディア全体が消 去されるため、完了までに長時間かかる可能性があります。

-online [<adapter #> <scsi ID> <lun>]

指定されたデバイス (FSD またはテープ デバイス) をオンライン ス テータスに設定します。デバイスをオンラインに設定すると、複数の サーバ間で共有できます。

同じデバイスに同時にバックアップ データを書き込むのは、1 つの サーバのみであることを確認してください。複数のサーバが同時にデ バイスにアクセスすると、バックアップが失敗し、データが失われる 可能性があります。

例: アダプタ番号、SCSI ID、および LUN が 0、0、1 の FSD/テープ デバ イスを使用しており、それをオンライン ステータスにするには、以下 のコマンドを入力します。

ca\_devmgr -online 0 0 1

-offline [<adapter #> <scsi ID> <lun>]

指定されたデバイス (FSD またはテープ デバイス) をオフライン ス テータスに設定します。 オフラインに設定すると、デバイスに他の バックアップ ジョブをサブミットできません。

デバイスへのバックアップ処理がすでに実行中の場合は、ジョブが完 了するまでデバイス ステータスをオフラインに変更できません。これ により、FSD では、複数のサーバが不注意からデバイスへ同時にアク セスしないようになります。デバイスがオフラインに設定される際に、 バックアップ ジョブがデバイスにアクセスしようとすると、ジョブが 失敗します。

例: アダプタ番号、SCSI ID、および LUN が 0、0、1 の FSD/テープ デバ イスを使用しており、それをオンライン ステータスにするには、以下 のコマンドを入力します。

ca\_devmgr -offline 0 0 1

-purge *<adapter #> <scsi ID> <lun>* -sessions *<session no.> [<session no.>]*

-purge *<adapter #> <scsi ID> <lun>* -sessions *<session range>*

指定したセッションまたはセッション グループをパージします。この コマンドを使用して、FSD からデータを削除します。

- セッションの1つが SnapLock で保護されている場合、そのセッ ション向けには警告が記録され、パージ プロセスは、指定した残 りのセッションに対して行われます。
- セッションがマイグレートされる予定で、まだマイグレートされ ていない場合、警告が記録され、そのセッションはパージされず、 パージ プロセスは、指定した残りのセッションに対して行われま す。

セッションがマイグレートされたかどうかにかかわらず、**-force** オ プションを指定してセッションをパージできます。

■ セッションがアクティブであると、警告が記録され、そのセッショ ンはパージされず、パージ プロセスは、指定した残りのセッショ ンに対して行われます。

単一セッションまたは複数セッションのパージを、セッション番号(単 一またはグループ)、範囲、またはすべて、の 3 つの方法の中から指 定できます。

-sessions *<session no.> [<session no.>]*

-sessions *<session range>* 

注: <session range> は、<start session no.>-<end session no.> またはす べてのセッションを示す「all」のいずれかを指定できます。

パージするセッション番号(またはセッション番号のグループ)、 セッション番号の範囲、またはすべてのセッション番号を指定し ます。

■ 単一セッションをパージするように指定するには、以下の構文 形式を使用する必要があります。

-sessions 1

■ セッションのグループをパージするように指定するには、以下 の構文形式を使用して、スペースによって区切られたセッショ ン番号のリストを指定する必要があります。

-sessions 1 2 5 7 8

■ セッションの範囲をパージするように指定するには、以下の構 文形式を使用して、開始セッション番号と終了セッション番号 をダッシュで接続して指定する必要があります。

-sessions 3-5

■ すべてのセッションをパージするように指定するには、以下の 構文形式を使用する必要があります。

-sessions all

-query *<adapter #> <scsi ID> <lun> <-all|-copied|-uncopied|-purgable|-snaplocked|-failed>* -sessions

指定したセッションを照会します。このコマンドを使用して、現在ア クティブなユーザ セッションをサーバに照会します。 すべてのアク ティブなセッション、または指定したタイプに一致するセッションだ けに関する情報をリクエストできます。

-query コマンドは、以下の情報を提供します。

- すべてのコピー済みセッションおよびコピー済みでないセッショ ン
- SnapLock で保護されたすべてのセッション
- 各セッションの保存期間
- パージ可能なすべてのセッション

アダプタ番号、SCSI ID、および LUN は省略できません。

#### -copied

すべてのコピー済みセッションのリストを表示します。

#### -uncopied

コピーされなかったすべてのセッションのリストを表示します。

#### -purgable

パージ可能なすべてのセッションのリストを表示します。

#### -snaplocked

SnapLock 保護が有効になっているすべてのセッションのリスト、 および、各セッションの保存期間を表示します。

#### -failed

失敗したすべてのセッションのリストを表示します。

-sessions <*list of space separated sessions* | all>

照会するセッションの号のション番号のグループ、またはす べてのセッション番号を指定します。

■ 単一セッションを照会するように指定するには、以下の構文形 式を使用する必要があります。

-sessions 1

■ セッションのグループを照会するように指定するには、以下の 構文形式を使用して、スペースによって区切られたセッション 番号のリストを指定する必要があります。

-sessions 1 2 3

■ すべてのセッションを照会するように指定するには、以下の構 文形式を使用する必要があります。

-sessions all

-regenerate [*<adapter #> <scsi ID> <lun> <tape name>*] [*<tape ID> <mm/dd/yy[yy]>*]

誤ってテープ ヘッダを削除してしまった場合に、ファイル システム デバイスで使用します。 ファイル システム デバイスに対し、指定し たテープ名 (<tape name>)でテープ ヘッダを再度作成またはリビル ドできます。 新しいテープ ヘッダを作成した後には、ファイル シス テム デバイス上のセッションをすべて CA ARCserve Backup データベー スにマージすることで、point-and-select リストア機能(リストア ポイ ントを選択できる機能)を使用できます。

オリジナルのテープ名 (<tapename>) とそのテープ ID (<tape ID>) が わかっている場合、これらを再使用することで、CA ARCserve Backup データベースはセッション レコードを再度マージしなくてもボ リュームに再接続できます (テープ名とテープ ID は、CA ARCserve Backup データベースにある元のテープ レコードで確認できます)。

<mm/dd/yyyy> パラメータを使用して、デフォルトの有効期限とは異な る日付をテープの有効期限に指定できます。

-createfsd

実行時にテープ エンジンを停止することなく、FSD を動的に作成する ように指定します。 CA ARCserve Backup は、作成するデバイスがデバ イス リスト システムにすでに存在しないかをチェックし、存在しない 場合は、それをデバイス リストへ追加します。

注: ca\_devmgr では、CA ARCserve Backup [デバイス グループの環境設 定]が開いていると -createfsd は失敗します。

#### FSD の説明

作成される FSD の説明を指定します。

#### FSD Name

作成される FSD の識別名を指定します。

#### FSD path

作成される FSD の物理パスを指定します。

#### ドメイン名

作成される リモート FSD へアクセスするためのドメインを指定し ます。

#### User

作成される リモート FSD へアクセスするためのユーザ名を指定し ます。

#### パスワード

作成される リモート FSD へアクセスするためのユーザ パスワード を指定します。

#### -removefsd <FSD Path>

実行時にテープ エンジンを停止することなく、FSD を動的に削除する ように指定します。

-setstaging <Group Name>

FSD グループをステージング グループとして設定するように指定しま す。

-mstreams <Max Stream>

ステージング グループ内の FSD に送信される同時データ ストリー ムの最大数を指定します。

使用できるオプションは、1 または 2 ストリームで、デフォルトは 1 ストリームです。

-mthreshold <Max Threshold/Purge to Threshold <"xx/xx%"|"xx/xx">>

FSD の最大容量しきい値、およびパージしきい値を指定します。

FSD 上の使用済みスペースの量が、指定した最大しきい値を超える 場合は、最も古いマイグレート終了済みセッションからの順番で データが FSD からパージされます。 「パージしきい値」は最小し きい値であり、CA ARCserve バックアップがパージを中断するとき の FSD 上の使用済みスペースの大きさをパージしきい値で指定す ることができます。

最大しきい値およびパージしきい値は、絶対値(MB 単位)または ボリューム容量(% 値)で表すことができます。

デフォルトの最大しきい値は 80% です。

デフォルトのパージしきい値は 60% です。

最大しきい値を 80% に設定し、パージしきい値を 60% に設定する 例を、次に示します。

ca\_devmgr -setstaging group0 -mthreshold "80/60%"

しきい値を 1 つのみ指定した場合、自動的に表されるのは最大し きい値の方であり、パージしきい値は無効になります。 (パージ しきい値の設定は、最大しきい値に常に依存します。)

最大しきい値を 80% に設定し、パージしきい値を無効にする例を 次に示します。

ca\_devmgr -setstaging group0 -mthreshold "80%"

注:

■ 最大しきい値に指定する値は、パージしきい値よりも常に大き くなければなりません。

- しきい値をパーセント単位で設定する場合、最大しきい値には 100% 未満の値を指定し、パージしきい値は 0% を超える値にな ります。(パージしきい値が 0% の場合、自動パージが無効に なります。)
- しきい値を絶対値として設定する場合、最大しきい値には1 MB を超える値を指定する必要があります。 目標パージしきい 値は 0 を超える値になります。(値が 0 の場合、パージが無効 になります。)

#### -snaplock <Enable Snaplock <0|1>>

SnapLock 保護の有効/無効を指定します。SnapLock 保護を有効にし てデータをバックアップすると、指定された保存期間を過ぎるま で、バックアップされたデータのパージまたは上書きができませ ん。 これにより、FSD 上のデータをどのユーザも削除できなくな ります。

**0** = 無効

```
1 = 有効
```
デフォルトでは、SnapLock は無効です。

#### -pausemig <Pause Migration <0|1>>

FSD から、最終的なデスティネーション メディアへのデータのマ イグレーションを停止するように指定します。 このオプションに より、最終的なデスティネーション メディアのメンテナンスがス ケジュールされている場合、またはハードウェアに問題がある場 合、FSD へのバックアップは継続しますが、FSD から最終的なデス ティネーションへのマイグレーションを停止することができます。

**0** = 無効

**1** = 有効

デフォルトでは、データ マイグレーション停止オプションは無効 です。

-chunksize <Chunk Size>

一度の書き込み処理で、ステージング デバイスに書き込まれる データの最大量 (KB) を指定します。

デフォルトでは、ステージングのチャンク サイズは 512 KB です。

-cleanstaging <Group Name>

ローカル/リモート サーバから FSD ステージング グループの属性をク リーニング(削除)するように指定します。

-getstaging <Group Name>

ローカル/リモート サーバからステージング グループの属性を取得す るように指定します。

-queryfsd <FSD Path> [-group]

デフォルトで FSD のアダプタ番号、SCSI ID、および LUN を照会するか、 スイッチ「-group」をによって FSD グループを照会するかを指定しま す。これは主に自動化スクリプトで使用されます。

-creatededupefsd <FSD Description><FSD Name><Data Path><Index Path> [<Domain Name> <User><Password>] [-GrpName <Group Name>]

CA ARCserve Backup にデデュプリケーション デバイスの新規作成を指 示します。 FSD の説明、FSD 名、データ パス、およびインデックス パ スを指定する必要があります。グループ名はオプションです。必要な 場合は、有効なグループ名を指定します。 指定しない場合、新しいデ バイスはデフォルトのデデュプリケーション グループに追加されま す。

#### FSD の説明

作成するデデュプリケーション デバイスの説明を入力します。

#### FSD Name

作成するデデュプリケーション デバイスの識別名を指定します。

#### Data Path

デデュプリケーション データを保存する物理パスを指定します。

#### Index Path

インデックス ファイルおよびリファレンス ファイルのデータを 保存する物理パスを指定します。 このパスは、データ パスとは異 なるボリューム上である必要があります。 誤ってデータ パスと同 じパスを指定した場合、別のバスを指定するよう促すプロンプト が表示されます。

#### ドメイン名

作成するリモート デデュプリケーション デバイスへアクセスす るためのドメインを指定します。

#### User

作成するリモート デデュプリケーションへアクセスするための ユーザ名を指定します。

#### パスワード

作成するリモート デデュプリケーションへアクセスするための ユーザ パスワードを指定します。

#### -GrpName

新しいデデュプリケーション デバイス グループを作成します。

#### Group Name
-GrpName によって作成した新しいデデュプリケーション デバイ ス グループの名前を指定します。 グループ名はオプションです。 グループ名を指定しない場合、CA ARCserve Backup はデデュプリ ケーション デバイスを新しいデフォルト グループに追加します。

#### -removededupefsd <Group Name>

CA ARCserve Backup に、グループ名で指定したデデュプリケーション デバイスの削除を指示します。

#### <Group Name>

削除するデデュプリケーション デバイスを含んでいるグループ名 を指定します。

-configdedupefsd <Group Name> [-FSDDsp<FSD Description>][-FSDName <FSD Name>] [-DataPath <Data Path>] [-IndexPath <IndexPath>]

CA ARCserve Backup に既存のデデュプリケーション デバイスの変更を 指示します。FSD の説明、FSD 名、データ パス、およびインデックス パ スの新しい値を指定します。

#### -FSDDsp <FSD Description>

グループ名で指定したデデュプリケーション デバイスの新しい説 明を入力します。

#### -FSDname <FSD Name>

グループ名で指定したデデュプリケーション デバイスの新しい識 別名を入力します。

#### -DataPath <Data Path>

グループ名で指定したデデュプリケーション デバイスが、デデュ プリケーション データの保存時に使用する新しいデータ パスを 入力します。

#### -IndexPath <Index Path>

グループ名で指定したデデュプリケーション デバイスが、デデュ プリケーション処理に関連付けたインデックス ファイルおよびリ ファレンス ファイルの保存時に使用する新しいインデックス パ スを入力します。

注: データ パスとインデックス パスは、デデュプリケーション デバイ スのメディアがブランクである場合にのみ変更できます。

-setdedupegrpproperties <Group Name> [[-mstreams <Max Stream>][-mthreshold <Max Threshold <"xx%"|"xx">>[-pausemig <Pause Migration <0|1>>][-optimization <Allow Optimization <0|1>>]]

CA ARCserve Backup に、<Group Name> で指定したデバイスのデデュプ リケーション グループ プロパティを設定するように指示します。

-mstreams <Max Stream>

デデュプリケーション デバイスに送信する同時データ ストリー ムの最大数を指定します。

デフォルト値は 1 です。

-mthreshold <Max Threshold <"xx%"|"xx">>

デデュプリケーション デバイスの容量の最大しきい値を指定しま す。 このしきい値は、デバイス容量のパーセントとして、または 絶対値(MB)として指定します。

デフォルト値は 80 % です。

-pausemig <Pause Migration <0|1>>

デデュプリケーション デバイスから、最終的なデスティネーショ ン メディアへのデータのマイグレーションを停止するように指定 します。

**0** = 無効

**1** = 有効

デフォルトでは、データ マイグレーション停止オプションは無効 です。

-optimization <Allow Optimization <0|1>>

デデュプリケーション処理の最適化を有効または無効にします。 最適化を有効にしてデータのデデュプリケーションを実行すると、 ファイル全体ではなくファイルのヘッダ データのみを確認します。

#### **0** = 無効

**1** = 有効

デフォルトでは、最適化は無効になっています。

-getdedupegrpproperties <Group Name>

CA ARCserve Backup に、<Group Name> で指定したグループのプロパ ティ設定を取得するように指示します。

#### -startreclaim

パージ ポリシーを満たすデータ デデュプリケーション デバイス上に 存在するセッションをパージします。この引数を使用すると、デバイ ス上のディスク容量を即座に解放できます。

## クラウドのコマンド

以下のコマンドは、クラウド デバイスに適用されます。

#### ca\_devmgr [-cahost <host>]

-format [<adapter #> <scsi ID> <lun> <tape name>] [<mm/dd/yyyy> <serial no.>] [MEDIAPOOL <mediapool name>]

-erase [<adapter #> <scsi ID> <lun>] [q|qz|qw|l]

-online [<adapter #> <scsi ID> <lun>]

-offline [<adapter #> <scsi ID> <lun>]

-compression [<adapter #> <scsi ID> <lun>] <on|off>

-listcloudconnectionname

-listcloudfolder <cloud connection name>

-createclouddevice <device name> <device description> <cloud connection name> <cloud folder> [<password>]

-removeclouddevice <cloud connection name> <cloud folder>

-setcloudgrpproperties <Group Name> -mstreams <Max Stream>

-getcloudgrpproperties <groupname>

-testthroughput <cloud connection name>[<Total Data Size(MB)> <Chunk Size(KB)> <Thread Number>]

-purge <adapter #> <scsi ID> <lun> -sessions <session no.> [<session no.>] OR

-purge <adapter #> <scsi ID> <lun> -sessions <session range>

<session range> は、<start session no.>-<end session no.> またはすべてのセッ ションを示す「all」のいずれかを指定できます。

#### -adapterinfo

システムに接続されているすべてのアダプタを順に調査し、アダプタ 名、アダプタ番号、SCSI ID、ベンダ ID、プロダクト ID、および接続さ れているテープ デバイスやクラウド デバイスのファームウェアを出 力します。

-format [*<adapter #> <scsi ID> <lun> <tape name>*] [*<mm/dd/yyyy> <serial no.>*] [MEDIAPOOL <mediapool name>]

クラウド デバイスをフォーマットします。

クラウド ベース デバイスはメディア プールに割り当てることができ ないので、シリアル番号およびメディア プール オプションは無効にな ります。

アダプタ番号、SCSI ID、LUN、およびクラウド ベース デバイスの新し い名前を指定する必要があります。日付とシリアル番号は省略可能で す。

-erase *[<adapter #> <scsi ID> <lun>*] [q|qz|qw|l]

クラウド ベース デバイスを消去します。

アダプタ番号、SCSI ID、および LUN オプションを指定する必要があり ます。

表示されるオプションは以下のとおりです。

- **q** クイック消去(ラベルを破棄) デフォルトでは、このオプショ ンが選択されています。
- **qz** クイック消去プラス (ラベルとシリアル番号を破棄)

-online [<adapter #> <scsi ID> <lun>]

指定されたデバイス(FSD、テープ、またはクラウド ベース デバイス) をオンライン ステータスに設定します。デバイスをオンラインに設定 すると、マイグレーション ジョブに使用できます。

例: アダプタ番号、SCSI ID、および LUN が 0、0、1 の FSD、テープ、 またはクラウド ベース デバイスを使用しており、それをオンライン ステータスにするには、以下のコマンドを入力します。

ca\_devmgr -online 0 0 1

-offline [<adapter #> <scsi ID> <lun>]

指定されたデバイス(FSD、テープ、またはクラウド ベース デバイス) をオフライン ステータスに設定します。オフラインに設定すると、デ バイスに他のマイグレーション ジョブをサブミットできません。

デバイスへのマイグレーション処理がすでに実行中の場合は、ジョブ が完了するまでデバイス ステータスをオフラインに変更できません。 クラウド ベース デバイスの場合、この動作により、複数のサーバがデ バイスに同時にアクセスするのを防ぎます。デバイスがオフラインに 設定される際に、マイグレーション ジョブがデバイスにアクセスしよ うとすると、ジョブが失敗します。

例: アダプタ番号、SCSI ID、および LUN が 0、0、1 の FSD、テープ、 またはクラウド ベース デバイスを使用しており、それをオフライン ステータスにするには、以下のコマンドを入力します。

ca devmgr -offline 0 0 1

-compression [*<adapter #> <scsi ID> <lun>*] <on | off>

クラウド ベース デバイスでの圧縮を有効にしたり無効にしたりしま す。

アダプタ番号、SCSI ID、LUN、およびオン/オフのフラグを指定する必 要があります。

-purge *<adapter #> <scsi ID> <lun>* -sessions *<session no.> [<session no.>]*

#### -purge *<adapter #> <scsi ID> <lun>* -sessions *<session range>*

指定したセッションまたはセッション グループをパージします。この コマンドを使用して、クラウド ベース デバイスからデータを削除しま す。

■ セッションがアクティブであると、警告が記録され、そのセッショ ンはパージされず、パージ プロセスは、指定した残りのセッショ ンに対して行われます。

単一セッションまたは複数セッションのパージを、セッション番号(単 一またはグループ)、範囲、またはすべて、の 3 つの方法の中から指 定できます。

#### -sessions *<session no.> [<session no.>]*

#### -sessions *<session range>*

注: <session range> は、<start session no.>-<end session no.> またはす べてのセッションを示す「all」のいずれかを指定できます。

パージするセッション番号(またはセッション番号のグループ)、 セッション番号の範囲、またはすべてのセッション番号を指定し ます。

■ 単一セッションをパージするように指定するには、以下の構文 を使用する必要があります。

-sessions 1

■ パージする一群のセッションを指定するには、 スペースによっ て区切られたセッション番号のリストを指定します。 例:

-sessions 1 2 5 7 8

■ パージするセッションの範囲を指定するには、開始セッション 番号と終了セッション番号をハイフンでつないで指定する必 要があります。例:

#### -sessions 3-5

■ すべてのセッションをパージするように指定するには、以下の 構文を使用します。

-sessions all

#### -listcloudconnectionname

デフォルトでは、このコマンドを使用すると、既存のすべてのクラウ ド接続に関する基本情報をリスト形式でコンソールにエクスポートで きます。 また、出力を .txt または.csv ファイルにリダイレクトするこ ともできます。

#### -listcloudfolder

指定されたクラウド接続に関連付けられているクラウド アカウント の下にあるすべてのクラウド ベース デバイスに関する基本情報をエ クスポートします。

このオプションには以下の引数があります。

■ -listcloudfolder <cloud connection name>

#### -createclouddevice

新しいクラウド フォルダまたは既存のクラウド フォルダを参照する 1 つのクラウド ベース デバイスを作成します。 クラウド フォルダに パスワード保護を設定する場合は、検証用の正しいパスワードを入力 する必要があります。パスワードを入力しないと、クラウド フォルダ にリンクさせる 1 つのクラウド ベース デバイスを作成できません。

このオプションには以下の引数があります。

■ -createclouddevice <Device Name> <Device Description> <Cloud Connection Name> <Cloud Folder> [<Password> <Password Confirmation>]

#### -removeclouddevice

CA ARCserve Backup からクラウド ベース デバイスを削除します。

このオプションには以下の引数があります。

■ -removeclouddevice <Cloud Connection Name > <Cloud Folder>

#### -setcloudgrpproperties

<Group Name> で指定したデバイスのクラウド グループ プロパティを 設定し、クラウド ベース デバイスに送信する同時データ ストリーム の最大数を指定します。

デフォルト値は 4 です。

このオプションには以下の引数があります。

■ -setcloudgrpproperties <Group Name> -maxstream <Max Streams>

-getcloudgrpproperties

CA ARCserve Backup に、<Group Name> で指定したグループのプロパ ティ設定を取得するように指示します。

このオプションには以下の引数があります。

■ -getcloudgrpproperties <Group Name>

#### -testthroughput

特定のクラウド接続のスループットをデフォルトの引数を使ってテス トし、クラウド接続用のマイグレーション ジョブとして同様の結果を 取得します。

テスト用のデフォルト値は、データ サイズ合計が 16 MB、チャンク サ イズが 1024 KB、およびスレッド番号が 4 です。

このオプションには以下の引数があります。

■ -testthroughput <cloud connection name>

### 例

ca\_devmgr コマンドの構文例は以下のとおりです。

■ 以下のコマンドは、アダプタ情報を SCSI ID およびアダプタ番号付きで 表示します。

ca\_devmgr -adapterinfo

■ 以下のコマンドは、指定したアダプタおよび SCSI 番号のテープ情報 (名前およびシリアル番号)を表示できます。

ca\_devmgr -mediainfo 3 4

- FSD グループをステージング グループとして指定し、次のように設定 するには、下記のコマンドを使用します。
	- 最大ストリーム数を 2 に設定
	- しきい値を 80%(最大)および 60%(最小)に設定
	- チャンク サイズを 512MB に設定

ca\_devmgr -setstaging group0 -mstreams 2 -mthreshold "80/60%" -chunksize 512

■ DDD1という新しいデデュプリケーション デバイスを作成し、 DDDGrp1 というグループに割り当てるには、以下のコマンドを使用し ます。

ca\_devmgr -creatededupefsd DedupeDeviceSalesData DDD1 c:¥data d:¥index -GrpName DDDGrp1

■ DDGrp0 というグループに割り当てた DDD0 という既存のデデュプリ ケーション デバイスのデータおよびインデックス パスを変更するに は、以下のコマンドを使用します。

ca\_devmgr -configdedupefsd DDGrp0 -FSDName DDD0 -DataPath c:¥dataFiles -Index d:¥refFiles¥

- DDGrp9 というグループに次のようなデデュプリケーション グループ プロパティを設定するには、以下のコマンドを使用します。
	- 最大データストリーム数を2に設定
	- 最大しきい値を 90% に設定
	- マイグレーションの一時停止を有効に設定
	- 最適化を有効に設定

ca\_devmgr -setdedupegrpproperties DDDGrp9 -mstreams 2 -mthreshold "90%" -pausemig 1 -optimization 1

# 第 8 章: ca\_jobsecmgr - ジョブ セキュリティ マネージャ コマンド

ユーザ名またはパスワードが変更された場合は、ジョブ キュー内のすべ てのジョブにその変更を反映させる必要があります。 ジョブ セキュリ ティ マネージャ コマンド (ca\_jobsecmgr) を使用すると、ジョブ キュー 内のすべてのジョブに対して、ユーザ名またはパスワードの一括変更を行 うことができます。 特定の CA ARCserve Backup サーバまたは現在の CA ARCserve Backup ドメイン内のすべての CA ARCserve Backup サーバに対し て、これらの変更を行えます。

注: ca\_jobsecmgr を実行するには、CA ARCserve Backup ユーザと同等の権限 が必要です。ほとんどの場合、CA ARCserve Backup システム アカウント向 けにユーザが定義したパスワードを使用できます。 同等の権限を割り当 てるには、[ca\\_auth](#page-32-0) (P. 33) を使用します。

### 構文

ca\_devmgr のコマンド ラインの構文は、以下のような形式です。

ca\_jobsecmgr

[server arguments] <current security> <new security>

# 使用方法

ca\_jobsecmgr コマンドは、以下のオプションおよび引数を含みます。

- サーバ引数
- 現在のセキュリティ
- 新しいセキュリティ

### サーバ引数(server arguments)

ca\_iobsecmgr コマンドは、変更(ユーザ名およびパスワード)を特定の CA ARCserve Backup サーバまたは現在の CA ARCserve Backup ドメインのすべ ての CA ARCserve Backup サーバに適用するかどうかを指定する方法を提 供します。

ca\_jobsecmgr コマンドには、以下のサーバ引数が含まれます。

注: 1 回の ca\_jobsecmgr コマンドで使用できるのは、以下の引数のうち 1 つのみです。

-s

この引数を使用して、特定の CA ARCserve Backup サーバ上のユーザ名 またはパスワードを変更します。

-d

この引数を使用して、CA ARCserve Backup ドメインのすべてのサーバ 上のユーザ名またはパスワードを変更します。

# 現在のセキュリティ オプション

いずれかのサーバ引数を指定した場合は、ジョブの現在のセキュリティ クレデンシャルを指定する必要があります。

ca\_jobsecmgr コマンドには、以下の現在のセキュリティ オプションが含ま れます。

ca\_jobsecmgr

-u

-p

-u

この引数は、ジョブ キュー内のジョブに使用されている、現在のソー ス ノードのユーザ名を指定します。

ドメイン ユーザを指定するには、以下の形式を使用します。

<ドメイン>¥<ユーザ名>

-p

この引数を使用して、ジョブ キュー内のジョブに使用されている、現 在のソース ノードのパスワードを指定します。

### 新しいセキュリティ オプション

現在のユーザ名およびパスワードを指定すると、ジョブに適用する新しい セキュリティ認証情報を提供できます。 新しいセキュリティ オプション を使用して、新しいパスワードおよびオプションで新しいユーザ名を指定 できます。

ca\_jobsecmgr コマンドには、以下の新しいセキュリティオプションが含ま れます。

ca\_jobsecmgr

-np -nu

-np

このオプションを使用して、ソース ノード ユーザがジョブ キュー内 のジョブに対して使用する新しいパスワードを指定します。

-nu

オプションです。このオプションは、キュー内のジョブに対して使用 される新しいソース ノード ユーザ名を指定します。

ドメイン ユーザを指定するには、以下の形式を使用します。

ドメイン¥ユーザ

例

ca\_jobsecmgr コマンドの構文例は以下のとおりです。

■ 特定の CA ARCserve Backup サーバ上のユーザ名とパスワードを変更す るには、以下の構文を使用します。

ca\_jobsecmgr -s mahcine1 -u administrator -p xyz -nu administrator2 -np xyz2

■ CA ARCserve Backup ドメインのすべてのサーバ上のユーザ名とパス ワードを変更するには、以下の構文を使用します。

ca\_jobsecmgr -d -u administrator -p xyz -nu administrator2 -np xyz2

# 第 9 章: ca\_log - ログ コマンド

ログ コマンド (ca\_log) は、CA ARCserve Backup ログを表示、パージ、ク リア、および管理することができるユーティリティです。ca\_log を使用す ると、アクティビティ ログとジョブ ログを表示することができます。ま た、これらはいずれもジョブ ステータス マネージャからも利用すること ができます。

### 構文

ca\_log のコマンド ラインの構文は、以下のような形式です。

ca\_log [-cahost <hostname>] [-entiredomain]

```
-browse
-view <logname> [view options]
-purge <logname> [purge options][-yes]
-clear <logname>[-yes]
-help
-examples
```
注: 「ARCserve Manager(コンソール)」モードを使用して CA ARCserve Backup をインストールした場合、ローカル マシンから -cahost スイッチを 含めてこのコマンドを実行する必要があります。 このコンソール インス トール モードは、ローカル マシンに CA ARCserve Backup のすべての機能 を実際にインストールするわけではないので、このコマンドを CA ARCserve Backup を含むプライマリまたはメンバ サーバにリモートでサブ ミットする際には -cahost を含めることが必須です。そうしないと、コマ ンドが失敗します。

# 使用方法

ca\_log コマンドには、以下のオプションが含まれます。

- その他のオプション
- ログ名操作オプション
- 表示オプション
- パージオプション

### その他のオプション

ca\_log コマンドには、関連するすべてのオプションを表示したり、CA ARCserve Backup がログ生成プロセス中に使用する基本ポリシーおよびパ ラメータを定義するために使用される、その他のオプションが含まれます。

ca\_log コマンドには、以下のその他のオプションが含まれます。

#### -cahost *<hostname>*

処理をホストするシステムの名前を識別します。

スイッチはフィルタの役割を果たします。処理をドメイン内の特定の マシン上でで実行する場合は、コマンドにこのスイッチを含める必要 があります。このスイッチがないと、すべての処理はドメイン全体に 適用されます。

ca\_log -cahost スイッチは、同じ ARCserve ドメイン、または異なる ARCserve ドメインで使用できます。 たとえば、<hostname> は、同じ ARCserve ドメイン内のメンバ サーバか、または別の ARCserve ドメイ ン内のプライマリ サーバまたはスタンドアロン サーバです。

注:「ARCserve Manager(コンソール)」モードを使用して CA ARCserve Backup をインストールした場合、ローカル マシンから -cahost スイッ チを含めてこのコマンドを実行する必要があります。このコンソール インストール モードは、ローカル マシンに CA ARCserve Backup のすべ ての機能を実際にインストールするわけではないので、このコマンド を CA ARCserve Backup を含むプライマリまたはメンバ サーバにリモー トでサブミットする際には -cahost を含めることが必須です。そうしな いと、コマンドが失敗します。

-entiredomain

検索範囲を制限し、検索範囲をデフォルトでローカル ホストにする代 わりに、ドメインに含まれるログのみを対象にします。 -entiredomain が指定されていない場合、ca\_log コマンドは特定のホストのすべての ログに検索範囲を拡大します。

-usage

基本的な ca\_log コマンドの一覧を表示します。

-help

ca\_log ヘルプ トピックを開きます。

-examples

ca\_log の使用例が記載されたヘルプ トピックを開きます。

# ログ名操作オプション

ログ ファイルの操作および表示に使用できるオプションには数種類あり ます。

ca\_log コマンドには、以下のログ名操作オプションが含まれます。

ca\_log [-cahost <hostname>] [-entiredomain] -clear <logname>[-yes] -browse

-clear *<logname>* [-yes]

指定されたログ名を持つすべてのログをデータベースから削除します。

注: このオプションにより、データベース内のすべての情報が失われ ます。

-browse

特定のホスト上の表示できるすべてのログ ファイルを一覧表示しま す。

ドメイン全体のログ名すべてを一覧表示します。 このスイッチが -cahost に含まれている場合、特定のホストのすべてのログ名が一覧表 示されます。

### 表示オプション

ログの表示に使用できるオプションには数種類あります。

ca\_log コマンドには、以下のログ表示オプションが含まれます。

ca\_log [-cahost <hostname>][-entiredomain]

-view <logname>[<view options>]

-jobID <ID> -groupbyjob -before <mm/dd/yyyy> -after <mm/dd/yyyy> -monitor -sev

注: コマンド出力で Unicode 文字が正しく表示されるようにするには、最 初に、以下のように環境変数「ARCSERVE UNICODE DISPLAY CMDL」に 1の 値を設定してから、コマンドを実行する必要があります。

C:¥Documents and Settings¥cb>set ARCSERVE\_UNICODE\_DISPLAY\_CMDL=1

また、これらの Unicode 文字を正しく表示するには、以下のように環境変 数を設定した後で、ca\_log の出力をリダイレクトする必要があります。

C:¥>ca\_log -view activity.log >UNICODE\_log.txt

#### logname

1 つまたは複数の表示オプションに従って、ログ名で指定されたログ を表示します。

#### -jobID *<ID>*

アクティビティ ログ向けのジョブ ID またはジョブ リスト ID で指定 されたログを表示します。

例:

- ca\_log -view activity.log -jobID 5
- ca\_log -view activity.log -jobID 1,2,3(カンマで区切る)

#### -groupbyjob

表示されるファイル名がアクティビティ ログの場合のみ利用できま す。 ca\_log -view コマンドがまずジョブ ID でグループ化されたログを 表示し、次にジョブ ID を持たないジョブのログを表示するように指定 します。 ジョブ ログは、他のログの前にまずマスタ ジョブとその子 ジョブ ログをグループ化します。

このスイッチを含めないと、アクティビティ ログは時系列で表示され ます。

このスイッチを含めると、アクティビティ ログはジョブごとに表示さ れ、グループ化されます。

たとえば、出力は以下のようになります。

- アクティビティ ログ内のジョブ1のログ
- アクティビティ ログ内のジョブ2のログ ...
- **■** アクティビティ ログ内のジョブ n のログ
- アクティビティ ログ内のジョブ ID を持たないログ

#### -before *<mm/dd/yyyy>*

指定したログ名を持つ、日付 mm/dd/yyyy より前のエントリをすべて 表示します。

注: -before オプションと -after オプションを共に使用して、ある期間 のログを表示できます。

#### -after *<mm/dd/yyyy>*

指定したログ名を持つ、日付 mm/dd/yyyy より後のエントリをすべて 表示します。

注: -before オプションと -after オプションを共に使用して、ある期間 のログを表示できます。

#### -monitor

指定したログ名を持つログを表示し、開いた状態を無期限に維持しま す。このログ名は、ログ に追加エントリが記録されるとリアルタイム で更新されます。

指定した最後のログの表示後に ca\_log コマンドが終了しないようにし て、ログが利用可能になったときに、ログ ファイルから追加ログの読 み取りと表示を続行します。

-sev

指定したログ名を持つエントリごとにその重要度レベルを表示します。 重要度レベルは、日付カラムの後に表示されます。重要度レベルは以 下のとおりです。

**I** - 情報

#### **W** - 警告

**E** - エラー

注: -sev オプションは、-jobID、-before、および -after オプションと共 に使用できます。

### パージ オプション

ca\_log パージ オプションを使用して、時間を基準としてログの最も古い部 分を削除します。-purge は、一時的なオンデマンドのコマンドで、コマン ドを発行する際に開始されます。

ca\_log コマンドには、以下のログファイル パージ オプションが含まれま す。

ca\_log [-cahost <hostname>][-entiredomain]

-purge <logname>

-olderthan num <day[s] | week[s] | months[s] | year{s}>

#### logname

-olderthan パージ オプションで指定した時間基準に従って、指定した ログ名を持つログをパージします。

-olderthan num *<day[s] | week[s] | months[s] | year[s]>*

指定した日数、週数、月数、または年数よりも古いログをパージしま す。時間基準に基づいて、指定したログ名を持つ情報がデータベース からパージされます。

注: 指定する日数は 1 ~ 365 の間です。

パージの期間を指定する際には、適切に「day」、「week」、「month」、 または「year」の単語を付ける必要があります。例:

ca\_log -purge <log name> -olderthan 3 day ca\_log -purge <log name> -olderthan 3 week ca\_log -purge <log name> -olderthan 3 month ca\_log -purge <log name> -olderthan 3 year

### 例

ca\_backup コマンドの構文例は以下のとおりです。

- 以下のコマンドは、ドメイン全体のアクティビティ ログを表示します。 ca\_log -entiredomain -view Activity.log
- 以下のコマンドは、指定したホストのアクティビティログを表示しま す。

ca\_log -cahost hostname -view Activity.log

- 以下のコマンドは、メンバ サーバのアクティビティ ログを表示します。 ca\_log -cahost <member server> -view Activity.log
- 以下のコマンドは、まずマスタ ジョブとそれに対応する子ジョブのロ グごと、次にその他のアクティビティ ログごとにグループ化して、ド メイン全体のアクティビティ ログを表示します。

ca\_log -entiredomain -view Activity.log -groupbyjob

■ 以下のコマンドは、指定したジョブのアクティビティログを表示しま す。ジョブがマスタ ジョブの場合、出力されるログには、マスタ ジョ ブのログだけでなく、それに対応する子ジョブのログも含まれます。

ca\_log -view jobXXX.log

■ 以下のコマンドは、ドメイン全体からアクティビティ ログをクリアし ます。

ca\_log -entiredomain -clear Activity.log

■ 以下のコマンドは、指定したホストからアクティビティログをクリア します。

ca\_log -cahost hostname -clear Activity.log

■ 以下のコマンドは、指定したホスト上で、4日よりも経過したアクティ ビティ ログのすべてのエントリをパージします。

ca\_log -cahost hostname -purge Activity.log -olderthan 4 days

■ 以下のコマンドは、1日を経過したジョブ8のログのすべてのエント リをパージします。

ca\_log -purge Job8.log -olderthan 1 day

# 第 10 章: ca\_merge - マージ マネージャ コ マンド

マージ マネージャ コマンド(ca\_merge)は、CA ARCserve Backup マージ マ ネージャへのコマンド ライン インターフェースです。 このコマンドは、 マージ ジョブを作成してジョブ キューにサブミットするときに使用しま す。 バックアップ メディアからデータベース情報を CA ARCserve Backup データベースにマージできます。 マージ マネージャから実行可能な機能 はすべてコマンド ラインでも実行できます。

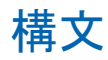

ca\_merge のコマンド ラインの構文は、以下のような形式です。

ca\_merge

[-cahost <hostname>] <source args> <run job args> <options>

注: [-cahost <hostname>] スイッチはオプションです。このコマンドをロー カル ホスト上で使用する場合、このスイッチは必要ありません。ただし、 リモートで実行する場合は、hostname を指定する必要があります。cahost スイッチで指定された-ホストは、メンバ サーバまたはプライマリ サーバ にすることができます。 ただし、CA ARCserve Backup は常にプライマリ サーバのジョブ キューにジョブを追加し、その後、プライマリ サーバが、 ジョブが処理される際にこのスイッチに従ってジョブを適切なサーバ(プ ライマリ/メンバ)へ送信します。

注: 「ARCserve Manager(コンソール)」モードを使用して CA ARCserve Backup をインストールした場合、ローカル マシンから -cahost スイッチを 含めてこのコマンドを実行する必要があります。 このコンソール インス トール モードは、ローカル マシンに CA ARCserve Backup のすべての機能 を実際にインストールするわけではないので、このコマンドを CA ARCserve Backup を含むプライマリまたはメンバ サーバにリモートでサブ ミットする際には -cahost を含めることが必須です。そうしないと、コマ ンドが失敗します。

### 使用方法

ca\_merge コマンドを使用すると、以下のオプションおよび引数を設定で きます。

- その他のオプション
- ソース引数
- ジョブ実行引数
- マージ オプション
- ジョブ ステータスのリターン コード

# その他のオプション

ca\_merge コマンドには、関連するすべてのオプションを表示したり、CA ARCserve Backup がマージ プロセス中に使用する基本ポリシーおよびパラ メータを定義するのに使用されるその他のオプションが含まれます。

ca\_merge コマンドには、以下のその他のオプションが含まれます。

#### -cahost *<hostname>*

処理をホストするシステムの名前を識別します。

処理をリモート システムで実行する場合は、コマンドにこのスイッチ を含める必要があります。

この処理をローカル システムで実行する場合は、このスイッチは必要 なく、コマンドに含める必要はありません。

注: -cahost をコマンドに含める場合、その処理をホストするシステム (ローカルまたはリモート)のホスト名も指定する必要があります。

注:「ARCserve Manager(コンソール)」モードを使用して CA ARCserve Backup をインストールした場合、ローカル マシンから -cahost スイッ チを含めてこのコマンドを実行する必要があります。このコンソール インストール モードは、ローカル マシンに CA ARCserve Backup のすべ ての機能を実際にインストールするわけではないので、このコマンド を CA ARCserve Backup を含むプライマリまたはメンバ サーバにリモー トでサブミットする際には -cahost を含めることが必須です。そうしな いと、コマンドが失敗します。

-f *<file name>*

コマンドのスイッチおよびパラメータを含むファイル名を指定するの に使用します。

このスイッチにより、シェルによるコマンド ラインからの入力文字数 制限(1024 文字)を克服できます。 また、このスイッチを使用して、 ファイルにパスワードを保存することにより、これらのパスワードを 隠すこともできます。

usage

基本コマンドのリストを表示します。

-help

ca\_merge ヘルプ トピックを開きます。

-examples

ca\_merge の使用例が記載されたヘルプトピックを開きます。

### ソース引数

ca\_merge コマンド ソース引数を使用すると、マージするデータを指定で きます。これらの引数を使用して、マージ処理に使用するグループ、テー プ、およびセッションを指定できます。

ca\_merge コマンドには、以下のソース引数が含まれます。

ca\_merge

[-group <group name> -tape <tape name> [<tape ID>]] [-tape <tape name> [<tape ID>]] WINDOWS での使用法は以下のとおりです。 [-currenttapeseq][-allsessions|-session [<session #>|<session range>]] UNIX での使用法は以下のとおりです。 [-currenttapeseq][-allsessions|-session <session range>]

-group *<group name>* -tape *<tape name>* [*<tape ID>*]

マージ ジョブで使用するテープ グループ名を指定します。 -group を含める場合は、-tape 情報も含める必要があります。 -tape *<tape name>* [*<tape ID>*]

マージ ジョブで使用するテープを指定します。 テープ ID は省略可能 です。テープ ID は、同じ名前のテープが複数存在するときに使用しま す。

-currenttapeseq

マージ ジョブに現在のテープ シーケンスを使用するよう指定します。

#### -allsessions

マージ ジョブのためにテープのすべてのセッションをマージするよ うに指定します。

注: すべてのセッションおよびテープ セット スパンを複数のシーケ ンスにマージする場合、この操作が正常終了するにはシーケンス番号 1 のテープが存在する必要があります。

-session [*<session #> |<session range>*]

テープの単一のセッションをマージするのか、または複数のセッショ ンをマージするのかを指定します。複数セッションをマージするには、 セッション範囲を指定します。

例:

「MYTAPE」というテープのセッション 27 をマージするには、以下の コマンドを使用します。

ca\_merge -tape MYTAPE -session 27

「MYTAPE」というテープのセッション 9 ~ 24 をマージするには、以 下のコマンドを使用します。

ca\_merge -tape MYTAPE -session 9-24

### ジョブ実行引数

ca\_merge コマンドは、ジョブ実行引数を提供しており、これを使用して マージ ジョブにジョブ実行の方法を指定できます。 ca\_merge のジョブ実 行オプションを使用すると、マージ ジョブをサブミットして即座に実行 したり、ホールド状態のジョブをサブミットしたり、または後の日時で実 行するようにジョブをスケジュールすることができます。 選択する方法 によって、マージ ジョブがいつ実行されるかが決まります。

重要: すべてのジョブがスケジュール時間どおりに開始するようにする には、メンバ サーバのシステム時間と対応するプライマリ サーバのシス テム時間とを同期させる必要があります。 Windows Time Service を使用し て、ドメイン内のすべての ARCserve サーバ上の時刻を同期します。

ca\_merge コマンドには、以下のジョブ実行引数が含まれます。

ca\_merge

 $[-at  inh:mm>]<sub>1</sub> |$  $[-on ]$ [-hold | -runjobnow] [-description <description string>]

-at *<hh:mm>*

マージ ジョブの実行時刻を指定します。

注: CA ARCserve Backup のジョブのすべての時刻は、CA ARCserve Backup サーバの所在地のタイム ゾーンに基づいてスケジュール設定 されます。エージェント マシンが CA ARCserve Backup サーバとは異な るタイム ゾーンにある場合、ジョブを実行する現地時間を計算する必 要があります。

-on *<mm/dd/yy[yy]>*

マージ ジョブの実行日を指定します。

-hold

マージ ジョブをホールド状態でサブミットします。

-runjobnow との併用はできません。

#### -runjobnow

マージ ジョブを即座にサブミットし、実行します。

-hold との併用はできません。

-description *<description string>*

マージ ジョブにコメントを追加します。

注: 文字列に空白文字が含まれる場合は、文字列を二重引用符("")で 囲む必要があります。

## マージ オプション

ca\_merge コマンドを使用すると、ジョブ全体に適用されるさまざまな マージ オプションを指定できます。

ca\_merge コマンドには、以下のマージ オプションが含まれます。

ca\_merge

[データベースの操作オプション] (UNIX ホスト用) [復号化パスワード リスト オプション] 「ログ オプション] (UNIX でのみ使用) [ジョブ実行前/後の処理オプション] [終了コード オプション] [メディア オプション] [その他のマージ オプション] [ジョブ ステータス オプション]

### データベースの操作オプション

注: このオプションは、UNIX でのみ使用されます。

ca\_merge コマンドには、以下のデータベース オプションが含まれます。

ca\_merge

[-partialdbupdate]

#### -partialdbupdate

CA ARCserve Backup データベースにジョブ情報とセッション情報のみ を記録します。

### 復号化パスワード リスト オプション

ca\_merge コマンドには、以下の復号化パスワード リスト オプションが含 まれます。

ca\_merge

[decryptionpwdlist <password 1> [<password 2>] [<password 3>] ... [password 8>]

[decryptionpwdlist *<password 1>* [*<password 2>*] [*<password 3>*] ... [*<password 8>*]

セッションが暗号化されている場合に使用される、復号化パスワード のリストが提供されます。マージ ジョブに異なるパスワードを持つ複 数のセッションが含まれる場合、CA ARCserve Backup はセッションご とに停止して、パスワードを要求しません。 代わりに、指定した復号 化パスワードは組み合わせリストとしてパッケージ化され、暗号化さ れた各セッションがマージされるたびに、このリストが自動的に チェックされます。

必要なパスワードが復号化パスワード リストに含まれていた場合、 ジョブは、さらにユーザ入力を求めることなく続行されます。必要な セッション パスワードが復号化リストに含まれていなかった場合は、 その暗号化セッションの続行を許可する前に、セッション パスワード を入力するようメッセージが表示されます。

復号化パスワード リストには、最大 8 個のパスワードを含めることが できます。各パスワードはスペースで区切ります。各パスワードは最 大 23 文字であり、スペースまたはカンマを含むことはできません。

### ログ オプション

注: このオプションは、UNIX でのみ使用されます。

ca\_merge コマンドには、以下のログ オプションが含まれます。

ca\_merge

[-logfile <file name> [summary | allactivity]] [-snmp] [-tng] [-email <email address>] [-printer <printer name>]

-logfile *<file name>* [summary | allactivity]

マージ ジョブ実行中のアクティビティを、filename で指定されたファ イルに記録します。全アクティビティまたはアクティビティのサマリ のみを記録するように指定できます。

-snmp

SNMP(Simple Network Management Protocol)アラートを有効化します。

-tng

Unicenter Network and Systems Management(NSM)アラート(旧名 TNG) を有効化します。

-email *<email address>*

指定された電子メール アドレスに、アクティビティ ログのコピーを送 信します。

-printer *<printer name>*

指定されたプリンタに、アクティビティ ログのコピーを送信します。

このプリンタは環境設定ファイル ARCServe\_HOME/config/caloggerd.cfg で設定しておく必要があります。

ジョブ実行前/後の処理オプション

ca\_merge コマンドには、以下のジョブ実行前/後の処理オプションが含ま れます。

ca\_merge

- [-preexec <command>] [-preexectimeout <minutes>]
- [-postexec <command>]
- [-prepostuser <user name>]
- [-prepostpassword <user password>]

-preexec *<command>*

指定したコマンドをジョブの開始前に実行します。

コマンドはフル パスで指定してください。

注: このオプションを使用するには、-prepostuser オプションも指定す る必要があります。

#### -preexectimeout *<minutes>*

マージ ジョブが開始されるまでに待機する時間を分単位で指定し、 ジョブの開始前に実行されるコマンドが完了する時間を確保します。 -postexec *<command>*

指定したコマンドをジョブの完了後に実行します。

コマンドはフル パスで指定してください。

注: このオプションを使用するには、-prepostuser オプションも指定す る必要があります。

-prepostuser *<user name>*

このマージ ジョブをサブミットするユーザのユーザ名です。

-prepostpassword *<user password>*

このマージ ジョブをサブミットするユーザのパスワードです。

### 終了コード オプション

ca\_merge コマンドには、以下の終了コード オプションが含まれます。

ca\_merge

[-exitcode <exit code1>] [-skip\_delay|-skip\_job] [-skip\_post]

-exitcode *<exit code1>* 

処理の前に実行されるコマンドの終了コードを指定します。

-skip\_delay スイッチ、-skip\_job スイッチ、および -skip\_post スイッチと 共に使用します。

注: 遅延のスキップ、ジョブのスキップ、処理終了後のアプリケーショ ンの実行をスキップの各オプションは、CA ARCserve Backup によって、 戻された終了コードが 選択された条件(等しい、大きい、小さい、等 しくない)に一致することが検出された場合にのみ有効になります。

-skip\_delay

指定した終了コードを受け取った場合、マージ ジョブを即実行します。

-skip\_job

指定した終了コードを受け取った場合、マージ ジョブを完全にスキッ プします。

-skip\_post

指定した終了コードを受け取った場合、実行後のコマンドをスキップ します。

### メディア オプション

ca\_merge コマンドには、以下のメディア オプションが含まれます。

ca\_merge

[-firsttapetimeout <minutes>]

[-spantapetimeout <minutes>]

-firsttapetimeout *<minutes>*

メディアがマージ ジョブに使用できる状態になるまでに待機する時 間を、分単位で指定します。 したがって、ここで指定された時間内に メディアが使用可能にならない場合、ジョブはタイムアウトして失敗 します。

デフォルト: 5 分

-spantapetimeout *<minutes>*

使用可能なスパン メディアが実際にマー ジョブで利用可能になるま で待機する時間を分単位で指定します。したがって、ここで指定され た時間内にメディアがロードされない場合、ジョブはタイムアウトし て失敗します。

無制限を指定した場合は、使用可能なメディアがロードされるか、ユー ザによってキャンセルされるまで、ジョブは待機してプロンプトを表 示し続けます。

デフォルト: 無制限

その他のマージ オプション

ca\_merge コマンドには、以下のその他のマージ オプションが含まれます。

ca\_merge

```
[-list]
```
(UNIX でのみ使用) -savescript <script name>

-list

マージ ジョブに使用可能なテープのリストを表示します。

-savescript *<script name>*

このジョブをジョブ キューにサブミットするのではなく、マージ ジョ ブをスクリプトとして保存します。保存したスクリプトは後でジョブ キューにロードできます。

注: このオプションは、UNIX でのみ使用されます。

ジョブ ステータス オプション

ca\_merge コマンドには、以下のジョブ ステータス オプションが含まれま す。

ca\_merge

[-waitForJobStatus [*<polling interval (secs)>*]]

-waitForJobStatus *[<polling interval (secs)>]*

ca\_merge コマンドは、ジョブが完了するまで待機してから終了します。 その際、ジョブが正常に終了したのか、または失敗したのかを表[すリ](#page-212-0) [ターン](#page-212-0) コード (P. 213)が返されます。

<polling interval> 値は、ca\_merge ユーティリティがキュー サービスを 使用してジョブのステータスをチェックする頻度(秒数)を定義しま す。 デフォルトのポーリング間隔は 60 秒です。

### <span id="page-212-0"></span>リターン コード

ca\_merge コマンドからのリターン コードは以下のとおりです。

#### リターン コード:

- 0-コマンドは正常に実行されました。
- **-1** コマンドの実行中にエラーが発生しました。

### 例

ca\_merge コマンドの構文例は以下のとおりです。

### マージされるソースがあるマシンの指定

■ 以下のコマンドは、マージ用のソース マシンがデフォルトで localhost であることを指定します。

ca\_merge -tape TAPE01

■ 以下のコマンドは、マージ用のソース マシンが hostA であることを指 定します。

ca\_merge -cahost hostA -tape TAPE01

#### ソースの範囲の限定

■ 以下のコマンドは、localhost のグループに属するテープのすべての セッションをマージします。

ca\_merge -group <グループ名> -tape <テープ名> [<テープ ID>]

■ 以下のコマンドは、hostA 上のテープ TAPE01 のすべてのセッションを マージします。

ca\_merge -cahost hostA -tape TAPE01

■ 以下のコマンドは、hostA上の tapeid B5E3 を持つテープ TAPE01 のすべ てのセッションをマージします。

ca\_merge -tape TAPE01 B53E

■ 以下のコマンドは、指定したセッション範囲をマージします。

ca\_merge -cahost hostA -tape TAPE01 -allsessions

ca\_merge -cahost hostA -tape TAPE01 -session 6

ca\_merge -tape TAPE02 -session 2-8

例

#### マージ ジョブが実行される時刻の制限

■ 以下のコマンドは、マージが実行される現在の日付の時刻を指定しま す。

ca\_merge -cahost hostB -tape TAPE03 -session 6-9 at 11:20

■ 以下のコマンドは、マージが実行される日時を指定します。

ca\_merge -cahost hostB -tape TAPE03 -session 6-9 -at 11:20 -on 07/03/25

- 以下のコマンドは、ホールド状態のマージ ジョブをサブミットします。 ca\_merge -cahost hostB -tape TAPE03 -session 6-9 -hold
- 以下のコマンドは、ジョブを即時実行します。

ca\_merge -cahost hostB -tape TAPE03 -session 6-9 -runjobnow

### ジョブ ステータスの待機

■ 以下のコマンドを使用して、ジョブが終了するまで、指定したポーリ ング間隔(秒数)でジョブ ステータスを照会します。

ca\_merge -cahost hostB -tape TAPE03 -session 6-9 -runjobnow -waitforjobstatus 60
# 第 11 章: ca\_mmo - メディア管理マネー ジャ コマンド

メディア管理マネージャ コマンド (ca\_mmo)は、コマンド プロンプトか ら CA ARCserve Backup メディア管理マネージャ(MMO Admin)を使用する ためのコマンド ライン インターフェースです。 このコマンドは、ボール ト処理とレポートを制御およびモニタするのに使用されます。 メディア 管理マネージャから使用できる多数の機能は、コマンド ラインから使用 できます。

注: この機能を有効にするには、CA ARCserve Backup Enterprise Module がイ ンストールされている必要があります。

# 構文

ca\_mmo のコマンド ラインの構文は、以下のような形式です。

```
ca_mmo
    [vault cycle options]
        -start [-alert] [-export] [-jid] [-vaultname <Vault Name>]
        -startAll [-alert] [-exportAll] [-jid] [-vaultname <Vault Name>]
    [vault status reset options]
        -reset
    [mmo database options]
        -init
    [vaulted media options]
        -checkin -tapename <Tape name> 
        -tapeid <Tape id #>
        -seqnum <Tape seq #> 
        -type <Check in type>
        -checkin -serialnum <Tape serial #> 
        -type <Check in type>
        Check in types: temp | manual | manualretire
    [vault assignment options]
        -assign -tapename <Tape name> 
        -tape id <Tape id #>
        -seqnum <Tape seq #> 
        -vaultname <Vault Name>
        -assign -serialnum <Tape serial #>
        -vaultname <Vault Name>
    [print report options]
        -printreport <Print type>
        Print types: VaultSelection | Shipping | ShippingContent | Receiving |
        ReceivingContent | InventoryByMedia | InventoryByVault
    [vault export options]
        -export
        -exportAll
```
# オプション

ca\_mmo コマンドは、ボールト ポリシーを設定し、メディア リソースを管 理するオプションを提供します。 メディア管理マネージャ(MM Admin) を使用すると、テープをオフサイトの保管場所に移動したり、テープが上 書きされないようにテープを保護するための保存ポリシーを定義するこ とができます。また、テープ内のファイルに安全にアクセスしたり、テー プ ライブラリ リソースの包括的なインベントリを保持することもできま す。

ca\_mmo コマンドには、以下のオプションが含まれます。

#### -start [-alert] [-export] [-jid] [-vaultname <Vault Name>]

プライマリ サーバまたはスタンドアロン サーバ上にあるローカル テープに対してボールト サイクルを開始し、次に、指定されたボール トからこれらのローカル テープをエクスポートします。

-start コマンドのみを使用し、オフサイト ボールトに送信する必要の あるテープが出力に含まれる場合は、これらのテープをチェンジャか ら手動でエクスポートする必要があります。 テープを手動でエクス ポートしない場合は、-export コマンドを使用します。

-export コマンドを使用すると、メディア管理マネージャによりローカ ルのボールト テープすべてが自動的にチェンジャのメールスロット にエクスポートされるので、これらのテープを手動でエクスポートす る必要がありません。メールスロットの数よりも、エクスポートする ボールト テープの数がメールスロットの数よりも多い場合、メディア 管理マネージャは管理者がメールスロットを空にするのを待って、残 りのテープのエクスポートを継続します。

メールスロットを空にする必要が生じた場合に通知を受け取るには、 -alert オプションを使用します。 通知の送信後、メディア管理マネー ジャはメールスロットが空になるのを最大で 24 時間待ちます。

-startAll [-alert] [-exportAll] [-jid] [-vaultname <Vault Name>]

プライマリ サーバとメンバ サーバ、またはスタンドアロン サーバ上 にあるドメイン内のすべてのテープに対してボールト サイクルを開 始し、次に、指定されたボールトからドメイン内のテープをすべてエ クスポートします。

SAN 内でボールト サイクルを開始し、すべてのローカル テープおよび SAN 内のテープをエクスポートする場合は、-exportAll スイッチを -startAll と組み合わせて使用します。

-export

ローカルですべてのテープをエクスポートします。

このオプションは、-start または -startAll オプションと組み合わせて使 用する場合を除き、通常は独立して使用します。ボールト サイクルを 実行するたびにエクスポートを行いたくない場合に、このオプション を使用します。

-exportAll

すべてのローカル テープ、および、SAN 内あるいはプライマリ サーバ /メンバ サーバ上のすべてのテープをエクスポートします。

このオプションは、-start または -startAll オプションと組み合わせて使 用する場合を除き、通常は独立して使用します。ボールト サイクルを 実行するたびにエクスポートを行いたくない場合に、このオプション を使用します。

-jid

ジョブ ID を指定します。

-reset

ボールトのステータスをリセットします。

-init

メディア管理マネージャ データベースを初期化します。

-checkin -tapename <*Tape name*> -tapeid <*Tape id #*> -seqnum <*Tape seq #*> -type <*Check in type*>

テープ名、ID、およびシーケンス番号を使用して、メディアをテープ サービスにチェック インします。

チェック イン タイプには、一時チェックイン <temp>、手動チェック イン <manual>、永久(手動およびリタイア)チェックイン <manualretire> があります。

-checkin -serialnum <*Tape serial #*> -type <*Check in type*>

シリアル番号を使用して、メディアをテープ サービスにチェック イン します。

チェック イン タイプには、一時チェックイン <temp>、手動チェック イン<manual>、永久(手動およびリタイア)チェックイン <manualretire> があります。

-assign -tapename <*Tape name*> -tapeid <*Tape id #*> -seqnum <*Tape seq #*> vaultname <*Vault Name*>

テープ名、ID、およびシーケンス番号を使用して、メディアをボール トに割り当てます。

ボールト基準記述子(VCD)を選択するときに、制御データ セットと して [ユーザ割り当て] オプションを選択している場合、このコマン ドまたは -assign -serialnum コマンドを使用して特定のテープを割り当 てる必要があります。

-assign -serialnum <*Tape serial #*> - vaultname <*Vault Name*>

メディアのシリアル番号を使用して、メディアをボールトに割り当て ます。

ボールト基準記述子(VCD)を選択するときに、制御データ セットと して「ユーザによる割り当て]オプションを選択している場合、この コマンドまたは -assign -tapename コマンドを使用してテープを割り当 てる必要があります。

-printreport <*Print type*>

レポートを出力します。

出力するレポートの種類に応じて、<Print type> に「VaultSelection」、 「Shipping」、「ShippingContent」、「Receiving」、「ReceivingContent」、 「InventoryByMedia」、「InventoryByVault」と入力します。

-usage

基本 ca\_mmo コマンドのリストを表示します。

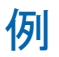

ca\_mmo コマンドの構文例は以下のとおりです。

■ 以下の構文は、すべてのテープをローカルでエクスポートします。

ca\_mmo -export

■ 以下の構文は、すべてのローカルテープおよび SAN 内のすべてのテー プをエクスポートします。

ca\_mmo -exportAll

■ 以下の構文は、ボールトサイクルを開始し、指定されたボールトのす べてのローカル テープをエクスポートします。

ca mmo -start | -startall [-alert] [-export] [-jid] [-vaultname <Vault Name>]

■ 以下の構文は、SAN内のボールトサイクルを開始し、指定されたボー ルトのすべてのローカル テープおよび SAN 内のテープをエクスポー トします。

ca\_mmo -startAll -exportAll [-vaultname <Vault Name>]

# 第 12 章: ca\_qmgr - キュー マネージャ コマ ンド

キュー マネージャ コマンド (ca\_qmgr) はジョブ ステータス マネージャ とのコマンド ライン インターフェースであり、CA ARCserve Backup のジョ ブ キューにサブミットされたジョブをモニタおよび制御できます。 これ らのジョブ管理コマンドは、情報を取得したり、ジョブ キューの中のジョ ブを操作したりするのに使用します。 ジョブ ステータス マネージャおよ びアクティビティ ログ マネージャから実行可能な機能は、すべてコマン ド ラインでも実行できます。

# 構文

ca\_qmgr のコマンド ラインの構文は、以下のような形式です。

ca\_qmgr [-cahost <hostname>] [-entiredomain] -list [<job #> [jobid][jobtype][jobstatus][exechost][execdate][exectime][lastresult][owner][ description]] -listscripts -load <job script> [<script owner>] -addscript <job script> -removescript <job script> [<script owner>] -changestatus <job #> <ready|hold> -changedate <job #> <mm/dd/yy[yy]>  $-$ changetime  $\lt$ job  $\#$   $\lt$ hh:mm> -stop  $<$ job  $#$  $-view$  <job  $#$ -delete <job #> -waitForJobStatus <job #> [<polling interval <secs>>] -move <-s\_server <source primary server>> <-d\_server <dest primary server>> [-m\_server <member server>] [-jobnum <<job #>>] [-hold] -changeSessionPasswd <job number> [<old password> <new password>] -usage -help -examples

注: [-cahost <hostname>] スイッチはオプションです。このコマンドをロー カル ホスト上で使用する場合、このスイッチは必要ありません。ただし、 リモートで実行する場合は、hostname を指定する必要があります。cahost スイッチで指定された-ホストは、メンバ サーバまたはプライマリ サーバ にすることができます。 ただし、CA ARCserve Backup は常にプライマリ サーバのジョブ キューにジョブを追加し、その後、プライマリ サーバが、 ジョブが処理される際にこのスイッチに従ってジョブを適切なサーバ(プ ライマリ/メンバ)へ送信します。

注: 「ARCserve Manager(コンソール)」モードを使用して CA ARCserve Backup をインストールした場合、ローカル マシンから -cahost スイッチを 含めてこのコマンドを実行する必要があります。 このコンソール インス トール モードは、ローカル マシンに CA ARCserve Backup のすべての機能 を実際にインストールするわけではないので、このコマンドを CA ARCserve Backup を含むプライマリまたはメンバ サーバにリモートでサブ ミットする際には -cahost を含めることが必須です。そうしないと、コマ ンドが失敗します。

# 使用方法

ca\_qmgr コマンドを使用すると、以下のオプションおよびコマンドを設定 できます。

- その他のオプション
- ジョブキュー コマンド
- ジョブ スクリプト コマンド
- ジョブ固有のコマンド

# その他のオプション

ca\_qmgr コマンドには、関連するすべてのオプションを表示したり、CA ARCserve Backup がジョブ キューにサブミットしたジョブに使用する基本 ポリシーおよびパラメータを定義するのに使用されるその他のオプショ ンが含まれます。

ca\_qmgr コマンドには、以下のその他のオプションが含まれます。

### -cahost *<hostname>*

処理をホストするシステムの名前を識別します。

処理をリモート システムで実行する場合は、コマンドにこのスイッチ を含める必要があります。

この処理をローカル システムで実行する場合は、このスイッチは必要 なく、コマンドに含める必要はありません。

注: [-cahost <hostname>] スイッチはオプションです。 このコマンドを ローカル ホスト上で使用する場合、このスイッチは必要ありません。 ただし、リモートで実行する場合は、hostname を指定する必要があり ます。 cahost スイッチで指定された-ホストは、メンバ サーバまたは プライマリ サーバにすることができます。ただし、CA ARCserve Backup は常にプライマリ サーバのジョブ キューにジョブを追加し、その後、 プライマリ サーバが、ジョブが処理される際にこのスイッチに従って ジョブを適切なサーバ(プライマリ/メンバ)へ送信します。

注:「ARCserve Manager(コンソール)」モードを使用して CA ARCserve Backup をインストールした場合、ローカル マシンから -cahost スイッ チを含めてこのコマンドを実行する必要があります。このコンソール インストール モードは、ローカル マシンに CA ARCserve Backup のすべ ての機能を実際にインストールするわけではないので、このコマンド を CA ARCserve Backup を含むプライマリまたはメンバ サーバにリモー トでサブミットする際には -cahost を含めることが必須です。そうしな いと、コマンドが失敗します。

## -entiredomain

検索範囲を制限し、検索範囲をデフォルトでローカル ホストにする代 わりに、ドメインに含まれるジョブのみを対象にします。-entiredomain が指定されていない場合、ca\_qmgr コマンドは特定のホストのすべて のジョブに検索範囲を拡大します。

#### -usage

基本的な ca\_qmgr コマンドのリストを表示します。

-help

ca\_qmgr ヘルプ トピックを開きます。

-examples

ca\_qmgr の使用例が記載されたヘルプ トピックを開きます。

# ジョブ キュー コマンド

ca\_qmgr コマンドには、ジョブ キューの表示および制御を可能にするジョ ブ キュー コマンドが含まれます。

ca\_qmgr コマンドには、以下のジョブ キュー コマンドが含まれます。

ca\_qmgr [-cahost <hostname> [-entiredomain] -list  $[$  <job  $#$ [jobid] [jobtype] [jobstatus] [exechost] [execdate] [exectime] [lastresult] [owner] [description]]

-list

現在のジョブ キューおよびジョブの実行がスケジュールされている メンバ サーバが表示されます。

job #

ジョブ キューにある、指定したジョブ番号のすべてのジョブを一覧表 示します。 ジョブ番号を指定しないと、-list コマンドは指定したホス ト上のすべてのジョブを一覧表示します。従属オプションを追加して、 指定したジョブに関連するさまざまな情報を表示するように指定する こともできます。

#### jobid

指定したジョブのジョブ ID を含めます。

jobtype

```
指定したジョブのジョブ タイプを含めます。
```
# jobstatus

指定したジョブのジョブ ステータスを含めます。

### exechost

指定したジョブの実行ホストを含めます。

### execdate

指定したジョブの実行日を含めます。

### exectime

指定したジョブの実行時刻を含めます。

#### lastresult

指定したジョブの最終結果を含めます。

### owner

指定したジョブのオーナーを含めます。

### description

指定したジョブの説明を含めます。

# ジョブ固有のコマンド

ca\_qmgr コマンドには、個々のジョブのモニタおよび制御を可能にする ジョブ固有のコマンドが含まれます。

ca\_qmgr コマンドには、以下のジョブ固有のコマンドが含まれます。

ca\_qmgr [-cahost <hostname>] [-entiredomain]

-changestatus <job #> <ready|hold>

-changedate <job #> <mm/dd/yy[yy]>

-changetime <job #> <hh:mm>

-stop  $<$ job  $#$ 

-view <job #>

-delete <job #>

-waitForJobStatus <job #> [<polling interval <secs>>]

-move <-s server <source primary server>> <-d server <dest primary server>>

[-m\_server <member server>] [-jobnum <job #>] [-hold]

-changeSessionPasswd <job #> [<old password> <new password>]

-changestatus *<job #> <ready|hold>*

ジョブ ステータスを「レディ」に変更するか、ジョブを「ホールド」 状態にします。

例:

ca\_qmgr -changestatus 12 hold

-changedate *<job # mm*/*dd*/*yy[yy]>*

ジョブの実行日を変更します。

# 例:

ca\_qmgr -changedate 12 06/04/01

-changetime *<job # hh:mm>*

ジョブの実行時刻を変更します。

# 例:

ca\_qmgr -changetime 12 12:08

注: CA ARCserve Backup のジョブのすべての時刻は、CA ARCserve Backup サーバの所在地のタイム ゾーンに基づいてスケジュール設定 されます。エージェント マシンが CA ARCserve Backup サーバとは異な るタイム ゾーンにある場合、ジョブを実行する現地時間を計算する必 要があります。

### -changeSessionPasswd <job #> [<old password> <new password>]

レディ、ホールド、または終了ステータスを持つ、指定したバックアッ プ ジョブのセッション パスワードを変更します。 以下の 2 つの形式 のいずれかを使用して、このコマンドを実行できます。

■ このスイッチを使用して、新旧のセッション パスワードをすべて 1 行に指定できます。

ca\_qmgr -changeSessionPasswd 5 AAA BBB

■ このスイッチを使用し、新旧いずれのパスワードも含めないと、 それぞれのパスワードを入力するように要求されます

ca\_qmgr -changeSessionPasswd 5

古いパスワードを入力してください。 新しいパスワードを入力してください。 新しいパスワードを確認してください。

# job #

セッション パスワードを変更するバックアップ ジョブのジョブ 番号を指定します。

## old password

バックアップ ジョブに対して置き換えられる古いセッション パ スワードを指定します。 このパラメータはオプションですが、こ れを含める場合は、新しいパスワードも含める必要があります。

### new password

バックアップ ジョブに適用される新しいセッション パスワード を指定します。このパラメータはオプションですが、古いパスワー ドを含める場合は、これを空にできません。

# 注:

- バックアップ ジョブが以前のセッション パスワードを持たない 場合は、新しいセッション パスワードを追加できません。
- 入力した古いパスワードと指定したジョブの元のセッション パス ワードが一致しない場合、このコマンドは失敗します。
- 古いセッション パスワードのみを含め、新しいセッション パス ワードを含めない場合、このコマンドは失敗します(新しいセッ ション パスワードは空にできません)。
- セッション パスワードの最大長は 23 文字です。

#### -stop *<job #>*

現在実行中のジョブを停止します。繰り返しジョブの場合、シーケン スの次のジョブがキューされます。 一度だけ実行するジョブの場合、 ジョブは停止し、削除されます。 ジョブが「ホールド」の場合、何も 起こりません。

## 例:

```
ca_qmgr -stop 12
```
重要: ジョブの停止前に確認は表示されません。 ジョブは、本当に中 止してもよいかどうかの確認なしに中止されます。

```
-view <job #>
```
ジョブ番号の詳細を表示します(ジョブ サマリ)。

# 例:

ca\_qmgr -view 12

#### -delete *<job #>*

実行中でないジョブを削除します。実行中でないジョブを削除すると、 そのジョブはジョブ キューから完全に削除されます。

### 例:

ca\_qmgr -delete 12

注: 実行中のジョブを削除するには、削除する前にジョブを中止する 必要があります。

# -waitForJobStatus *<job #>* [*<polling interval <secs>>*]

ca\_qmgr コマンドは、ジョブが完了するまで待機し、完了後にプロン プトに戻ります。オプションの <polling interval> は、内部的なジョブ ス テータスのポーリング間隔を示します。

<polling interval> の値は、ca\_qmgr ユーティリティがキュー サービスに 対してジョブ ステータスをチェックする間隔(秒数)を定義します。 デフォルトのポーリング間隔は 60 秒です。

注: ジョブ番号がジョブ キュー内に存在しなければ、コマンドは停止 します。ジョブ番号がジョブ キュー内に存在することを確認してくだ さい。

-move *<-s\_server <source primary server>> <-d\_server <dest primary server>> [-m\_server <member server>] [-jobnum <job #>] [-hold]*

サーバ間でジョブを移動します。このコマンドを含める場合は、ソー ス サーバおよびデスティネーション サーバを指定する必要がありま す。さらに、従属オプションを含めて移動するジョブを定義できます。 従属オプションを含めないと、ソースのプライマリ サーバ上のすべて のジョブがデスティネーションのプライマリ サーバにデフォルトで 移動します。

### -s\_server <source primary server>

ジョブの移動元となるソースのプライマリ サーバを指定します。 ソースのプライマリ サーバ名を含める必要があります。

## -d\_server <dest primary server>

ジョブの移動先となるデスティネーションのプライマリ サーバを 指定します。 デスティネーションのプライマリ サーバ名を含める 必要があります。

#### -m\_server <member server>

移動ジョブが実行されるホストを指定します。 このオプションを 含める場合は、メンバ サーバを指定する必要があります。

### -jobnum <job #>

移動されるジョブのジョブ番号を指定します。 このオプションを 含める場合は、ソースのプライマリ サーバ上のジョブ番号を指定 する必要があります。

### -hold

このオプションを含める場合、ソースのプライマリ サーバ上で ジョブの移動が正常終了後に、デフォルトでは削除される代わり に、ホールドのステータスに変更されるように指定します。

# ジョブ スクリプト コマンド

ca\_qmgr コマンドには、ジョブ スクリプトの制御および使用を可能にする ジョブ スクリプト コマンドが含まれます。

ca\_qmgr コマンドには、以下のジョブ スクリプト コマンドが含まれます。

ca\_qmgr [-cahost <hostname>] [-entiredomain]

-listscripts

-load <job script> [<script owner>]

-addscript <job script>

-removescript <job script> [<script owner>]

#### -listscripts

ARCServe\_HOME/jobscripts フォルダにある、使用可能なジョブ スクリ プトを表示します。

ジョブ スクリプトとは保存したジョブ ファイルのことで、拡張子 は.asx です。CA ARCserve Backup マネージャの GUI では、どのジョブで もジョブ スクリプトとして保存できます。

# 例:

ca\_qmgr -listscripts

-load *<job script> [<script owner>]*

以前に保存されたジョブ スクリプトをロードし、実行します。

ロードするスクリプトは、CA ARCserve Backup のホーム ディレクトリ に保存しておく必要があります。

# 例:

ca\_qmgr -load myscript caroot

注: X.asx は、プライマリ サーバにのみロード可能です。ca\_qmgr -load X.asx をメンバ サーバで実行すると、エラーが発生します。

### -addscript *<job script>*

ジョブ スクリプトを取り込んで登録します。

ジョブ スクリプト ファイル名とパスを指定します。 ジョブ スクリプ トファイルが、指定されたパスから CA ARCserve Backup ホームディレ クトリにコピーされます。

# 例:

ca\_qmgr -addscript C:¥myscript.asx

ジョブ スクリプトを削除して登録を取り消します。

ジョブ スクリプト ファイルは、CA ARCserve Backup ホーム ディレクト リから削除されます。

例:

ca\_qmgr -removescript myscript caroot

例

ca-qmgr コマンドの構文例は以下のとおりです。

- 以下の構文を使用すると、現在のジョブ キューを表示できます。 ca\_qmgr -list
- 以下の構文を使用すると、ドメインのすべてのジョブを表示します。 ca\_qmgr -list -entiredomain
- 現在実行中のジョブ(この例では、Job 5)を停止するには、以下の構 文を使用します。

ca\_qmgr -stop 5

■ 以下の構文を使用すると、ジョブを削除できます(この例では、ジョ ブ5)。

ca\_qmgr -delete 5

■ 以下の構文を使用すると、利用可能なジョブ スクリプトを表示できま す。

ca\_qmgr -listscripts

■ 以下の構文を使用すると、特定のパスからジョブ スクリプトをイン ポートして登録できます。

ca\_qmgr -addscript C:¥bkpjob1.asx

■ 以下の構文を使用すると、保存されたジョブ スクリプトをロードして 実行できます。

ca\_qmgr -load bkpjob1

# 第 13 章: ca\_recoverdb - データベース回復 コマンド

バックアップ ジョブを実行するたびに、バックアップされたマシン、ディ レクトリ、およびファイルの情報が CA ARCserve Backup データベースに記 録されます。また、そのジョブに使用されたメディアに関する情報も記録 されます。 これにより、ファイルをリストアする必要があるときに、簡 単にそのファイルの場所を特定できます。 データベース回復コマンド (ca\_recoverdb)は自己プロテクト機能であり、CA ARCserve Backup データ ベースが失われた場合、そのデータベースを使用している CA ARCserve Backup ドメインによってバックアップされている場合にデータベースを 回復できます。

注: ca\_recoverdb ユーティリティは、ca\_restore コマンドを起動して、デー タベース回復機能を実装します。 ca\_recoverdb ユーティリティは、CA ARCserve Backup データベースが SQL Server データベースか SQL Server 2005 Express Edition インスタンスかを自動的に判断し、ca\_restore コマンド に適切なパラメータを提供します。

注: CA ARCserve Backup サーバをクラスタ対応に設定すると、すべての重 要な ARCserve ベース関連のサービス(エージェント関連のサービスでは ない)が適切なクラスタサービス (MSCS または NEC CLUSTERPRO)によっ てモニタされます。 ARCserve ベース関連のサービスが失敗するか、また はシャットダウンする必要がある場合は、クラスタ サービスは自動的に その再起動を行い、それに失敗するとフェールオーバをトリガします。こ のサービスを実行するには、ARCserve サービスを停止する必要があります。 ただし、クラスタ対応の環境では、まずはクラスタ サービスを手動で停 止して、サービスのモニタが続行されないようにし、自動再起動または フェールオーバが実行されないようにする必要があります。 クラスタ サービスによる HA サービス モニタリングを停止する手順については、 「管理者ガイド」を参照してください。

注: ca\_recoverdb ユーティリティは、同じマシン上にある ARCserve データ ベース(ASDB)を回復するため、またはその ASDB のバックアップが作成 された ARCserve ドメイン上にある ARCserve データベースを回復するため にのみ使用されます。 あるマシン上に ASDB のバックアップを作成し、 (同じ ARCserve ドメイン内ではない) 別のマシン上で回復した場合、こ のコマンドは使用できません。このような場合は、次のような 2 つの解決 策があります。

# 解決策 *1*:

1. マシン A から DR バックアップを作成し、マシン B 上で回復します。 この解決策では、DR オプションをインストールする必要がありま す。

## 解決策 *2*:

- 1. マシン A と マシン B の両方に CA ARCserve Backup をインストール します。
- 2. マシン A で ASDB のバックアップを実行します。
- 3. テープをマシン B に移動し、マージ ジョブをサブミットして、マ シン B 上の CA ARCserve Backup にテープの情報をマージします。
- 4. マシン B で、リストア マネージャを開き ([ツリー単位] オプショ ンを使用)、[CA ARCserve Backup データベース]を参照します。
- 5. [CA ARCserve Backup データベース]を右クリックし、コンテキス ト メニューから[エージェント オプション]を選択します。
- 6. [エージェント リストア オプション] ダイアログ ボックスから、 以下のオプションを選択します。
	- リストアで強制的に既存ファイルまたはデータベースに上書 き
	- 現在の ARCserve データベースを元の場所として使用する
	- 現在の ARCserve ドメイン メンバシップを残しておく
- 7. リストア ジョブをサブミットします。

# 構文

ca\_recoverdb のコマンド ラインの構文は、以下のような形式です。

ca\_recoverdb [ -cahost <hostname> ]

[-i [n]]

-username <username> [-password <password>]

[-dbusername <database username> [-dbpassword <database password> ] ]

[-sessionpassword [session password] -session password [session password]...] [-waitForjobstatus <polling interval>]

# オプション

ca\_recoverdb は、消失した CA ARCserve Backup データベースを回復するた めのさまざまなオプションを提供します。

ca\_recoverdb コマンドには、以下のオプションが含まれます。

# cahost <hostname>

デフォルトのホストを、バックアップ ログから cahost が指定するホス トへリダイレクトします。

例:

HostA - ca\_restore の中で使用される、バックアップ ログに存在するデ フォルト ホスト。

HostB - 指定するホスト。

この例では、cahost スイッチを指定しないと、ca\_recoverdb ユーティ リティによって起動された ca\_restore コマンドは以下のようになりま す。

ca\_restore -cahost HostA

パラメータ HostB を使用して cahost スイッチを指定すると、 ca\_recoverdb ユーティリティによって起動された ca\_restore コマンド は以下のようになります。

ca\_restore -cahost HostB

-i [n]

対話モードを使用するように指定します。 このスイッチを含めると、 ベースラインとして使用するバックアップを選択することで、CA ARCserve Backup のデータベース回復を実施する時点を指定できます。 対話モードが起動されると、ca\_recoverdb は、ログ ファイルを持つ CA ARCserve Backup シーケンスのリストを表示します。 それぞれのログ ファイルは、まずフル データベース バックアップで始まり、リストア するフル バックアップに依存するその他のすべてのバックアップを 含みます(フル バックアップは、各セッションに対して「依存チェー ン」のルートとなります)。

パラメータ *n* を使用して、選択対象の最新のバックアップ ログ セット (依存チェーン)の数を指定します。 *n* の値の範囲は、1 ~ 99 で、デ フォルト値は 10 です。

フル バックアップ シーケンスを選択すると、リストア ポイントとし て、どのセッションを使用するかを選択するように求められます。 セッション選択後、ca\_recoverdb ユーティリティがそのシーケンスの 依存チェーンを判断し、ca\_restore を使用して各セッション向けにリス トア ジョブをサブミットします。

iスイッチを含めないと、ca\_recoverdb ユーティリティは最新のバック アップを指定した選択として自動的に使用し、そのセッション用に依 存チェーンを構築します。これは、バックアップの最新の状態に復旧 する場合に便利です。ただし、最新のバックアップが消失または破損 している場合、対話モードを使用して古いセッションからリストアし、 テープをマージして最新の情報を再統合することができます。

-username <username> [-password <password>]

実際のリカバリ ジョブを実行する、データベース エージェント用の認 証情報を指定します。password オプションを含めないと、デフォルト でパスワード不要に設定されます。

-dbusername <database username> [-dbpassword <database password>]

データベース用の認証情報を指定します。database username およびそ れに対応する database password を含めない場合、認証用にデフォルト で「dbusername」および「dbpassword」に設定されます。

[-sessionpassword [session password] -sessionpassword [session password] ...]

セッション用の認証情報を認証パスワードに設定するように指定しま す。

[-waitForJobStatus <polling interval>]

ca\_recoverdb がジョブの完了まで待機し終了するまでの時間間隔(秒 数)を指定します。その際、ジョブが正常に終了したのか、または失 敗したのかを表すコードが返されます。

<polling interval> の値は、ca\_recoverdb ユーティリティがキュー サービ スに対してジョブ ステータスをチェックする間隔(秒数)を定義しま す。 デフォルトのポーリング間隔は 60 秒です。

ca-recoverdb コマンドの構文例は以下のとおりです。

ASDB がプライマリ サーバ上でホストされている場合に、ASDB を回復 するには以下の構文を使用します。

ca\_recoverdb.exe -username Administrator -password win\_pwd

■ ASDB セッションが暗号化されるかパスワード保護されている場合に、 ASDB を回復するには以下の構文を使用します。

ca\_ recoverdb.exe -username Administrator -password win\_pwd -sessionpassword ses\_pwd

A部 ASDB サーバと SQL 認証が使用されている場合に、ASDB を回復す るには以下の構文を使用します。

ca recoverydb.exe -cahost machinename -username Administrator -password win pwd -dbusername db\_username -dbpassword db\_password

# 第 14 章: ca\_restore - リストア マネージャ コ マンド

リストア マネージャへのコマンド ライン インターフェースであるこのコ マンド (ca\_restore) を使用すると、リストア ジョブを作成してジョブ キューにサブミットしたり、関連するすべてのオプションを設定したりで きます。 リストア マネージャから実行可能な機能はすべてコマンド ライ ンでも実行できます。ca\_restore コマンドのオプションおよびスイッチを 使用すると、グローバル オプションとグローバル フィルタの設定、リス トア ジョブのソースとデスティネーションの選択、およびリストア ジョ ブのサブミット(即実行またはスケジュールした時間での実行)が可能で す。

# 構文

ca\_restore のコマンド ラインの構文は、以下のような形式です。

ca\_restore [-cahost <hostname>] [global options] [global filters] -source [source arguments] -dest [destination arguments] [run job arguments] [info arguments]

注: [-cahost <hostname>] スイッチはオプションです。このコマンドをロー カル ホスト上で使用する場合、このスイッチは必要ありません。ただし、 リモートで実行する場合は、hostname を指定する必要があります。cahost スイッチで指定された-ホストは、メンバ サーバまたはプライマリ サーバ にすることができます。 ただし、CA ARCserve Backup は常にプライマリ サーバのジョブ キューにジョブを追加し、その後、プライマリ サーバが、 ジョブが処理される際にこのスイッチに従ってジョブを適切なサーバ(プ ライマリ/メンバ)へ送信します。

注: 「ARCserve Manager(コンソール)」モードを使用して CA ARCserve Backup をインストールした場合、ローカル マシンから -cahost スイッチを 含めてこのコマンドを実行する必要があります。 このコンソール インス トール モードは、ローカル マシンに CA ARCserve Backup のすべての機能 を実際にインストールするわけではないので、このコマンドを CA ARCserve Backup を含むプライマリまたはメンバ サーバにリモートでサブ ミットする際には -cahost を含めることが必須です。そうしないと、コマ ンドが失敗します。

# 使用方法

ca\_restore コマンドを使用すると、以下のオプションおよび引数を設定で きます。

- その他のオプション
- リストア オプション
- フィルタ引数
- ソース引数
- デスティネーション引数
- ジョブ実行引数
- 情報引数
- リターン コード

リストア処理を構築するには、ca\_restore 構文の中で指定した順序に従っ て、オプションのカテゴリを一度に 1 つずつ設定する必要があります。

# その他のオプション

ca\_restore コマンドには、関連するすべてのオプションを表示したり、CA ARCserve Backup がリストア プロセス中に使用する基本ポリシーおよびパ ラメータを定義するために使用される、その他のオプションが含まれます。

ca\_restore コマンドには、以下のその他のオプションが含まれます。

ca\_restore

[-cahost <hostname>] [info args] [-f <file name>] [-sessionpassword <session password/encryption key>] [-waitForJobStatus [<polling interval (secs)>]] [-help] [-examples] [-usage] [allusage]

### -cahost *<hostname>*

処理をホストするシステムの名前を識別します。

処理をリモート システムで実行する場合は、コマンドにこのスイッチ を含める必要があります。

この処理をローカル システムで実行する場合は、このスイッチは必要 なく、コマンドに含める必要はありません。

注: [-cahost <hostname>] スイッチはオプションです。 このコマンドを ローカル ホスト上で使用する場合、このスイッチは必要ありません。 ただし、リモートで実行する場合は、hostname を指定する必要があり ます。 cahost スイッチで指定された-ホストは、メンバ サーバまたは プライマリ サーバにすることができます。ただし、CA ARCserve Backup は常にプライマリ サーバのジョブ キューにジョブを追加し、その後、 プライマリ サーバが、ジョブが処理される際にこのスイッチに従って ジョブを適切なサーバ(プライマリ/メンバ)へ送信します。

注:「ARCserve Manager(コンソール)」モードを使用して CA ARCserve Backup をインストールした場合、ローカル マシンから -cahost スイッ チを含めてこのコマンドを実行する必要があります。このコンソール インストール モードは、ローカル マシンに CA ARCserve Backup のすべ ての機能を実際にインストールするわけではないので、このコマンド を CA ARCserve Backup を含むプライマリまたはメンバ サーバにリモー トでサブミットする際には -cahost を含めることが必須です。そうしな いと、コマンドが失敗します。

### -f *<file name>*

コマンドのスイッチおよびパラメータを含むファイル名を指定するの に使用します。

このスイッチにより、シェルによるコマンド ラインからの入力文字数 制限(1024 文字)を克服できます。 また、このスイッチを使用して、 ファイルにパスワードを保存することにより、これらのパスワードを 隠すこともできます。

### -sessionpassword *<session password/encryption key>*

このデータをメディアからリストアするために必要となるセッション /暗号化パスワードを指定します。 これらのセッションのいずれかか らデータをリストアするには、バックアップ中にパスワードの入力が 必要となります。

-waitForJobStatus [*<polling interval (secs)>*]

このオプションが指定された場合、ca\_restore コマンドはジョブが終了 するまで待機し、ジョブの結果である成功または失敗を示すリターン コードを受けて終了します。

<polling interval> 値は、ca\_restore ユーティリティがキュー サービスを 使用してジョブのステータスをチェックする頻度(秒単位)を定義し ます。 デフォルトのポーリング間隔は 60 秒です。

-help

ca\_restore ヘルプ トピックを開きます。

-examples

ca\_restore の使用例が記載されたヘルプトピックを開きます。

-usage

基本コマンドのリストを表示します。

allusage

すべての ca\_restore コマンドとそのスイッチの一覧を表示します。

# グローバル ジョブ オプション

ca\_restore グローバル オプションを使用すると、ジョブ全体に適用される さまざまなマージ オプションを指定できます。

ca\_restore コマンドは、以下のグローバル オプションを提供します。

- メディア オプション
- デスティネーション オプション
- 操作オプション
- 実行前/後の処理オプション
- ログ オプション
- ウイルス オプション

# リストア メディア オプション

ca\_restore コマンドには、以下のグローバル メディア エクスポート オプ ションが含まれます。

ca\_restore

[-firsttapetimeout <minutes<1-9999>>] [-spantapetimeout <minutes<1-9999>>] [-optimizerestoreoff]

-firsttapetimeout *<minutes>*

使用可能なメディアがリストア ジョブで実際に利用可能になるまで 待機する時間を分単位で指定します。したがって、ここで指定された 時間内にメディアが使用可能にならない場合、ジョブはタイムアウト して失敗します。

デフォルト: 5 分

-spantapetimeout *<minutes>*

使用可能なスパン メディアが実際にリストア ジョブで利用可能にな るまで待機する時間を分単位で指定します。したがって、ここで指定 された時間内にメディアがロードされない場合、ジョブはタイムアウ トして失敗します。

無制限を指定した場合は、使用可能なメディアがロードされるか、ユー ザによってキャンセルされるまで、ジョブは待機してプロンプトを表 示し続けます。

# デフォルト: 無制限

#### -optimizerestoreoff

リストアの最適化オプションを無効にします。

リストア処理中に CA ARCserve Backup で重複するバックアップ セッ ションが検出された場合、1 つのセッションはテープ メディア上にあ り、もう 1 つのセッションはファイル システム デバイス上にあれば、 CA ARCserve Backup は、デフォルトでファイル システム デバイス上の セッションからデータをリストアします。

ほとんどの場合、ファイル システム デバイスからデータをリストアす る方が、テープ メディアからリストアするより高速です。ただし、テー プ メディアや高速リーダ機能があるライブラリを使用する場合、また はご使用のファイル システム デバイスに関する既知の問題がある場 合は、リストアの最適化オプションを無効にすることもできます。リ ストアの最適化オプションを無効にするには、このスイッチを ca\_restore コマンドに含める必要があります。

# デスティネーション オプション

ca\_restore コマンドには、以下のグローバル デスティネーション オプショ ンが含まれます。

#### ca\_restore

[-nobase|-base|-entirepath]

[-onconflict <overwrite|rename|skip|overwriteold>]

[-createversion|-replaceversion|-restoreversion]

#### -nobase

デスティネーション パスにベース ディレクトリを作成せず、リストア 中にソース ベース ディレクトリの下のすべてのサブディレクトリを 作成します。 デフォルトでは、このオプションが選択されています。

# -base

リストア中にベース ディレクトリからデスティネーション パスを作 成します。

### -entirepath

デスティネーション上にソース パス全体を作成します。親ディレクト リ上のどのファイルもリストアされません。ベース ディレクトリまで のディレクトリ パスのみがデスティネーション上に作成されます。

-onconflict <overwrite|rename|skip|overwriteold|confirm>

ソースからコピーするファイルと同名のファイルがデスティネーショ ン ディスクに存在する場合に、CA ARCserve Backup が使用する方法を 選択します。

### overwrite

ファイル名の重複に関係なく、すべてのソース ファイルをデス ティネーションに上書きしリストアするように指定します。 デス ティネーション上の既存のファイルは、ソースからのファイルに よって上書きされます。

デフォルトでは、このオプションが選択されています。

#### rename

ソース ファイルの名前を変更し、ファイル名は同じで拡張子が異 なるファイルをデスティネーションへコピーするようにします。 名前が変更された拡張子の形式は、ターゲット パーティションに あるファイル システムにより異なります。

### skip

デスティネーションに同名のファイルが存在する場合、ソース ファイルをスキップしリストアしないように指定します。

#### overwriteold

より新しいファイルで上書きし、デスティネーション上の同名 ファイルより修正日が新しいソース ファイルだけをリストアする ように指定します。 デスティネーションのファイルより修正日が 古いソース ファイルは上書きされません。

### -createversion

新しいファイル バージョンを作成するように指定します。 CA ARCserve Backup は、すべてのファイルを元のファイルの新しいバー ジョンとしてリストアします。ターゲット ディレクトリ内のファイル は影響を受けません。

### -replaceversion

ターゲット ディレクトリ内のファイルがリストア データ内のファイ ルと同じ名前およびバージョン番号を持つ場合、ファイル バージョン を置き換える(上書きする)ように指定します。

#### -restoreversion

ファイル バージョンのリストア(上書きしない)を指定すると、ター ゲット ディレクトリ内のファイルがリストア データ内のファイルと 同じ名前およびバージョン番号を持つ場合、CA ARCserve Backup は ファイルをリストアしません。その他のすべてのファイルは、元の名 前およびバージョン番号でリストアされます。

# 操作オプション

ca\_restore コマンドには、以下のグローバル操作オプションが含まれます。

ca\_restore

```
[-createemptydiroff]
```

```
[-restoreregistry]
```
- [-preservefileattroff]
- [-nodbupdate [-stopdb [-restartdb]] | -partialdbupdate]
- [-preserveuserspaceoff]
- [-preservedirspaceoff]

### -createemptydiroff

[ディレクトリの属性とセキュリティ情報をリストア]オプションを オフ(無効)にします。

空のディレクトリを作成せずに、既存のディレクトリ属性(「書き込 み禁止」、「アーカイブ」および「隠しファイル」など)およびセキュ リティ データをマシンにリストアするように指定します。

クライアント エージェントが Windows クライアント エージェントの 場合、CA ARCserve Backup はディレクトリの属性とセキュリティ情報 をリストアします。 クライアント エージェントが UNIX クライアント エージェントの場合、CA ARCserve Backup は空のディレクトリを作成 します。

### -restoreregistry

[レジストリ ファイルおよびイベント ログをリストア]オプションを オン (有効) にします。

リストア用に選択されたセッションがレジストリ ファイルおよびイ ベント ログ ファイルを持つ場合は、レジストリ ファイルおよびイベ ント ログ ファイルをリストアのターゲットとなるマシンへリストア するように指定します。

# -preservefileattroff

[ファイルの属性とセキュリティ情報をリストア]オプションをオフ (無効)にします。

既存のファイル属性(「書き込み禁止」、「アーカイブ」、「隠しファ イル」などの)およびセキュリティ データをリストアするように指定 します。

-nodbupdate [-stopdb [-restartdb]]

データベース記録オプションをオフ (無効)にします。

CA ARCserve Backup データベースに、このジョブの記録を保存しない ように指定します。

-stopdb

リストア前にデータベース エンジンを停止します。

-restartdb

リストア後にデータベース エンジンを再起動します。

# -partialdbupdate

[ジョブ情報のみ記録] オプションをオン(有効)にします。

CA ARCserve Backup データベースに、このジョブの記録を保存するよ うに指定します。

# ジョブ実行前/後の処理オプション

ca\_restore コマンドには、以下の実行前/後のグローバル処理オプションが 含まれます。

ca\_restore

```
[-preexec <command>]
[-exitcode <exit code(>=0)>[-skip_delay|-skip_job][-skip_post]]
[-preexectimeout <minutes(0-32767)>]
[-postexec <command>]
[-skippostfail]
[-skippostincmp]
[-skippostcmp]
[-prepostuser <user name>]
[-prepostpassword <user password>]
```
-preexec *<command>*

指定したコマンドをジョブの開始前に実行します。コマンドはフル パ スで指定してください。

注: このオプションを使用するには、-prepostpassword オプションも指 定する必要があります。-prepostpassword オプションを指定しないと、 ジョブが失敗します。

-exitcode <exit code(>=0)> [-skip\_delay|-skip\_job] [-skip\_post]

処理の前に実行されるコマンドの終了コードを指定します。 -skip\_delay スイッチ、-skip\_job スイッチ、および -skip\_post スイッチと 共に使用します。

-skip\_delay

指定された終了コードを受け取ったらただちにリストア ジョブを 実行します。

-skip\_job

指定された終了コードを受け取った場合に、処理後に実行される コマンドをスキップします。

-skip\_post

指定した終了コードを受け取った場合、実行後のコマンドをスキップ します。

# -skippostfail

ジョブが失敗した場合に実行後コマンドを実行しないように指定 します。

# -skippostincmp

ジョブが未完了の場合に実行後コマンドを実行しないように指定 します。

### -skippostcmp

ジョブが完了した場合に実行後コマンドを実行しないように指定 します。

### -preexectimeout *<minutes(0-32767)>*

リストア ジョブが開始されるまで待機する時間を分単位で指定して、 処理の前に実行したコマンドが終了するまでの時間を確保します。指 定する時間範囲は、0 ~ 32767 分です。

# デフォルト: 0 分

# -postexec *<command>*

指定したコマンドをジョブの完了後に実行します。コマンドはフル パ スで指定してください。

注: このオプションを使用するには、-prepostpassword オプションも指 定する必要があります。-prepostpassword オプションを指定しないと、 ジョブが失敗します。

### -prepostuser *<username>*

このリストア ジョブをサブミットするユーザ名を指定します。

# -prepostpassword *<user password>*

このリストア ジョブをサブミットするユーザのパスワードを指定し ます。
### ログ オプション

ca\_restore コマンドには、以下のグローバル ログ オプションが含まれます。

#### ca\_restore

[-logfile <allactivity|summary|disabled|errorsonly>]

#### -logfile <allactivity | summary | disabled | errorsonly>

リストア ジョブ実行時のアクティビティを、ジョブ ログに記録します。 従属オプションから 1 つを指定し、記録される情報を制御する必要が あります。

#### allactivity

ジョブ実行中に発生したすべてのアクティビティを記録します。

#### summary

ソース、デスティネーション、セッション番号、合計、およびエ ラーなどのサマリ情報のみを記録します。

#### disabled

ログが無効になり、ジョブに関する情報を記録しません。

#### errorsonly

ジョブの実行中に発生したエラーのみ記録します。

#### デフォルト: 統合なしのサマリです。

### ウイルス オプション

ca\_restore コマンドには、以下のグローバル ウイルス オプションが含まれ ます。

#### ca\_restore

[-virus <skip|delete|rename|cure> [-virus\_scanarchive]]

#### -virus

リストア処理中に自動的にウイルスをスキャンできます。ウイルス ス キャンの従属オプションから 1 つを含める必要があります。

#### skip

ウイルスに感染したファイルをリストアしません。

#### rename

感染したファイルの拡張子を AVB に変更します。 同じファイル名 で拡張子が AVB のファイルがほかに存在する場合は、拡張子とし て AV0 が使用され、順次 AV1、AV2... となります。

#### delete

ウイルスに感染したファイルを削除します。

#### cure

ウイルスに感染したファイルの修復を試みます。

#### -virus scanarchive

圧縮されたアーカイブ内の各ファイルを個別にチェックします。この オプションを選択すると、リストア処理のパフォーマンスが低下しま すが、より確実にウイルスからファイルを保護できます。

# グローバル フィルタ オプション

フィルタを使用すると、特定のファイルやディレクトリをリストア ジョ ブに組み込んだり、ジョブから除外したりできます。 フィルタを使用す ることで、目的のファイルを絞り込むことができます。 フィルタには、 ジョブ全体に適用されるグローバル フィルタ、特定のノードに適用され るノード レベル フィルタ、ボリューム レベル フィルタがあります。適用 されるフィルタのレベルは、ca\_restore コマンド内での -filter スイッチの 位置によって決定されます。

重要: フィルタを誤って使用すると、リストア中にデータが欠落する可能 性があります。 フィルタを指定または適用する場合は注意してください。

注: CA ARCserve Backup では、組み込みおよび除外フィルタにワイルド カード文字であるアスタリスク「\*」と疑問符「?」をサポートします。ア スタリスクのワイルドカードは、任意の数の文字と一致するように指示し、 疑問符のワイルドカードは、任意の一文字と一致するように指示します。

ca\_restore コマンドには、以下のフィルタ オプションが含まれます。

ca\_restore [-filter

[<include|exclude> <file|dir> <pattern>]

[<include|exclude> [<attribute> [hidden] [readonly] [system] [archive]]]

[<include|exclude> [<date> <modify|create|access> <onorbefore|onorafter> <mm/dd/yy[yy]>>]]

[<include|exclude> [<date> <modify|create|access> <between <mm/dd/yy[yy]> <mm/dd/yy[yy]>>]]

[<include|exclude> [<date> <modify|create|access> <within <count> <days|months|years>>]]

[<include|exclude> [<size> <equalto|greaterthan|lessthan> <size val> <Bytes|KBytes|MBytes|GBytes>]]

[<include|exclude> [<size between <<low size val> <Bytes|KBytes|MBytes|GBytes>> <<high size val> <Bytes|KBytes|MBytes|GBytes>>]

include

結果には、フィルタの条件を満たすファイルのみが含まれます。たと えば、ローカル ハード ディスク ドライブ全体のリストアを選択して、 ¥SYSTEM ディレクトリ内のファイルを組み込むようフィルタを設定し た場合、¥SYSTEM ディレクトリ内のファイルだけが CA ARCserve Backup によってリストアされます。それ以外のファイルはリストアされませ  $h_n$ 

#### exclude

除外は常に組み込みに優先します。 たとえば、フィルタを追加して、 拡張子が .exe のファイルを組み込み、さらにもう 1 つフィルタを追加 して、¥SYSTEM ディレクトリを対象から除外するよう設定すると、 ¥SYSTEM ディレクトリに保存されている拡張子 .exe のファイルは、す べて除外されます。

#### file | dir *<pattern>*

指定したパターンに基づいて、ファイルまたはディレクトリを組み込 むか除外するかを指定します。

注: ディレクトリを組み込むパターン フィルタを選択して、絶対パス を指定しなかった場合、ユーザが指定した条件に一致しないすべての ディレクトリにある空のディレクトリがリストアされます。リストア 時に空のディレクトリが作成されることを防ぐには、リストア ジョブ を作成するときにグローバル リストア オプションの[空のディレクト リを作成する]を無効にします。

#### attribute

指定したファイル属性を持つファイルを組み込むか、または除外する かを指定します。

#### 隠し

ディレクトリの一覧に表示されないファイル。たとえば、IO.SYS は 隠しファイルです。

#### 読み取り専用

変更できないファイル。

#### システム

使用しているマシンに固有のファイル。

#### アーカイブ

アーカイブ ビットが設定されたファイル。

#### date <modify|create|access> <onorbefore|onorafter> *<mm/dd/yy[yy]>*

指定した日付以前/以後に更新、変更、またはアクセスされたファイル を組み込むか、除外するかを指定します。

#### date <modify|create|access> <between *<mm/dd/yy[yy]> <mm/dd/yy[yy]>*>

指定した 2 つの日付の間に更新、状態変更、またはアクセスされたファ イルを組み込むか、除外するかを指定します。

date <modify|create|access> <within *<count>* <days|months|years>>

指定された日数、月数、または年数以内で最後に更新、状態変更、ま たはアクセスされたファイルを組み込むか、除外するかを指定します。

size <equalto | greaterthan | lessthan> <size val> <Bytes | KBytes | MBytes | GBytes>

指定されたサイズ「に等しい」、「より大きい」、「より小さい」ファ イルを組み込むか、除外するかを指定します。

#### size between << low size val> < Bytes | KBytes | MBytes | GBytes>> << high size val> <Bytes|KBytes|MBytes|GBytes>>

指定されたサイズの範囲内にあるファイルを組み込むか、除外するか を指定します。

注: グローバル フィルタ オプションでは、以下のような条件があります。

- UNIX サーバの場合、CA ARCserve Backup は「-create」コマンドをファ イルの変更日を指定しているものと自動的に解釈します。
- 更新時刻は、状態変更時刻とは異なります。 更新時刻とは、ファイル の内容が変更された時刻のことです。状態変更時刻とは、ファイルの プロパティまたは属性が変更(権限や所有者情報の変更など)された 時刻のことであり、内容が変更された時刻ではありません。
- ファイルシステムによっては状態変更日やアクセス日が記録されな いため、これらのグローバル フィルタがジョブに使用できない場合が あります。

# ソース引数

ca\_restore コマンド ライン ユーティリティでは、ソース情報を表示するさ まざまな方法が提供されます。 どの方法を使用するかは、リストアの対 象となるファイルと使用する必要のあるメディアについて把握している 情報に依存します。

- ツリーの表示単位のリストア -source [-group] [-filter]
- セッションの表示単位のリストア -source -tape -session [-group] [-tapesession] [-filter]
- メディアの表示単位のリストア -tape -session [-group] [-tapesessionpw] [-filter]

ca\_restore コマンド ライン ユーティリティでは、以下のソース引数がサ ポートされています。

- ca\_restore
	- -source [<hostname> [<hostIP>]]<filelist>
	- -tape <tapename> [<tapeID>]
	- -session <session no>
	- -group <groupname>
	- -tapesessionpw <password/encryption key>

-source *[<hostname> [<hostIP>]]<filelist>*

リストアするファイルまたはディレクトリを指定します。

-source スイッチを、-tape および -session の指定なしで単独で使用した 場合、ツリーの表示単位のリストアとして処理され、リストアされる ファイルのバージョンは CA ARCserve Backup によって決定されます。

たとえば、異なるセッションやテープに複数回バックアップされてい るファイルを、テープまたはセッションを指定しないでリストアする と、CA ARCserve Backup によって最新のバックアップが検索されてリ ストアされます。

#### 例:

</myfiles> の最新のバックアップをリストアするには、以下を使用しま す。

ca\_restore -source /myfiles

テープ MYTAPE のセッション 24 にバックアップされた /myfiles をリス トアするには、以下を使用します。

ca\_restore -source /myfiles -tape MYTAPE -session 24

-tape *<tapename>* [*<tapeID>*]

リストア ジョブに使用するテープを指定します。 テープ ID は省略可 能です。テープ ID は、同じ名前のテープが複数存在するときに使用し ます。

-tape スイッチを -source スイッチと共に使用した場合、処理はセッ ションの表示単位のリストアとして扱われ、CA ARCserve Backup デー タベースがリストアに使用されます。リストア用に指定されたファイ ルおよびテープに関するレコードがデータベースに保管されているか どうかがチェックされます。保管されていない場合、指定した情報が 実際にすべて正しくても、リストア ジョブはサブミットされません。 このテープおよびセッションは、リストア ジョブがサブミットされる 前に CA ARCserve Backup データベースにマージする必要があります。

-tape スイッチを -source スイッチと共に使用しなかった場合、処理は メディアの表示単位のリストアとして処理され、CA ARCserve Backup データベースは使用されません。指定したテープ名またはセッション 番号が間違っている場合、リストア ジョブは実行時に失敗します。

-tape スイッチは、-session スイッチと共に使用する必要があります。

-session *<session no>*

リストア ジョブに使用するテープ セッション番号を指定します。

このスイッチは -tape スイッチと共に使用する必要があります。

#### -group *<group name>*

リストア ジョブに使用するテープ グループを指定します。

#### -tapesessionpw *<session password*/*encryption key>*

テープからデータをリストアするために必要なセッション パスワー ドまたは暗号化キーを指定します。この作業は、バックアップ ジョブ の実行中にセッション パスワードまたは暗号化キーが適用された場 合にのみ必要になります。

# デスティネーション引数

ca\_restore コマンド ライン ユーティリティでは、以下のデスティネーショ ン引数がサポートされています。

#### ca\_restore -dest

[<hostname> <hosttype>] <path> [-username <username> -password <password>]

[<hostname>]<-orglocation>

[<hostname> <hosttype>] [-username <username> -password <password>] -database <dbase type> [dbase name] [dbase options]

注: ca\_restore データベース オプションは「データベース オプション」と いうタイトルの別のトピックに説明されていて、コマンド ca\_restore allusage を入力することにより、実際の CLI から表示できます。

-dest [*<hostname> <hosttype>*] *<path>* [-username *<username>* -password *<password>*]

ファイルのリストア先にするデスティネーション マシンおよびディ レクトリ パスを指定します。ホスト名は省略可能です。省略した場合、 デフォルトでローカル マシンが使用されます。

hostname を指定した場合は、hosttype は省略できません。使用できる ホスト タイプは、unix、nt、nwagent、ntagent、w95agent、および mac です。

ターゲット エージェントに接続するにはユーザ名とパスワードが必 要です。また、リモートの場所にリストアできるのは、CA ARCserve Backup Agent がリモート マシンで実行されている場合のみです。

#### 例:

テープ MYTAPE からローカル マシンの「/restoreDir」へセッション 2 ファイルをリストアするには、以下のコマンドを使用します。

ca\_restore -tape MYTAPE -session 2 -dest "/restoreDir"

テープ MYTAPE からリモート マシン RMACHINE の「/restoreDir」へセッ ション 2 ファイルをリストアするには、以下のコマンドを使用します。

ca\_restore -tape MYTAPE -session 2 -dest RMACHINE "/restoreDir"

-username *<user name>*

リストア先のデスティネーション マシンのユーザ名を指定します。こ こで指定したユーザ名は、目的のマシンにログインするために使用さ れます。

注: ca\_restore -source オプションを使用する場合、または、64 ビット マ シン上で ca\_restore を使用する場合は、-username を指定する必要があ ります。

-password *<password>*

デスティネーション マシンにユーザがログインする際に使用するパ スワードを指定します。

注: ca\_restore -source オプションを使用する場合、または、64 ビット マ シン上で ca\_restore を使用する場合は、-username を指定する必要があ ります。

#### -orglocation

バックアップの元の場所(元のマシンとパス)にファイルをリストア するよう指定します。

# データベースの操作オプション

リストアするデータベース オブジェクトを選択する際に、一部のデータ ベース固有のオプションが適用されるように設定し、データベース関連の 情報を表示できます。

ca\_restore コマンドには、以下のデータベース オプションが含まれます。

#### ca\_restore

[-dbusername <database username>] [-dbpassword <database password>] -database <database type> [database name]

[Oracle Database Options] [Oracle RMAN Database Options] [Exchange DOC Level Database Options] [SQLServer Database Options] [Sybase Agent Database Options] [INFORMIX Agent Database Options] [VSS Agent Database Options] [LOTUS Agent Database Options]

-dbusername *<database username>*

リストアするデータベースにログインするためのデータベース ユー ザ名を指定します。

-dbpassword *<database password>*

リストアするデータベースにログインするためのデータベース ユー ザ名に対するパスワードを指定します。

#### -database *<dbase type> [dbase name]*

リストア先のデータベース タイプおよび名前を指定します。 サポートされている有効なデータベース タイプは、

- SQL Server (SQL)
- Exchange DOC Level (EXCHANGEDOC)
- Exchange DB Level (EXCHANGEDB)
- Sybase (SYBASE)
- Informix (INFORMIX)
- Oracle (ORACLE)
- Oracle RMAN (ORACLERMAN)
- Lotus (LOTUS)

例:

-database SQL -database EXCHANGEDOC -database EXCHANGEDB -database SYBASE -database INFORMIX -database ORACLE -database ORACLERMAN -database LOTUS

注: Oracle インスタンス名とデータベース名が異なる場合、-database オプションは「-database ORACLERMAN [データベース名]」の代わり に「-database ORACLERMAN [インスタンス名@データベース名]」に する必要があります。

### Oracle データベース オプション

ca\_restore コマンドには、以下の Oracle データベース オプションが含まれ ます。

ca\_restore

[-oracle\_controlfile] (UNIX Oracle エージェントのみ) [-oracle\_overwritelog] (UNIX Oracle エージェントのみ) [-oracle\_multistream] (UNIX Oracle エージェントのみ) [-oracle\_recover] (UNIX Oracle エージェントのみ)

注: ca\_restore データベース オプションは「データベース オプション」と いうタイトルの別のトピックに説明されていて、コマンド ca\_restore allusage を入力することにより、実際の CLI から表示できます。

注: CA ARCserve Backup CLI (コマンドライン インターフェース)を使用す る場合、名前に DBCS (2 バイト文字セット)または MBCS (マルチバイト 文字セット)が使用されている Oracle オブジェクトをバックアップまたは リストアするには、CA ARCserve Backup サーバとエージェント ボックスの 言語設定が同じであることを確認する必要があります。

#### -oracle\_controlfile

制御ファイルをリストアするように指定します。 (UNIX Oracle エー ジェントのみ)

#### -oracle\_overwritelog

リストア時に既存のログを上書きするように指定します。 (UNIX Oracle エージェントのみ)

#### -oracle\_multistream

複数のストリームを使用して Oracle をリストアするように指定しま す。 (UNIX Oracle エージェントのみ)

#### -oracle\_recover

データファイルのリストアされたコピーを取得し、データベースの REDO ログに記録されている変更があれば、そのデータファイルに適用 するように指定します。データベース全体を回復するには、そこに含 まれるデータファイルそれぞれに対して回復処理を実行します。 (UNIX Oracle エージェントのみ)

#### 例:

ca\_restore ORACLE コマンドの構文例は以下のとおりです。

以下のコマンドは、単一の表領域 (SYSAUX) をリストアします。

```
ca_restore -source [<hostname> [<hostIP>]] 
"dbora7@instance¥DIRECT_ONLINE¥2007_07_16-06:31 [40]¥SYSAUX" -dest 
[<hostname>] <-orglocation> -database ORACLE [dbase name] [dbase options]
```

```
ca_restore -source [<hostname> [<hostIP>]] 
"dbora7@instance¥OFFLINE¥2007_07_17-08:20 [44]¥SYSAUX" -dest [<hostname>] 
<-orglocation> -database ORACLE [dbase name] [dbase options]
```
■ 以下のコマンドは、複数の表領域(SYSAUX および USERS)をリストア します。

ca restore -source [<hostname> [<hostIP>]] " dbora7@instance¥DIRECT\_ONLINE¥2007\_07\_16-06:31 [40]¥SYSAUX" " dbora7@instance¥DIRECT\_ONLINE¥2007\_07\_16-06:31 [40]¥USERS" -dest [<hostname>] <-orglocation> -database ORACLE [dbase name] [dbase options]

■ 以下のコマンドは、制御ファイルをリストアします。

ca restore -source [<hostname> [<hostIP>]] " dbora7@instance¥DIRECT\_ONLINE¥2007\_07\_16-06:30 [37]¥CONTROL FILE" -dest [<hostname>] <-orglocation> -database ORACLE [dbase name] [dbase options]

■ 以下のコマンドは、アーカイブ ログをリストアします。

ca\_restore -source [<hostname>[<hostIP>]] " dbora7@instance¥DIRECT\_ONLINE¥2007\_07\_16-06:30 [37]¥ARCHIVE LOG" -dest [<hostname>] <-orglocation> -database ORACLE [dbase name] [dbase options]

■ 以下のコマンドは、データベース全体をリストアします。データベー ス全体をリストアするのに5つの表領域 (tbs1、tbs2、tbs3、tbs4、お よび tbs) があり、すべての表領域、アーカイブ ログ、および制御ファ イルをリストアすると仮定します。

ca\_restore -source [<hostname>[<hostIP>]] " dbora7@instance¥DIRECT\_ONLINE¥2007\_07\_16-06:30 [37]¥tbs1" " dbora7@instance¥DIRECT\_ONLINE¥2007\_07\_16-06:30 [37]¥tbs2" " dbora7@instance¥DIRECT\_ONLINE¥2007\_07\_16-06:30 [37]¥tbs3" " dbora7@instance¥DIRECT\_ONLINE¥2007\_07\_16-06:30 [37]¥tbs4" " dbora7@instance¥DIRECT\_ONLINE¥2007\_07\_16-06:30 [37]¥tbs5" " dbora7@instance¥DIRECT\_ONLINE¥2007\_07\_16-06:30 [37]¥ARCHIVE LOG" " dbora7@instance¥DIRECT\_ONLINE¥2007\_07\_16-06:30 [37]¥CONTROL FILE" -dest [<hostname>] <-orglocation> -database <dbase type> [dbase name] [dbase options]

### Oracle RMAN データベース オプション

ca\_restore コマンドには、以下の Oracle RMAN データベース オプションが 含まれます。

ca\_restore -use\_rmancat [-rman\_catdbname <rman\_catdbname>] [-rman\_catuser <RMan Catalog User>] [-rman\_catpassword <RMan Catalog Password>] ca\_restore [-put\_online] ca\_restore [-oracle\_controlfile] ca\_restore [-listbakset] ca\_restore [-rman\_archlogsel al\_all | al\_pattern [-rman\_alpattern <Archive Log Pattern>] | al\_time [-rman\_alfromtime <Archive Log From Time>] [-rman\_aluntiltime <Archive Log Until Time>] | al\_scn [-rman\_alfromscn <Archive Log From SCN>] [-rman\_aluntilscn <Archive Log Until SCN>] | al\_logseq [-rman\_alfromlogseq <Archive Log From Sequence>] [-rman\_aluntillogseq <Archive Log Until Sequence>] [-rman\_althread <Archive Log Number of Threads>] | al\_none] ca\_restore [-rman\_script <RMan Script>] ca\_restore [-rman\_numberofchannels <Number of Channels>] ca\_restore [-rman\_blocksize <Block Size (Bytes)>] ca\_restore [-rman\_baksetnum <Validate Backup Set Number>] ca\_restore [-rman\_restoremethod rm\_lastbackup | rm\_time [-rman\_restoretime <Restore From Backup Made On (Date/Time)>] | rm\_tag -rman\_baktag <RMan Backup Tag> ] ca\_restore [-rman\_recoverytype rec\_norec | rec\_untilendoflogs | rec\_untilscn [-rman\_recoveruntilscn <Until SCN>] | rec\_untillogseq [-rman\_recoveruntilseq <Until Log Sequence>] [-rman\_recthread <Recovery Thread Number>] |

rec\_untiltime [-rman\_recoveruntiltime <Until Time>]]

注: ca\_restore データベース オプションは「データベース オプション」と いうタイトルの別のトピックに説明されていて、コマンド ca\_restore allusage を入力することにより、実際の CLI から表示できます。

注: CA ARCserve Backup CLI (コマンドライン インターフェース)を使用す る場合、名前に DBCS (2 バイト文字セット)または MBCS (マルチバイト 文字セット)が使用されている Oracle オブジェクトをバックアップまたは リストアするには、CA ARCserve Backup サーバとエージェント ボックスの 言語設定が同じであることを確認する必要があります。

注: Oracle インスタンス名とデータベース名が異なる場合、-database オプ ションは「-database ORACLERMAN 「データベース名]」の代わりに

「-database ORACLERMAN「インスタンス名@データベース名]」にする必 要があります。

#### -use\_rmancat

カタログを使用するように指定します(推奨)。操作に RMAN カタロ グを使用するかどうかを指定します。常に RMAN カタログを使用する ことをお勧めします。カタログを使用しない場合、RMAN はデータベー ス制御ファイルを使用するためです。この制御ファイルが失われると、 RMAN がデータベースをリストアできなくなります。

#### -rman\_catdbname <rman\_catdbname>

このスイッチはリカバリ カタログ データベースで Oracle RMAN ca\_restore ジョブを実行しようとした場合にのみ、カタログデータ ベース名を含めるために使用されます。

#### デフォルト: 空白

-rman\_catuser *<rman\_catuser>*

RMAN カタログを所有する Oracle ユーザの名前を指定します。

#### -rman\_catpassword *<rman\_catpassword>*

RMAN カタログを所有するユーザのパスワードを指定します。

-put\_online

リストアされた Oracle オブジェクトを回復処理実行後にオンライン にするように RMAN に指定します。

#### -oracle\_controlfile

制御ファイルをリストアするように指定します。

-listbakset

ソース ノードで選択されたオブジェクトを含むすべてのバックアッ プ セットを表示するように指定します。

#### -rman\_archlogsel

リストア マネージャ GUI の「ソース]パネルに「アーカイブ ログ」オ ブジェクトが含まれている場合は、このパネルの[アーカイブ ログの 選択]セクションでリストアするアーカイブ ログを選択できます。選 択内容はラジオ ボタン オプションによって示されます。 [すべて] は、すべてのアーカイブ ログをバックアップします。

#### デフォルト: すべて

#### -rman\_alpattern *<rman\_alpattern>*

アーカイブ ログをその名前に基づいて選択するための文字列パ ターン。

#### -rman\_alfromtime *<rman\_alfromtime>*

このオプションを使用すると、リストアされるアーカイブ ログが その作成時刻に基づいて選択されます。 このフィールドは、アー カイブ ログを選択する際の時刻下限を指定します。 この時刻以降 に作成されたアーカイブ ログのみがリストアされます。

#### -rman\_aluntiltime *<rman\_aluntiltime>*

このオプションを使用すると、リストアされるアーカイブ ログが その作成時刻に基づいて選択されます。 このフィールドは、アー カイブ ログを選択する際の時刻上限を指定します。 この時刻以前 に作成されたアーカイブ ログのみがリストアされます。

#### -rman\_alfromscn *<rman\_alfromscn>*

このオプションを使用すると、リストアされるアーカイブ ログの 範囲が時刻ではなく SCN(システム変更番号)によって決定される ように指定されます。 このフィールドは、アーカイブ ログを選択 する際の SCN 下限を示します。 このフィールドは、「SCN 上限」 フィールドが空白でない場合に空白にできます。

#### -rman\_aluntilscn *<rman\_aluntilscn>*

このオプションを使用すると、リストアされるアーカイブ ログの 範囲が時刻ではなく SCN(システム変更番号)によって決定される ように指定されます。 このフィールドは、アーカイブ ログを選択 する際の SCN 上限を指定します。このフィールドは、ユーザが「SCN 下限」フィールドに値を入力した場合はオプションとなります。

#### -rman\_alfromlogseq *<rman\_alfromlogseq>*

このオプションを使用すると、アーカイブ ログのシーケンス番号 に基づいてアーカイブ ログを選択できます。 このフィールドは、 リストアするアーカイブ ログを決定するための最小のログ シー ケンス番号に対応します。 このフィールドは、「ログ シーケンス の上限」フィールドに値が入力されている場合のみ空白にできま す。

#### -rman\_aluntillogseq *<rman\_aluntillogseq>*

このオプションを使用すると、アーカイブ ログのシーケンス番号 に基づいてアーカイブ ログを選択できます。 このフィールドには、 選択するアーカイブ ログのシーケンス番号の上限を指定します。 このフィールドへの値の入力は、ユーザが「ログ シーケンス下限」 フィールドに値を入力した場合はオプションとなります。

#### -rman\_althread *<rman\_althread>*

このオプションを使用すると、アーカイブ ログを生成した Oracle サーバを識別するスレッド番号を指定できます。 このパラメータ は、以下で説明されている「時刻ベース」オプション、「SCN ベー ス」オプション、または「ログ シーケンス ベース」オプションと 組み合わせて使用されます。 このオプションは、「すべて」オプ ションまたは「パターン ベース」オプションが使用されている場 合は無視されます。

#### デフォルト: 1

注: この値は OPS (Oracle Parallel Server、Oracle 8 と 8i の場合)ま たは RAC (Real Application Cluster、Oracle 9i と 10g の場合)でのみ 使用され、それ以外の場合、スレッド番号は常に 1 です。

#### -rman\_script *<rman\_script>*

このオプションを使用すると、RMAN スクリプトのパスを入力でき ます。 このフィールドに値を入力すると、Oracle エージェントは ユーザが GUI に入力したその他すべてのオプションを無視します。 スクリプトはそのまま RMAN に渡され、Oracle エージェントは通常 どおりリストア操作を実行します。

#### -rman\_numberofchannels *<rman\_numberofchannels>*

このオプションを使用すると、リストア操作を実行するために RMAN によって割り当てられるチャネルの数を指定できます。 RMAN は同時 に複数のジョブ(各チャネルにつき1つ)をサブミットします。

#### デフォルト: 1 チャネル

-rman\_blocksize *<rman\_blocksize>*

このオプションを使用すると、リストアの実行時に RMAN が Oracle エージェントに送るデータ ブロックのサイズを指定できます。 この フィールドは、デフォルトで空白になります。バックアップ時にユー ザが値を入力した場合は、このバックアップからリストアするときに 同じブロック サイズを入力する必要があります。 さもないと RMAN は、バックアップでのブロック サイズとリストアでのブロック サイズ が一致していないことを示すエラー メッセージを生成します。その場 合、バックアップ時に使用された値がエラー メッセージに表示されま す。 値が入力されない場合、RMAN は Oracle 8 または 8i では 64 KB を 使用し、Oracle 9i では 256 KB を使用します。

このパラメータは Oracle 10g では廃止されました。

デフォルト: 空白

#### -rman\_baksetnum

テープ上のデータのコピーが有効で、リストア可能かを必要に応じて 確認するように指定します。 このコマンドによって、RMAN が実際に データをリストアすることはありません。

必要となるバックアップ セット番号は、ご使用の環境にある RMAN に 接続し、「list backupset」コマンドを発行することで入手できます。 バックアップ セット番号は、-listbakset オプションを ca\_restore コマン ド内で実行した結果からも取得することができます。また、利用可能 なバックアップ セット情報を表示することもできます。

-rman\_restoremethod

実施される方法に基づいてデータ リストアを実行するように指定し ます。

rm\_lastbackup

RMAN が最新のバックアップからデータのリストアを試行するよ うに指定します。

rm\_time [-rman\_restoretime <Restore From Backup Made On (Date/Time)>]

データの取得先に RMAN が使用するセットを、指定した日時に基 づいて指定します。

rm\_tag -rman\_baktag <RMan Backup Tag>

RMAN が指定したタグに従ってデータのリストアを試行するよう に指定します。 実際のバックアップ時にバックアップ タグを指定 した場合、タグ名を使用してデータをリストアできます。

#### -rman\_recoverytype

実施される回復のタイプに基づいてデータ回復を実行するように指定 します。

#### rec\_norec

このスイッチは、データのリストア後に RMAN が回復処理を実行 しないように指定します。

#### rec\_untilendoflogs

RMAN が、現在のログの最後まで、できる限り最新の状態にデータ を回復するように指定します。

#### rec\_untilscn [-rman\_recoveruntilscn <Until SCN>]

RMAN が、指定したシステム変更番号 (SCN) の値まで回復を実行 するように指定します。

#### rec\_untillogseq [-rman\_recoveruntilseq <Until Log Sequence>]

指定したアーカイブ ログのシーケンスが表す時点までデータベー ス全体の回復を実行するように指定します。 このアーカイブ ログ は、回復プロセスの終了時点を示します。

#### [-rman\_recthread <Recovery Thread Number>] |

指定した回復スレッド番号が表す時点までデータベース全体の回 復を実行するように指定します。 この値は、OPS または RAC 環境 でアーカイブ ログを生成した Oracle サーバを識別するのに使用さ れます。

#### rec\_untiltime [-rman\_recoveruntiltime <Until Time>]

指定した時点までデータベース全体の回復を実行するように指定 します。

### Exchange DOC レベル データベース オプション

ca\_restore コマンドには、以下の Exchange DOC レベル データベース オプ ションが含まれます。

注: このデータベース オプションは Exchange 2003 以前のみで使用できま す。Exchange 2007 または Exchange 2010 ではサポートされていません。

ca restore -source <hostname> < absolute path of the exchaneg doc file> -username <username> -password <password>

-database EXCHANGEDOC <dbase name> [Exchange DOC options]

*Exchange dbase* オプション

[-exsis\_createmailbox [-exsis\_createuser <password>] [-exsis\_overwrite|-exsis\_overwritemodified |-exsis\_copyrestore|-exsis\_copyrestoremodified]]

注: ca\_restore データベース オプションは「データベース オプション」と いうタイトルの別のトピックに説明されていて、コマンド ca\_restore allusage を入力することにより、実際の CLI から表示できます。

#### -exsis\_createmailbox

メールボックスが存在しない場合、作成するように指定します。

#### -exsis createuser <password>

ユーザが存在しない場合、作成するように指定します。このスイッチ を含める場合は、このユーザ用にデフォルトのパスワードも含める必 要があります。

#### -exsis\_overwrite

リストアされるファイルを上書きするように指定します。

#### -exsis\_overwritemodified

リストアされるファイルが変更されている場合にのみ上書きするよう に指定します。

#### -exsis\_copyrestore

ファイルをコピーとしてリストアするように指定します(上書きなし)。

#### -exsis\_copyrestoremodified

ファイルが変更されている場合にのみ、ファイルをコピーとしてリス トアします。

### Exchange DB レベル データベース オプション

ca\_restore コマンドには、以下の Exchange DB レベル データベース オプ ションが含まれます。

注: このデータベース オプションは Exchange 2003 以前のみで使用できま す。Exchange 2007 または Exchange 2010 ではサポートされていません。

ca\_restore -source <hostname> <storage group name > -dest [<hostname>] [-username <username> -password <password>]

-database EXCHANGEDB <dbase name> [Exchange DB options]

*Exchange DB* オプション

[-exdb\_dismountdb] [-exdb\_allow\_db\_overwritten -exdb\_rest\_orig\_sg|-exdb\_rest\_recovery\_sg [-exdb\_rest\_create\_sg]] [-exdb\_lastset] [-exdb\_apply\_logs] [-exdb mount db] [-exdb wait for db commit] [-exdb\_temp\_location]

注: ca\_restore データベース オプションは「データベース オプション」と いうタイトルの別のトピックに説明されていて、コマンド ca\_restore allusage を入力することにより、実際の CLI から表示できます。

-exdb\_dismountdb

データベースをリストア前に自動的にマウント解除するように指定し ます。

-exdb allow db overwritten

データベースがリストアによって上書き可能になるように指定します。

#### -exdb\_rest\_orig\_sg

データベースを元のストレージ グループにリストアするように指定 します。

-exdb\_rest\_recovery\_sg

回復ストレージ グループが存在する場合は、データベースをそのグ ループにリストアするように指定します。

#### -exdb rest create sg

回復ストレージ グループが存在しない場合は作成するように指定し ます。

#### -exdb\_lastset

リストアが完了した後にデータベースをコミットするように指定しま す。リストア セットをリストアする場合は、セット内の最終のバック アップをリストアするときにのみこのスイッチを使用します。このス イッチを含めない場合は、データベースが中間状態のまま残り、使用 できるようにはなりません。ただし、後続の差分または増分リストア を実行することはできます。

#### -exdb\_apply\_logs

リストア後にコミットし、ログを適用するように指定します。

#### -exdb\_mount\_db

リストア後にコミットし、データベースをマウントするように指定し ます。

#### -exdb\_wait\_for\_db\_commit

リストア後にコミットし、データベースのコミットを待機するように 指定します。

#### -exdb\_temp\_location

ログおよびパッチ ファイルの一時的な場所を指定します。

### SQL Server データベース オプション

ca\_restore コマンドには、以下の SQL Server データベース オプションが含 まれます。

ca\_restore -source -tape -session [-group] [-tapesessionpw] -dest [<hostname>] [-username <username> -password <password>] -database SQL <Instance name> [SQLServer agent options]

*SQLServer* エージェント オプション

[[-sql\_filegroup <filegroupname>[[-partial\_restore] | [[-sql\_file <file name>]...[-sql\_file <file name>]]]] | [-autorepair\_online] | [-autorepair\_offline]][-force\_replace\_exist]

[-sql\_stopat [-time <timestamp>|-at\_mark <markname> [-after <timestamp>]|-before \_mark <markname> [-after <timestamp>]]]

[-sql\_db\_op | -sql\_db\_noop | -sql\_db\_readonly [<undo\_filename>]]

[-sql\_dbcc <-sql\_after|-sql\_before> [-physical\_only] [-no\_indexes]]

[-sql\_restrict\_access] [-sql\_keep\_replication]

[-sql\_move\_rule [[db]|[fg <filegroup name>][[-drive <drive name>]|[-path <path>]]...]]

[-sql\_move\_rule [file <filegroup name> <file name> [[[-drive <drive name>]|[-path <path name>]|[-name <file name>]]…|[-location <target location>]]]]

[-sql\_move\_rule [sql\_transactionlog [[-drive <drive name>]|[-path <path name>]]…]]

[-sql\_move\_rule [sql\_transactionlog <log file name> [[[-drive <drive name>]|[-path <path name>]|[-name <file name>]]...|[-location <target location>]]]]

[-sql\_auto\_off] [-sql\_forcenp] [-sql\_continue\_after\_checksum\_failed]

注: ca\_restore データベース オプションは「データベース オプション」と いうタイトルの別のトピックに説明されていて、コマンド ca\_restore allusage を入力することにより、実際の CLI から表示できます。

-sql\_filegroup *<filegroupname>*

セッション内のリストア対象のファイル グループを指定します。

-sql\_file *<file name>*

セッション内のリストア対象のファイルを指定します。

#### -partial\_restore

部分リストアを実行するように指定します。

#### -autorepair\_online

データ ファイル内の破損したページを自動的に修復し、データベース をオンラインの状態になるように指定します。

注: SQL2005 のみに適用されます。

#### -autorepair\_offline

データ ファイル内の破損したページを自動的に修復し、データベース をオフラインの状態になるように指定します。

注: SQL2005 のみに適用されます。

#### -force\_replace\_exist

既存ファイルの上から強制リストアを実行するように指定します。

-sql\_stopat

指定したイベント時(時刻またはマーク)のデータベースの状態にリ ストアするように指定します。

#### -time *<timestamp>*

指定された日時の状態までデータベースを回復するように指定し ます。 Microsoft SQL Server は、バックアップの開始時間と終了時 間を格納する各トランザクション ログの記録をリストアし、指定 した時間に対してこの記録を検索します。

デフォルトでは、このオプションが選択されています。

#### -at\_mark *<markname>*

指定したマークで回復を停止するように指定します。 このオプ ションでは、指定されたログ マークの状態までデータベースを回 復し、さらにそのマークを伴うトランザクションも回復します。 -after オプションを含めない場合、指定した名前の最初のマークで 回復が停止します。-after オプションを含める場合、指定日時以後 の、指定された名前の最初のマークで回復が停止します。

マーク名は、トランザクション ログに特有のログ マークに適用さ れ、ファイル/ファイル グループ リストアには適用されません。

#### -before \_mark *<markname>*

ログ マークの前でリストアを停止するように指定します。 このオ プションでは、指定したマークの状態までデータベースを回復し ますが、そのマークを伴うトランザクションは回復しません。 -after オプションを含めない場合、指定した名前の最初のマークで 回復が停止します。-after オプションを含める場合、指定日時以後 の、指定された名前の最初のマークで回復が停止します。

マーク名は、トランザクション ログに特有のログ マークに適用さ れ、ファイル/ファイル グループ リストアには適用されません。

#### -after *<timestamp>*

指定した日時のマークより後で回復が停止するように指定します。 指定した時刻ではなく、ログ マークでのタイムスタンプ時のみで、 指定されたマークでリカバリが停止されます。

-at\_mark または -before\_mark オプションと共にこのオプションを 使用します。

-sql\_db\_op

データベースを使用可能な状態のままにし、追加のトランザクション ログをリストアできないように指定します。このオプションを選択す ると、確定されていないトランザクションがリストア操作でロール バックされます。回復プロセス後、データベースは使用可能な状態に なり、追加のリストアを実施できます。

-sql\_db\_noop

データベースは使用不可能な状態のままにし、追加のトランザクショ ン ログはリストアできるようにします。このオプションを選択すると、 コミットされていないトランザクションをロールバックしないように リストアが行われます。他の差分バックアップまたはトランザクショ ン ログを適用する場合は、このオプションまたはデータベースは読み 取り専用オプションを選択する必要があります。

-sql\_db\_readonly [*<undo\_filename>*]

データベースを読み取り専用モードのままにし、追加のトランザク ション ログはリストアできるように指定します。

<undo filename> は、データベースを読み取り専用の状態にしておくリ ストア向けのものです。

-sql\_dbcc

データベースの整合性チェック(DBCC)を実行するように指定します。

sql\_after

データベースのリストア後に DBCC を実行するように指定します。

sql\_before

データベースのリストア前に DBCC を実行するように指定します。

-physical\_only

データベース内のすべてのオブジェクトの構造上の整合性をチェック するために、データベースの物理的な整合性のみをチェックするよう に指定します。

-no\_indexes

ユーザ定義のテーブル用インデックスをチェックせずに、データベー スの整合性をチェックするように指定します。

-sql\_restrict\_access

新しくリストアされたデータベースへのアクセスを、db\_owner、 dbcreator、sysadmin の各ロールのメンバに制限するように指定します。

#### -sql\_keep\_replication

パブリッシュされたデータベースを、それが作成された場所ではない サーバにリストアする際に、レプリケーション設定を維持するように 指定します。

-sql\_move\_rule

データベースを移動するように指定します。

#### sql\_move\_rule [db]

移動ルールがデータベース全体に適用されるように指定します。

#### -sql\_move\_rule [fg <filegroupname>]

移動ルールが指定したファイル グループに含まれるファイルに適 用されるように指定します。

#### -sql\_move\_rule [file <filegroupname> <file name>]

移動ルールが指定したファイルに適用されるように指定します。

#### -sql\_transactionlog [<log\_filename>]

移動ルールがトランザクション ログのファイル グループに適用 されるように指定します。 <log\_filename> が指定されている場合、 移動ルールは指定したログ ファイルに適用されるように指定しま す。

#### -drive <drive\_name>

移動ファイルのターゲット ドライブを指定します。

#### -path <path\_name>

以下のように、移動ファイルのターゲット パスを指定します。

sqlserver¥restoreddata

#### -name <file\_name>

指定した移動ファイル用にターゲット ファイル名を指定します。

#### -location <target location>

指定した移動ファイル用の場所を指定します。 以下のように、 <target location> パラメータの値には、ドライブ名、パス名、およ びファイル名を含める必要があります。

c:¥sqlserver¥restoreddata¥log.ldf

-sql\_auto\_off

セッション依存関係の自動選択をオフにし、リストア オプションを手 動で選択できるように指定します。

自動選択オプションは、自動的に以下を選択します。

- リストアジョブが正常に終了するために、そのジョブと共にリス トアする必要のあるその他のセッション
- リストア ジョブに適切なオプション

すべてのリストア ジョブでは、自動選択オプションがデフォルトです。

-sql\_forcenp

名前付きパイプ プロトコルを使用するように指定します。

注: SQL2000 以前のバージョンのみに適用されます。

-sql\_continue\_after\_checksum\_failed

チェックサム エラーの後でリストア ジョブを続行するよう指定しま す。

注: SQL2005 のみに適用されます。

### Sybase エージェント データベース オプション

ca\_restore コマンドには、以下の Sybase エージェント データベース オプ ションが含まれます。

ca\_restore [-database SYBASE -dbusername <dbusername> -dbpassword <dbpassword>]

Sybase エージェントには、リストア用のデータベース オプションは特に 存在しません。

### Informix エージェント データベース オプション

ca\_restore コマンドには、以下の Informix エージェント データベース オプ ションが含まれます。

ca\_restore [-database INFORMIX <instance> [-ifmx\_method <both|physical|logical>]]

ca\_restore [-database INFORMIX <instance> [-ifmx\_lastlog <number (0-16959)> | -ifmx\_time <time [MM/dd/yyyy,HH:mm:ss | yyyy-MM-dd,HH:mm:ss]>]]

注: ca\_restore データベース オプションは「データベース オプション」と いうタイトルの別のトピックに説明されていて、コマンド ca\_restore allusage を入力することにより、実際の CLI から表示できます。

-ifmx\_method <both | physical | logical>

リストア方法を指定します。

both

物理方式および論理方式の両方を使用し、dbspaces、blobspaces、 および論理ログすべてをリストアします。

physical

物理リストア方式のみを使用し、dbspaces および blobspaces をす べてリストアするように指定します。

logical

論理リストア方式のみを使用し、ログのみをリストアするように 指定します。

-ifmx\_lastlog *<number (0-16959)>* 

リストアするログの最終番号を指定します。この番号よりも後のログ が存在する場合はリストアされません。

#### -ifmx\_time *<time [MM/dd/yyyy,HH:mm:ss | yyyy-MM-dd,HH:mm:ss]>*

リストアを停止する時刻を指定します。

### VSS エージェント データベース オプション

ca\_restore コマンドには、以下の VSS エージェント データベース オプショ ンが含まれます。

ca\_restore -source <vss\_path>

-dest [-vss [-vss\_auth]]

-vss

VSS バックアップからデータをリストアするように指定します。

-vss\_auth

VSS リストアでは、このオプションはリストアされたコピーが「権限 付き」バージョンになるように強制します。 つまり、リストアされた レプリカ セットが現在のレプリカより古い場合でも、古いデータがす べてのレプリケーション パートナーにレプリケートされます。権限付 きのリストアは、通常、以前の既知の状態にシステムをリストアする ために使用されるか、または管理者が間違ってオブジェクトを削除し、 その変更がすべてのドメイン コントローラにレプリケートされてし まった場合に使用されます。管理者がこれらのオブジェクトを簡単に 再作成できる場合は、権限付きリストアよりもこちらを選択する必要 があります。権限付きリストアは、バックアップ取得後に作成された 新規オブジェクトを上書きしません。

このオプションは、VSS ライタが DFS (分散ファイル システム)レプ リケーション サービス ライタのような権限付きリストアをサポート する場合にのみ適用されます。ライタが権限付きリストアをサポート しない場合、このオプションには効果がありません。

デフォルトでは、CA ARCserve Backup は権限のない方式を使用します。

### Lotus エージェント データベース オプション

ca\_restore コマンドには、以下の Lotus エージェント データベース オプ ションが含まれます。

ca\_restore [-database LOTUS <instance> [-lotus\_recovery [-lotus\_pointintime <mm/dd/yyyy> <hh:mm:ss>]] -dbusername <dbusername> -dbpassword <dbpassword>]

注: ca\_restore データベース オプションは「データベース オプション」と いうタイトルの別のトピックに説明されていて、コマンド ca\_restore allusage を入力することにより、実際の CLI から表示できます。

-lotus\_recovery

データベースを現在の日時(最新)まで回復します。

-lotus\_pointintime *<mm/dd/yyyy> <hh:mm:ss>*

指定した時点(日付と時刻)までデータベースを回復します。回復は、 データベースがバックアップされた後に発生したデータベースの変更 を適用する処理です。回復を行うと、データベースが最近の状態に戻 ります。 [Point-In-Time 回復]を選択すると、データベースの状態を 特定の時点まで戻すことができるため、より柔軟にデータベースを回 復できます。

# ジョブ実行引数

ca\_restore コマンドは、ジョブ実行引数を提供しており、これを使用して リストアジョブにジョブ実行の方法を指定できます。ca\_restore のジョブ 実行オプションを使用すると、リストア ジョブをサブミットして即座に 実行したり、ホールド状態のジョブをサブミットしたり、または後の日時 で実行するようにジョブをスケジュールすることができます。 選択した 方式によって、リストア ジョブを実行する日時が決まります。

重要: すべてのジョブがスケジュール時間どおりに開始するようにする には、メンバ サーバのシステム時間と対応するプライマリ サーバのシス テム時間とを同期させる必要があります。 Windows Time Service を使用し て、ドメイン内のすべての ARCserve サーバ上の時刻を同期します。

ca\_restore コマンド ライン ユーティリティは、以下のジョブ実行引数をサ ポートします。

ca\_restore

 $[-at hh:mm>]<sub>1</sub>$ [-on <mm/dd/yy[yy]>] [-hold|-runjobnow] [-description <description string>]

-at *<hh:mm>*

リストア ジョブの実行時刻を指定します。

注: CA ARCserve Backup のジョブのすべての時刻は、CA ARCserve Backup サーバの所在地のタイム ゾーンに基づいてスケジュール設定 されます。エージェント マシンが CA ARCserve Backup サーバとは異な るタイム ゾーンにある場合、ジョブを実行する現地時間を計算する必 要があります。

-on *<mm/dd/yy[yy]>*

リストア ジョブの実行日を指定します。

-hold

リストア ジョブをホールド状態でサブミットします。

-runjobnow との併用はできません。

-runjobnow

リストア ジョブを即座にサブミットし、実行します。

-hold との併用はできません。

#### -description *<description string>*

ジョブのコメントを追加します。文字列に空白文字が含まれる場合は、 文字列を二重引用符("")で囲む必要があります。

## 情報引数

ca\_restore コマンド ライン ユーティリティでは、以下の情報引数がサポー トされています。

ca\_restore

```
[-listgroups]
[-listtapes]
[-listsessions <tapename> [<tapeID>]]
[-version [<hostname>] <path>]
[-findfile <file name> <ignorecase|casesensitive> <<hostname>|any> <search path> 
<inclsubdir|noinclsubdir> <<mm/dd/yy[yy]>|today> <within #> 
<days|months|years>]
```
#### -listgroups

```
リストア ジョブで使用可能なグループの一覧を表示するように指定
します。
```
#### -listtapes

リストア ジョブで使用可能なテープの一覧を表示するように指定し ます。

-listsessions *<tapename> [<tapeID>]*

指定されたテープにバックアップされている、リストアに使用可能な テープ セッションの一覧を表示するように指定します。

-version *[<hostname>] <path>*

指定されたバックアップ済みファイル/ディレクトリのバージョン(復 旧ポイント)のリストを表示するように指定します。ホスト名は省略 可能です。省略した場合、デフォルトでローカル マシンが使用されま す。

-findfile *<file name>* <ignorecase|casesensitive> <*<hostname>*|any> *<search path>* <inclsubdir|noinclsubdir> <*<mm/dd/yy[yy]>*|today> <*<within #> <days|months|years>>*

Recover Management Backup データベースを検索して、ファイルがすで にバックアップされているかどうかを確認します。

ファイル名、名前の大文字と小文字が区別されるかどうか、ホスト名 (またはホスト名に該当する何らかの名前)、ファイル検索に使用す るパス(最上位レベルで検索する場合は「/」を使用)、検索にサブディ レクトリを含めるかどうかを指定する必要があります。

検索するファイルに対して、時間間隔を指定する必要もあります。こ の時間間隔は、開始時点および終了時点に基づいています。終了時点 とは、ファイルが作成された日付(バックアップの日付ではない)で、 <<mm/dd/yy[yy]>|today> という形式で表現されます。 開始時点とは、 終了時点から遡って検索を始める時点までの日数、月数、年数のこと で、<<within #> <days/months/years>> という形式で表現されます。

#### 例:

■ 03/11/2007 ~ 03/15/2007 に作成されたバックアップ ファイルを すべて検索するには、次のように表現します。

形式は「03/15/2007 within 4 days」です。

■ 03/11/2007 ~ 04/11/2007 に作成されたバックアップ ファイルを すべて検索するには、次のように表現します。

形式は「04/11/2007 within 31 days」または「04/11/2007 within 1months」です。

■ 03/11/2006 ~ 03/11/2007 に作成されたバックアップ ファイルを すべて検索するには、次のように表現します。

形式は「03/11/2007 within 365 days」、「03/11/2007 within 12 months」、または「03/11/2007 within 1 years」のいずれかです。

# リターン コード

ca\_restore コマンドからのリターン コードは以下のとおりです。

-waitForJobStatus オプションが指定されていない場合は以下のとおりです。

リターン コード:

■ 0-コマンドは正常に実行されました。

(allusage、-usage、または -list などのように、ジョブをサブミッ トしないコマンド向け)

- N (正の整数) コマンドが正常にジョブをサブミットしました。 (ジョブをサブミットするコマンド向け。実際の戻り値はジョ ブ番号)
- **-1** コマンドの実行中にエラーが発生しました。

-waitForJobStatus オプションが指定されている場合は以下のとおりです。

#### リターン コード:

- 0-ジョブは正常に終了しました。
- 1-ジョブは失敗しました。
- 2-ジョブは完了していません。
- **3** ジョブはキャンセルされました。
- 4-ジョブのステータスが不明です。

注: -waitforjobstatus を allusage、-usage、または -list などのスイッチと合わ せると、-waitforjobstatus スイッチは無視され、-waitforjobstatus なしのリ ターン コードのルールが有効になります。

例

ca\_restore コマンドの構文例は以下のとおりです。

■ 以下の構文を使用して、ディレクトリをツリー単位で元の場所にリス トアできます。

ca\_restore -source machine1 c:¥DIR1 -dest machine1 c:¥DIR1 -username Administrator -password abc

■ 以下の構文を使用して、ディレクトリを別の場所にリストアできます。

ca\_restore -source machine1 c:¥ALTDIR -dest machine1 c:¥DIR1 -username Administrator -password abc

■ 以下の構文を使用して、ディレクトリをセッション単位で元の場所に リストアできます。

ca restore -tape TAPE1 -session 3 -dest machine1 c:\DIR1 -username Administrator -password abc

■ 以下の構文を使用して、ディレクトリを別の場所にリストアできます。

ca\_restore -tape TAPE1 -session 3 -dest machine1 c:¥DIR1 -username Administrator -password abc ca\_restore -tape TAPE1 -session 7 -dest machine1 c:¥temp2 -username Administrator -password abc ca restore -source machine2 c:\ca lic\Lic98.dll -dest machine1 D:\temp -username Administrator -password abc ca\_restore -source c:¥ca\_lic -dest machine1 ntagent c:¥DIR1 -username Administrator -password abc

■ 以下の構文を使用して、データベースのすべてのテープを表示します。

ca\_restore -listtapes

■ 以下の構文を使用して、TAPE1 の全セッションを表示します。

ca\_restore -listsessions TAPE1

■ 以下の構文を使用して、CA ARCserve Backup を検索し、指定したファ イルがバックアップされたかどうかを確認します。

ca\_restore -findfile lic98.dll ignorecase bluejays C:¥ca\_lic inclsubdir within 1 months

ca restore -findfile  $*$  ignorecase any c:¥ noinclsubdir within 1 days ca\_restore -findfile \* ignorecase any C:¥ inclsubdir within 1 months ca\_restore -findfile lic98.dll ignorecase any C:¥ inclsubdir within 1 months ca\_restore -findfile lic98.dll ignorecase any C:¥ca\_lic inclsubdir today 1 day ca\_restore -findfile lic98.dll ignorecase any C:¥ca\_lic inclsubdir today 1 months
# 第 15 章: ca\_scan - スキャン マネージャ コ マンド

スキャン マネージャ コマンド (ca\_scan) は、コマンド ライン インター フェースで、スキャン ジョブを作成して、ジョブ キューにサブミットす ることができます。 スキャン マネージャから実行可能な機能の多くは、 コマンド ラインから実行できます。 ca\_scan コマンドは、メディア上の 1 つまたは複数のバックアップ セッションについての情報のレポートも行 います。

### 構文

ca\_scan のコマンド ラインの構文は、以下のような形式です。

ca\_scan

[-cahost <hostname>] <source arguments> <run job arguments> <options>

注: 「ARCserve Manager(コンソール)」モードを使用して CA ARCserve Backup をインストールした場合、ローカル マシンから -cahost スイッチを 含めてこのコマンドを実行する必要があります。 このコンソール インス トール モードは、ローカル マシンに CA ARCserve Backup のすべての機能 を実際にインストールするわけではないので、このコマンドを CA ARCserve Backup を含むプライマリまたはメンバ サーバにリモートでサブ ミットする際には -cahost を含めることが必須です。そうしないと、コマ ンドが失敗します。

# 使用方法

ca\_scan コマンドを使用すると、以下のオプションおよび引数を設定でき ます。

- その他のオプション
- ソース引数
- ジョブ実行引数
- スキャン オプション

# その他のオプション

ca\_scan コマンドには、関連するすべてのオプションを表示したり、CA ARCserve Backup がスキャン プロセス中に使用する基本ポリシーおよびパ ラメータを定義するのに使用されるその他のオプションが含まれます。

ca\_scan コマンドには、以下のその他のオプションが含まれます。

#### -cahost *<hostname>*

処理をホストするシステムの名前を識別します。

処理をリモート システムで実行する場合は、コマンドにこのスイッチ を含める必要があります。

この処理をローカル システムで実行する場合は、このスイッチは必要 なく、コマンドに含める必要はありません。

注: [-cahost <hostname>] スイッチはオプションです。 このコマンドを ローカル ホスト上で使用する場合、このスイッチは必要ありません。 ただし、リモートで実行する場合は、hostname を指定する必要があり ます。 cahost スイッチで指定された-ホストは、メンバ サーバまたは プライマリ サーバにすることができます。ただし、CA ARCserve Backup は常にプライマリ サーバのジョブ キューにジョブを追加し、その後、 プライマリ サーバが、ジョブが処理される際にこのスイッチに従って ジョブを適切なサーバ(プライマリ/メンバ)へ送信します。

注:「ARCserve Manager(コンソール)」モードを使用して CA ARCserve Backup をインストールした場合、ローカル マシンから -cahost スイッ チを含めてこのコマンドを実行する必要があります。このコンソール インストール モードは、ローカル マシンに CA ARCserve Backup のすべ ての機能を実際にインストールするわけではないので、このコマンド を CA ARCserve Backup を含むプライマリまたはメンバ サーバにリモー トでサブミットする際には -cahost を含めることが必須です。そうしな いと、コマンドが失敗します。

#### -f *<file name>*

コマンドのスイッチおよびパラメータを含むファイル名を指定するの に使用します。

このスイッチにより、シェルによるコマンド ラインからの入力文字数 制限(1024 文字)を克服できます。 また、このスイッチを使用して、 ファイルにパスワードを保存することにより、これらのパスワードを 隠すこともできます。

usage

基本コマンドのリストを表示します。

#### allusage

すべての コマンドとそのスイッチの一覧を表示します。

### ソース引数

ca\_scan コマンド ソース引数を使用すると、スキャンするデータを指定で きます。 これらの引数を使用して、スキャン処理に使用するグループ、 テープ、およびセッションを識別できます。 すべてのグループのメディ アをスキャンするには、ワイルドカード文字「**\***」を使用できます

ca\_scan コマンドには、以下のソース引数が含まれます。

ca\_scan

[-group <group name>] [-tape <tape name> [<tape ID>]] [-currenttapeseq] *Windows* での使用法は以下のとおりです。 [-allsessions | -session <session # | session range>] *UNIX* での使用法は以下のとおりです。 [-allsessions | -session <session range>]

#### -group *<group name>*

スキャン ジョブに使用するテープ グループ名を指定します。

グループの名前がわからない場合は、「Group \*」のようにワイルド カード文字「\*」を使用することができます。

ただし、ワイルドカード文字を使用する場合は、グループのリストで 最初に利用可能なテープ グループに該当するメディアのみをスキャ ンします。この例では、「Group0」のみがスキャンされます。

-tape *<tape name>* [*<tape ID>*]

スキャン ジョブに使用するテープを指定します。 テープ ID は省略可 能です。テープ ID は、同じ名前のテープが複数存在するときに使用し ます。

#### -currenttapeseq

スキャン ジョブで、現在のテープ シーケンスを使用するよう指定しま す。

-allsessions

スキャン ジョブで、テープのすべてのセッションをスキャンするよう 指定します。

-session *<session # | session range>*

テープの単一セッションまたは複数セッションをスキャンするよう指 定します。

複数セッションをスキャンするには、セッション範囲を指定します。

#### 例:

「MYTAPE」というテープのセッション 27 をスキャンするには、以下 のコマンドを使用します。

ca\_scan -tape MYTAPE -session 27

「MYTAPE」というテープのセッション 9 ~ 24 をスキャンするには、 以下のコマンドを使用します。

ca\_scan -tape MYTAPE -session 9-24

### ジョブ実行引数

ca\_scan コマンドは、ジョブ実行引数を提供しており、これを使用してス キャンジョブにジョブ実行の方法を指定できます。ca\_scan のジョブ実行 オプションを使用すると、スキャン ジョブをサブミットして即座に実行 したり、ホールド状態のジョブをサブミットしたり、または後の日時で実 行するようにジョブをスケジュールすることができます。 選択した方式 によって、スキャン ジョブを実行する日時が決まります。

重要: すべてのジョブがスケジュール時間どおりに開始するようにする には、メンバ サーバのシステム時間と対応するプライマリ サーバのシス テム時間とを同期させる必要があります。 Windows Time Service を使用し て、ドメイン内のすべての ARCserve サーバ上の時刻を同期します。

ca\_scan コマンドには、以下のジョブ実行引数が含まれます。

ca\_scan

 $[-at hh:mm>]$  $[-on ]$ [-hold | -runjobnow] [-description <description string>] -at *<hh:mm>*

スキャン ジョブの実行時刻を指定します。

注: CA ARCserve Backup のジョブのすべての時刻は、CA ARCserve Backup サーバの所在地のタイム ゾーンに基づいてスケジュール設定 されます。エージェント マシンが CA ARCserve Backup サーバとは異な るタイム ゾーンにある場合、ジョブを実行する現地時間を計算する必 要があります。

-on *<mm/dd/yy[yy]>*

スキャン ジョブの実行日を指定します。

#### -hold

スキャン ジョブをホールド状態でサブミットします。

-runjobnow との併用はできません。

#### -runjobnow

スキャン ジョブを即座にサブミットし、実行します。

-hold との併用はできません。

#### -description *<description string>*

スキャン ジョブにコメントを追加します。

注: 文字列に空白文字が含まれる場合は、文字列を二重引用符("")で 囲む必要があります。

# スキャン オプション

ca\_scan コマンドを使用して、ジョブに適用されるさまざまなスキャン オ プションを指定できます。

ca\_scan コマンドには、以下のスキャン オプションがあります。

- ca\_scan
	- [パスワード暗号化リスト オプション] [ログ オプション](UNIX および Linux のみ) [ジョブ実行前/後の処理オプション] [終了コード オプション] [メディア オプション] [各種スキャン オプション] [ジョブ ステータス オプション]

### 復号化パスワード リスト オプション

ca\_scan コマンドには、以下のパスワード復号化リスト オプションがあり ます。

ca\_scan

[-decryptionpwdlist <password 1> [<password 2>] [<password 3>] ... [<password 8>] [decryptionpwdlist *<password 1>* [*<password 2>*] [*<password 3>*] ... [*<password 8>*]

セッションが暗号化されている場合に使用される、復号化パスワード のリストが提供されます。異なるパスワードを持つ複数のセッション が 1 つのスキャン ジョブに含まれる場合に、CA ARCserve Backup が セッションごとに停止して、パスワードを要求しません。 代わりに、 指定された復号化パスワードが組み合わせリストとしてパッケージ化 され、各暗号化セッションのスキャン時にこのリストが自動的に チェックされます。

必要なパスワードが復号化パスワード リストに含まれていた場合、 ジョブは、さらにユーザ入力を求めることなく続行されます。必要な セッション パスワードが復号化リストに含まれていなかった場合は、 その暗号化セッションの続行を許可する前に、セッション パスワード を入力するようメッセージが表示されます。

復号化パスワード リストには、最大 8 個のパスワードを含めることが できます。各パスワードはスペースで区切ります。各パスワードは最 大 23 文字であり、スペースまたはカンマを含むことはできません。

### ログ オプション

ca\_scan コマンドには、以下のログ オプションがあります。

注: UNIX および Linux プラットフォームの場合のみです。

ca\_scan

[-logfile <file name> [summary | allactivity]] [-snmp] [-tng] [-email <email address>] [-printer <printer name>]

-logfile *<file name>* [summary | allactivity]

スキャン ジョブ実行中のアクティビティを、filename で指定された ファイルに記録します。すべてのアクティビティを記録するか、アク ティビティのサマリを記録するかを指定します。

-snmp

SNMP (Simple Network Management Protocol)アラートを有効にします。

-tng

Unicenter Network and Systems Management (NSM) アラート (旧名 TNG) を有効化します。

-email *<email address>*

指定された電子メール アドレスに、アクティビティ ログのコピーを送 信します。

-printer *<printer name>*

指定されたプリンタに、アクティビティ ログのコピーを送信します。

このプリンタは環境設定ファイル ARCServe\_HOME/config/caloggerd.cfg で設定しておく必要があります。

### ジョブ実行前/後の処理オプション

ca\_scan コマンドには、以下のジョブ実行前/後の処理 オプションがありま す。

ca\_scan

- [-preexec <command>]
- [-preexectimeout <minutes>]
- [-postexec <command>]
- [-prepostuser <user name>]
- [-prepostpassword <user password>]

-preexec *<command>*

ジョブの開始前に、指定されたコマンドを実行します。コマンドはフ ル パスで指定してください。

-preexectimeout *<minutes>*

スキャン ジョブが開始されるまでに待機する時間を分単位で指定し、 ジョブの開始前に実行されるコマンドが完了する時間を確保します。

-postexec *<command>*

ジョブの終了後に、指定されたコマンドを実行します。コマンドはフ ル パスで指定してください。

注: このオプションを使用するには、-prepostuser オプションも指定す る必要があります。

-prepostuser *<user name>*

このスキャン ジョブをサブミットするユーザの名前です。

-prepostpassword *<user password>*

このスキャン ジョブをサブミットするユーザのパスワードです。

### 終了コード オプション

ca\_scan コマンドには、以下の終了コード オプションがあります。

ca\_scan

[-exitcode <exit code>] [-skip\_delay|-skip\_job] [-skip\_post]

-exitcode *<exit code>* 

ジョブの開始前に実行されるコマンドの終了コードを指定します。

-skip\_delay スイッチ、-skip\_job スイッチ、および -skip\_post スイッチと 共に使用します。

注: 遅延のスキップ、ジョブのスキップ、処理終了後のアプリケーショ ンの実行をスキップの各オプションは、CA ARCserve Backup によって、 戻された終了コードが 選択された条件(等しい、大きい、小さい、等 しくない)に一致することが検出された場合にのみ有効になります。

-skip\_delay

指定された終了コードを受け取ると同時に、スキャン ジョブを実行し ます。

-skip\_job

指定された終了コードを受け取った場合、スキャン ジョブを完全にス キップします。

-skip\_post

指定された終了コードを受け取った場合、ジョブの終了後に実行する コマンドをスキップします。

### メディア オプション

ca\_scan コマンドには、以下のメディア オプションがあります。

ca\_scan

[-firsttapetimeout <minutes>] [-spantapetimeout <minutes>]

#### -firsttapetimeout *<minutes>*

使用可能なメディアがスキャン ジョブで実際に利用可能になるまで 待機する時間を分単位で指定します。したがって、ここで指定された 時間内にメディアが使用可能にならない場合、ジョブはタイムアウト して失敗します。

#### デフォルト: 5 分

-spantapetimeout *<minutes>*

使用可能なスパン メディアが実際にスキャン ジョブで利用可能にな るまで待機する時間を分単位で指定します。したがって、ここで指定 された時間内にメディアがロードされない場合、ジョブはタイムアウ トして失敗します。

無制限を指定した場合は、使用可能なメディアがロードされるか、ユー ザによってキャンセルされるまで、ジョブは待機してプロンプトを表 示し続けます。

デフォルト: 無制限

### 各種スキャン オプション

ca\_scan コマンドには、以下の各種スキャン オプションがあります。

ca\_scan

```
[-list]
```

```
UNIX のみです。
```
-savescript *<script name>*

#### -list

スキャン ジョブで使用可能なテープのリストが表示されます。

#### -savescript *<script name>*

このジョブをジョブ キューにサブミットする代わりに、後でジョブ キューにロードできるスクリプトとしてスキャン ジョブが保存され ます。

### ジョブ ステータス オプション

ca\_scan コマンドには、以下のジョブ ステータス オプションがあります。

ca\_scan

-waitForJobStatus <polling interval <secs>>

#### -waitForJobStatus *<polling interval <secs>>*

このオプションが指定された場合、ca\_scan コマンドはジョブが完了す るまで待機し、ジョブの結果である成功または失敗を示すリターン コードで終了します。

<polling interval> 値は、ca\_scan ユーティリティがキュー サービスを使 用してジョブのステータスをチェックする頻度(秒数)を定義します。 デフォルトのポーリング間隔は 60 秒です。

### リターン コード

ca\_scan コマンドからのリターン コードは以下のとおりです。

#### リターン コード:

- 0-コマンドは正常に実行されました。
- **-1** コマンドの実行中にエラーが発生しました。

### 例

ca\_scan コマンドの構文例は以下のとおりです。

■ 以下の構文を使用して、ホストサーバで使用可能なグループとテープ 名のリストを表示できます。

ca\_scan -cahost machine1 -list

■ 以下の構文を使用して、テープをスキャンする全セッションを指定し ます。

ca\_scan -tape TAPE1 -allsessions

■ 以下の構文を使用して、テープをスキャンするセッションを指定でき ます。

ca\_scan -tape Tape1 -session 2

# 第 16 章: ca\_vcbpopulatedb - VMware VCB ユーティリティ コマンド

VMware VCB ユーティリティ コマンド (ca\_vcbpopulatedb) はデータ収集 ツールで、バックアップ環境内の VMware ベースの VM に関する情報を CA ARCserve Backup データベースに入力することができます。 このユーティ リティはバックアップ プロキシ システム上で実行する必要があります。 ユーティリティは、VMware ESX ホスト システム内および VMware vCenter Server システム内のすべての VM に関する情報を取得し、データベースに この情報を追加します。

以下のような情報が、ca\_vcbpopulatedb ユーティリティによって CA ARCserve Backup データベースに入力されます。

- VCB バックアップ プロキシ システム名
- VMware ESX/ESXi ホスト名および VMware vCenter Server 名
- VM ホスト名
- Windows システムの VM 内に含まれているボリューム名

このユーティリティを定期的に実行して、CA ARCserve Backup データベー スに格納されている ESX Host システムの VM およびボリュームの情報を 最新に保つことができます。 プロキシ マシンに(プライマリ/メンバの) CA ARCserve Backup サーバがインストールされている場合は、一般ジョブ スケジューラを使用してこのユーティリティを定期的に実行できます。

構文

ca\_vcbpopulatedb コマンド ライン構文のフォーマットは以下のとおりで す。

ca\_vcbpopulatedb

-Primary <PrimaryServerName> -carootUser <ARCserve caroot User> -carootPass <ARCserve caroot Password> [-vcb <VCBMachineName>] -esxserver <ESXServerName> -esxUser <ESXAdmin> -esxUserPass <ESXAdminPassword> [-proto <https/http>] [-VCBMountableVM] [-DelProxydb] [-retainVMinDB] [-silent] [-debug] -insertvm <VMname> -deleteVM <VMname [-stopAutoPopulate] -config <config\_file\_name>

# <span id="page-301-0"></span>使用方法

ca\_vcbpopulatedb コマンドには、VM 情報を CA ARCserve Backup データベー スに入力する際に実行するアクションを定義するために使用される、引数 およびオプションがあります。

ca\_vcbpopulatedb コマンドには、以下の引数およびオプションがあります。

-Primary <PrimaryServerName>

プライマリ CA ARCserve Backup システムのホスト名を指定します。

-carootUser <ARCserve caroot User>

caroot アクセス権を持つ、プライマリ CA ARCserve Backup システムの ユーザ名を指定します。

-carootPass <ARCserve caroot password>

root ユーザのパスワードを指定します。

-vcb <VCBMachineName>

VCB プロキシ マシンの名前を指定します。

注: これは、任意の引数です。 この引数を省略した場合は、現在のマ シン名を VCB マシン名として使用するとみなされます。

-esxserver <ESXServerName>

iSCSI/SAN LUN 上に存在する、VM を含む VMware ESX ホスト システム または VMware vCenter Server システムの名前を示します。

-esxUser <ESXAdmin>

管理者権限を持つ、VMware ESX ホスト システム ユーザの名前を指定 します。

-esxUserPass <ESXAdminPassword>

VMware ESX ホスト システムの管理者ユーザ用パスワードを指定しま す。

-proto <https/http>

バックアップ プロキシ システムと、VMware ESX ホスト システムまた は VMware vCenter Server システムの間の通信プロトコルを指定しま す。

注: これは、任意の引数です。 この引数を省略した場合は、通信プロ トコルとして https を使用するとみなされます。

#### -VCBMountableVM

パラメータとしてこのスイッチを指定すると、iSCSI/SAN LUN ストレー ジ デバイスに配置されている、稼働中の VM の情報のみがデータベー スに入力されます。 このスイッチを指定した場合、iSCSI/SAN LUN 以 外のストレージ メディアに配置された VMware ESX ホスト システムに ある VM はスキップされます。

ESX ホスト システムのローカル ディスク、SAN LUN、NAS/NFS、または iSCSI のストレージ デバイスなど、複数のストレージ メディアに配置 された VMware ESX ホスト システムに VM が存在する場合は、このス イッチを指定して ca\_vcbpopulatedb コマンド ライン ユーティリティ を実行する必要があります。

このスイッチを含めると、ユーティリティは、iSCSI/SAN LUN ストレー ジ デバイスに配置された稼働中 VM の情報のみを CA ARCserve Backup プライマリ サーバ データベースに入力します。

#### 注:

このスイッチを指定して ca\_vcbpopulatedb コマンド ライン ユーティ リティを実行する場合は、VCB プロキシ システムで実行する必要があ ります。

VCBMountableVM スイッチを指定してこのユーティリティを実行する と、SAN LUN ストレージ デバイスに配置された稼働中 VM ごとにマウ ント操作およびマウント解除操作が実行されるため、実行時間が長く なることがあります。

#### -DelProxydb

指定されたバックアップ プロキシ システムにある、指定された VMware ESX ホスト システムまたは VMware vCenter Server システムの データベース内で使用可能なすべての VM を削除します。

#### -retainVMinDB

このコマンドの実行時に、使用不可能な VM に関するデータ(バック アップ情報)を保持します。

デフォルトでは、このユーティリティの実行時には、使用可能な VM の バックアップ情報のみが取得されます。VM を使用できない場合(VM の電源が入っていない、環境から削除されているなど)は、CA ARCserve Backup データベースからこの VM に関する情報が削除されます。この オプションを有効にしておけば、使用可能な VM の情報が取得され、 使用不可能な VM のバックアップ情報は保持されます。

-silent

ユーティリティによりコマンド ライン コンソールにメッセージが表 示されないようにする場合に指定します。

-debug

詳細なデバッグ ログを書き込むようユーティリティに指示します。ロ グは、現在の作業ディレクトリに作成されます。

注: ログ ファイルの名前は ca\_vcbpopulatedb.log です。

#### -insertVM

VM ホスト システムにある特定の VM に関する情報を CA ARCserve Backup データベースに追加します。

注: ca\_vcbpopulateDB を使用する際に、この引数をほかの引数と組み合 わせることはできません。

#### -deleteVM

CA ARCserve Backup データベースから特定の VM に関する情報を削除 します。

注: ca\_vcbpopulateDB を使用する際に、この引数をほかの引数と組み合 わせることはできません。

#### -stopAutoPopulate

指定したバックアップ プロキシ システムの自動保存プロセスを無効 にします。

-config <config\_file\_name>

ca\_vcbpopulatedb 環境設定ファイルの名前を指定します。

ca\_vcbpopulatedb ユーティリティは環境設定ファイルに指定された情 報を使用して、CA ARCserve Backup データベースに入力します。

この環境設定ファイルには、プライマリ サーバ マシン、プライマリ ユーザ、プライマリ ユーザのパスワード、VCB システム名、VMware ESX ホスト名、および VMware ESX ホスト システム ユーザ認証の詳細情報 が含まれます。

環境設定ファイルに持つことのできるエントリは 1 つのみです。

注: このユーティリティを使用するには、環境設定ファイルを作成す る必要があります。

## ca\_vcbpopulatedb 設定ファイルの作成

CA ARCserve Backup プライマリ サーバ マシン、CA ARCserve Backup プライ マリ ユーザ名などの詳細が記録された設定ファイルを作成します。 ca\_vcbpopulatedb ユーティリティは、設定ファイルに指定されている情報 を使用して CA ARCserve Backup データベースに追加します。

ca\_vcbpopulatedb 設定ファイルを作成する方法

- 1. メモ帳などのテキストエディタを開きます。 ca\_vcbpopulatedb ユー ティリティと同じディレクトリに .cfg ファイル拡張子の付いた環境設 定ファイルを保存します。
- 2. 以下の構文で引数を入力します。

ca\_vcbpopulatedb -Primary <PrimaryServerName> -carootUser <ARCserve caroot User> -carootPass <ARCserve caroot password> [-vcb <VCBMachineName>] -esxServer <ESXServerName> -esxUser <ESXAdmin> -esxUserPass <ESXAdminPassword> [-proto <https/http>] [-vcbMountableVM] [-delProxydb] [-retainVMinDB] [-silent] [-debug] -insertvm <VMname> -deleteVM <VMname> [-stopAutoPopulate]

注:このコマンドの使用方法の詳細については「[ca\\_vcbpopulatedb](#page-301-0) の使 [用方法」](#page-301-0) (P. 302)を参照してください。

3. 設定ファイルを閉じて保存します。

### ユーティリティ リターン コード

ca\_vcbpopulatedb コマンドからのリターン コードは以下のとおりです。

#### ジョブ ステータス リターン コード:

- 0-ジョブは正常に終了しました。
- 1 無効な引数が指定されました。
- **2 CA ARCserve Backup** ドメイン ユーザの認証エラーが発生しました。
- **3** VMware ESX ホスト システムでユーザ認証が失敗しました。
- **4** VMware ESX ホスト システムの接続で障害が発生しました。
- 5-データベース操作で障害が発生しました。
- **6** XML 作成で障害が発生しました。
- **7** Microsoft .NET バージョン 2.0 以降が使用環境にみつかりません。
- 8-ca\_vcbpopulatedb のインスタンスが複数実行されています。
- 9-不明なエラーが発生しました。

### 例

ca\_vcbpopulatedb コマンドの構文例は以下のとおりです。

■ 以下のコマンドを使用して、ホスト名「ESXServer1」を持つ VMware ESX ホスト システムの VM の詳細を、デバッグ フラグをセットした状態で、 http プロトコルを使用して、VCB プロキシ マシン「VCBProxy1」の下に ある ARCserve サーバの「ARCserver1」データベースに入力します。

ca\_vcbpopulatedb.exe -Primary ARCserver1 -carootUser caroot -carootPass ca123 -vcb VCBProxy1 -esxServer ESXServer1 -esxUser root -esxUserPass rootpasswd -proto http -debug

■ 以下のコマンドを使用して、ホスト名「ESXServer1」を持つ VMware ESX ホスト システムの VM の詳細すべてを、デバッグ フラグを解除した状 態で VCB プロキシ マシン「VCBProxy1」の下にある ARCserve サーバの 「ARCserver1」データベースから削除します。

ca\_vcbpopulatedb.exe -Primary ARCserver1 -carootUser caroot -carootPass ca123 -vcb VCBProxy1 -esxServer ESXServer1 -esxUser root -esxUserPass rootpasswd -delProxydb

■ 以下のコマンドを使用して、ホスト名「ESXServer1」を持つ VMware ESX ホスト システムの VM の詳細を、VCB プロキシ マシン「VCBProxy1」 の内部で VM のみマウント可能な状態で、デバッグ フラグをセットし て、ARCserve サーバの「ARCserver1」データベースに入力します。

ca\_vcbpopulatedb.exe -Primary ARCserver1 -carootUser caroot -carootPass ca123 -vcb VCBProxy1 -esxServer ESXServer1 -esxUser root -esxUserPass rootpasswd -vcbMountableVM -debug

- 以下のコマンドを使用して CA ARCserve Backup データベースの自動入 力を停止します。
	- サーバ名が Myvirtualserver で、サーバが VMware vCenter Server シ ステムにある場合

ca\_vcbpopulatedb.exe -stopAutoPopulate Myvirtualserver

- サーバ名が MyEsxserver で、サーバが VMware ESX ホスト システム にある場合

ca\_vcbpopulatedb.exe -stopAutoPopulate MyEsxserver

# 第 17 章: ca\_msvmpopulatedb - Hyper-V VM ユーティリティ コマンド

ARCserve Hyper-V 環境設定ツールのユーティリティ コマンド (ca\_msvmpopulatedb)は、ご使用の Hyper-V システム上の仮想マシン (VM)に関する情報を CA ARCserve Backup データベースに入力するデー

タ収集ツールです。 このユーティリティは Hyper-V ホスト システム上で 実行する必要があります。実行すると、Hyper-V ホスト システム内のすべ ての VM に関連するすべての情報を取得し、それをデータベースに追加し ます。

ca\_msvmpopulatedb ユーティリティによって、以下のような情報が CA ARCserve Backup データベースに入力されます。

- Hyper-V ホスト名
- VM ホスト名
- Windows システムの VM 内に含まれているボリューム名

このユーティリティを定期的に実行して、CA ARCserve Backup データベー スに格納されている Hyper-V ホストの VM とボリュームの情報が最新にな るようにしてください。 Hyper-V ホストに(プライマリ/メンバの) CA ARCserve Backup サーバがインストールされている場合は、一般ジョブ ス ケジューラを使用してこのユーティリティを定期的に実行できます。

# 構文

ca\_msvmpopulatedb のコマンド ラインの構文は、以下のような形式です。

ca\_msvmpopulatedb

-Primary <PrimaryServerName> [-Debug <Debug Level>] [-retainVMinDB] [-DelVMinDB]

### 使用方法

ca\_msvmpopulatedb コマンドには、CA ARCserve Backup データベースへの VM 情報の入力時に実行されるアクションを定義するために使用される引 数およびオプションがあります。

ca\_msvmpopulatedb コマンドには、以下の引数およびオプションがありま す。

-Primary <PrimaryServerName>

プライマリ CA ARCserve Backup システムのホスト名を指定します。

#### -debug

詳細なデバッグログを書き込むようユーティリティに指示します。ロ グは、現在の作業ディレクトリに作成されます。

注: ログファイルの名前は ca\_msvmpopulatedb.log です。

#### デバッグ レベル

デバッグログ (ca\_mshvpopulatedb.log) に必要な情報の詳細レベ ルを指定します。 デバッグ レベルの値が高くなるほど、デバッグ ログに記載される情報もより詳細になります。

デフォルト: 2

範囲:  $1 \sim 6$ 

-retainVMinDB

このコマンドの実行時に、使用不可能な VM に関するデータ (バック アップ情報)を保持します。

デフォルトでは、このユーティリティの実行時には、使用可能な VM の バックアップ情報のみが取得されます。VM を使用できない場合(VM の電源が入っていない、環境から削除されているなど)は、CA ARCserve Backup データベースからこの VM に関する情報が削除されます。この オプションを有効にしておけば、使用可能な VM の情報が取得され、 使用不可能な VM のバックアップ情報は保持されます。

#### -DelVMinDB

指定した Hyper-V Server 用の CA ARCserve Backup データベースの中で 利用可能な VM を削除し、最新の VM データを CA ARCserve Backup デー タベースに入力します。

### ユーティリティ リターン コード

ca\_msvmpopulatedb コマンドからのリターン コードは以下のとおりです。

#### ジョブ ステータス リターン コード:

- 0-ジョブは正常に終了しました。
- **2 CA ARCserve Backup** ドメイン ユーザの認証エラーが発生しました。
- 5-データベース操作で障害が発生しました。
- **6** XML 作成で障害が発生しました。
- 8-ca msvmpopulatedb のインスタンスが複数実行されています。
- 9-不明なエラーが発生しました。

例

ca\_msvmpopulatedb コマンドの構文例は以下のとおりです。

■ CA ARCserve Backup プライマリ (またはスタンドアロン) サーバ 「CASrvr1」に VM を追加するには以下のコマンドを使用します。

ca\_msvmpopulatedb -P CASrvr1

■ CA ARCserve Backup プライマリ (またはスタンドアロン) サーバ 「CASrvr1」に VM を追加し、その時点でアクセスできないか電源がオ フになっていた既存の VM を削除しない場合には、以下のコマンドを 使用します。

ca\_msvmpopulatedb -P CASrvr1 -retainVMinDB

■ この Hyper-V ホスト用に、CA ARCserve Backup プライマリ (またはスタ ンドアロン)サーバ「CASrvr1」に登録された VM を削除するには以下 のコマンドを使用します。

ca\_msvmpopulatedb -P CASrvr1 -DelVMinDB

バッチ コマンド(cabatch)では、外部スクリプト ファイルを使用して、 ジョブをローカルまたはリモートの CA ARCserve Backup ジョブ キューに サブミットしたり、ジョブ キューからジョブを削除したり、ジョブ キュー に含まれる全ジョブの実行日時を変更したりできます。 cabatch ユーティ リティがジョブを CA ARCserve Backup ジョブ キューにサブミットするた めに、バックアップ マネージャが実行されている必要はありませんが、 すべての CA ARCserve Backup エンジンが起動している必要があります。

注: ジョブをリモート サーバの CA ARCserve Backup ジョブ キューにサブ ミットするには、そのサーバに対する適切なアクセス権を持っている必要 があります。

cabatch ユーティリティを使用してジョブをサブミットするには、バック アップ マネージャを使用してジョブ スクリプトを作成し保存するか、 cabatch ジョブ情報テンプレートを使用してジョブの説明を記入したテキ スト ファイルを準備する必要があります。 このテンプレートが完成した ら、cabatch はこのジョブの説明ファイルを読み込み、ジョブを CA ARCserve Backup ジョブ キューにサブミットして実行します。cabatch ジョ ブ情報テンプレート(Template.txt)は、ARCserve Backup のホーム ディレ クトリに保存されています。

このコマンドは、Unicenter NSM (旧名 TNG)のジョブ管理オプションで、 /J (ジョブ リターン コードを返す)や /W (ジョブの完了まで待機する) スイッチを使用して自動化できます。 このコマンドを使用した Unicenter NSM との統合の詳細については、「Unicenter NSM - ジョブ管理オプション の統合」を参照してください。

注: Unicenter NSM r11 より前のリリースでは、ジョブ管理オプションは ワークロード管理と呼ばれていました。

### ジョブの送信

以下の構文を使用すると、スクリプト ファイルを使用してジョブをサブ ミットできます。

CABATCH /MODE=Execute|Submit /H=ServerName /S=<path>ScriptName

#### 例:

CABATCH /H=QANT /S=C:¥BACKUP.ASX /W

#### リターン コード:

- **0**  ジョブは正常に終了しました。
- **1**  ジョブは完了していません。
- **2**  ジョブはキャンセルされました。
- **3**  ジョブは失敗しました。
- **4**  ジョブはクラッシュしました。
- **5**  ジョブはシステム エラーでした。
- **6**  パラメータ エラーが発生しました。

**7** - メモリの不具合が発生しました。メモリを使用していると思われる アプリケーションのうち、重要ではないものを閉じてから、ジョブを 再試行してください。

**8** - 一般エラーが発生しました。

#### モード:

#### ジョブのサブミット

ジョブを即座に実行するよう指定します。ジョブはスクリプト ファイ ルに従ってジョブ キューに追加されます。次に、carunjob がジョブ キューから番号でこのジョブを取得して起動します。

#### 実行

(即座ではなく)指定されたスケジュール時刻に基づいてジョブを実 行するよう指定します。 ジョブはジョブ キューに追加されません。 carunjob は、スクリプト ファイルからこのジョブを直接起動します。

#### オプション:

/H [server name]

ジョブのサブミット先となるジョブ キューのあるサーバ名を指定し ます。 「\*」を入力すると、cabatch では、CA ARCserve Backup ドメイ ン サーバ名としてローカル コンピュータの名前が使用されます。

#### /S [script name]

バイナリ スクリプト、または cabatch のジョブ情報テンプレート (Template.txt)を使用して準備したジョブの説明ファイルを指定しま す。

/RS [Computer Name]

スクリプト内のソース コンピュータ名を Computer Name で置換する よう指定します。

注: コンピュータ名を指定しない場合は、ホスト名が使用されます。

#### /RD [Computer Name]

スクリプト内のデスティネーション コンピュータ名を Computer Name で置換するよう指定します。

注: コンピュータ名を指定しない場合は、ホスト名が使用されます。

#### /D [MM/DD/YY]

ジョブを実行する日付を指定します。

#### /T [HH:MM]

ジョブを実行する時刻を指定します。

#### /G [device group]

デバイス グループ名を指定します。

/TP [media name]

メディア名を指定します。

#### /TID [media id]

メディア ID を指定します。

#### /TSN[media sequence number]

メディア シーケンス番号を指定します。

#### /POST [command]

指定したコマンドをジョブの完了後に実行します。コマンドはフル パ スで指定してください。

#### /PRE [command]

指定したコマンドをジョブの開始前に実行します。コマンドはフル パ スで指定してください。

#### /PREPOSTUSER=user

ジョブの実行前/後のコマンドを実行するユーザの認証情報を指定し ます。

#### /PREPOSTPWD=password

ジョブの実行前/後のコマンドを実行するユーザのパスワードを指定 します。

#### /SSN[session number]

リストア ジョブのセッション番号を指定します。

#### /RSessPW

スクリプト内のセッション パスワードを置換する場合に指定します。

#### $\sqrt{J}$

CA ARCserve Backup ジョブ ステータスをリターン コードとして使用す る場合に指定します。

#### /W

ジョブの完了を待機する場合に指定します。

# ジョブの削除

以下の構文を使用すると、ジョブ キューからすべてまたは指定したジョ ブを削除できます。

CABATCH /E=AL|BK|RS|CP|CT/H=ServerName

#### オプション

/H [server name]

ジョブの削除元となるジョブ キューのあるサーバ名を指定します。 「\*」を入力すると、cabatch では、CA ARCserve Backup ドメイン サー バ名としてローカル コンピュータの名前が使用されます。

#### AL

すべてのジョブを削除する場合に指定します。

#### BK

バックアップ ジョブを削除する場合に指定します。

RS

リストア ジョブを削除する場合に指定します。

#### CP

コピー ジョブを削除する場合に指定します。

#### CT

カウント ジョブを削除する場合に指定します。

### ジョブの修正

以下の構文を使用すると、ジョブ キューにあるすべてのジョブの実行時 刻を変更できます。

CABATCH /H=ServerName /MT=nnn

#### オプション

/H [server name]

ジョブの修正元となるジョブ キューのあるサーバ名を指定します。 「\*」を入力すると、cabatch では、CA ARCserve Backup ドメイン サー バ名としてローカル コンピュータの名前が使用されます。

#### /MT [nnn]

分数を入力して、ジョブの実行時刻を変更します。

- 正の数の場合は、その数値のみを入力します。
- 負の数の場合は、数値の前に「-」(マイナス記号)を入力します。 たとえば、「30」または「-30」と入力します。

### 例

cabatch コマンドの構文例は以下のとおりです。

■ 以下の構文を使用すると、スクリプトファイルを使用してジョブをサ ブミットできます。

cabatch /MODE=Execute|Submit /H=ServerName /S=<path>ScriptName

■ 以下の構文を使用すると、スクリプトファイルを使用し、/W スイッ チを指定してジョブをサブミットできます。

注: /W スイッチを含めた場合、cabatch コマンドはすぐに復帰せず、 ジョブの完了を待機します。

cabatch /MODE=Execute|Submit /H=ServerName /S=<path>ScriptName /W

■ ジョブ キューからすべてのジョブ (AL) を削除する場合は、以下の構 文を使用します。

cabatch /E=AL /H=ServerName

■ ジョブ キューからバックアップ ジョブ(BK)を削除する場合は、以下 の構文を使用します。

cabatch /E=BK /H=ServerName

■ ジョブ キューからリストア ジョブ (RS) を削除する場合は、 以下の構 文を使用します。

cabatch /E=RS /H=ServerName

■ ジョブ キュー内の全ジョブの実行時間を変更して、30分後に実行され るようジョブを起動するには、以下の構文を使用します。

cabatch /H=ServerName /MT=30

レポート ライタ コマンド(CAreports)を使用すると、[CA ARCserve Backup レポート ライタ ユーティリティ ダイアログ ボックスにアクセスして、 カスタム(定義済み、ユーザ作成)レポートを作成できます。 [レポー トライタ]ダイアログボックスには、CA ARCserve Backup ホーム画面の [ユーティリティ]メニュー(または [ユーティリティ]セクション)か らアクセスできます。

CAreports コマンドには、サイレント モードでレポートを実行したり、CA ARCserve Backup Alert マネージャを使用して Alert を送信するためのオプ ションが用意されています。 レポート ライタを使って作成したレポート は、レポート マネージャでプレビュー、印刷、またはスケジューリング できます。

CAreports 構文の説明をすべて表示するには、以下のコマンドを入力しま す。

CAreports /?

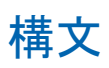

careports コマンド ライン構文のフォーマットは以下のとおりです。

careports

```
[m <machine_name>]
[-r <report_name>]
[-s]
[-o <output_filename>]
[-alert]
[-f <format_type>]
[?]
```
### オプション

careports には、レポートの生成と CA ARCserve Backup Alert マネージャを使 用したアラートの送信に関する多数のオプションが用意されています。

careports コマンドには、以下のオプションがあります。

-a

ファイルの出力を自動的に有効にします。-o オプション(出力ファイ ル名)と組み合わせて使用すると、指定したディレクトリに新しい出 力ファイルを作成することができます。出力ファイル名は、レポート テンプレートの命名規則に従って付けられます。さらに -o オプション を指定して、その既存のファイルを指定しても、ファイルは上書きさ れません。

-s

サイレント モードで(ダイアログ ボックスまたはメッセージ ボック スを使用しないで)レポートを作成します。

-s オプションは、-r オプション (レポート テンプレート) と組み合わ せて使用します。また、「ジョブ スケジューラ ウィザード」ツールで レポートのスケジューリングを行う場合は、必ずこのオプションを使 用します。

-r <report\_name>

レポートに使用するレポート テンプレートの名前を指定します。-r オ プションを指定しないと、他のオプション (-s、-o、および-alert) が 無視されます。

-o <output\_filename>

実行したレポートによって生成される結果の保存先となる、出力ファ イル名を指定します。 指定したファイルが存在する場合は、拡張 子 .bak の付いた名前に変更されます。たとえば、c:¥temp¥report.xml は c:¥temp¥report.bak.xml に名前変更されます。

-m <machine\_name>

レポートをリモート コンピュータに生成する場合に、そのコンピュー タの名前を指定します。

-f <format\_type>

出力ファイルのフォーマットを指定します。

- XML (\*.xml) (デフォルト)
- CSV (\*.csv) (カンマ区切りフォーマット)

#### -alert

レポート完了時にアラート メッセージが送信されます。 アラート メッセージを、Alert マネージャで設定する必要があります。場所は、 「ARCserve」環境設定です。

#### -append

新規作成されたレポートが既存のファイルに追加されます。

注: 新規作成されるレポート ファイルと既存のレポート ファイルの 両方が CSV 形式である必要があります。

?

CA ARCserve Backup クエリ レポート画面が表示されます。この画面で、 レポートに含める情報を指定できます。

例

careports コマンドの構文例は以下のとおりです。

■ 以下のコマンドを使用して、レポートテンプレートを開き、<machine name> についての xml 出力をサイレント モードで作成します。

careports -s -r <report name> -o <output name> -m <machine name>

■ 以下のコマンドを使用して、出力を Alert マネージャ (alert)に送信し ます。

careports -s -r <report name> -o <output name> -alert -m <machine name>

■ 以下のコマンドを使用して、レポートテンプレートを開き、<machine name> についての CSV 出力(デフォルト値では XML) をサイレント モードで作成します。

careports -s -r <report name> -o <output name> -f CSV -m <machine name>
# 第 20 章: caadvreports - 詳細レポート ジェ ネレータ コマンド

詳細レポート ジェネレータ コマンド (caadvreports) は、さまざまなレポー トを生成できるユーティリティです。これにより、現在のデータ保護ス テータスの概要を知ることができます。caadvreports ユーティリティでは、 すべてのログ メッセージを、ARCServe\_HOME¥logs フォルダの CAAdvReports.Log ファイルに書き込みます。このファイルは、レポートの 生成時に caadvreports が実行したアクションについての詳細情報を提供 します。 このログ ファイルは、レポートに関するあらゆる問題をデバッ グするときの出発点として使用できます。

# 構文

caavdreports コマンド ライン構文のフォーマットは以下のとおりです。

caadvreports

-ReportType <report\_ID> -OutFile <output file name> -StartDate <mm/dd/yyyy> [hh:mm:ss] -EndDate <mm/dd/yyyy> [hh:mm:ss] -Server <remote server name> -JobDesc <string text> [-XML]|[-CSV] -Percent <percent value> -Top <n> -Serial <serial> -PastDays <n> -AutoName -Alert -VaultCycle

## <span id="page-325-0"></span>caadvreports - レポート

caadvreports コマンドには、詳細レポートを生成するためのさまざまなオ プションがあります。caadvreports コマンドでは、さまざまなレポート パ ラメータを受け入れ、解析できます。ただしすべてのレポートにすべての パラメータが必要であるわけではありません。 生成中のレポートのタイ プに基づいて、指定されたレポートで必要なパラメータとサポートされる パラメータのみが使用されます。 不要なパラメータは、そのまま無視さ れます。

詳細レポートを実行するには、少なくともレポート タイプと生成された レポート ファイルの保存先パスを指定する必要があります。 そのレポー トにおけるいずれかの必須パラメータを指定しなかった場合は、ユーティ リティが失敗して、失敗の原因がログ ファイルに書き込まれます。

caadvreports コマンドを使用して生成できるレポートのタイプを、サポー トされるフィルタ パラメータを含めて、以下に示します。

#### バックアップ試行成功率: サマリ

このレポートは、成功したバックアップ試行の比率を示します。未完 了および失敗のバックアップ試行の比率も示します。

#### サポートされるフィルタ パラメータは以下のとおりです。

-StartDate

-EndDate

-PastDays

-JobDesc (詳細の一致するジョブのみを含めるよう出力を限定)

#### バックアップ試行成功率

このレポートは、成功したバックアップ試行の比率に関する情報を ノード単位で示します。

#### サポートされるフィルタ パラメータは以下のとおりです。

-StartDate

-EndDate

-PastDays

-JobDesc (詳細の一致するジョブのみを含めるよう出力を限定)

-Percent (失敗率が、指定した比率より高いノードのみを含めるよ う出力を制限)

リストア試行成功率

このレポートは、全リストア試行での成功率を示します。

サポートされるフィルタ パラメータは以下のとおりです。

-StartDate

-EndDate

-PastDays

-JobDesc (詳細の一致するジョブのみを含めるよう出力を限定)

### ドライブ スループット

このレポートは、各ドライブで観察された、平均スループットに関す る情報を示します。

サポートされるフィルタ パラメータは以下のとおりです。

-StartDate

-EndDate

-PastDays

-Serial (フィルタが一致するシリアル番号を持つドライブのみを含 めるよう出力を制限)

### バックアップ エラー

このレポートは、レポート期間中にバックアップ ジョブに関連して発 生した、各バックアップ パスでのエラーおよび警告の件数を示します。

### サポートされるフィルタ パラメータは以下のとおりです。

-StartDate

-EndDate

-PastDays

-JobDesc (詳細の一致するジョブのみを含めるよう出力を限定)

### 失敗したバックアップ試行

このレポートは、レポート期間中にバックアップ試行が多く失敗した クライアントを示します。

## サポートされるフィルタ パラメータは以下のとおりです。

-StartDate

-EndDate

#### -PastDays

-JobDesc (詳細の一致するジョブのみを含めるよう出力を限定)

-Top (最初の「n」クライアントのみに出力を制限)

#### 連続して失敗したバックアップ試行

このレポートは、レポート期間中にバックアップ試行が連続して多く 失敗したクライアントを示します。

#### サポートされるフィルタ パラメータは以下のとおりです。

-StartDate

-EndDate

-PastDays

### 部分バックアップ

このレポートは、部分バックアップ回数の多いクライアントを示しま す。

### サポートされるフィルタ パラメータは以下のとおりです。

-StartDate

-EndDate

-PastDays

-JobDesc (詳細の一致するジョブのみを含めるよう出力を限定)

-Top (最初の「n」クライアントのみに出力を制限)

#### フル バックアップ期間

このレポートは、レポート期間でのすべてのバックアップ パスについ て、フル バックアップの平均バックアップ時間、平均バックアップ データ量、平均スループットを示します。

## サポートされるフィルタ パラメータは以下のとおりです。

-StartDate

-EndDate

-PastDays

-JobDesc (詳細の一致するジョブのみを含めるよう出力を限定)

### 前回のバックアップ ステータス レポート

このレポートは、キューにある全バックアップ ジョブの前回の実行ス テータスを示します。ジョブがまだアクティブである場合は、実行中 ジョブの現在のステータスが示されます。このレポートは、レポート 生成時におけるキュー内のジョブのステータスのみを示します。

### サポートされるフィルタ

なし

#### ボールト レポート

このレポートは、レポート日にボールトに入るまたはボールトから外 れるテープのリストを示します。 -VaultCycle コマンドを使用して、レ ポートの生成前にボールト サイクルを実行できます。

## サポートされるフィルタ

なし

# caadvreports - オプション

caadvreports コマンドには、詳細レポートの生成と CA ARCserve Backup Alert マネージャを使用したアラートの送信に関する多数のオプションが 用意されています。

caadvreports コマンドでは、以下のオプションがサポートされています。

#### -ReportType <n>

生成するレポートのタイプを指定します。このパラメータはすべての レポートで必要です。

値 <n> によって、生成されるレポートのタイプが決まります。

以下のリストに、値 <n> と生成されるレポートの対応を示します。

### <n> レポート名

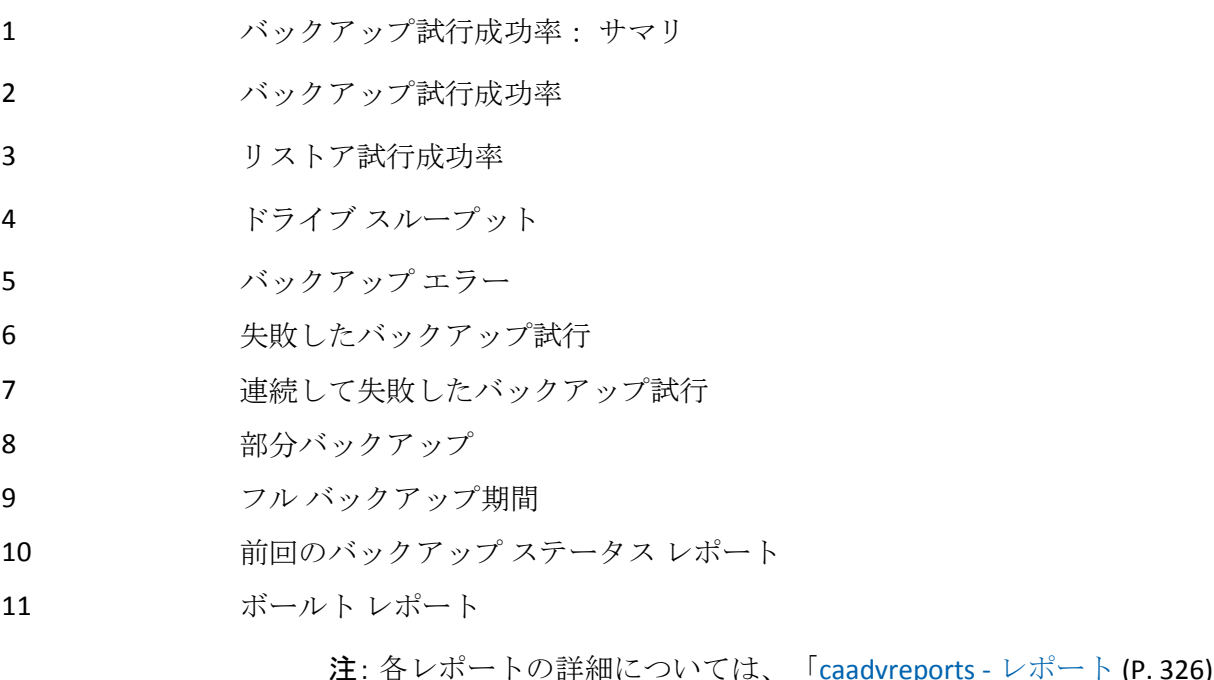

**注**: 各レポートの詳細については、「<u>[caadvreports -](#page-325-0) レポート</u>(P.326)」 を参照してください。

### -OutFile <file name>

生成されるレポートの保存先ファイルのフル パスを指定します。これ は、すべてのレポートで必要なパラメータです。

「-AutoName」を使用した場合は、このスイッチは不要です。

-StartDate <mm/dd/yyyy> [hh:mm:ss]

レポート期間の開始日時を指定します。 時刻パラメータ「hh:mm:ss」 はオプションです。時刻を指定しなかった場合は、「00:00:00」(12:00 AM)であるとみなされます。 時刻を指定する場合は、24 時間形式で 指定する必要があります。

注:「-PastDays <n>」スイッチを含める場合、このスイッチは不要です。

-EndDate <mm/dd/yyyy> [hh:mm:ss]

レポート期間の終了日時を指定します。 時刻パラメータ「hh:mm:ss」 はオプションです。時刻を指定しなかった場合は、「11:59:00」(11:59 PM)であるとみなされます。 時刻を指定する場合は、24 時間形式で 指定する必要があります。

注:「-PastDays <n>」スイッチを含める場合、このスイッチは不要です。

#### -Server <remote server>

レポートを実行するリモート サーバを指定します。通常、レポートは、 プライマリ サーバで実行されます。 このスイッチは、リモート メン バ サーバでレポートを実行する場合に含めます。

-JobDesc <string text> [-XML | -CSV]

ジョブ詳細の文字列テキストを指定します。ジョブ詳細が文字列テキ ストに一致する特定のジョブのみを含めるよう出力を制限するために、 いくつかのレポートで使用します。

-XML

レポートを XML 形式で生成する場合に指定します。 生成された XML レポートは、提供された .xsl レスポンス ファイルと組み合わせて、 HTML レポートの生成に使用できます。

これは、このオプションを上書きする他のオプションを指定しなかっ た場合のデフォルト オプションであり、-CSV パラメータと組み合わせ ることはできません。

-CSV

CSV 形式でレポートを生成する場合に指定します。

#### -Percent <percent value>

レポートのフィルタリングに使用されるパーセント値を指定します。

-Top <n>

レポート出力を先頭の「n」個のみに制限する場合に指定します。

#### -Serial <serial>

シリアル番号が指定したシリアル文字列パターンと一致するドライブ のみに、レポート出力を制限する場合に指定します。シリアル番号は、 ドライブ スループット レポートでデバイス シリアル番号と比較され ます。

### -PastDays <n>

レポートを生成対象期間として、現在時刻までの日数を指定します。 このスイッチは、固定期間のレポートを生成するために -StartDate お よび -EndDate スイッチの代わりに使用できます。

たとえば、週次レポートを生成する場合は、「n」の値に 7 を設定しま す。これにより、過去 7 日間のレポートが生成されます。

#### -AutoName

出力レポート名を自動生成する場合に指定します。 自動生成される ファイル名は、レポート名と実行日時を組み合わせることにより作成 されます。

#### -Alert

レポート完了時にアラート メッセージが送信されます。 アラート メッセージを、Alert マネージャで設定する必要があります。場所は、 「ARCserve」環境設定です。

#### -VaultCycle

ボールト レポートで使用して、レポートの生成前にボールト サイクル が自動実行されるようにします。

重要: このスイッチを使用する場合は、このレポートが生成される日 のレポート前後に、ボールト サイクルを手動で実行しないでください。 caadvreports コマンドの構文例は以下のとおりです。

■ 以下のコマンドを使用して、最近7日間の「ドライブスループット」 レポート(レポートタイプ4)を生成し、自動生成したファイル名の ファイルに結果を格納します。

CAAdvReports.exe -reporttype 4 -pastdays 7 -autoname

■ 以下のコマンドを使用して、1/1/2007 から 3/30/2007 までに実行され た全ジョブの「フル バックアップ期間」レポート(レポート タイプ 9) を生成し、「full\_backup\_report.xml」という名前のファイルに送ります。

CAAdvReports.exe -reporttype 9 -startdate 01/01/2007 -enddate 03/30/2007 -outfile full\_backup\_report.xml

■ 以下のコマンドを使用して、1/1/2007 から 3/30/2007 までに実行され た全ジョブの「フル バックアップ期間」レポート(レポート タイプ 9) を生成し、「full\_backup\_report.csv」という名前の CSV ファイルに送り ます。 ジョブ詳細に「ACCT」を含むジョブのみに出力を制限します。

CAAdvReports.exe -reporttype 9 -startdate 01/01/2007 -enddate 03/30/2007 -outfile full\_backup\_report.csv -CSV -JobDesc "ACCT"

# 第 21 章: pfc - プレフライト チェックリスト ユーティリティ コマンド

プレフライト チェックリスト ユーティリティ コマンド (pfc) により、CA ARCserve Backup サーバおよびエージェントに対してバイタル チェックを 実行して、バックアップ ジョブの失敗の原因となる可能性のある条件を 検出できます。 このコマンドは、CA ARCserve Backup の稼働中に実行する ことを想定されています。

pfc によって実行されるチェックは、以下のように、システム チェック、 ARCserve チェック、エージェント チェック、メディア チェックの 4 つの カテゴリに分類されます。

## システム チェック

サーバのシステム要件、データベースの空きディスク容量、および RPC (Remote Procedure Calls)サービス登録のチェックが含まれます。

ARCserve チェック

ARCserve システム アカウントと権限、CA ARCserve Backup エンジンの ステータス、SAN サーバとの接続状況 (SAN Option がインストールさ れている場合)、およびサーバに接続されているテープ デバイスの状 態などがチェックされます。

エージェント チェック

ジョブに必要なすべてのクライアントおよびデータベース エージェ ントに関する、接続とクレデンシャルのチェックが含まれます。

### メディア チェック

再利用セット内のメディアの使用可能性(ジョブにメディア プールが 指定されている場合)、メディアの有効期限、ファイル システム デバ イスでのソースとデスティネーションの競合のチェックが含まれます。 pfc ユーティリティを使用するたびに、以下のログが作成されます。

#### PFC\_SERVERNAME\_###### .LOG

このログには、pfc の実行時にコマンドプロンプトウィンドウに出力され た情報と同じ情報が書き込まれ、CA ARCserve Backup ログ ディレクトリ (ARCserve Home Directory/logs/pfclogs)に配置されます。このディレクト リは、-logpath オプションを使用して変更できます。

# 構文

pfc コマンド ライン構文のフォーマットは以下のとおりです。

pfc [-cahost <hostname>] [options] [filename(s)]

# 使用方法

pfc コマンドでは、以下のチェックを設定できます。

- システム チェック
- ARCserve チェック
- エージェント チェック
- メディア チェック

# プレフライト チェック

pfc システム プレフライト チェックは、サーバのシステム要件チェック、 CA ARCserve Backup システム アカウント チェック、ジョブに必要なクライ アントとデータベース エージェントのチェック、および再利用セット内 のメディアの使用可能性チェック(該当する場合)を含みます。

pfc コマンドには、以下のオプションがあります。

pfc [-cahost <hostname>] [options] [filename(s)]

-allchecks -syschecks -bchecks -agentchecks -mediachecks -a -n -s -v -logpath <path> -alert

#### -cahost *<hostname>*

処理をホストするシステムの名前を識別します。

処理をリモート システムで実行する場合は、コマンドにこのスイッチ を含める必要があります。

この処理をローカル システムで実行する場合は、このスイッチは必要 なく、コマンドに含める必要はありません。

注: [-cahost <hostname>] スイッチはオプションです。 このコマンドを ローカル ホスト上で使用する場合、このスイッチは必要ありません。 ただし、リモートで実行する場合は、hostname を指定する必要があり ます。 cahost スイッチで指定された-ホストは、メンバ サーバまたは プライマリ サーバにすることができます。ただし、CA ARCserve Backup は常にプライマリ サーバのジョブ キューにジョブを追加し、その後、 プライマリ サーバが、ジョブが処理される際にこのスイッチに従って ジョブを適切なサーバ(プライマリ/メンバ)へ送信します。

注:「ARCserve Manager(コンソール)」モードを使用して CA ARCserve Backup をインストールした場合、ローカル マシンから -cahost スイッ チを含めてこのコマンドを実行する必要があります。このコンソール インストール モードは、ローカル マシンに CA ARCserve Backup のすべ ての機能を実際にインストールするわけではないので、このコマンド を CA ARCserve Backup を含むプライマリまたはメンバ サーバにリモー トでサブミットする際には -cahost を含めることが必須です。そうしな いと、コマンドが失敗します。

#### filename(s)

特定のジョブに対してチェックを実行する場合に、ジョブ スクリプト のファイル名を指定します。(例: 00000005.job)。 これらのファイ ルは、CA ARCserve Backup のインストール ディレクトリ直下の 00000001.qsd ディレクトリに保管されています。

#### -allchecks

システム チェック、ARCserve チェック、エージェント チェック、およ びメディア チェックなど、CA ARCserve Backup パラメータの全チェッ クが実行されます。これらのチェックは、ジョブ キューにあるすべて のレディ状態ジョブに対して、非対話モードで実行されます。このス イッチの使用時は、ファイル名を指定できません。

#### -syschecks

ディスク容量、RPC (Remote Procedure Calls)通信、システム リソー スなど、システム関連チェックが実行されます。

-bchecks

CA ARCserve Backup デーモンのステータス チェック、データベース チェック、テープ チェンジャ チェックなどのプロセスとリースに関連 するチェックが実行されます。

-agentchecks <*filenames*>

指定されたバックアップ ジョブに必要なエージェント リソースの チェックが実行されます。 このオプションの使用時は、1 つまたは複 数のジョブ スクリプト ファイル名を指定する必要があります。 これ らのファイルは、CA ARCserve Backup のインストール ディレクトリ直 下の 00000001.qsd ディレクトリに保管されています。

このコマンドでは、\$ARCSERVE HOME¥00000001.gsd ディレクトリの下 にあるジョブ ファイルを最後のパラメータとして指定する必要があ ります。

たとえば、ジョブ番号 3 のジョブでエージェント チェックを実行する 場合は、\$ARCSERVE HOME¥000000001.gsd ディレクトリの下に 「00000003.job」というジョブ ファイルが存在する必要があります。 このチェックの pfc コマンドは以下のようになります。

pfc -agentchecks 00000003.job

注: また、このオプションと -a スイッチを組み合わせて使用し、キュー に含まれるすべてのジョブに対して、エージェント チェックを実行す ることもできます。

注: マスタ サーバの認証情報は、PFC (Preflight Checklist、プレフライ ト チェックリスト) ユーティリティでは確認できません。

#### -mediachecks *<filenames>*

メディア チェックを実行します。このオプションの使用時は、1 つま たは複数のジョブ スクリプト ファイル名を指定する必要があります。 これらのファイルは、CA ARCserve Backup のインストール ディレクト リ直下の 00000001.qsd ディレクトリに保管されています。 たとえば、 「pfc -mediachecks job105」のように入力します。

このコマンドでは、SARCSERVE HOME¥00000001.asd ディレクトリの下 にあるジョブ ファイルを最後のパラメータとして指定する必要があ ります。

たとえば、ジョブ番号 3 のジョブでメディア チェックを実行する場合 は、SARCSERVE HOME¥00000001.gsd ディレクトリの下に

「00000003.job」というジョブ ファイルが存在する必要があります。 このチェックの pfc コマンドは以下のようになります。

#### pfc -mediachecks 00000003.job

注: また、このオプションと -a スイッチを組み合わせて使用し、キュー に含まれるすべてのジョブに対して、メディア チェックを実行するこ ともできます。

-a

ジョブ キューに含まれているレディ状態のすべてのジョブを指定す る場合は、このスイッチを指定します。このスイッチの使用時は、ファ イル名を指定できません。

-n

非対話モードで実行します。 このスイッチを使用すると pfc が無人で 実行され、ユーザ入力を求めて停止することがありません。

-s

実行されていない CA ARCserve Backup エンジンすべての起動を試行し ます。 -bchecks オプションと共に使用しないと、-s は機能しません。

-v

冗長モードで実行します。このオプションを使用すると、コマンド プ ロンプト ウィンドウに詳細情報が出力され、実行されたチェックに関 する情報が記録されます。 これには、デバッグに使用する情報(失敗 した関数の名前、API コールが失敗したときに返されるエラー コード など)が含まれています。

#### -logpath *<path>*

ログ ファイルのパスを設定します。 デフォルト パスは、CA ARCserve Backup ログ ディレクトリ(ARCServe\_HOME/logs/pfclogs)です。-logpath オプションにパスを指定することにより、この場所を変更できます。

#### -alert

Alert 機能を設定している場合、このコマンドを使用すると Alert を送 信できます。 たとえば、電子メールを送信するように Alert 設定した 状態で -alert コマンドを使用すると、PFC ログが電子メールに添付され て送信されます。

Alert の設定の詳細については、「管理者ガイド」を参照してください。

# 例

pfc コマンドの構文例は以下のとおりです。

■ 以下の構文は、ジョブ キュー内のすべてのレディ状態ジョブに対して、 非対話モードですべてのチェックを実行します。

pfc -allchecks

■ 以下の構文は、冗長モードと非インタラクティブモードでシステム チェックを実行します。

pfc -syschecks -v -n

■ 以下の構文を使用して、ARCserve チェックを行い、実行されていない すべての CA ARCserve Backup エンジンを開始します。

pfc -bchecks -s

■ 以下の構文は、キューに含まれるすべてのレディ状態ジョブに対して エージェント チェックを実行します。

pfc -agentchecks -a

■ 以下の構文は、ジョブ9のエージェント チェックを実行します。

pfc -agentchecks 00000009.job

■ 以下の構文は、ジョブ8とジョブ9のメディアチェックを実行します。

pfc -mediachecks 00000008.job 00000009.job

■ 以下の構文を使用して、ジョブ9のメディアチェックを実行してコン ソールに出力を表示し、この出力を /tmp ディレクトリ内のファイルに 記録できます。

pfc -mediachecks -logpath /tmp/ 00000009.job

■ ホールド状熊のジョブに対してエージェント チェックを実行します。

pfc -agentchecks 00000009.job

# 第 22 章: tapecomp - テープ比較ユーティリ ティ

テープ比較コマンド(tapecomp)は、メディアを比較することができるコ マンド ライン インターフェース ユーティリティです。 このユーティリ ティは、CA ARCserve Backup で生成されたメディアでのみ使用できます。 また、CA ARCserve Backup のホーム ディレクトリで使用する必要がありま す。

# 構文

tapecomp コマンド ライン構文のフォーマットは以下のとおりです。

tapecomp [options]

-s<SourceGroup> -d<DestGroup> -r<Source TapeName> -t<Dest TapeName> -n# -x#

# オプション

tapecomp ユーティリティは、CA ARCserve Backup のメディアを比較するた めのさまざまなオプションを提供します。

tapecomp ユーティリティには、以下のオプションがあります。

-s <source group name>

テープが存在するソース グループの名前を指定します。

-d <destination group name>

デスティネーション グループの名前を指定します。このスイッチは必 ず使用する必要があります。

-r <source tape name>

比較するテープのソース テープの名前を指定します。

-t <dest tape name>

比較するテープのデスティネーション テープの名前を指定します。

-n#

先頭のソース セッション番号を指定します。

デフォルトは 1 です。

-x#

先頭のターゲット セッション番号を指定します。

デフォルトは 1 です。

#### 注:

- このユーティリティは CA ARCserve Backup の認定テープデバイスをす べてサポートしています。 ソースとターゲットのテープ ドライブが、 ぞれぞれ異なるモデルであってもかまいません。
- ログファイルはコピー処理のたびに生成されます。
- テープ比較ユーティリティでは、特定のセッションから最後のセッ ションまで、またはメディア セット全体を比較できます。
- ソースとターゲットでは複数のメディアを使用できます。 このユー ティリティの使用中に最後のメディアに達すると、次のシーケンス メ ディアを指定するように求めるメッセージが表示されます。
- ユーティリティの進行状況は、CA ARCserve Backup デバイスマネー ジャでモニタできます。
- テープ比較ユーティリティは、マルチプレキシングまたは暗号化を使 用して作成されたテープの比較をサポートしません。
- テープ比較ユーティリティは、同じグループ内で同じ名前を持つ2つ のテープの比較をサポートしません。

tapecomp コマンドの構文例は以下のとおりです。

■ ソースの GROUP0 に属する Tape1 の全セッションを、デスティネー ション グループ 1 に属する Tape2 と比較するには、以下のコマンドを 使用します。

tapecomp -sGROUP0 -rTAPE1 -dGROUP1 -tTAPE2

■ ソースの GROUPO に属する TAPE1 TEST のセッション 3 の全セッショ ンを、デスティネーション グループ 1 に属するターゲット TAPE2 TEST のセッション 4 の全セッションと比較するには、以下のコマンドを使 用します。

tapecomp -sGROUP0 -r"TAPE1 TEST" -n3 -dGROUP1 -t"TAPE2 TEST" -x4

# 第 23 章: tapecopy - テープ コピー ツール コ マンド

テープ コピー コマンド(tapecopy)は、テープ コピー ツール ユーティリ ティで使用するコマンド ライン インターフェースです。メディア間で素 早くデータをコピーできます。 コピー元とコピー先のメディアが同じで ある必要はありません。 テープ全体またはセッション全体をコピーでき ます。コピーするソースを指定するか、CA ARCserve Backup データベース に格納されているセッションに対して検索条件を指定して、この処理を実 行できます。

tapecopy によりテープ コピー機能が実行されると、処理のステータスを示 す終了リターン コードが生成されます。

注: tapecopy を使用して、データを VM:Tape メディアへコピーすることは できません。

# 構文

tapecopy コマンド ライン構文のフォーマットは以下のとおりです。

テープ コピー ジョブ (ユーザ指定ソース)

<Base Install Path>/tapecopy -s[source group] -d[destination group] -t[source tape name] {[source options] [destination options]}

テープ統合ジョブ(データベース指定ソース)

<Base Install Path>/tapecopy -d[destination group] [query options]{-c[destination tape name] [destination options]}

# 使用方法

tapecopy コマンドには、以下のオプションおよび引数を設定できます。

- データベース照会オプション
- ソース引数
- デスティネーション引数

# データベース照会オプション

データベース照会オプションを使用すると、特定の属性に基づいてソース セッションを選択できます。データベース オプションを指定すると、デー タベースへの照会が行われ、検索基準と一致するすべてのセッションが tapecopy のソース セッションとなります。 以下のスイッチを 1 つ以上指 定して、複雑な照会条件を指定できます。

デフォルトでは、照会により検索された全セッションが、デスティネー ション グループ内の 1 本のテープにコピーされます。 tapecopy コマンド は、デスティネーション グループでブランク テープを検出し、これを フォーマットして、mm/dd/yyyy-hh:mm の形式でテープに名前を付けます。

tapecopy コマンドには以下の照会オプションがあります。

tapecopy

[-qType <Backup Session Type>] [-qMethod <Backup Session Method>] [-qNode <Backup Session Node>] [-qOnOrBefore <MM/DD/YYYY> [<hh:mm>]] [-qOnOrAfter <MM/DD/YYYY> [<hh:mm>]] [-qMID <Master Job Number>] [-qJobNo <Job No Query>] [-qMediaPool <Media Pool Name>] [-qPreview (View Query Details)] [-qIgnoreRep (Ignore Replication Flag)] [-qExclude <Exclude List File Name>] [-qPastTime <Number of Days>] [-qCA RHAType <Type of CA RHA Session>] (-qType CA RHA と組み合わせてのみ使用) -qType *<Backup Session Type>*

選択されたタイプのセッションのみをコピーに含めるよう CA ARCserve Backup データベースを照会します。

セッションの種類をカンマで区切って指定することにより、複数の セッションの種類を同時に照会できます。

例:

tapecopy -d PGROUP0 -qType SQL,WindowsNT

以下のセッション タイプを使用できます。

MSNetDrive、UNIX、BABDatabase、OracleLog、DBAGENT、SYBASE、 LotusNotes、Informix、TAR、CPIO、UNIXImage、WindowsNT(WinNT/2000/XP を含む)、Windows98(Win95/98/ME を含む)、NTSAP、UNIXSAP、ORACLE、 ORACLE8、ORACLE9I、NTOracle、UNIXRAW、UNIXSYBASE、UNIXORACLERMAN。 WINORACLERMAN、DRTAR、CA\_RHA、DBAEXDB、DBAEXDBVSS、DBAEXSIS、 SQL、ASDBSQL、SQLDR、ASDBSQLE、SPA2007、および REFS。

-qMethod *<Backup Session Method>*

指定したバックアップ方式によってバックアップされたセッションの みを含めるよう CA ARCserve Backup データベースを照会します。

以下のセッション方式を使用できます。

FULL、DIFF、INCR

(FULL = フル バックアップ、DIFF = 差分バックアップ、INCR = 増分バッ クアップ)

-qNode *<Backup Session Node>*

指定したノードからのセッション バックアップのみを含めるよう CA ARCserve Backup データベースを照会します。

-qOnOrBefore *<MM/DD/YYYY> [<hh:mm>]*

指定した日時以前にバックアップされたセッションを含めるよう CA ARCserve Backup データベースを照会します。時刻の指定はオプション です。 日付と時刻は、スペースで区切る必要があります。

-qOnOrAfter *<MM/DD/YYYY> [<hh:mm>]*

指定した日時以降にバックアップされたセッションを含めるよう CA ARCserve Backup データベースを照会します。時刻の指定はオプション です。 日付と時刻は、スペースで区切る必要があります。

-qMID *<Master Job Number>*

Master Job Number に従属するすべてのセッションを含めるよう CA ARCserve Backup データベースを照会します。

このオプションは、マルチ ストリーミング セッションを統合する際に 使用します。 このオプションは、マルチ ストリーミング ジョブのマ スタ ジョブ番号に従属するすべてのセッションについて CA ARCserve Backup データベースを照会します。マスタ ジョブ番号は、親マルチ ス トリーミング ジョブのジョブ番号を表します。

#### -qJobNo *<Job No Query>*

指定したジョブ番号に従属するすべてのセッションを含めるよう CA ARCserve Backup データベースを照会します。このオプションでは、指 定したジョブ番号に属するセッションが検索されて、デスティネー ション メディアにコピーされます。 ローテーション ジョブの場合、 このコマンドは、指定したジョブ番号の各ジョブ ID に関連する全セッ ションをデータベースに照会して、すべてのセッションをデスティ ネーション メディアにコピーします。

このスイッチを他の照会スイッチと一緒に使用して、コピーするセッ ションをさらに限定することもできます。

-qMediaPool *<Media Pool Name>*

指定したメディア プールに属するテープを含めるよう CA ARCserve Backup データベースを照会します。 \* および ? のようなワイルドカー ド文字を使用して検索を実行できます。

-qPreview *(View Query Details)*

tapecopy が、照会条件を満たすセッションのリストのみを表示するよ う、tapecopy をプレビュー モードに切り替えます。 実際のテープ コ ピー操作は実行されません。

このオプションを使用すると、クエリ結果セットをより詳細に表示で きます。コピー ルーチンを実行したくない場合に、このオプションと データベース クエリ オプションを組み合わせて使用します。 これに より、照会の詳細な結果セットが表示されます。

#### -qIgnoreRep *(Ignore Replication Flag)*

レプリケーション フラグを無視して、tapecopy コマンドによってすで にコピーされているセッションを含めます。レプリケーション フラグ を無視すると、tapecopy コマンドは、すでにコピーされているセッショ ンを無視します。

#### -qExclude *<Exclude List File Name>*

ファイルに格納されたリストで指定されたファイル ホスト名を除外 するよう CA ARCserve Backup データベースを照会します。このファイ ルは、CA ARCserve Backup ホーム ディレクトリの環境設定ディレクト リにあります。

-qPastTime *<Number of Days>*

指定した日数以内にバックアップされたセッションを含めるよう CA ARCserve Backup データベースを照会します。tapecopy 操作の実行時を 基点として、24 時間間隔で日数がカウントされます。各月の日数の違 いも考慮されます。

qOnOrBefore または -qOnOrAfter オプションと併用することはできま せん。

-qCA\_RHAType <CA RHA セッションのタイプ>

注: -qType CA\_RHA と組み合わせてのみ使用できます。

CA ARCserve Backup データベースを照会して、指定した CA\_RHA タイプ のセッションのみをコピーに含めます。利用できる CA\_RHA セッショ ンは、FileSystem、MSSQL、および Exchange です。

照会する CA\_RHA セッションのタイプを指定しなかった場合は、デ フォルトですべての CA RHA セッションが含まれます。

# デスティネーション引数

tapecopy コマンドのデスティネーション引数では、選択したメディアのコ ピー先を指定できます。 コピーするメディアを選択してから、tapecopy ジョブのデスティネーションおよびデスティネーション オプションを選 択できます。

注: ソースまたはターゲットがデデュプリケーション デバイスの場合、 tapecopy は、ソース テープとまったく同じターゲット テープを作成でき ません。 まったく同じであるとは、ソース テープとターゲット テープに 対して、テープ名、シーケンス番号、およびランダム ID の 3 つの項目が 同じであることを意味します。このような事態を避けるために、-c または -idr スイッチを使用して、デスティネーション デデュプリケーション デバ イスをソース テープと異なるテープにする必要があります。

tapecopy コマンド ライン ユーティリティは、以下のディスティネーショ ン引数をサポートします。

tapecopy

```
[-rd <remote server name>]
[-zd <destination sequence no.>]
[-d <destination group name>]
[-c <destination tape name>]
[-v <vault name>]
[-k (未完了コピーの強制ボールト)]
[-m <Assign Media Pool Name>]
[-max \leq# of days>]
[-idd <Destination Random ID>]
[-idr (ランダム ID の自動生成) ]
[-o (上書き)]
[-off (オフライン)]
[-ex (エクスポート)]
[-wd <Wait On Destination Tape in Minutes>]
[-q][-forceMerge (詳細マージ オン) 1
[-jid <Job ID>]
[-wormDst]
[-fDstMux]
[-eject <Eject Media>]
[-dIgnoreFSDGroup]
[-dpp <weeks:days:hours:minutes>]
[-mdt <Media Pool Name>]
```
#### -rd *<remote server name>*

コピー先リモート デスティネーション サーバの名前を指定します。 このオプションは、リモート ホストへデータを送信するときに使用し ます。

-rd スイッチを使用する場合、以下の制限事項が適用されます。

- デスティネーションがリモートのデデュプリケーション デバイス または FSD の場合は、-rd スイッチは使用できません。
- -rd スイッチは CA ARCserve Backup サーバ間でのみ使用します。

-zd *<destination sequence no.>*

コピー先デスティネーション シーケンス番号を指定します。このオプ ションを使用すると、-c オプションを使用する際にシーケンス番号を 区別することができます。

-d *<destination group name>*

コピー先のグループ名を指定します。 このオプションを省略すると、 任意の使用可能なグループが使用されます。-d スイッチを省略すると、 テープ コピー操作で利用できる最善のデスティネーション グループ が、テープ コピー プログラムによって決定されます。

#### -c *<destination tape name>*

コピー先のターゲット テープ名を指定します。このオプションは、ブ ランク テープのフォーマット名を指定するときに使用します。 ター ゲット テープが、指定したテープ キーの一部(一意の名前を持つター ゲット テープ)である場合は、このオプションを使用して、検索して 追加または上書きするテープの名前を指定します。

注: このスイッチは、デスティネーション テープがデデュプリケー ション デバイスである場合に使用できます。

#### -v *<vault name>*

新たに作成されるテープの追加先ボールト名を指定します。コマンド ラインから、ボールトするテープを指定できるようにメディア管理機 能を設定しておく必要があります。

#### -k (未完了コピーの強制ボールト)

-v オプションと組み合わせてのみ使用します。このオプションを使用 すると、デスティネーション テープは未完了の tapecopy でもボールト 済みとしてマークされます。

#### -m *<Assign Media Pool Name>*

メディア プールへのテープ割り当てオプション。 このオプションは、 新たに連結したテープをメディア プールに割り当てるときに使用し ます。

このスイッチは、スケジューリングされたアンアテンド tapecopy ジョ ブの自動化に役立ちます。 このオプションを使用すると、tapecopy ジョブにより、指定したメディア プールから、追加先ターゲット保存 セット テープが検索されます。 保存セット テープが存在しない場合 は再利用テープが検索され、ターゲットテープとしてフォーマットし て使用されます。保存または再利用テープが存在しない場合は、ブラ ンク テープに接続し、ターゲット テープとしてフォーマットを試行し ます。

#### -max <# of days>

このオプションを -m オプションと一緒に使用して、指定したメディア プール内のターゲット保存セット テープに追加できる最大日数を指 定します。

前回フォーマット時刻から現在までの日数が、指定した最大日数を超 える場合、tapecopy は、このメディアをデスティネーション メディア として使用しません。

エンド ユーザがこのオプションを指定しなかった場合の最大日数の デフォルトは、2000 日です。

-idd *<Destination Random ID>*

デスティネーション テープのランダム ID を指定します。

-idr (ランダム *ID* の自動生成)

デスティネーション ランダム ID オプション。 このオプションは、自 動生成されるランダム ID を使用してテープをコピーするときに使用 します。

注: このスイッチは、デスティネーション テープがデデュプリケー ション デバイスである場合に使用できます。

#### -o (上書き)

上書きオプション。このオプションは、ターゲット テープ キー(テー プ名、ランダム ID、およびシーケンス番号)を指定するときに使用し ます。 このオプションを使用する場合は、-c、-zd、および -idd も使用 する必要があります。

-off (オフライン)

オフライン オプション。 コピー操作の終わりにターゲット テープを オフラインにします。このスイッチは、チェンジャの場合にのみ有効 です。

-ex (エクスポート)

コピー操作の終わりにターゲット テープをエクスポートします。この スイッチは、チェンジャの場合にのみ有効です。

#### -wd *<Wait On Destination Tape in Minutes>*

デスティネーション テープに接続する場合のタイムアウト時間を、分 単位で指定します。

デフォルト値: 60 分

最大値: 71582 分

-g

呼び出した場合に、tapecopy 操作の完了後、tapecopy コマンドがテー プをデータベースに自動マージしないことが、通知されます。その代 わり、tapecopy コマンドは、tapecopy 操作の間に、コピーしたセッショ ンをデータベース内のソース セッションにリンクします。 それでも tapecopy の後でセッションをマージする必要がある場合 は、-forceMerge スイッチを使用します。

セッションをリンクするのみの場合は、このスイッチをコマンド ライ ンに含める必要はありません。 スイッチを指定しなくても、tapecopy によりセッションがリンクされます。

#### -forceMerge

tapecopy 操作の完了後に、tapecopy コマンドにマージ プロセスを実行 させる場合に指定します。tapecopy コマンドでは、tapecopy 操作の間 に、コピーしたセッションをデータベース内のソース セッションに自 動リンクするため、通常は、このスイッチを使用する必要がありませ ん。ただし、情報がパージされたことや、ソース テープが他の場所に 移動されたことなど、何らかの原因でソース セッションがデータベー スに存在しない場合は、このリンクが作成されません。これらの場合 にこのスイッチを使用すると、コピーされたセッションとソース セッ ションを強制的にマージできます。

-jid *<Job ID>*

ジョブ ID を指定します。

Tapecopy は、このパラメータで指定したジョブに属するアクティビ ティ ログにアクティビティ ログ情報を書き込みます。

- このパラメータを使用していて、ジョブ ID が存在する場合、すべ ての tapecopy アクティビティ ログ情報は指定したジョブのアク ティビティ ログに含まれます。
- このパラメータを使用していて、ジョブ ID が存在しない場合、す べての tapecopy アクティビティ ログ情報は無視されます。
- このパラメータを使用しない場合、すべての tapecopy アクティビ ティ ログ情報は一般的なログに含まれます。

#### -wormDst

WORM 対応メディアのみが選択されるデスティネーション メディア に含まれるように、デスティネーション メディアをフィルタします。 このオプションを使うと、WORM メディアを確実にコピーできます。

#### -fDstMux

ソース セッションをマルチプレキシング(MUX)形式でデスティネー ション メディアにコピーする場合に使用します。デスティネーション メディアがブランクの場合は、マルチプレキシング メディアとして フォーマットされます。

#### 注:

- マルチプレキシング セッションを非マルチプレキシング形式のメ ディアに追加することはできません。
- tapecopy は、暗号化されたデータの MUX から MUX へのコピーはサ ポートしません。

#### -eject <Eject Media>

イジェクト オプションです。 ターゲット メディアのイジェクトに使 用します。

#### -dIgnoreFSDGroup

FSD グループをターゲット グループとして使用することを無視するか 許可しない場合に指定します。

-dpp <weeks:days:hours:minutes>

デスティネーション セッションのパージ ポリシー時刻を指定します。

CA ARCserve Backup は、指定したパージ ポリシー時刻を経過した後に デスティネーション セッションをパージします。 このオプションは、 デスティネーション テープがデデュプリケーション デバイスである 場合にのみ使用できます。

このオプションは、4 つの時刻フィールド、週、日、時間、および分 に分かれており、不要なフィールドには0を設定する必要があります。 デフォルトでは、パージ ポリシー時刻は 4 週間に設定されています。

- このオプションを設定していて、デスティネーションがデデュプ リケーション デバイスでない場合、tapecopy は、このオプション はデデュプリケーション ターゲットの場合のみ使用でき、指定し たパージは無視されることを通知するプロンプトを表示します。
- このオプションを設定していて、デスティネーションがデデュプ リケーション テープの場合、tapecopy は、ターゲット セッション が、XX 週、XX 日、XX 時間、XX 分後にパージされることを通知す るプロンプトを表示します。
- このオプションを設定せず、デスティネーションがデデュプリ ケーション デバイスである場合、tapecopy は、デフォルトの 4 週 間のパージ ポリシーが使用されることを通知するプロンプトを表 示します。

[-mdt <Media Pool Name>]

デスティネーション テープのメディア プール名を指定します。

# ソース引数

tapecopy コマンドのソース引数を使用して、コピーするデータを指定でき ます。これらの引数を使用して、テープ コピー操作に使用するグループ、 テープ、およびセッションを特定できます。

tapecopy コマンドには、以下のソース引数があります。

#### tapecopy

```
[-n <br />beginning session number to be copied>]
[-ntotal <number of sessions>]
[-rs <Remote Server Name>]
[-entire_s (copy all non-blank in group)]
[-t <source tape name>]
[-zs <source sequence no.>]
[-s <source group name>]
[-ids <source random ID>]
[-ws <wait on source in minutes>]
[-wormSrc]
[-srcPassList [< source password list file name]]
[-purgeSourceSessionsNow]
```
-n *<beginning session number to be copied>*

ソース テープにあるコピー元の開始セッション番号を指定します こ のオプションは、照会スイッチと併用することはできません。

#### -ntotal *<number of sessions>*

このオプションは -n オプションとともに使用します。" -n から始まる、 コピー対象のセッションの総数を指定できます。" このオプションは、 照会スイッチと併用することはできません。

#### -rs *<Remote Server Name>*

リモート ソース サーバ名。 このオプションは、リモート ホストから データを受信するときに使用します。

#### -entire\_s *(copy all non-blank in group)*

グループ コピー オプション。 このオプションは、あるグループにあ るすべてのテープを別のグループにコピーするときに使用します。こ のスイッチはチェンジャ内でのみ有効です。

#### -t *<source tape name>*

ソース テープの名前です。これを使用して、コピーするテープの名前 を指定できます。 照会スイッチと共に使用することはできません。

-zs *<source sequence no.>*

ソース シーケンス番号。このオプションは、-t オプションを使用する 際にシーケンス番号を区別するために使用します。このオプションは、 照会スイッチと併用することはできません。

-s *<source group name>*

ソース グループ名。このオプションは、テープの場所を表すソース グ ループ名を指定するときに使用します。このオプションは照会スイッ チと併用することはできません。

-ids *<source random ID>*

ソース ランダム ID オプション。このオプションは、特定のランダム ID を使用してテープをコピーするときに使用します。

-ws *<wait on source in minutes>*

セッション使用のタイムアウト制限を指定します。セッションは、通 常は現在使用中のテープ上のセッションです。

デフォルト値: 60 分

最大値: 71582 分

#### -srcPassList [<source password list file name>]

暗号化されたソース セッション(サーバ側の暗号化セッションのみ) を復号化するためのパスワード リストを取得するように指定します。

パスワード リストを初期化するには、自動モードと対話モードの 2 つ のモードがあります。

自動モードでは、「-srcPassList < passwords.txt」などのコマンドを使用 して、パスワード リスト ファイルを提供できます。

このモードでは、指定されたパスワード リスト ファイルで必要なすべ てのセッション パスワードが検索され、それ以上のユーザ入力なしで、 コピー プロセスが続行されます。 パスワード リスト ファイルを指定 しない場合は、対話モードでパスワードを提供するように求められま す。

### 例:

ソース パスワードを入力してください[入力したら Enter を押します]: \*\*\*\* ソース パスワードを入力してください[入力したら Enter を押します]: \*\*\*\* ソース パスワードを入力してください [入力したら Enter を押します]: <enter> ソースのパスワードを 2 個受け取りました。

それぞれのパスワードは、パスワード リスト ファイルで別々の行に記 載する必要があります。

このオプションを指定すると、tapecopy は、入力されたソース パス ワードに一致する、暗号化されたセッション パスワードを検索しよう とします。 一致するパスワードが見つからない場合は、CA ARCserve Backup データベースに格納されているセッション パスワードを照会 します。それでもまだセッション パスワードが見つからない場合、こ の暗号化セッションはコピー プロセスをスキップされます。 さらに、 エージェント側の暗号化は、tapecopy の暗号化セッションとして処理 されません。そのため、このタイプのセッションは通常セッションと して処理され、tapecopy はパスワード チェックを実行しません。

コピーされるセッションのすべてのパスワードが CA ARCserve Backup データベースに保存されている場合、このオプションを指定する必要 はありません。その後、すべてのセッション パスワードはパスワード 管理ユーティリティを使用して、CA ARCserve Backup データベースで 照会されます。 ただし、コピーされるセッションのパスワードで CA ARCserve Backup データベースに保存されていないものがある場合は、 このオプションを指定してセッション パスワードを入力する必要が あります。

注: tapecopy では一度に 8 個までのパスワードを受け取ることができ ます。各パスワードは最大 24 文字です。
#### -purgeSourceSessionsNow

ソース デバイス上のコピーされたセッションを即座にパージして、デ バイス上のディスク容量を解放します。このスイッチでは、ソース グ ループ名およびソース テープ名を指定する必要があります。 ソース テープは、データ デデュプリケーション デバイスまたはステージング デバイスである必要があります。このスイッチは、データベース クエ リ オプションと共に使用できます。

### 例

tapecopy コマンドの構文例は以下のとおりです。

注: 各 tapecopy コマンドでは、スイッチとスイッチに続く構文の間に空白 を 1 つ入れる必要があります。

■ 以下のコマンドを使用して、AL2000 という名前のノードから、2006年 9月25日正午より前の全セッションをコピーします。

tapecopy -d GROUP1 -qNode AL2000 -qOnOrBefore (9/25/2006,12:00)

■ 以下のコマンドを使用して、2006 年 9 月 25 日正午以後の全増分セッ ションをコピーします。

tapecopy -d GROUP1 -qMethod INCR -qOnOrAfter (9/25/2006,12:00)

■ 以下のコマンドを使用して、指定のマスタ ジョブ ID からすべてのマル チ ストリーミング セッションを、「Everything」というテープに追加 します。

tapecopy -d GROUP1 -qMID 232 -c Everything -idd F56 -zd 1

■ 以下のコマンドを使用して、除外リストに含まれていないすべてのホ ストからすべてのセッションをコピーします。そして、ソース メディ アへの接続タイムアウトを 10 分間に設定し、ターゲット メディアへ の接続タイムアウトを 2 時間に設定します。

tapecopy -d GROUP1 -qNode \* -qExclude AcctExcludes.txt -ws 10 -wd 120

■ 以下のコマンドを使用して、AL2000という名前のノードから、過去24 時間に行われた全セッションをコピーし、「MyPool」というメディア プールに追加します。

注: -m スイッチにより、tapecopy ジョブは、指定されたメディア プー ル内のターゲット保存、再利用、またはブランク テープを検索します。 保存セット テープが存在しない場合、CA ARCserve Backup は、再利用/ ブランク テープを検索し、ターゲット テープとしてフォーマットして 使用します。

tapecopy -d GROUP1 -qNode AL2000 -qPastTime 1 -m "MyPool"

■ 以下のコマンドを使用して、このジョブ番号の 2006年9月25日の正 午から 2006 年 9 月 26 日までの全セッションをコピーします。

tapecopy -d GROUP1 -qOnOrAfter (9/25/2006,12:00) -qOnOrBefore "(9/26/2006,12:00)" -qJobNo 21

■ 以下のコマンドを使用して、ソース テープ名「TAPE 1」からターゲッ ト名「TAPE 2」にすべてのセッションを追加します。

tapecopy -s GROUP0 -d GROUP1 –t "TAPE 1" –c "TAPE 2" -idd C86 -zd 1

■ 以下のコマンドを使用して、ソーステープ名「TAPE 1」からすべての セッションをコピーし、ブランクのターゲット テープを「TAPE 2」と いう名前でフォーマットします。

tapecopy -s GROUP0 -d GROUP1 -t "TAPE 1" -c "TAPE 2"

■ 以下のコマンドを使用して、ローカル ソース テープからリモートブ ランク テープにコピーします。

tapecopy -s GROUP0 -d GROUP1 -t TAPE1 -rd SERVERNAME

■ 以下のコマンドを使用して、リモート ソース テープからローカルブ ランク テープにコピーします。

tapecopy -s GROUP0 -d GROUP1 -t TAPE1 -rs SERVERNAME

■ 以下のコマンドを使用して、ソース テープのセッションをすべてコ ピーし、ターゲット テープをエクスポートします。

tapecopy -s GROUP0 -d GROUP1 -t TAPE1 -ex

■ 以下のコマンドを使用して、ソース テープのセッションをすべてコ ピーし、ターゲット テープをオフラインにします。

tapecopy -s GROUP0 -d GROUP1 -t TAPE1 -off

■ 以下のコマンドを使用して、ソース テープのセッション 3 から始まる セッションをすべてコピーします。

tapecopy -s GROUP0 -d GROUP1 -t TAPE1 -n 3

■ □以下のコマンドを使用して、ソース グループにあるブランク テープ以 外のテープをすべてコピーして、ターゲット テープをエクスポートし ます。

tapecopy -s GROUP0 -d GROUP1 -entire\_s -ex

■ 以下のコマンドを使用して、ソーステープのセッション6から始まる、 セッション 6 以降の 3 セッションをコピーします。

tapecopy -s GROUP0 -d GROUP1 -t TAPE1 -n 6 -ntotal 3

■ 以下のコマンドを使用して、サーバ側でセッションが暗号化済みであ る場合に、ソース テープからデスティネーション テープにコピーしま す(対話モード)。

tapecopy -s GROUP0 -d GROUP1 -t TAPE1 -srcPassList

■ 以下のコマンドを使用して、サーバ側でセッションが暗号化済みであ る場合に、ソース テープからデスティネーション テープにコピーしま す(自動モード)。

tapecopy -s GROUP0 -d GROUP1 -t TAPE1 -srcPassList < passwords.txt

■ 以下のコマンドを使用して、過去1日の間に作成された全セッション を、グループ PGROUP0 内のブランク テープにコピーします。 コピー の間に、ソース セッションとデスティネーション セッションがリンク されます。

tapecopy –q PastTime 1 –d pgroup0 –g

■ 以下のコマンドを使用して、過去1日の間に作成された全セッション を、グループ PGROUP0 内のブランク テープにコピーします。 このコ マンドは、コピー操作の完了後に、コピーした全セッションをターゲッ ト テープからデータベースにマージするマージ ジョブをサブミット します。

tapecopy –q PastTime 1 –d pgroup0 –forceMerge

■ 以下のコマンドを使用して、ジョブ番号 100 (-aJobNo 100)によって 作成された全セッションを、グループ PGROUP0内 (-d pgroup0)のブ ランク テープにコピーします。

tapecopy –qJobNo 100 –d pgroup0

■ 以下のコマンドを使用して、ジョブ番号 100 (-qJobNo 100)により過 去1日 (-qPastTime 1)に作成された全セッションを、グループ PRGROUP0内 (-d pgroup0)のブランクテープにコピーします。

tapecopy –qJobNo 100 –qPastTime 1 –d pgroup0

■ 以下のコマンドを使用して、1分のパージポリシーをデデュプリケー ション デバイスのターゲット セッションに設定します(-c スイッチを 使用してターゲット テープ名を指定する必要があります)。

tapecopy -s GROUP0 -d GROUP1 -t TAPE1 -c TAPE2 -dpp 0:0:0:1

■ 以下のコマンドを使用して、グループ <src\_group> 内のソース テープ <src\_media> からコピーし、デスティネーション グループ <dest\_group> 内のメディア プール <my\_pool> の保存セット内の任意のテープに追 加します。

tapecopy -s <src\_group> -t <src\_media> -d <dest\_grp> -mdt <my\_pool>

# 第24章: そのほかのユーティリティコマンド

このセクションには、以下のトピックが含まれています。

ARCserveCfg.exe - [サーバ再設定ユーティリティ](#page-364-0) (P. 365) DumpDB [ユーティリティ](#page-372-0) (P. 373) IsSafe.bat [ユーティリティ](#page-376-0) (P. 377) Mergecat [ユーティリティ](#page-377-0) (P. 378) MergeOLF [ユーティリティ](#page-378-0) (P. 379)

## <span id="page-364-0"></span>ARCserveCfg.exe - サーバ再設定ユーティリティ

サーバ再設定コマンド (ARCserveCfg.exe) は、CA ARCserve Backup サーバ の環境設定の更新を可能にするコマンド ライン インターフェース ユー ティリティです。 このユーティリティは、サーバ名の変更または CA ARCserve Backup システム アカウント認証情報の変更が行なわれた後も サーバが正しく動作することを保証します。

ARCserveCfg.exe を使用するためには以下の前提条件を満たす必要があり ます。

- 1. CA ARCserve Backup r12 SP1 を使用している。
- 2. プライマリ サーバ/スタンドアロン サーバがインストールされている。
- 3. SQL Express 2005 を使用して CA ARCserve Backup データベースをホス トしている。
- 4. CA ARCserve Backup サーバがクラスタ対応としてインストールされて いない。
- 5. サーバホスト名が変更され、サーバが再起動されている(つまり、新 しいホスト名が機能している)。
- 6. このユーティリティを実行する Windows ユーザ、および -username オ プションによって提供された Windows ユーザに、ローカル管理者権限 がある。
- 7. CAROOT アカウントのパスワードが空でない場合、または caroot でな い場合、正しいパスワードを提供できる。
- 8. 以下の 2 つのパッチ ファイルが CA ARCserve Backup サーバ インス トール ディレクトリにコピーされている。
	- a. ARCserveCfg.exe (古いファイルを置換)
	- b. Recfgsvr.dll

ARCserveCfg.exe は以下の環境設定を更新します。

- 1. CA ARCserve Backup ドメイン名。 -arcservedomain が指定された場合、 ドメイン名は指定された名前に更新されます。
- 2. CA ARCserve Backup サーバ名。 このユーティリティはサーバ名を自動 検出するため、指定する必要はありません。
- 3. CA ARCserve Backup システム アカウント。 CA ARCserve Backup システ ム アカウントは、-username コマンド ライン オプションによって提供 される Windows ユーザに更新されます。 この Windows ユーザは CAROOT の同等のものとして追加されます。
- 4. CAROOT アカウントのパスワードは変更されません。

重要: パスワードがブランクであるか、caroot が CAROOT パスワード として使用されている場合は、より安全なものに変更してください。

- 5. CA ARCserve Backup サーバがデータベースに正しく接続できるように、 ODBC システムデータソース名 (DSN) が更新されます。
- 6. CA ARCserve Backup データベースは新しいサーバ/ドメイン名で更新さ れます。
- 7. 古い「ASDB 保護」ジョブおよび「データベース廃棄」ジョブは削除さ れ、新しいサーバ名を使用して新規ジョブが作成されます。

### 構文

ARCserveCfg.exe コマンド ライン構文は以下の形式になります。

ARCserveCfg.exe

-reconfig [–arcservedomain <NewARCserveDomainName>] -username <WindowsUserName> –password <WindowsUserPassword> [–carootpassword <CarootPassword>]

### 使用方法

ARCserveCfg.exe コマンドには、CA ARCserve Backup サーバの環境設定の更 新に必要となるアクションを定義するために使用されるオプションが含 まれます。

ARCserveCfg.exe コマンドには、以下のオプションが含まれます。

#### -reconfig

必須フィールドです。 このフィールドは、CA ARCserve Backup サーバ の再設定操作を示します。 -reconfig のみを指定すると、このユーティ リティの使用方法が別のコンソールに表示されます。

#### [-arcservedomain <NewARCserveDomainName>]

任意のフィールドです。このフィールドは、新しい CA ARCserve Backup ドメイン名を指定します。このユーティリティを実行した後、現在の ドメイン名は指定された新しい CA ARCserve Backup ドメイン名に変更 されます。このオプションが指定されない場合、ドメイン名は変わり ません。

#### -username <WindowsUserName>

必須フィールドです。 このフィールドは CA ARCserve Backup システム アカウント名です。 ユーザ名は Microsoft Windows ドメイン ユーザ ア カウントまたはローカル ユーザ アカウントである必要があり、ローカ ル管理者権限が必要です。 このオプションは「ドメイン¥ユーザ」の 形式で指定されます。ドメインが指定されない場合、現在のサーバ名 が Windows ドメイン名として使用されます。

#### -password <WindowsUserPassword>

必須フィールドです。このフィールドは、Microsoft Windows ユーザ ア カウントのパスワードを指定します。

#### [-carootpassword <CarootPassword>]

任意のフィールドです。このフィールドは、CA ARCserve Backup caroot アカウントのパスワードを指定します。このフィールドが指定されな い場合、空のパスワードまたはパスワード caroot が使用されます。

### 例

ARCserveCfg.exe コマンドの構文例は以下のとおりです。

■ CA ARCserve Backup ドメイン名を更新するには以下のコマンドを使用 します。

ARCserveCfg.exe -reconfig –arcservedomain <NewARCserveDomainName> -username <WindowsUserName> –password <WindowsUserPassword> –carootpassword <CarootPassword>

■ プライマリサーバ名を更新するには以下のコマンドを使用します。

ARCserveCfg.exe –reconfig –username <WindowsUserName> –password <WindowsUserPassword> [–carootpassword <CarootPassword>]

### トラブルシューティング

ARCserveCfg.exe が設定を更新するのを妨げるエラーが発生した場合、正の 数字がエラーとして返されます。 再設定の後に注意を必要とする状態が 発生した場合、負の数字が警告として返されます。 エラーも警告もない 場合、リターン コードは 0 になります。

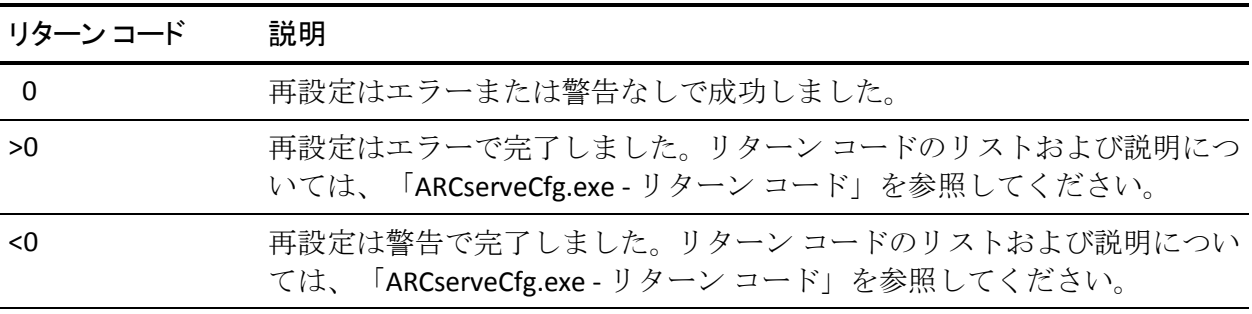

以下の状態は警告を生成しますが、再設定プロセスは続行します。

- 1. 「データベース廃棄」ジョブおよび「ASDB 保護」ジョブ以外のジョブ が存在する場合。
- 2. メンバ サーバがドメインに追加され、そこにプライマリ サーバが属し ている場合。

サーバの再設定プロセス中は、recfgsvr.log という名前のログ ファイルに メッセージが出力されます。このログは ARCSERVE HOME¥Log ディレクト リの下にあります。 パスは通常以下になります。

C:¥Program Files¥CA¥ARCserve Backup¥LOG¥recfgsvr.log

ARCserveCfg.exe は Windows GUI プログラムであるため、ARCserveCfg.exe を コマンド コンソールから直接起動すると、リターン コードは表示されま せん。 Windows バッチ ファイルを使用してリターン コードを取得できま す。 たとえば、以下の内容を含むバッチ ファイルを作成できます。

Pushd "C:¥Program Files¥CA¥ARCserve Backup" ARCserveCfg.exe –reconfig –arcservedomain mydomain –username administrator –password mypassword –carootpassword mycarootpassword Echo %errorlevel% Popd

このバッチ ファイルをコマンド コンソールから起動すると、このユー ティリティからリターン コードを参照できます。 リターン コードのリス トおよび説明については、「ARCserveCfg.exe - リターン コード」を参照し てください。

リターン コード

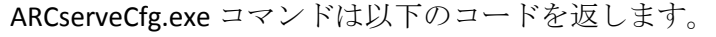

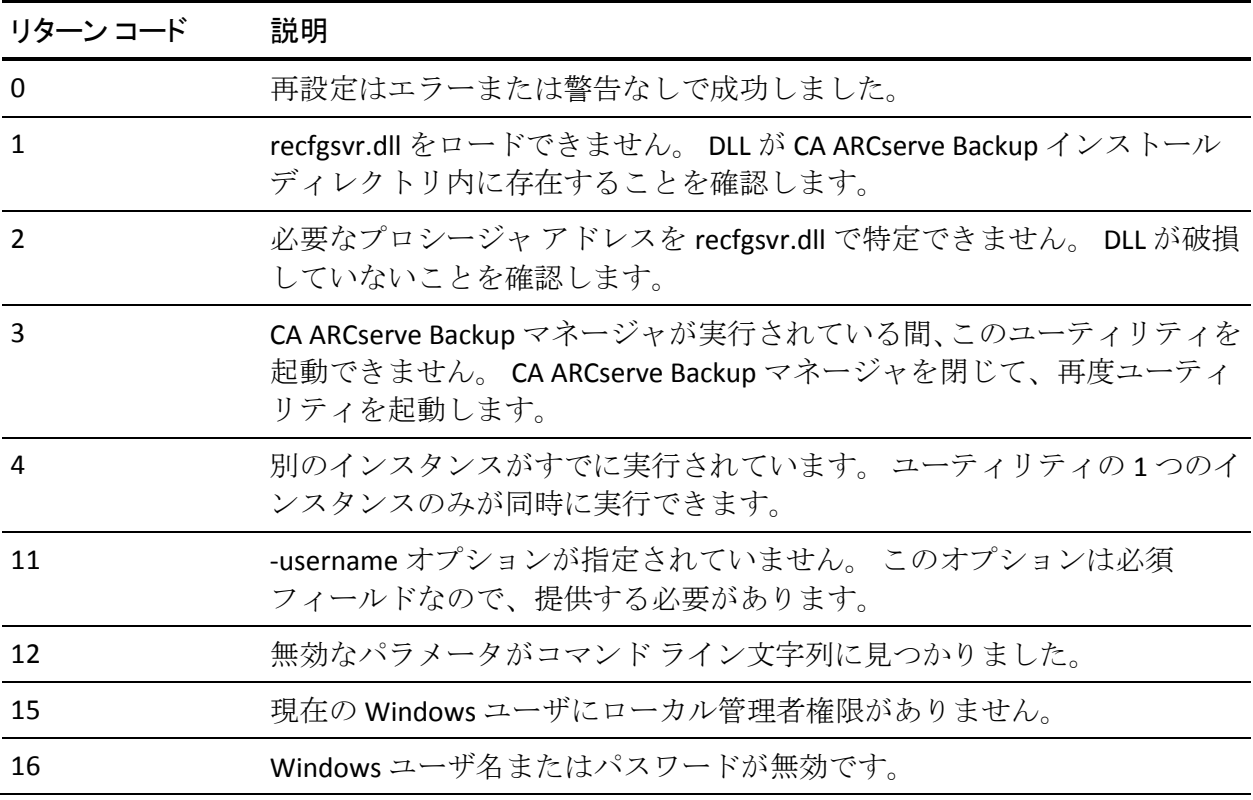

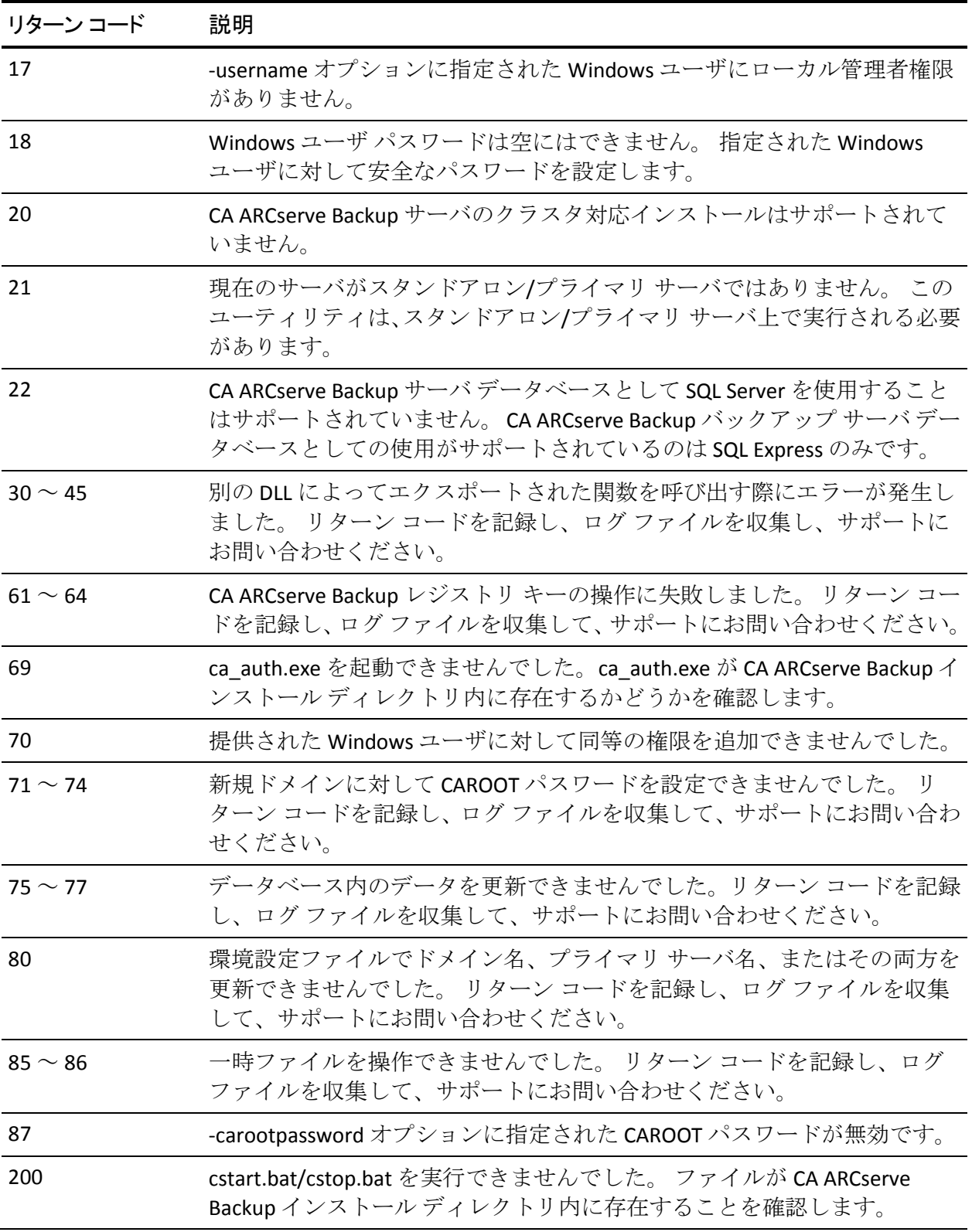

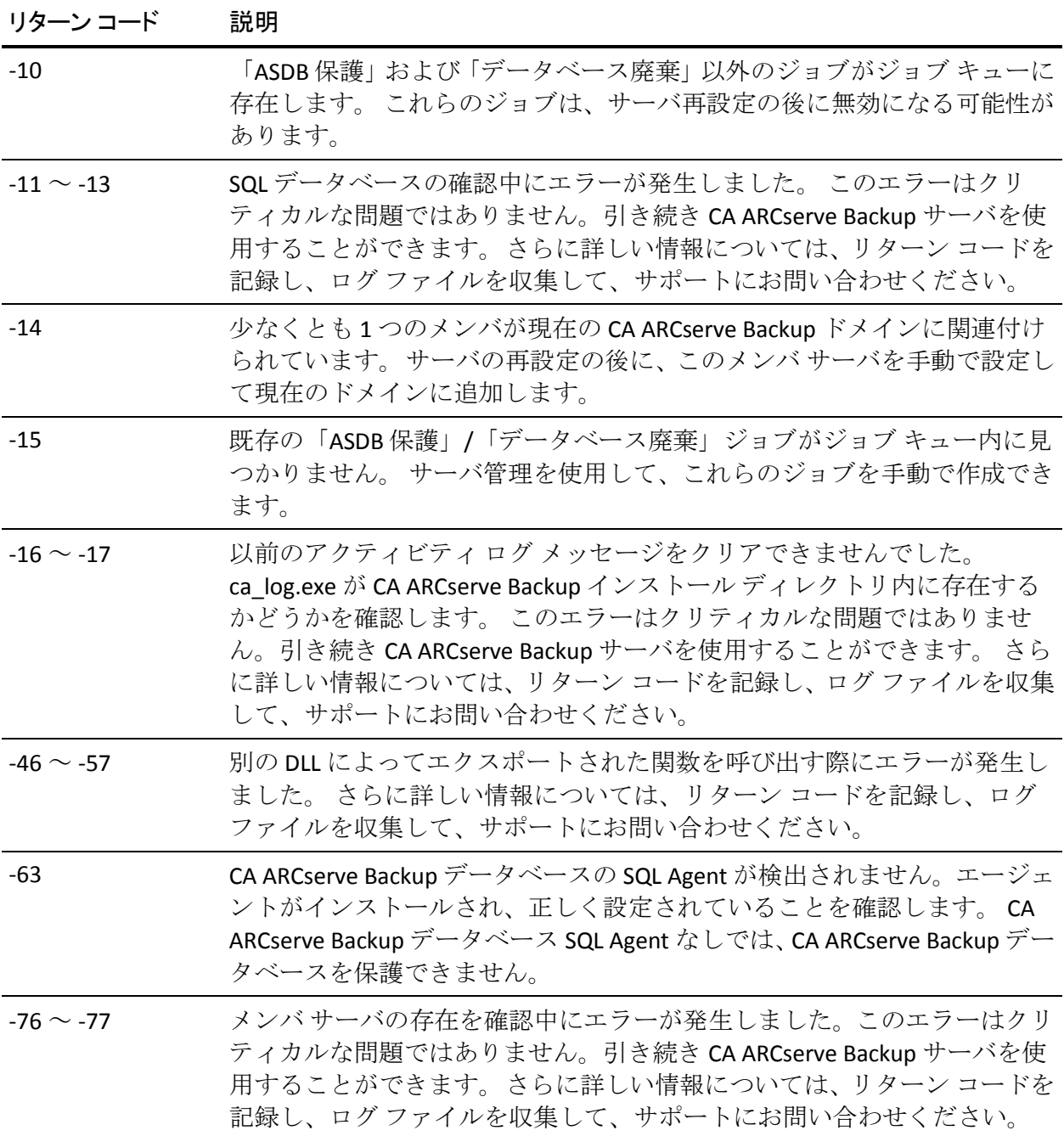

#### 既知の問題

以下は、ARCserveCfg.exe ユーティリティに関する既知の問題です。

- 1. イベント ビューアに、CA ARCserve Backup からのエラーおよび警告が 表示されます。新しいサーバ名で Windows を再設定し、管理者認証情 報を変更し、サーバを再起動した後、イベントがログに記録されます。 再起動中に、CA ARCserve Backup サービスは開始されますが、古いシ ステム アカウント認証情報は複製されません。そのためにエラーがイ ベント ビューアに報告されます。 再起動後にログインし、 ARCserveCfg.exe が呼び出されると、CA ARCserve Backup インストール は新しいサーバ名および管理者認証情報を使用するよう修正されます。 しかし、イベント ビューアのエントリはそのままになります。
- 2. CA ARCserve Backup システム アカウントを空のパスワードに設定でき ない場合があります。これは、管理ツールのローカル セキュリティ ポ リシーのセキュリティ オプションに制限があることが原因です。要件 に基づいてポリシーを変更できます。
- 3. CA ARCserve Backup は、Windows Administrators または Backup Operators グループに属するユーザに対してのみ設定およびサポートされていま す。

重要: これらの権限は、サーバ再設定ユーティリティを呼び出すため に必要です。

4. このユーティリティを実行した後、CA ARCserve Backup データベース 保護ジョブ用の設定はデフォルトの設定にリセットされます。

#### 例:

ARCserveCfg.exe を実行した後、デバイスが指定され、カスタム スケ ジュールが設定された場合、CA ARCserve Backup データベース保護 ジョブに対して設定を手動で再設定する必要があります。

## <span id="page-372-0"></span>DumpDB ユーティリティ

DumpDB ユーティリティは、セッション パスワードを CA ARCserve Backup データベースにインポートまたはデータベースからエクスポートするた めに使用します。 DumpDB ユーティリティは、セッション パスワードの みをダンプし、セッションに関する他の情報はエクスポートしません。 DumpDB ユーティリティを定期的に実行すると、セッション パスワード情 報をデータベースにインポートできます。

重要: データベースがパージまたは廃棄された後にこのユーティリティ を実行した場合、セッション パスワードはエクスポートされません。 そ のため、このユーティリティはデータベースをパージまたは廃棄する前に 実行してください。

#### 構文

DumpDB.exe -ExportTo <filename> [-from startTime] [-to endTime] [-password <password>]

DumpDB.exe -ImportFrom <filename> [-password <password>]

DumpDB.exe -as [[-domain¥]primary -exportTo [filename] [-from startTime] [-to endTime] [-password <password>]]

DumpDB.exe -as [[-domain¥]primary -importFrom [filename] [-password <password>]]

-as

CA ARCserve Backup データベースにある、ローカル CA ARCserve Backup サーバによって使用されるドメインを一覧を表示して閉じます。

重要: DumpDB -as 引数を指定すると、ユーティリティを実行する CA ARCserve Backup サーバに関連付けられている CA ARCserve Backup デー タベースのみを分析できます。 それ以外の CA ARCserve Backup データ ベースのデータは分析されません。

#### -as primary

プライマリ サーバ名を指定した場合、DumpDB は CA ARCserve Backup データベースを検索して以下のとおり応答します。

- DumpDB が CA ARCserve Backup データベース内でサーバ名を検 出しなかった場合、DumpDB は閉じます。
- DumpDB が CA ARCserve Backup データベース内でサーバ名のレ コードを 1 つ検出した場合、DumpDB は実行を完了します。
- DumpDB が CA ARCserve Backup データベース内でサーバ名のレ コードを複数検出した場合、DumpDB は警告を表示して閉じま す。

注: この引数は -exportTo および -importFrom と一緒に使用する必 要があります。

#### -as domain¥primary

プライマリ サーバ名とドメイン名を指定した場合、DumpDB は CA ARCserve Backup データベースを検索し、以下のとおり応答します。

- DumpDB が CA ARCserve Backup データベース内でサーバ名およ びドメイン名を検出しなかった場合、DumpDB は閉じます。
- DumpDB が CA ARCserve Backup データベース内でサーバ名およ びドメイン名のレコードを 1 つ検出した場合、DumpDB は実行 を完了します。
- DumpDB が CA ARCserve Backup データベース内でサーバ名およ びドメイン名のレコードを複数検出した場合、DumpDB は警告 を表示して閉じます。

注: この引数は -exportTo および -importFrom と一緒に使用する必 要があります。

#### -ExportTo

データベースに格納されているセッション パスワードを指定された ターゲット ファイルにエクスポートします。

#### -password

このスイッチを指定し、エクスポート中にパスワードを指定した 場合、出力ファイルはこのパスワードによって暗号化されます。

#### -ImportFrom

指定されたファイルに保存されているセッション パスワードをデー タベースにインポートします。

#### -password

エクスポート中にパスワードを指定した場合、インポート中にそ のパスワードを入力する必要があります。そのようにしない場合、 インポート処理は失敗します。

#### 日時の形式

DumpDB ユーティリティの実行スケジュールを指定するための日時形 式は、カレンダー期間または過去の日数として指定できます。

– カレンダーの日付を指定するには、以下の形式を使用します。

#### YYYYMMDD[hh[mm[ss]]]

注:年、月、および日が必要です。時間、分、および秒はオプショ ンです。

– 過去の日数を指定するには、以下の形式を使用します。

 $nnnn (0 \leq nnnn \leq 9999)$ 

注: 日数のパラメータ範囲は、0 から 9999 です。

### 例; 構文

以下に、DumpDB ユーティリティの構文の例を示します。

■ 以下の例では、過去 100日間のセッション パスワードをエクスポート します。

DumpDB.exe -exportto "c:¥sesspwd.dump.out" -from 100

■ 以下の例では、2008年1月1日からのすべての日のセッション パス ワードをエクスポートします。

DumpDB.exe -exportto "c:¥sesspwd.dump.out" -from 20080101

■ 以下の例では、 セッション パスワードをデータベースにインポートし ます。

DumpDB.exe -importfrom "c:¥sesspwd.dump.out"

注: インポートされたセッション パスワードにアクセスできるのは、 現在の ARCserve ドメインのみです。

■ 以下の例では、CA ARCserve Backup データベースにある、ローカル CA ARCserve Backup サーバによって使用されるすべてのドメインを一覧 を表示します。

DumpDB.exe -as

■ 以下の例では、指定されたプライマリ用のセッション パスワードをエ クスポートします。

DumpDB.exe -as primaryname -exportto "c:¥sesspwd.dump.out"

■ 以下の例では、指定されたプライマリのデータベースにセッション パ スワードをインポートします。

DumpDB.exe -as primaryname -importfrom "c:¥sesspwd.dump.out"

注: インポートされたセッション パスワードにアクセスできるのは、 指定されたプライマリ サーバに関係のある CA ARCserve Backup ドメイ ンのみです。

■ 以下の例では、セッション パスワードをドメイン「GREEN」のプライ マリ サーバ「APPLE」からエクスポートして、ドメイン「PURPLE」の プライマリ サーバ「GRAPE」にインポートします。

DumpDB.exe -as green¥apple -exportto "c:¥sesspwd.green.out"

DumpDB.exe -as purple¥grape -importfrom "c:¥sesspwd.green.out"

■ 以下の例では、セッション パスワードをドメイン「GREEN」のプライ マリ サーバ「APPLE」とドメイン「RED」のプライマリ サーバ「GRAPE」 からエクスポートし、ドメイン「PURPLE」のプライマリ サーバ「PLUM」 とドメイン「ORANGE」のプライマリ サーバ「MANGO」にインポート します。ドメイン「GREEN」および「RED」は、[ARCserve ドメイン メ ンバシップを残しておく]オプションを使用して、ドメイン「PURPLE」 および「ORANGE」で使用されている ARCserve データベースの上にリ ストアされた ARCserve データベースのドメインです。

DumpDB.exe -as green\$¥apple\$ -exportto "c:¥sesspwd.green.out" DumpDB.exe -as red\$¥grape\$ -exportto "c:¥sesspwd2.red.out" DumpDB.exe -as purple¥plum -importfrom "c:¥sesspwd.green.out" DumpDB.exe -as orange¥mango -importfrom "c:¥sesspwd2.red.out"

## <span id="page-376-0"></span>IsSafe.bat ユーティリティ

IsSafe.bat ユーティリティは、アクティブな CA ARCserve Backup プロセスが ないか OS をチェックし、システムが安全にシャットダウンできるかを判 断します。

■ ユーティリティが、CA ARCserve Backup プロセスがアクティブで、バッ クアップの段階にあることを検出した場合、OS を安全にシャットダウ ンできないことが通知されます。

システムでは現在バックアップ ジョブが実行されています。 安全にシャットダウンできる状態では ありません。

■ ユーティリティが、CA ARCserve Backup プロセスがアクティブで、そ れがマージの段階にあることを検出した場合、OS を安全にシャットダ ウンできないことが通知されます。

システムでは現在マージ ジョブが実行されています。 安全にシャットダウンできる状態ではありま せん。

■ ユーティリティが、アクティブな CA ARCserve Backup プロセスがない ことを検出した場合、OS を安全にシャットダウンできることが通知さ れます。

ご使用のシステムを安全にシャットダウンできる状態になりました。

■ ユーティリティが、現在使用されている OS が Windows XP SP2 よりも 古いことを検出した場合、以下のメッセージを通知します。

IsSafe.bat では、ご使用のオペレーティング システム バージョンはサポートされていません。

次のコードが IsSafe.bat ユーティリティから返されます。

#### リターン コード:

**0**: ご使用のシステムを安全にシャットダウンできる状態になりました。

**1**: システムでは現在バックアップ ジョブが実行されています。安全に シャットダウンできる状態ではありません。

**2**: システムでは現在マージ ジョブが実行されています。安全にシャッ トダウンできる状態ではありません。

**3**: IsSafe.bat では、ご使用のオペレーティング システム バージョンは サポートされていません。

## <span id="page-377-0"></span>Mergecat ユーティリティ

マージ カタログ ユーティリティ(Mergecat.exe)を使用すると、ARCserve Backup¥temp ディレクトリに残っているすべての .cat ファイルで、手動で マージを行うことができます。

バックアップ時に、データベース情報が .tmp ファイルに書き込まれます。 そのバックアップ セッションの最後に、.tmp ファイルが .cat ファイルに 変わり、そのセッションの最後のファイルとしてテープに書き込まれます。 また、バックアップの最後に Mergecat.exe ユーティリティが実行され、元 のジョブに関係なく、すべての \*.cat ファイルがデータベースにマージさ れます。

Mergecat ユーティリティを実行すると、CA ARCserve Backup は ARCserve Backup¥catalog.db ディレクトリからすべての .cat ファイルを取得し、デー タベースにマージします。

注: cat ファイルをテープから手動でマージする場合は、Mergecat.exe ユー ティリティは使用しません。ARCserve Backup¥catalog.db ディレクトリに 残った .cat ファイルをマージする場合に使用します。

mergecat ユーティリティは、以下のディレクトリにあります。

C:¥Program Files¥CA¥ARCserve Backup>mergecat.exe

#### 使用法**:**

Mergecat.EXE /F:00000000.CAT /D:[0/1]

/F:CATALOG.CAT - デフォルトではすべてのカタログがマージされます /D:1 - デフォルトでは、マージ後にカタログ ファイルが削除されます

.cat ファイルが最初に書き込まれるとき、そのファイルの読み取り属性が 無効になります。デフォルトでは、Mergecat ユーティリティによって .cat ファイルが処理された後、読み取り専用属性が自動的に適用されます。読 み取り専用属性が適用された SQL データベースに .cat ファイルをマージ する必要がある場合、以下のコマンドを実行します。

#### mergecat /F:"<fullpath>.cat" /R

読み取り専用属性が適用されていても、これによりこのカタログ ファイ ルが SQL データベースにマージされます。

## <span id="page-378-0"></span>MergeOLF ユーティリティ

MergeOLF ユーティリティを使用すると、ライセンスを 1 つの ARCserve シ ステムから別の ARCserve システムに移動できます。

このユーティリティでは、既存のライセンスを持つ ARCserve システムに 新しいライセンスをインストールし、複数のライセンス ファイルを1つの ファイルにマージすることができます。 このユーティリティはステータ スに関するメッセージをコンソールおよび指定したファイルに出力しま す。 このコマンドはコマンド ラインから実行します。

#### 構文

MERGEOLF <new olf> [-c <current olf>] [-o <output olf>] [-b <br/> <br/> <br/> <br/>ed [-d <debug log>]

-n <new\_olf>

マージする新しい OLF ファイルの名前を指定します。

-c <current\_olf>

マージする現在の OLF ファイルのパスと名前を指定します。

デフォルト: **ca.olf**

-o <output\_olf>

作成する新しい OLF ファイルのパスと名前を指定します。

#### デフォルト: **ca.olf**

-b <backup\_olf>

現在の OLF ファイルのバックアップ ファイルのパスと名前を指定し ます。

#### デフォルト**: ca.old**

-d <debug\_log>

デバッグを有効にし、情報を mergeolf.log ファイルに保存します。

#### 例**:** 新しいライセンスを古いライセンス ファイルにマージ

以下の例では、ca.nol という名前に変更された新しい olf ファイルを既存の ca.olf ファイルにマージします。

MERGEOLF -n ca.nol -c c:¥program files¥ca¥SharedComponents¥ca\_lic¥ca.olf -o c:¥program files¥ca¥SharedComponents¥ca\_lic¥ca.olf -b c:¥program files¥ca¥SharedComponents¥ca\_lic¥ca.old

# 用語集

#### オプション

コマンドの動作を変更する性質を持つ引数のことです。 コマンドの動作 を、既定の方法で変更する、1 文字または単語のことです。

#### 角かっこ

角かっこ ([ ]) は、囲まれたエレメント (パラメータ、値、または情報) がオプションであることを示します。

#### 斜体

斜体のテキストは、適切な値を入力する必要のある情報を示します。 こ れは、値によって置き換えられるオプションまたはパラメータです。

#### 省略記号

3つのピリオド(...)の省略記号は、「~など」という意味で、先行する エレメント(パラメータ、値、または情報)がコマンド ライン内で数回 繰り返されることを示します。

#### パイプ

パイプ記号(垂直の線)は、「または」を意味し、エレメント内の選択を 示します。

#### 引数

コマンドへの入力値としてコマンドに提供される、ファイル名または他の データのことです。 引数は、コマンドへの命令および結果の送信先を指 示する情報の集まりです。

#### 山型かっこ

山型かっこ (<>) は、それで囲まれたエレメント(パラメータ、値、ま たは情報)が入力必須であることを示します。